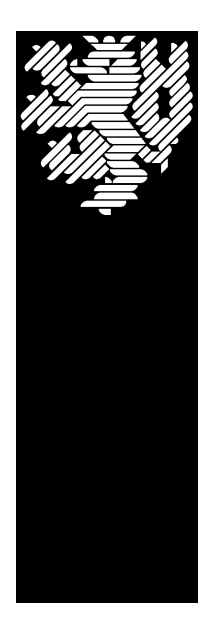

BERGISCHE UNIVERSITÄT - GESAMTHOCHSCHULE WUPPERTAL LEHR- UND FORSCHUNGSGEBIETES BAUWIRTSCHAFT UNIV.-PROF. DR.-ING. C. J. DIEDERICHS

*MARTIN HUBERT*

**Vergleichende Analyse verschiedener Software-Lösungen im Rahmen des Kostencontrolling im Bauwesen**

Am Beispiel eines Musterbauvorhabens

Wuppertal Stand: 29.06.99

## **Vorwort**

Ich habe dieses Thema gewählt, um die Auswirkungen und letztendlich die Vorteilhaftigkeit eines kontinuierlich durchgeführten Kostencontrolling an einem Praxisbeispiel darstellen zu können.

Dabei habe ich durch die freundliche und spontane Unterstützung der Firma fischersoft® und ihrer Zurverfügungstellung des Programmes KoCon-Plus® große Hilfe erhalten, für die ich sehr dankbar bin.

Ebenso möchte ich mich hiermit für die Unterstützung der Firma INTEC® bedanken, die mir mit ihrer Software COSIMO® die Möglichkeit zu einer wissenschaftlichen Arbeit geboten hat.

Auch dem Unternehmen K3-BauSoftware bin ich sehr dankbar für die geleistete Unterstützung und die Überlassung ihres Produktes K3-KostenControlling®EURO2000.

Einige in dieser Ausarbeitung verwendeten Begriffe sind eingetragene Warenzeichen. Sie wurden lediglich zu Referenzzwecken verwendet und gehören ihren jeweiligen Eigentümern.

# Inhaltsverzeichnis

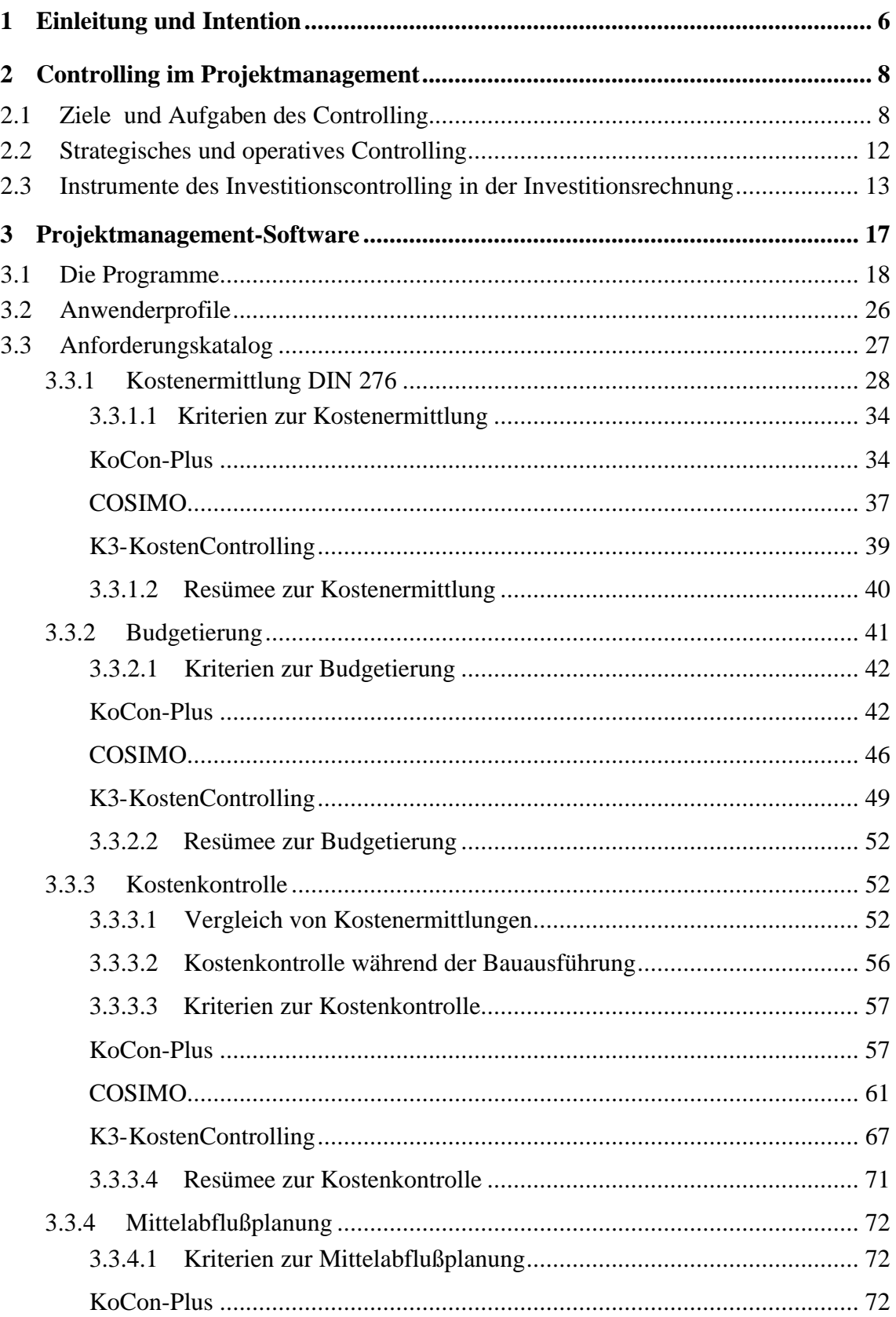

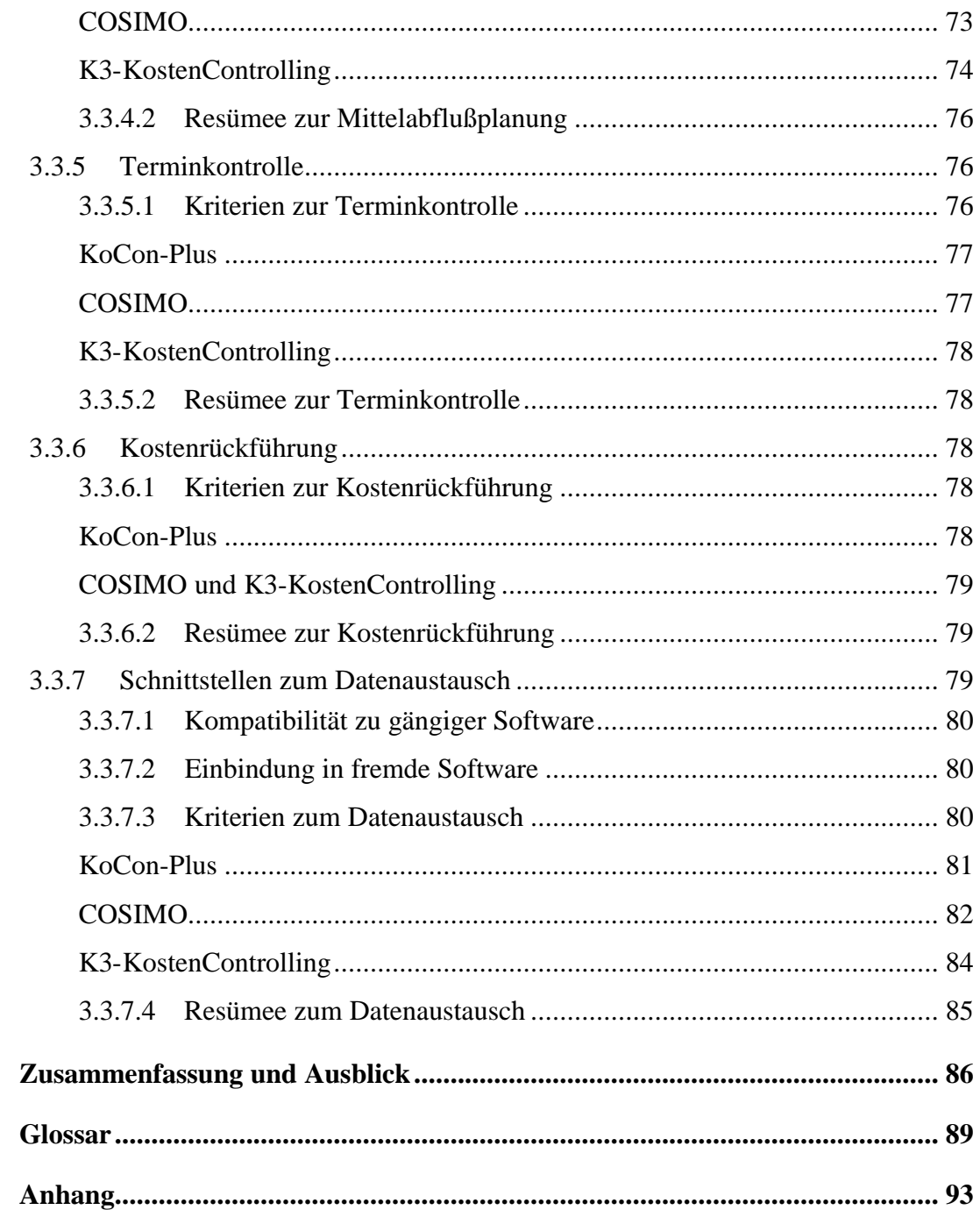

 $\overline{\mathbf{4}}$ 

 $\overline{\mathbf{5}}$ 

 $\boldsymbol{6}$ 

# **Abbildungsverzeichnis**

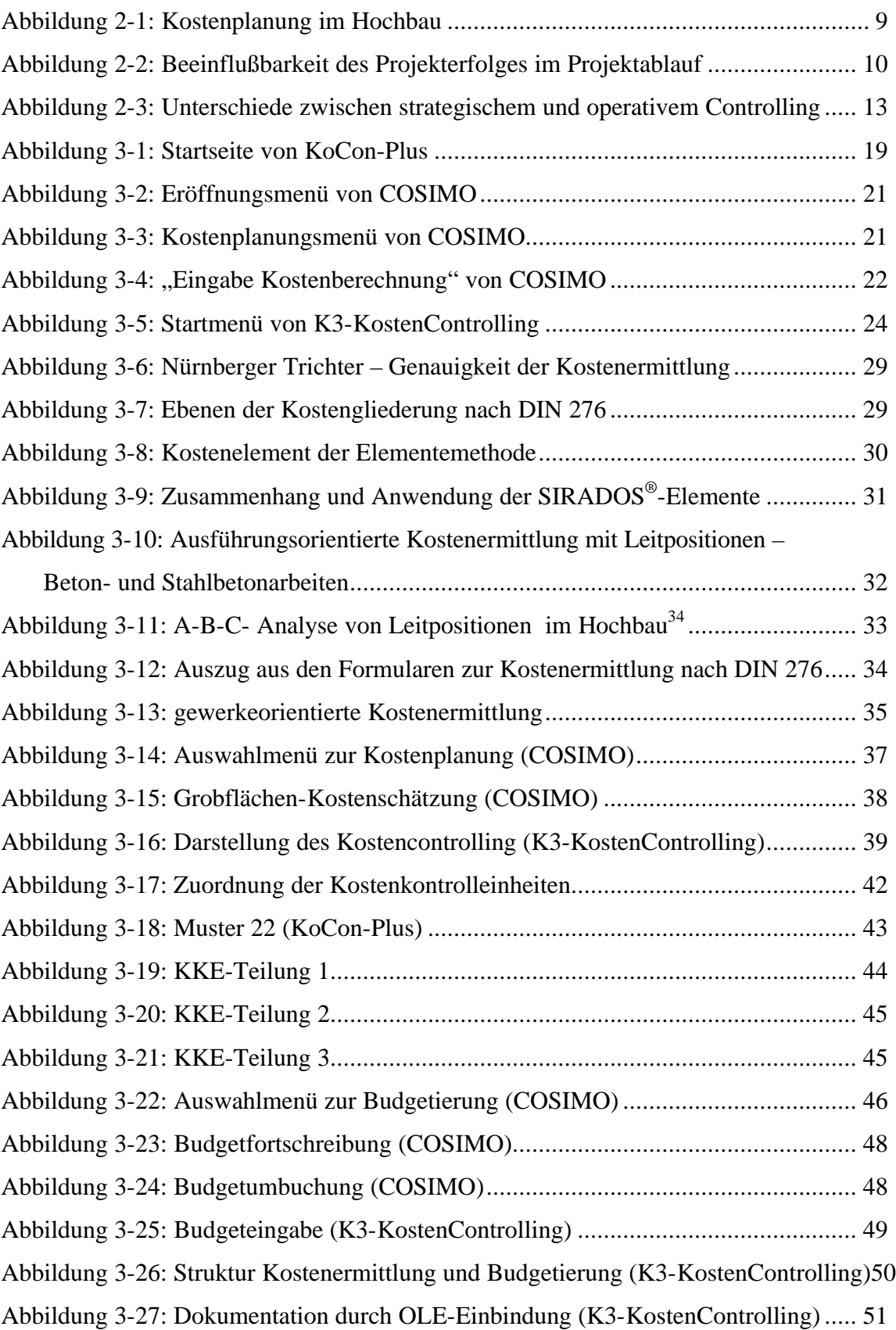

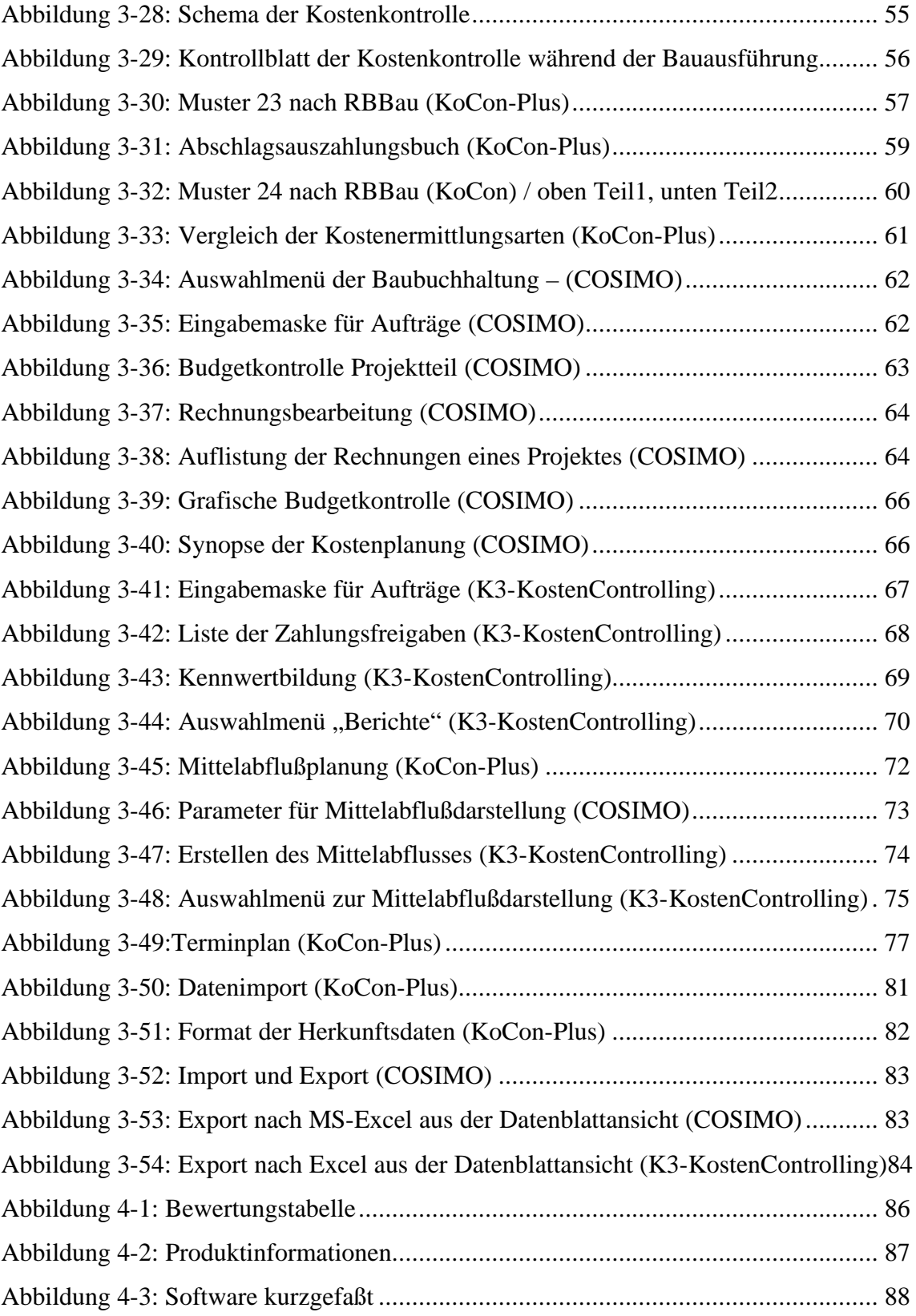

# **Literaturverzeichnis**

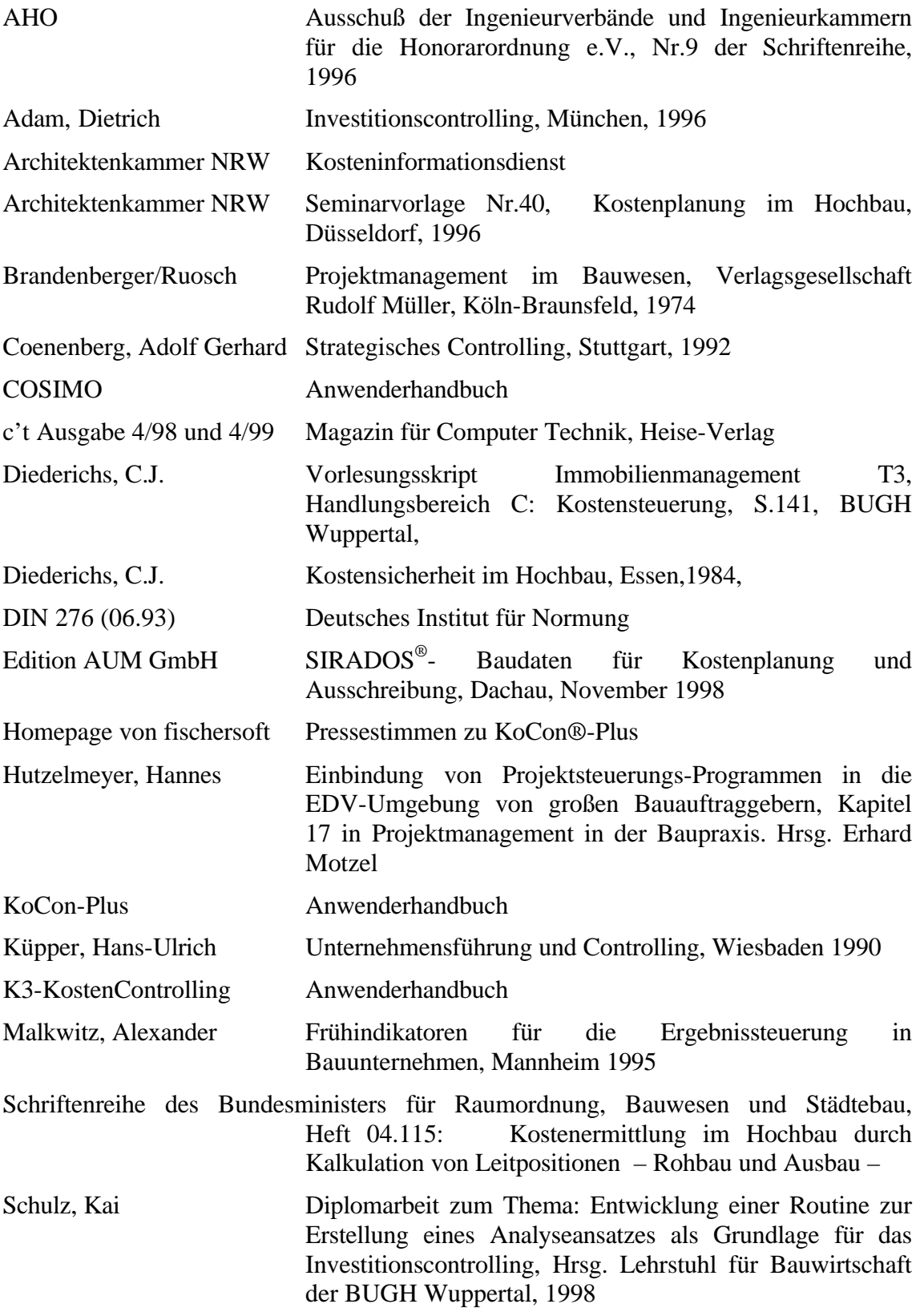

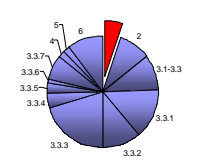

# **1 Einleitung und Intention**

Die Abwicklung eines Projektes im Bauwesen umfaßt das gesamte Aufgabengebiet des Projektmanagement. Dabei ist es neben der Wahrnehmung von Führungsaufgaben, -organisation, -techniken und –mitteln weiterhin erforderlich, ein permanentes Kostencontrolling durchzuführen. Hier geht es um die Bearbeitung einiger prinzipieller Überlegungen, die den Kostensektor eines Bauvorhabens betreffen.

- Wie kann ich bei Bedarf steuernd in ein Projekt eingreifen, um die von mir erstellte Kostenermittlung und damit mein Budget einzuhalten oder sogar bei unveränderter Qualität darunter zu bleiben?
- Wie stelle ich fest, ob und wann es notwendig ist, in die Verfahren der Bauausführung einzugreifen, um meine finanziellen Ziele zu erreichen?
- Wie entwickeln sich meine Teilbudgets im weiteren Baufortschritt?
- Welche Auswirkungen haben Nachträge auf Teil- und Gesamtbudget?

Diese und weitere Fragen bzw. deren Beantwortung haben sich verschiedene Softwarehersteller zum Anlaß genommen, um ein entsprechendes Produkt zu erstellen. Die so entwickelten Programme sollen dem Anwender erhebliche Hilfestellung bei der Durchführung der Projektsteuerung bieten. Es wird die Möglichkeit geboten, zu jedem Zeitpunkt einen Überblick über den aktuellen Kostenstand des Projektes zu erhalten und zusätzlich der Ansatz gegeben, um Steuerungsmaßnahmen wie z.B. Anpassung von Qualitäten oder Mengen einzuleiten.

Da jeder Softwarehersteller ein eigenes Konzept für sein Produkt verfolgt, entsteht aus Sicht eines möglichen Anwenders die Überlegung, welches dieser Programme denn schließlich für seine individuellen Anforderungen das geeignetste sein könnte.

Die Intention dieser Ausarbeitung besteht nun darin, nach Anwendung der Software eine Aussage über deren Bedienungskomfort und das Haupteinsatzfeld des Programmes zu treffen, um einem interessierten Nutzer behilflich zu sein, sich zielgerichtet für oder gegen eines dieser Produkte zu entscheiden.

Um eine Vergleichsmöglichkeit der Programme zu erhalten, wird zu den elementaren Anforderungen und Funktionen der Software ein Anforderungskatalog erstellt. Dieser Katalog beschreibt den chronologischen Verlauf des Kostencontrolling anhand der notwendigen Arbeitsschritte. Diese werden für sich erklärt, um zusammenfassend die erforderlichen Kriterien an die Programme aufstellen zu können. Im direkten Anschluß an die Festlegung der Kriterien wird die Software auf deren Erfüllung untersucht. Daraus ergibt sich z.B. folgende Gliederungsstruktur:

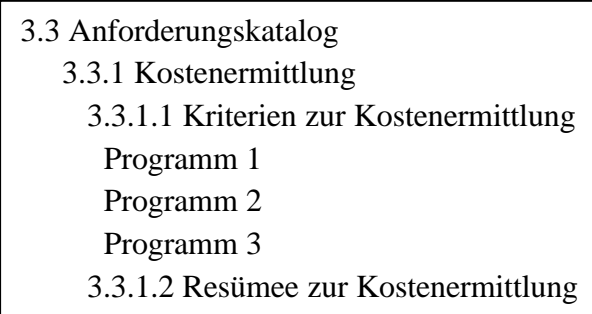

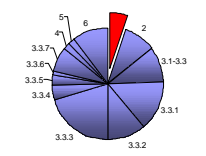

Eine weitere Hilfestellung wird dem Leser durch den "Kapitelanzeiger" zur Hand gegeben. Dieses kleine Symbol, wird über den gesamten Verlauf dieser Ausarbeitung in der Kopfzeile zu sehen sein. Durch die Darstellung des hervorgehobenen Segmentes, wird das aktuelle Kapitel im Skript angezeigt.

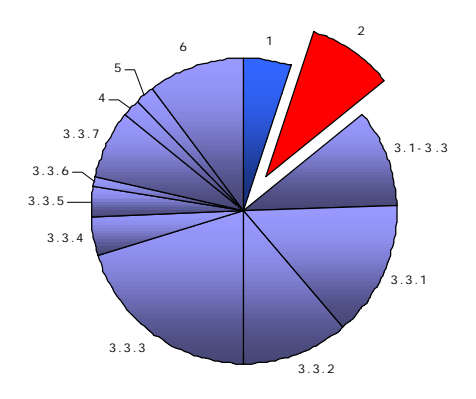

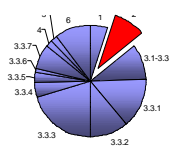

# **2 Controlling im Projektmanagement**

# **2.1 Ziele und Aufgaben des Controlling**

Das Controlling im Projektmanagement umfaßt ein breites Aufgabenfeld, bei dem es jedoch letztendlich darum geht für eine reibungslose Ausführung zu sorgen. Hierzu beinhaltet das Controlling einen Kontroll- und Steuerungsmechanismus, der einen optimalen Qualitäts-, Termin- und Kostenverlauf ermöglichen soll.

Ein Beitrag dazu ist die Erzeugung eines Gemeinschaftssinnes bei allen Baubeteiligten. Dieses bedeutet, die Fertigstellung des Bauvorhabens zur Zufriedenheit aus Sicht des Bauherrn, des Planers, des Auftragnehmers (AN), des Projektleiters sowie des Projektsteuerers (PS) anzustreben. Dieser Idealfall wird aufgrund der sehr unterschiedlichen Interessen der Beteiligten kaum zu erreichen sein.

So wird der Auftraggeber (AG) als oberstes Ziel haben, das Projekt in bestmöglicher Qualität/Quantität bei geringsten Kosten und in kürzester Zeit abzuwickeln. Dadurch entstehen bereits Konflikte zu dem Auftragnehmerziel, welches beinhaltet, den Auftrag mit großem Gewinn zu erfüllen. Sollte dieses aufgrund des Konkurrenzkampfes und der damit verbundenen Niedrigpreisangebote zur Erlangung des Auftrages nicht sofort funktionieren, werden nach Auftragserteilung nahezu alle Möglichkeiten zur Nachtragsstellung wahrgenommen. Das hat häufig zur Folge, daß der zuvor kalkulierte Auftragswert weit überschritten werden kann, also zum Nachteil des Auftraggebers ausfällt.

Dazu kommen noch die Ansprüche der Planer, deren Honorar von der Höhe der anrechenbaren Kosten abhängig ist. Deshalb ist auch nachvollziehbar, daß hier das Bestreben im Vordergrund steht, die Projektkosten so hoch wie möglich zu halten und gleichzeitig die eigenen Vorstellungen in gestalterischer Hinsicht zu verwirklichen.

Damit steht eine der grundlegenden Aufgaben des Controlling fest: Die Koordination der Projektbeteiligten und die Verbesserung der arbeitsteiligen Prozesse über die einzelnen Projektphasen (Projektdefinition, Projektplanung, Projektkontrolle, Projektabschluß) hinweg. Dadurch wird die Zusammenarbeit und Kommunikation im Rahmen des Vorhabens gefördert und hat dabei zur Folge, daß die Erkennung von Anpassungsnotwendigkeiten und die Suche nach Anpassungsalternativen beschleunigt wird.

Außerdem steht das Controlling für kontinuierliche Anpassung des aktuellen Projektstatus an die Vorgaben der Planung. Das bedeutet, es werden ständig Kontrollen der jeweiligen Ist-Stände durchgeführt und mit den Werten der Planungsvorgaben verglichen. Diese sogenannten *Soll-Ist-Vergleiche* werden bereits *in der Projektplanungsphase* durchgeführt, indem die Ergebnisse der Kostenschätzung mit denen der Kostenberechnung verglichen werden. So können schon in diesem frühen Stadium des Bauvorhabens Aussagen darüber getroffen werden, in welchen Bereichen es zu Abweichungen vom Soll-Zustand gekommen ist. Diese ersten Abweichungen sind jedoch auf den Planungsfortschritt zurückzuführen, durch welchen immer konkretere Details erstellt werden, die monetär zu erfassen sind.

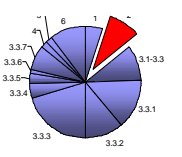

Die Kostenplanung wird als Teilleistung des Projektsteuerers durchgeführt. Sie dient der Konkretisierung der Planvorgaben im laufenden Planungsprozeß. Dieses wird durch die Verarbeitung aller Wünsche des AG sowie durch die Änderungen aufgrund der AN-Verhandlungen erreicht. Vorgänge dieser Art werden in den Kostenplanungskreislauf (siehe Abbildung 2-1) einbezogen, welcher die gewünschten Mengen und Ausführungsqualitäten berücksichtigt.

So könnte sich der AG dafür entschieden haben, die Bodenbeläge nicht in Teppich, sondern in Parkett ausführen zu lassen. Oder ein AN kann über seine Beziehungen zu einem Zulieferer einen qualitativ hochwertigeren Baustoff zu einem nur geringfügig höheren Einheitspreis anbieten.

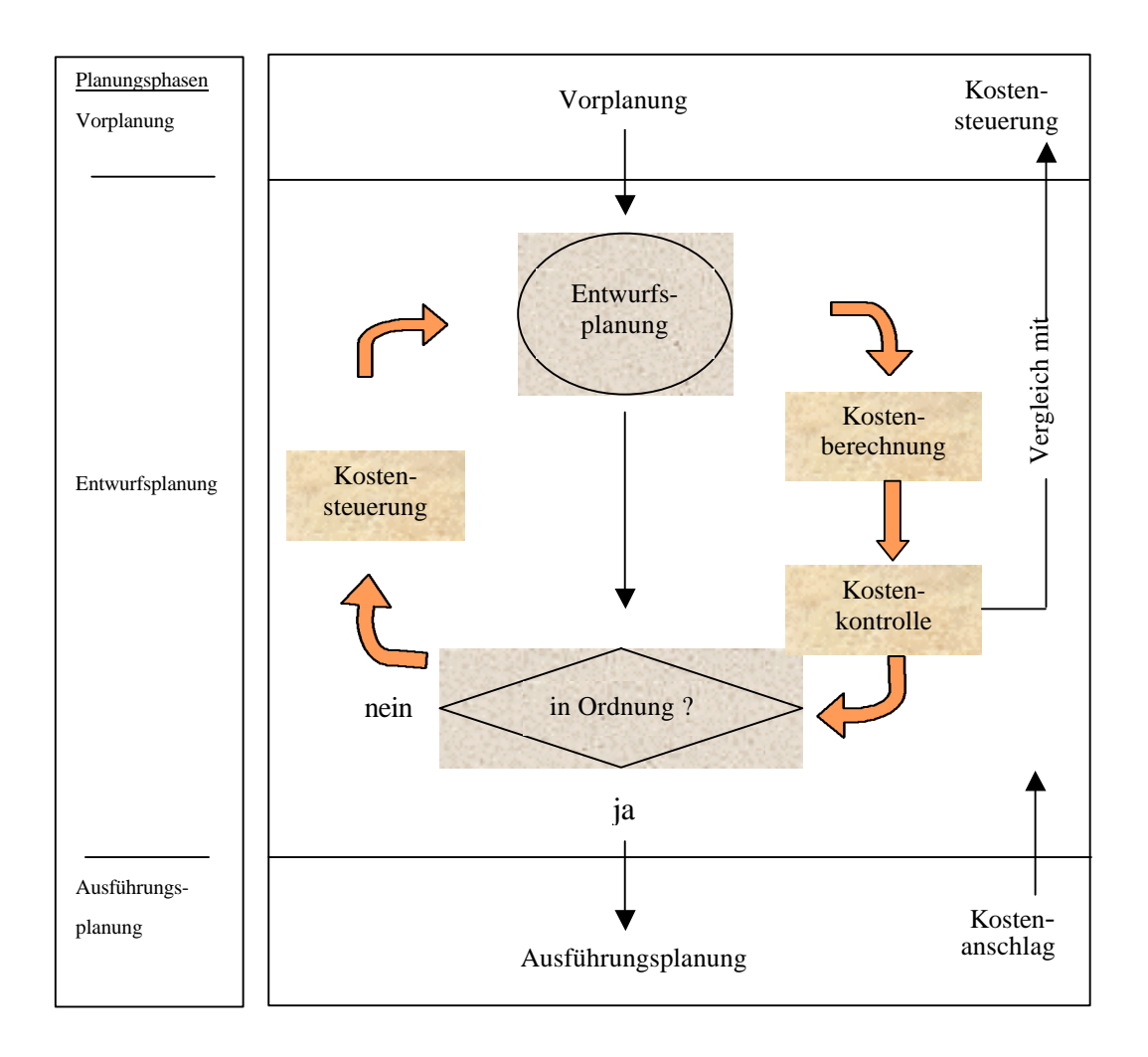

## *Abbildung 2-1: Kostenplanung im Hochbau<sup>1</sup>*

Wie wichtig es in diesem Zusammenhang ist, das Controlling durchzuführen, wird an der Beeinflußbarkeit des Vorhabens im ständigem Projektfortschritt deutlich. So ist es nachvollziehbar, daß nur durch die permanente und konsequente Überarbeitung der Projektdaten die Möglichkeit besteht, das Projektziel zu verfolgen und zu erreichen.

<sup>&</sup>lt;sup>1</sup> vgl. Seminarvorlage der Architektenkammer NRW, Nr.40, Kostenplanung im Hochbau, 1996

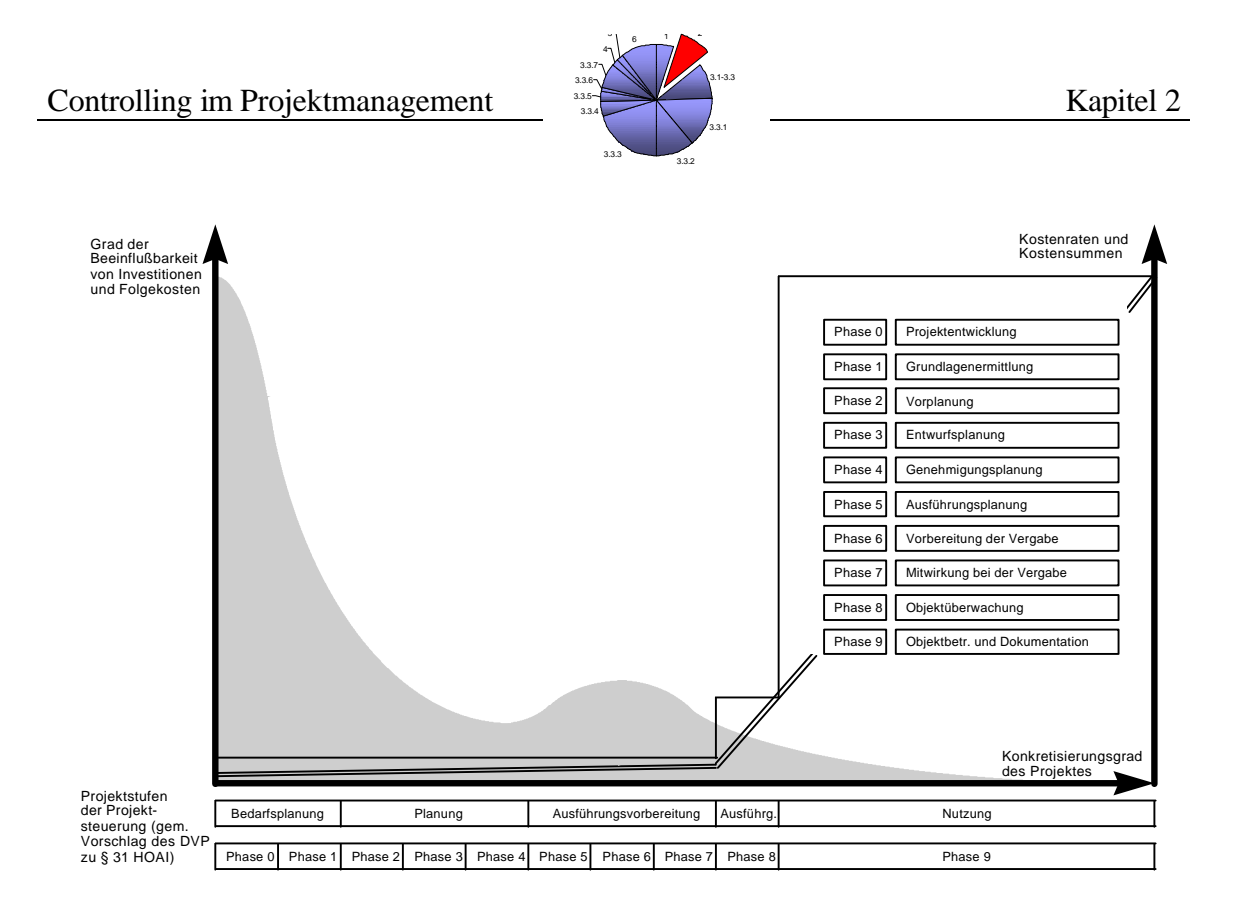

*Abbildung 2-2: Beeinflußbarkeit des Projekterfolges im Projektablauf<sup>2</sup>*

Durch *Soll-Ist-Vergleiche während der Ausführungsphase* des Bauvorhabens werden eventuelle Abweichungen und deren Verursacher aufgedeckt. Dieses ist für das aktuelle wie auch für spätere Projekte von hoher Wichtigkeit, um die nun erkannten Probleme lösen und in Zukunft vermeiden zu können. Dadurch ist jetzt der Ansatzpunkt zur Steuerung des Realisationsprozesses entstanden, um die aufgedeckten Defizite mit möglichst geringen Auswirkungen auf die folgenden Abläufe des Vorhabens zu beseitigen.

Um diese Funktionen des Controlling gewährleisten zu können, muß sich dieses über alle Phasen des Projektes erstrecken. Beginnend bei den Güterwandlungsprozessen wie der Planung, Ausführung und Nutzung, sowie über die Finanzierungs- und Informationsprozesse, alle Produktionsfaktoren (Anlagen, Material, Personal) und die einzelnen Organisationseinheiten (Auftragnehmer). 3

Das Controlling hat also den Status einer Querschnittsfunktion, deren Aufgabe es ist, alle notwendigen Teilbereiche zur Erreichung des Unternehmensziels zusammenzuführen und zu koordinieren.

<sup>2</sup> vgl. Vorlesungsskript Immobilienmanagement T3, Handlungsbereich C :Kostensteuerung, S.141, BUGH Wuppertal, C.J. Diederichs

 $3$  vgl. z.B. Adam, D.: Investitions controlling, München, 1996, S.5 ff

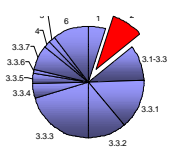

Innerhalb des Controlling werden drei Formen der Koordination unterschieden:

- $\bullet$  vertikal = Koordination von über- und untergeordneten Stellen (z.B. Projektleitung und Planungsabteilung)
- $\bullet$  horizontal = Abstimmung gleichgestellter Abteilungen ( z.B. Planung und Tragwerksplanung)
- $\chi$ zeitlich = Planungsabstimmung in kurz-, mittel- und langfristiger Hinsicht

Diese Mechanismen erstrecken sich über zwei Ebenen. Die erste beinhaltet die strukturelle oder systembildende Koordination, d.h. es werden die Voraussetzungen geschaffen, um koordinierte Entscheidungen fällen zu können. Damit verbunden ist die Mitwirkung zur Schaffung geeigneter Organisations- und Prozeßstrukturen und zusätzlich die Beisteuerung von Vorschlägen zum Verfahrensablauf von Führungs-, Informations-, Planungs- und Kontrollsystemen.

In der zweiten Ebene, der laufenden oder systemkoppelnden Koordination werden kontinuierlich Abstimmungsprobleme im Leistungsprozeß bearbeitet. Um dieses zu gewährleisten und voneinander abhängige Bereiche beeinflussen zu können, muß das Controlling in jedem dieser Bereiche mitwirken können.

Die Durchführung dieser Kontrollfunktion ist stets zielorientiert und wird deshalb anhand operationaler, d.h. meßbarer Erfolgsziele beurteilt (z.B. die Kostenersparnis durch Überarbeitung der Vorplanung). Dennoch darf das Controlling nicht auf den operativen Bereich beschränkt werden, da gerade im langfristigen strategischen Bereich hohe Steuerungspotentiale enthalten sind. Hier werden die Ursachen aufgedeckt, die zu einem gestörten Prozeßablauf geführt haben. Dabei sollte jedoch beachtet werden, daß das Ziel des Controlling nicht darin liegt den Verursacher aufzudecken, sondern vielmehr Verhaltensänderung zu bewirken, um Probleme im Vorfeld zu vermeiden. Deshalb sind die Kontrollierten aktiv in den Kontroll- und Innovationsprozeß einzubeziehen.

Für die Unternehmensführung hat das Controlling beratende und unterstützende Funktion, wobei die Entscheidungskompetenzen erhalten bleiben. Zur Wahrnehmung dieser Funktion ist ein hoher Informationsbedarf notwendig. Um diesen zu befriedigen greift das Controlling auf das Rechnungswesen mit der Kosten- und Leistungsrechnung und der Investitionsrechnung, sowie auf externe und interne Statistiken zurück. Diese erhaltenen Informationen müssen so aufbereitet werden, daß sie für jeden Anwender klar verständlich und zu bearbeiten sind.

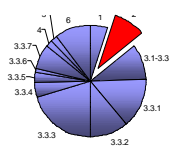

# **2.2 Strategisches und operatives Controlling<sup>4</sup>**

Der Aufgabenbereich des *strategischen Controlling* bezieht sich auf die Erkennung von langfristigen Erfolgsfaktoren für das Unternehmen. Darüber hinaus werden bestehende Erfolgspotentiale erhalten und bei der Schaffung neuer mitgewirkt. Dieser Tätigkeitsbereich wird erfahrenen Controllern übertragen, die ihr Wissen gezielt zur Steigerung der Effektivität und Effizienz einsetzen können. Dabei kommt es darauf an, Innovationen aufzudecken und ein Gespür für die Entwicklung des Marktes zu haben und nicht auf Traditionen zu beharren. Nur so kann eine Unternehmung im Trend der Zeit bleiben und auf dem Markt erfolgreich mitwirken.

Die Einzelaufgaben des strategischen Controlling beziehen sich auf die Unterstützung der strategischen Planung, Umsetzung der strategischen in die operative Planung, sowie die strategische Kontrolle.

So werden Hilfestellungen zur Umsetzung der strategischen Ziele in konkrete Strategien und Maßnahmen gegeben und die notwendigen Planungsinstrumente analysiert und ausgewählt. Schließlich wird der Planungsstand auf Detaillierung und Vollständigkeit geprüft, um mit der Realisierung beginnen zu können. Dazu gehört wiederum die Einbeziehung aller Beteiligten, zur Festlegung eines gemeinschaftlichen Verständnisses über die Entwicklungsaufgabe. Im Anschluß können daraus Schätzungen über die monetären Konsequenzen der strategischen Pläne getroffen werden. Diese stellen sich in Form von erhöhten Investitionen oder sogar Einsparungen dar.

Letztendlich besteht die Aufgabe innerhalb der strategischen Kontrolle darin, Kontrollgrößen zu entwickeln und Frühwarnsysteme<sup>5</sup> aufzubauen, die Aufschluß über aufgetretene Soll-Ist Abweichungen geben. Für diese gilt es, Vorschläge zur Gegensteuerung oder Revision der strategischen Planung zu erarbeiten.

Das operative Controlling hat die Aufgabe, die unter Mitwirkung des strategischen Controlling geschaffenen Erfolgspotentiale wirtschaftlich auszunutzen und ist damit im Umfang begrenzt. Hier werden also die Informationen verwertet, welche durch die Bearbeitung des aktuellen und durch Auswertung bereits abgeschlossener Projekte erstellt wurden. Wirtschaftlichkeit, Produktivität und Rentabilität stehen dabei im Mittelpunkt. Folglich bleibt als unabdingbare Voraussetzung, daß eine effiziente Steuerung vorliegt, um die angestrebten Unternehmensziele zu erreichen.

Die dafür notwendige Transparenz wird durch das operative Controlling geschaffen und Soll-Ist-Vergleiche durchgeführt werden. So besteht die Möglichkeit, Ursachen für Abweichungen aufzudecken sowie gegebenenfalls Plankorrekturen einleiten zu können.

<sup>4</sup> vgl. z.B. Adam, D.: Investitionscontrolling, München, 1996

<sup>&</sup>lt;sup>5</sup> vgl. A.Malkwitz, Frühindikatoren für die Ergebnissteuerung in Bauunternehmen, Mannheim 1995

Controlling im Projektmanagement  $\sum_{s}^{3.5}$  Kapitel 2

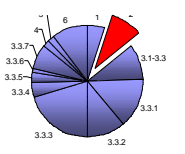

Das strategische und operative Controlling bestehen formal aus den gleichen Bausteinen: Planung, Steuerung und Informationsversorgung. Deshalb sind die Unterschiede nicht direkt festzulegen. Bei Betrachtung der Bausteine sind jedoch die Unterschiede im Bereich der Aufgaben und Methoden zu erkennen. Die folgende Abbildung gibt einen Überblick über die differenzierte Ausrichtung.

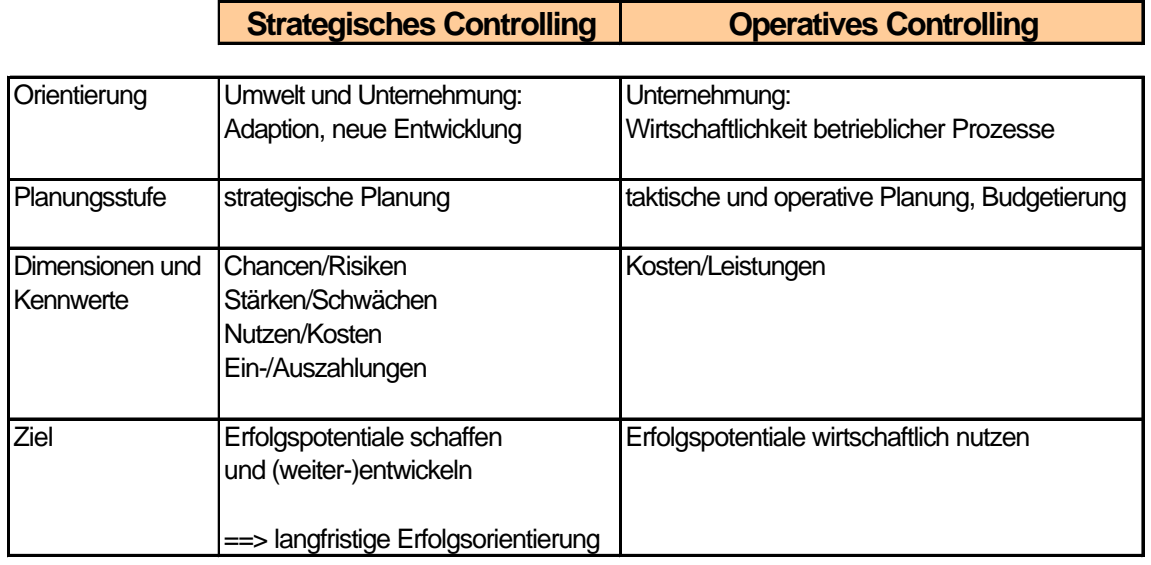

### *Abbildung 2-3: Unterschiede zwischen strategischem und operativem Controlling<sup>6</sup>*

Aus dieser Aufstellung läßt sich erkennen, daß das operative Controlling die eigentlichen Routineaufgaben erledigt, wogegen im Aufgabengebiet des strategischen Controlling die Bearbeitung von innovativen Strategiefragen liegt.

### **2.3 Instrumente des Investitionscontrolling in der Investitionsrechnung**

Das Investitionscontrolling unterscheidet die Einordnung seiner Instrumente in qualitativer und quantitativer Hinsicht.

Die qualitativen Instrumente orientieren sich an der Auswertung von nicht in Zahlenwerten ausgedrückten, nichtmetrischen Informationen. Dieses liegt zum Beispiel bei der Auswahl einer bestimmten Ausführungsvariante eines Bauteiles vor. Dieses liegt zum Beispiel bei der Auswahl einer bestimmten Ausführungsvariante eines Bauteiles aus bauökologischen Gesichtspunkten vor. Hier besteht die Aufgabe darin, den Status dieser Position für die Investitionsrechnung in "greifbare" Werte umzusetzen. Das grundsätzliche Problem liegt dabei im Bereich der Zuordnung von Quantitäten zu Qualitäten, d.h. die Einschätzung eines Kennwertes zu dem entsprechenden Objekt. Die "Übersetzung" von Daten diese Art benötigt ein heuristisches Prinzip. Dieses ist behilflich bei der Übertragung von schwer oder nicht meßbaren Informationen in rechnerisch zu bewertende Daten.

<sup>6</sup> vgl. z.B. Adam, D.: Investitionscontrolling, München, 1996

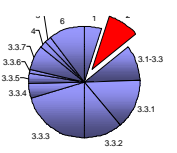

Im Gegensatz zum vorher Beschriebenen, orientieren sich die quantitativen Analysetechniken des Controlling an ökonomischen Kriterien. Diese Techniken bzw. Instrumente lassen sich folgendermaßen unterscheiden:

- ♦ Kennzahlensysteme
- ♦ Budgetvorgaben
- ♦ Lenkpreisinstrumente

**Kennzahlen** stellen die quantitativen Ziele des Unternehmens dar und beruhen auf Berechnungsergebnissen, die sich in verdichteter Form auf Sachverhalte und Zusammenhänge von Unternehmensdaten beziehen. Beispiele sind hier mit  $RoI^7$ , Rentabilität, internem Zins, Endvermögen in Relation zum Startkapital usw. zu nennen. Sie bilden die Grundlage zur Beurteilung von Entscheidungsalternativen und geben daher Auskunft über die Güte einer Entscheidung. Daraus ist der Einfluß bestimmter Komponenten auf den Unternehmenserfolg zu erkennen.

Zur Verwendung sind zwei Arten der Kennzahlensysteme gebräuchlich:

- ♦ definitionslogische Systeme, die Bezug auf die mathematischen und funktionalen Zusammenhänge zwischen einzelnen Kennzahlen nehmen (z.B. Du-Pont-Schema der Rentabilität<sup>8</sup>).
- ♦ empirisch-induktive Kennzahlensysteme, mit Grundlage auf statistischer Auswertung. Dabei werden z.B. RoI-Werte mit F&E-Ausgaben<sup>9</sup> verknüpft. Die so erstellten Kennzahlen sind in Hinsicht auf getroffene Annahmen und gesetzte Prämissen individuell zu werten.

**Budgetierung** beschreibt den zur Entscheidung planerisch festgelegten finanziellen Rahmen für eine Vergabeeinheit oder ein Projekt, der erreicht aber nicht überschritten werden darf. Durch das Budget werden keine Vorgaben für Handlungsalternativen fixiert, sondern Handlungsspielräume eingegrenzt. Sie können zur Erreichung des übergeordneten Unternehmensziels gesteuert werden und bedürfen einer internen Koordination. Dieses beinhaltet die bereichsübergreifende Einbeziehung und Motivation der Beteiligten zu Eigenverantwortlichkeit.

Darüber hinaus ist es für die Durchführung einer sinnvollen Budgetplanung unerläßlich, sich über die wichtigsten Einflußgrößen und ihrer Beziehungen in Kenntnis zu setzen. Hier sind es z.B. die Zusammenhänge zwischen Produktions- und Kostenfunktionen. Sie sind Ausgangsdaten, die den Einsatz von quantitativen Verfahren zur Budgetierung zulassen.

 $<sup>7</sup>$  RoI = Return on Investment bzw. Gewinn/Gesamtkapital im Sinne der Gewinnmaximierung</sup>

vgl. z.B. Adam, D.: Investitionscontrolling, München, 1996, S.33

<sup>8</sup> vgl. Coenenberg ( 1992), S.698.

 $9^9$  F&E = Forschung und Entwicklung

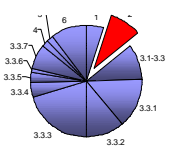

Dadurch wird das Problem der Steuerungs- und Kontrollabteilung beschrieben, da diese nur selten über die dazu erforderlichen Kenntnisse verfügt und lediglich eine beratende oder indirekte Funktion ausübt. Folglich ist die dort erstellte Leistung nur schwer dem Unternehmensgewinn zuzuordnen und damit meist nicht meßbar<sup>10</sup>.

Generell ist es zur Steuerung über Budgets notwendig, im Folgenden aufgeführte Aspekte zu berücksichtigen, um über ein effizientes Instrument zu verfügen.

- ♦ Beteiligung der Mitarbeiter an der Budgetvereinbarung, um deren Motivation zu steigern
- ♦ Die Auslegung der Budgets auf beeinflußbare Größen, zur Bildung von Anhaltspunkten im Motivationsprozeß
- ♦ Die Verschmelzung der Kompetenzübergänge, zur Förderung des vernetzten Denkens. So wird vermieden, daß jede Organisationseinheit (Unternehmer der Einzelgewerke) nur darauf bedacht ist, die eigenen Leistungen ohne Rücksicht auf andere Bereiche zu erfüllen. Dieses erspart Nachträge und Ausfallzeiten im gesamten Ablauf.
- ♦ Konzipierung der Budgets in realistischem Rahmen. Sie müssen mit vernünftiger Anstrengung erreichbar sein und dürfen die Mitarbeiter werden unter- noch überfordern.
- ♦ Flexibilisierung von Budgets. Bei erheblichen Veränderungen muß das Budget angepaßt werden können. Dieses sind meist Einflüsse aus dem Umfeld, die bei der Aufstellung des Budgets noch nicht abzusehen waren. Beispielsweise in dem Fall, daß die Ist-Beschäftigungslage eine Anpassung erfordert.

**Lenk- oder Verrechnungspreise** sind Knappheitspreise eingesetzter Produktionsfaktoren oder zwischen den Organisationseinheiten (Einzelgewerken) ausgetauschte Leistungen<sup>11</sup>. Sie kommen in Teilhaber- oder Partialmodellen zum Einsatz, bei denen die Abhängigkeiten der Einzelgewerke voneinander erfaßt werden.

Zielsetzung bei der Verwendung von Lenkpreisen, ist die Koordination der Organisationseinheiten auf das festgelegte Unternehmensziel. Diese gestaltet sich aufgrund der dezentralen Entscheidungsfelder als schwierig und wird auf Basis zweier verwandter Systeme durchgeführt.

Bei der *direkten Steuerung über Lenkpreise* werden den Organisationseinheiten zu den knappen Ressourcen preisliche Vorgaben gemacht, mit denen die notwendigen Produktionsfaktoren beschafft werden können.

Überschreitungen dieser Vorgaben, z.B. durch größere Nachfrage, veranlassen die Unternehmensführung zu Preiserhöhungen, um die Ressourcen zu schonen.

 $10$  vgl. Adam, Investitionscontrolling (1996), S.25

 $11$  vgl. Küpper (1990), S.863

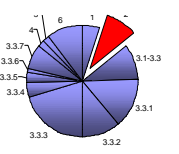

Die *Budgetsteuerung* beinhaltet eine zunächst willkürliche Verteilung der Ressourcen auf die Organisationseinheiten. Dabei ist zu kontrollieren, daß die Faktoren (Prüfobjekte) innerhalb der Organisationseinheiten ihre geplanten Grenzerfolge erzielen. Ist dieses nicht der Fall, liegt keine optimale Aufteilung der Ressourcen, also der zur Verfügung stehenden Produktionsfaktoren, vor. Demzufolge müssen die Produktionsfaktoren bis zum Ausgleich der Grenzerfolge umgeschichtet werden.

Das Risiko der Lenkpreiskonzepte liegt darin, daß offensichtlich nur die Abteilungen Gewinne erwirtschaften, in denen Engpässe im Kapazitätsangebot vorliegen. Folglich besteht für die anderen Abteilungen der Anreiz, ihre Kapazitäten künstlich zu reduzieren und somit einen Engpaß zu erzeugen. Speziell in Unternehmen, in denen Erfolgsbeteiligungen auf Basis von Abteilungsgewinne gewährt werden, ist diese Gefahr entsprechender dysfunktionaler<sup>12</sup> Verhaltensweisen gegeben.

Diese zuvor ausgeführten Instrumente des Investitionscontrolling sind allgemein anwendbar. Sie bedürfen lediglich einer individuellen Anpassung an den jeweiligen Branchenzweig und das speziell zu bearbeitende Projekt.

 $12$  dysfunktional = gestört

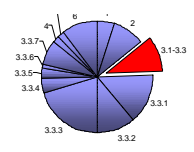

# **3 Projektmanagement-Software**

Zur Wahrnehmung bzw. Unterstützung der Aufgaben des Controlling wurden durch diverse Hersteller Softwareprodukte auf den Markt gebracht, die im weiteren Verlauf intensiv betrachtet werden.

Bei diesen Produkten handelt es sich jedoch nicht um Tools<sup>13</sup>, die zur Planung und Koordinierung von Investitionen und Ressourcen dienen, sondern die Möglichkeit bieten, ein gut strukturiertes Kostencontrolling aus Sicht des Auftraggebers durchzuführen.

Die drei zu vergleichenden Programme sind jeweils auf die Durchführung des Controlling ausgelegt. Zur Bewertung führt die Erfüllung der im Folgenden dargestellten Anforderungskriterien sowie die Anwenderfreundlichkeit bei der Verarbeitung der vorbereiteten Daten aus den Massenermittlungen, Vertragsverhandlungen, Abrechnungen und weiteren Informationen, die in das Controlling einfließen.

<sup>&</sup>lt;sup>13</sup> nähere Erläuterung im Kapitel Glossar

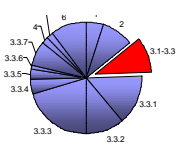

# **3.1 Die Programme**

### • **KoCon-Plus-3.98 von fischersoft**

Das in Marburg ansässige Unternehmen fischersoft hat mit dem Produkt KoCon-Plus eine Software entwickelt, die gerade in der öffentlichen Verwaltung von Bauprojekten nützlich ist. Dieses aufgrund der Verwendung der Muster 22, 23 und 24 gemäß RBBau<sup>14</sup>. Danach wird für die Kostenkontrolle ein normiertes Verfahren vorgegeben, daß eine Bearbeitung und Dokumentation in den oben genannten Mustern vorsieht.

Die allgemeinen Systemanforderungen dürften für den heutzutage bestehenden Bürostandard keine Probleme bereiten. Die Grundlage wird dabei durch einen IBMkompatiblen PC mit 80386-Prozessor oder höher und einem Arbeitsspeicher von mindestens 4MB RAM (empfohlen sind 8 MB RAM) gebildet. Auch für die Nutzer eines APPLE Macintosh mit 86030 Prozessor ist eine Programmversion vorhanden. Zur Unterstützung der Grafik wird die Verwendung einer VGA Grafikkarte im Zusammenhang mit einem Monitor mit 1024 x 768 Pixeln Bildauflösung. Der erforderliche Festplattenspeicher beträgt für das Programm ca. 1,6 MB und zusätzlich ca. 2-3 MB für jedes Bauvorhaben.<sup>15</sup>Für die Installation ist ein CD-ROM Laufwerk erforderlich.

Allgemein betrachtet ist KoCon-Plus ein Applikation zu Microsoft-Excel. Für diese Anwendung stehen unter den verschiedenen Betriebssystemen separate Versionen zur Verfügung:

- Windows 95/98 mit Excel 7.0  $\rightarrow$  KoCon-Plus 3.98
- Windows 3.1 mit Excel 5.0  $\rightarrow$  KoCon-Plus 3.98
- Windows 3.1 mit Excel 4.0  $\rightarrow$  KoCon-Plus 2.2

Für die Anwendung auf einem APPLE Macintosh-Rechner unter APPLE System 7 wird eine spezielle Softwareversion bereitgestellt.

Die Installationssoftware befindet sich auf einer CD-ROM. Die Funktionsweise des Programmes läßt sich in der Art beschreiben, daß nach Programmstart zunächst die entsprechende Excel-Version aufgerufen wird und sich KoCon-Plus in Form einer "Maske" über diese Benutzeroberfläche legt, wobei nicht alle Funktionen der Excel-Symbolleisten erhalten bleiben. Trotzdem steht dem Anwender die Funktionsfähigkeit und Benutzerfreundlichkeit der Tabellenkalkulation zur Verfügung. Durch die "offene Excel-Umgebung" besteht für den Anwender die Möglichkeit, zu jeder Zeit einen Export der eingegebenen Daten zu Excel durchzuführen und diese nach Belieben weiter zu bearbeiten In die Benutzeroberfläche der Anwendung sind programmspezifische Menüs eingearbeitet, welche die Bearbeitung der Formulare und Tabellen unterstützen.

<sup>&</sup>lt;sup>14</sup> RBBau = Richtlinien für die Planung und Durchführung von Baumaßnahmen des Bundes im Zuständigkeitsbereich der Finanzbauverwaltungen

<sup>&</sup>lt;sup>15</sup> Diese Informationen stammen aus dem Kurz-Info und Leistungsüberblick des Herstellers

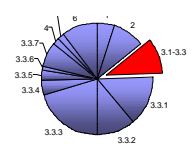

|                                                       | X fischersoft <sup>®</sup> - KoCon-Plus - P meppe1 |                          |                         |                    |                                            |  |  |  |
|-------------------------------------------------------|----------------------------------------------------|--------------------------|-------------------------|--------------------|--------------------------------------------|--|--|--|
| Kostenkontrolle Druck<br>DN 276<br><b>Dateion</b>     | Forster Estas                                      | Beardan 7                |                         |                    |                                            |  |  |  |
| 2553<br>۳                                             |                                                    |                          |                         |                    |                                            |  |  |  |
| KG <sub>2</sub><br>炻1                                 | $KG$ 3                                             | KGA<br>KG <sub>5</sub>   | KGE                     | KG7                | Ger Sun                                    |  |  |  |
| Berechnen                                             | Zeile einfügen                                     |                          | aukkater 22 übertragen. |                    | <b>2u EURD</b>                             |  |  |  |
|                                                       |                                                    |                          |                         |                    |                                            |  |  |  |
| Bauma@nohmer                                          | <b>Bauwerk:</b>                                    |                          | Projekt IIr.a           |                    | <b>Baturn:</b>                             |  |  |  |
| Albert-Schweitzer                                     |                                                    |                          | 98-01                   | Beträge in EM      |                                            |  |  |  |
| Kiky Kostengruppe                                     | <b>Beschreibung</b>                                | Menge tinheit            | <b>Einheitspreis</b>    | <b>Gesamtpreis</b> | <b>Verweis</b>                             |  |  |  |
| 370 Daukonstrukt Einbauten                            |                                                    |                          |                         |                    |                                            |  |  |  |
| Algemeine Bribsuten<br>371                            |                                                    |                          |                         |                    |                                            |  |  |  |
| 372 Besondere Binbauten                               |                                                    |                          |                         |                    |                                            |  |  |  |
| Baukonstruktive Einbauten,                            |                                                    |                          |                         |                    |                                            |  |  |  |
| J79 isonstiass                                        |                                                    |                          |                         |                    |                                            |  |  |  |
| 997 Crundismatruidismen<br>38002 Erderbeiten          |                                                    | 1.00 pausch.             | 02.163.30               | 58,831.20          |                                            |  |  |  |
|                                                       |                                                    |                          |                         |                    |                                            |  |  |  |
| Verbau., Ramm. und                                    |                                                    |                          |                         |                    |                                            |  |  |  |
| 30006 Emerssonheten<br>38000 Masser habungs artistian |                                                    |                          |                         |                    |                                            |  |  |  |
| 38010 Dramateden                                      |                                                    |                          |                         |                    |                                            |  |  |  |
| 38012 Mauers belten                                   |                                                    | 1.00 pausch.             | 348.321.38              | 348.321.38         |                                            |  |  |  |
|                                                       |                                                    |                          |                         |                    |                                            |  |  |  |
| Deton- und<br>28013 Stah betone beten                 |                                                    | 1.00 pausch.             | 245.272.65              | 248.272.65         |                                            |  |  |  |
| Naturuverkatein.                                      |                                                    |                          |                         |                    |                                            |  |  |  |
| 38014 Beforwierksbeinarkiehen.                        |                                                    |                          |                         |                    |                                            |  |  |  |
| 30016 Zimmer- und Hotcarbeten                         |                                                    | 1.00 pausch.             | 00.274.04               | 50,274.54          |                                            |  |  |  |
| 38017 Stanbaumbaten                                   |                                                    |                          |                         |                    |                                            |  |  |  |
| Abdichtungsarbeiten gegen.<br>38018 Masser            |                                                    |                          |                         |                    |                                            |  |  |  |
| 30020 Dechdedoungsarbeiten                            | nd. Abdichtung                                     | 1.00 pausch.             | 135.214.58              | 136,214.58         |                                            |  |  |  |
| 38021 Dachslichtungsarbeiten                          |                                                    |                          |                         |                    |                                            |  |  |  |
| 38022 Margarenabatan                                  | Heizung, Sandar                                    | 1.00 pausch.             | 161.574.29              | 161.574.29         |                                            |  |  |  |
| 38029 Pulz- und Studiarbaten                          |                                                    | 1,00 pausch.             | 109.333,69              | 109.333.89         |                                            |  |  |  |
| 38004 Fliesen- und Plattener beiten.                  |                                                    | 1.00 pausch.             | 57.140.67               | 57.140.67          |                                            |  |  |  |
| 36026 Extricharbeiten                                 |                                                    | 1.00 pausel's            | 49.543.75               | 46.543.75          |                                            |  |  |  |
| 38027 Tischlerartseten                                |                                                    | 1.00 pousch.             | 63.433,17               | 63.433.17          |                                            |  |  |  |
| Periodterbeiten und                                   |                                                    |                          |                         |                    |                                            |  |  |  |
| H < F N DIN 276 Karlunachakeung                       |                                                    | DIN 276 Kastenberechnung |                         |                    | / N22/M24/BAB/M23 1/M23 2/M23 3/M23 4/MG V |  |  |  |
|                                                       |                                                    |                          |                         |                    |                                            |  |  |  |
| nächste Belegnummer 1001                              |                                                    |                          | Summe=0                 |                    | <b>NUM</b>                                 |  |  |  |

*Abbildung 3-1: Startseite von KoCon-Plus*

Die Reihenfolge der Bearbeitungsschritte ist chronologisch aufgebaut und der Anwender wird durch die Betätigung der im Dialogfeld dargestellten Schaltflächen zu den Eingabeformularen geführt. Hilfestellung wird dazu durch die Online Hilfe des Programmes sowie durch das Handbuch geleistet. Das Handbuch ist auf der CD-ROM als WORD- oder ACROBAT®Reader-Datei aufzurufen bzw. auszudrucken und in der vorliegenden Ausführung 82 Seiten stark. Hier werden die relevanten Vorgänge wie z.B. die Eingabe der Mengen und Preise in die DIN 276 Formulare anhand von Beispielen erklärt. Zusätzlich ist ein vorhandenes Beispielbauvorhaben bei der Eingabe sehr hilfreich.

Das Programm verfügt über eine teilweise automatisierte und sonst befehlsgesteuerte Generierung von Formularen und Diagrammen. Diese können entweder über den Menübefehl "DRUCK" oder in einigen Dialogfenstern über die Schaltfläche "drucken" zu Papier gebracht werden.

Die Datensicherung erfolgt über die Kopie der jeweiligen Projektdatei P\_Mappe1.xls, in der alle Formblätter und Tabellen des Projektes abgespeichert werden.

Durch die Verwendung von Excel als Benutzeroberfläche wird eine große Anzahl an Im- und Export Datei-Formaten unterstützt, wie z.B.: Lotus1-2-3; dBase; Quattro-Pro, ASCII, Text, SYLK, DIF und CSV.<sup>16</sup> Zum Datenimport steht das gleichnamige Programm innerhalb der fischersoft- Programmgruppe zur Verfügung.

<sup>&</sup>lt;sup>16</sup> Erläuterungen zu den einzelnen Schnittstellentypen werden innerhalb des Kapitels Glossar gegeben

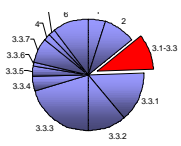

#### • **COSIMO-Auftraggeber-Kostensteuerung für Bauprojekte 2.0 von INTEC/PAI**

Diese Software wird von dem Unternehmen INTEC aus Landshut vertrieben. Wie aus dem Handbuch zu erfahren ist, wird eine breit gefächerte Zielgruppe mit diesem Produkt angesprochen. Unter anderem sind die Abteilungen von Industrieunternehmen, Banken und Versicherungen, sowie Bauträger, öffentliche Bauauftraggeber, Architekten/Ingenieure und die Projektsteuerer als potentielle Anwender zu nennen. Darüber hinaus ist COSIMO für alle Sparten des Bauens (Hoch-, Tief-, Ingenieur- und Anlagenbau) geeignet.

COSIMO® ist eine Applikation für Personal-Computer (PC) mit dem Betriebssystem MS-DOS und der Oberfläche MS-WINDOWS. Als Basis-Software liegt die relationale Datenbank<sup>17</sup>-Software MS-ACCESS 2.0 zugrunde<sup>18</sup>.

Das Programm stellt an das Computersystem weitere Anforderungen. Der Rechner sollte mindestens mit einem IBM-kompatiblen 80386-Prozessor bestückt sein, wobei die Verwendung eines höheren, wie z.B. dem 80486-Prozessor empfohlen wird. Zusätzlich ist ein Arbeitsspeicher von 6 MB RAM oder nach Empfehlung besser 8 MB RAM erforderlich. Der benötigte Festplattenspeicher liegt bei ca. 9 MB für das Programm. Für die Datensicherungsdatei "cosi.dat" wird nach der Erstinstallation zusätzlich ca. 1MB des Festplattenspeichers in Anspruch genommen. Zur optimalen Darstellung des Programmes ist eine Bildschirmauflösung von 640 x 480 Bildpunkten erforderlich.

Die Voraussetzungen an die grafische Benutzeroberfläche WINDOWS wird durch die benötigte Version 3.1 oder eine höhere (z.B. WINDOWS 95) gegeben.

COSIMO ist im Einzelplatz-, Mehrplatz- und Client-Server-Betrieb<sup>19</sup> einsetzbar.

Wegen des Zugriffs von COSIMO auf die relationale Datenbank-Software MS-ACCESS 2.0 wird für den Fall, daß diese Software auf dem PC noch nicht vorhanden ist auf folgende Weise für Abhilfe gesorgt. Für die Erstinstallation von COSIMO als Normal- oder Demovariante wird ein Laufzeitsystem ("Distribution Kit") mit den notwendigen Funktionalitäten von MS-ACCESS mitgeliefert. Deshalb ist eine zusätzliche Installation der Datenbank-Software nicht erforderlich<sup>20</sup>. Die Voll-Installation, welche sowohl Einzelplatz- als auch Mehrplatzbetrieb<sup>21</sup> erlaubt, benötigt MS-ACCESS als eigenständige Basis-Software. Über die ODBC-Schnittstelle ist auch die Einbindung in andere Datenbanken (z.B. UNIX-System, ENTIRE SQL-DB, Oracle, Ingres und Informix) möglich. Die Installation erfolgt über 5 Disketten unter Anleitung des WINDOWS-Setup-Assistenten.

<sup>&</sup>lt;sup>17</sup> nähere Erläuterung im Kapitel Glossar

<sup>18</sup> vgl. Anwenderhandbuch PAI-COSIMO 2.0

<sup>&</sup>lt;sup>19</sup> nähere Erläuterung im Kapitel Glossar

<sup>&</sup>lt;sup>20</sup> Ausnahme bildet dabei die Anwendung von COSIMA mit direktem Datenbankzugriff

<sup>21</sup> Mehrplatzbetrieb im WINDOWS-Netzwerk oder als Client-Server

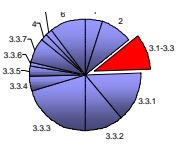

Die Eingabeoberfläche von COSIMO ist vollständig menügeführt und an der intuitiven Arbeitsweise des Anwenders orientiert. Daher werden im Eröffnungsmenü die Hauptbearbeitungsschritte eines Projektes als Schaltflächen dargestellt.

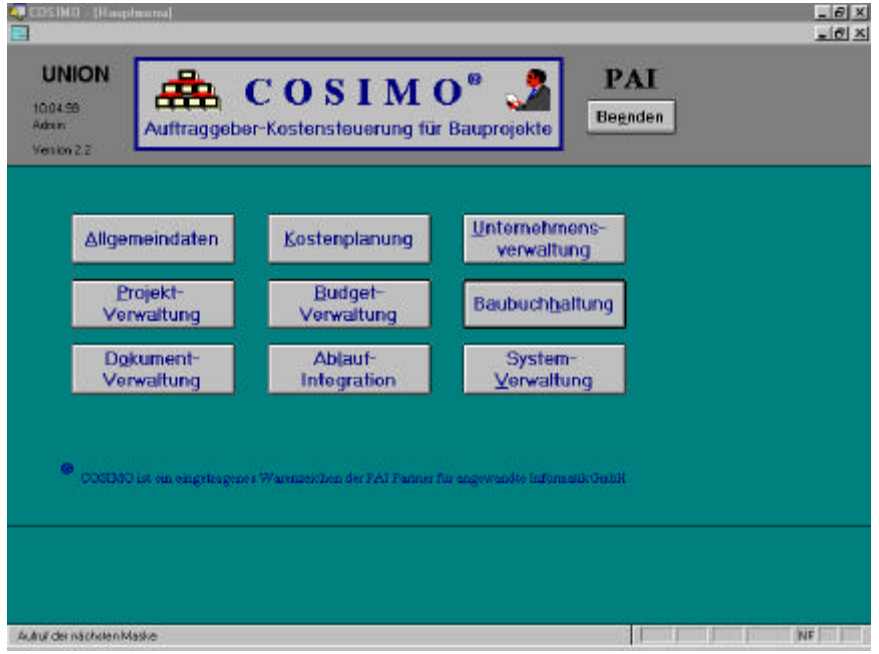

*Abbildung 3-2: Eröffnungsmenü von COSIMO*

Jede dieser Schaltflächen führt den Anwender zu einer spezielleren Auswahl des ausgewählten Arbeitsschrittes. So wird z.B. nach Betätigung des Schalters "Kostenplanung" eine weitere Menüübersicht mit unterteilten Befehlen geöffnet.

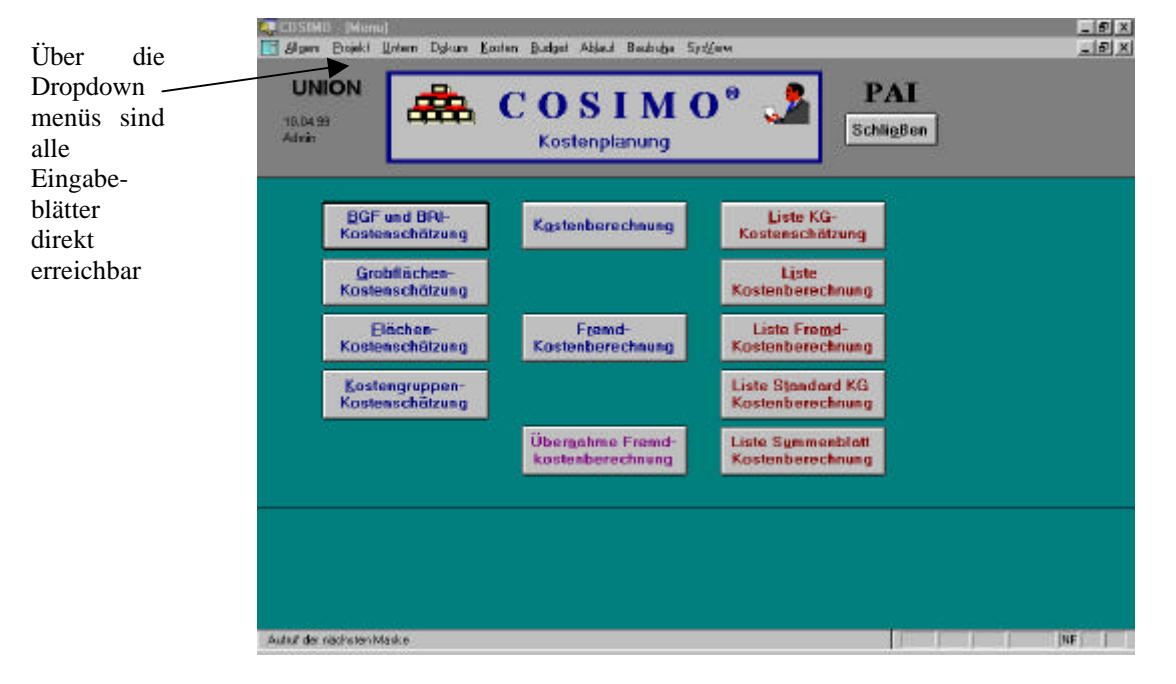

*Abbildung 3-3: Kostenplanungsmenü von COSIMO*

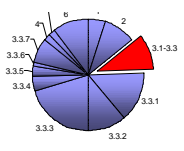

Von hier werden zu den aufgeführten Schaltern die jeweiligen MS-ACCESS Eingabefenster geöffnet. Die Eingabe erfolgt über Dropdown-Menü<sup>22</sup> oder Tastatur bzw. durch "anklicken" von Kontrollkästchen mit der Maus.

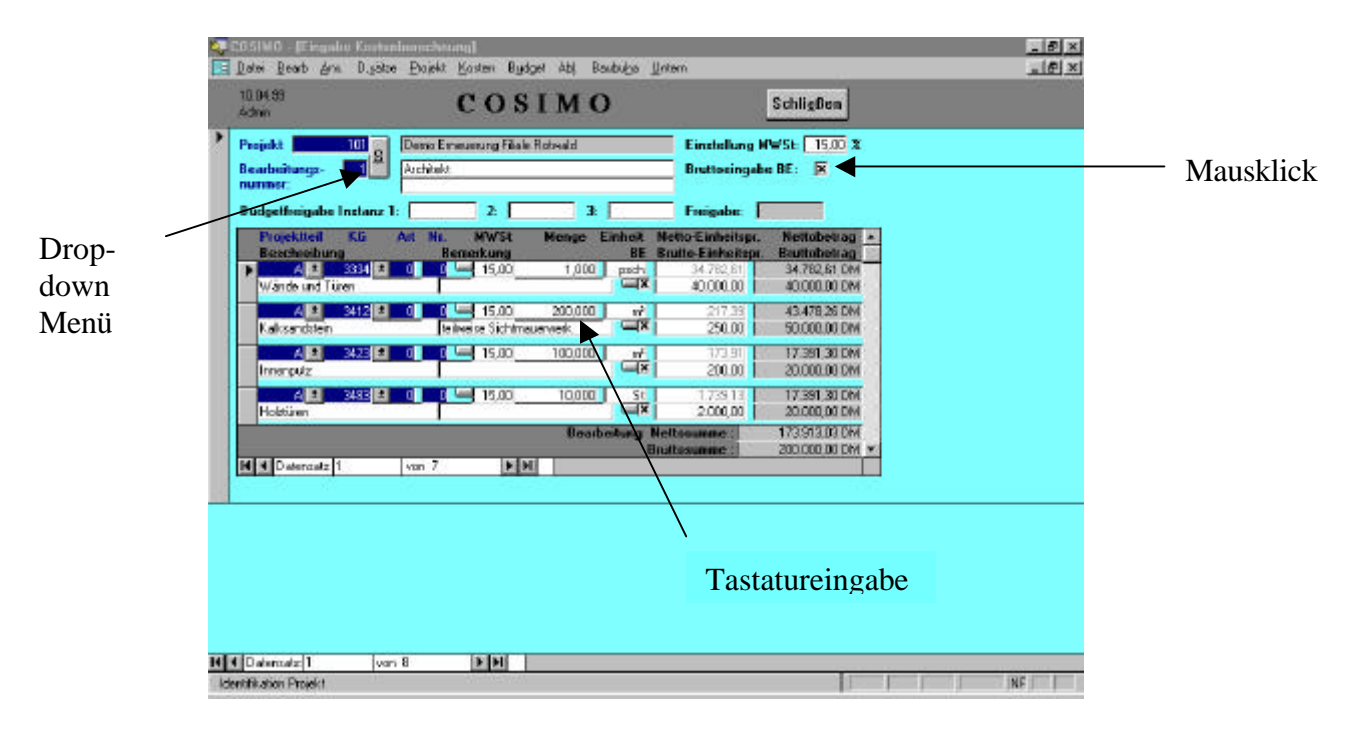

*Abbildung 3-4: "Eingabe Kostenberechnung" von COSIMO*

Auf diese Weise hat der Anwender Zugang zu den Eingabefenstern, um die projektspezifischen Daten einzugeben und auszuwerten. Für die Eingabe der Daten ist die Kenntnis der Dateneingabe unter MS-ACCESS von Vorteil.

Unterstützung für den Vorgang der Eingabe und Auswertung erhält der Anwender durch das umfangreiche Handbuch und die in der Datenbank des Programmes enthaltenen Beispiele. Zusätzlich ist im Anhang des Handbuches ein komplettes Übungsbeispiel abgedruckt. Der Anbieter richtet zur Einführung in die Bearbeitungsroutinen entsprechende Schulungen aus.

Durch die Verwendung der Datenbankfunktionen werden die eingegebenen Daten durch Verknüpfungen der einzelnen Datentabellen aktualisiert. Dieses ist eine angenehme Erleichterung für den Anwender.

<sup>22</sup> nähere Erklärung im Kapitel Glossar

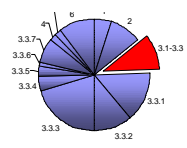

Für den Austausch von Daten mit anderen Programmen stehen diverse Schnittstellen zur Verfügung:

- Export zu MS-Excel über 4 Batchläufe<sup>23</sup>
- Export zu Textverarbeitungen $^{24}$
- Import und Export zu FIBU (z.B. SAP®) mit Schnittstellenkonfiguration auf Anfrage
- Export von Kostendaten zum Projektmanagementsystem PRIMAVERA®
- ODBC<sup>25</sup>-Zugriff auf COSIMO-Daten von entsprechender Standardsoftware aus

<sup>23</sup> nähere Erläuterung im Kapitel Glossar

 $24$  Diese Informationen stammen aus einer Werbebroschüre des Anbieters

<sup>25</sup> nähere Erläuterung im Kapitel Glossar

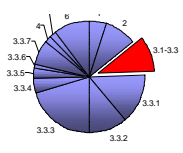

### • **K3-KostenControlling V 8.0 EURO 2000 der Firma K3-BauSoftware**

Das Programm K3-KostenControlling von K3BauSoftware aus Leutenbach beschreibt die Durchführung des Kostencontrolling aus der Sicht des Projektsteuerers. Einleitend wird in den Begleitunterlagen die Frage gestellt: "Buchhaltung: oder KostenControlling?". Dadurch wird bereits auf die weitaus komplexeren Aufgaben des Controlling verwiesen, die über die Verwaltung und Kontrolle von Projektdaten hinaus gehen. Die Unterstützung des Projektsteuerers zur Wahrnehmung dieser Aufgaben ist das Ziel dieser Software.

Diese Software stellt bereits erhöhte Anforderungen an das System. Zur problemlosen Anwendung erfordert K3-KostenControlling einen Mikroprozessor vom Typ Pentium® 200 Mhz oder höher, wobei ein Pentium® II empfohlen wird. Dazu empfiehlt sich ein Arbeitsspeicher von mindestens 32 MB RAM (64 MB RAM und höher werden wiederum empfohlen). Zur Darstellung sollte mindestens ein VGA-Monitor mit 800 x 600 Pixeln und 256 Farben verwendet werden. Als Betriebssystem benötigt das Programm MS Windows NT 4.0 oder Windows 95, bzw. eine höhere Version dieser beiden Produkte. Die komplette Installation beansprucht ca. 30 MB der Festplattenspeicherkapazität und wird von CD-ROM aus ausgeführt. Das Programm ist grundlegend menügesteuert und basiert auf der Datenbank-Software von MS-ACCESS.

Das Programm unterstützt auch die Arbeit in einem Client-Server-Betrieb, bei dem sich auf jedem Arbeitsplatzrechner eine Installation der Software befindet, und die Datenverwaltung durch einen Server durchgeführt wird. Dadurch kann gleichzeitig eine zentrale Datensicherung erstellt werden.

Der Programmablauf gestaltet sich nach dem zeitlichen Projektfortschritt. Nach Aufnahme der allgemeinen projektunabhängigen Unternehmensdaten wird die Kostenermittlung und anschließend die Budgetierung durchgeführt. Darauf werden Auftrags-, Vertrags- und Rechnungsdaten verarbeitet, um die Controllinggrundlage bereitzustellen.

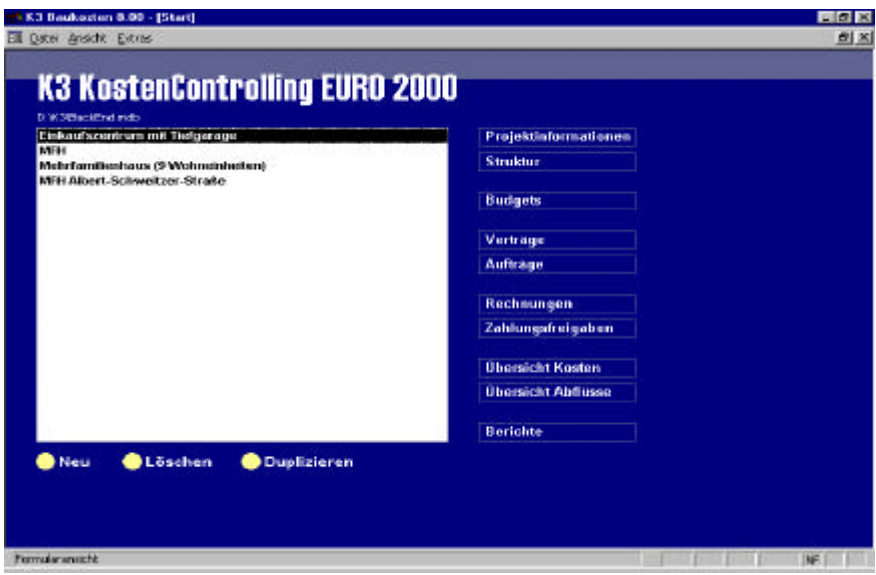

*Abbildung 3-5: Startmenü von K3-KostenControlling*

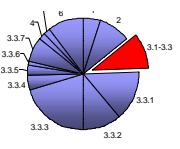

Zur Orientierung in den verschiedenen Dialogfenstern, die über Dropdown-Menüs und Tastatureingaben in Tabellen bearbeitet werden, wurden drei Farbbereiche eingeführt.

- $Rot$  **→** Budgets
- Gelb  $\rightarrow$  Aufträge bzw. Verträge
- Grün  $\rightarrow$  Zahlungen bzw. Zahlungsfreigaben oder Rechnungen

Die Navigation erfolgt nach Auswahl des Projektes durch Drücken der gewünschten Schaltfläche im Startmenü (siehe Abb.3-4). Innerhalb der Bearbeitungsblätter sind die einzelnen Eingabebereich durch "anklicken" des Registerreiters<sup>26</sup> zu öffnen.

Zur Erleichterung der Einarbeitung in die Programmstruktur steht ein Handbuch mit den wichtigsten Erläuterungen zur Verfügung. Anhand eines Musterbeispiel sind die Vorgänge im Programmablauf dargestellt. Kenntnisse mit dem Umgang von Tabellenkalkulationen und Datenbanken sind für die Anwendung von K3-KostenControlling von Vorteil. Darüber hinaus wird die Teilnahme an einer individuellen Schulung durch den Hersteller empfohlen, um schneller und effizienter die Arbeit mit der Software beginnen zu können.

Aufgrund der Datenbankstruktur des Programmes, werden die Tabellen und Eingabefelder zum Großteil über Verknüpfungen aktualisiert, so daß über die Auswahl der Dropdown-Menüs eine Erleichterung des Arbeitsaufwandes dargestellt wird. Diese Software unterstützt außerdem die Anwendung von OLE.

Der Datenaustausch mit anderen Anwendungen kann optional und individuell gestaltet werden und bedarf die Rücksprache mit dem Hersteller. Standardschnittstellen, wie die zu MS-Excel sind in den Datenblattansichten des Programmes gegeben. Für den Export der dort aufgeführten Tabellen sind Tastenkombinationen (STRG+C = Kopieren aus K3;  $STRG+V = Einfijgen$  in Excel) vorgesehen.

Aus Sicherheitsgründen wird eine regelmäßige Erstellung von Sicherungskopien empfohlen. Diese werden durch die Kopie der Datenbankdatei "Backend.mdb" hergestellt, welche die Daten der gesamten Projekte beinhaltet.

 $^{26}$  grafisches Hilfsmittel der Windowsoberfläche, zur Auswahl einer "Karte in einem Karteikasten"

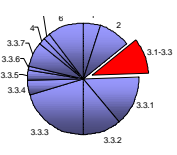

# **3.2 Anwenderprofile**

Das Kostencontrolling beschreibt für den Anwender ein breites Aufgabenfeld im Zusammenhang mit dem Projektmanagement. Es werden Aussagen über Kosten getroffen, die notwendig sind, um ein Bauvorhaben in Bezug auf Qualität, Quantität und Termine so zu realisieren, wie es geplant wurde. Also muß das Kostencontrolling von Beginn der Planung an einsetzen und über die Bauausführung bis hin zur Nutzung durchgeführt werden. Nur so können über Soll-Ist-Vergleiche eventuelle Abweichungen festgestellt und Anpassungsmaßnahmen ergriffen werden.

Für den Anwender gibt es jedoch individuelle Bedürfnisse, deren Erfüllung er durch den Einsatz eines dieser Softwareprodukte erfordert. So unterschiedlich wie diese Anforderungen sind, differiert auch die Art der Anwender. Ob ein Projektsteuerer in einem größeren Unternehmen oder in selbständiger Arbeit, ausschließlich mit der Controllingaufgabe betreut wird oder diese Aufgabe in den Tätigkeitsbereich eines Mitarbeiters in einem Zwei-Mann Ingenieurbüro fällt, kann für die Auswahl eines der betrachteten Produkte entscheidend sein.

Der Projektsteuerer hat in seiner Hauptaufgabe andere Kompetenzen und Möglichkeiten, um ein Bauvorhaben ausführlich und erschöpfend zu betreuen. Er kann folglich eine sehr detaillierte Dokumentation des Projektes erstellen. In diesem Fall ist dann eine Software empfehlenswert, die über die nüchterne Verwaltung und Auswertung der Kosten- und Auftragsdaten hinaus geht.

Wenn ein Mitarbeiter eines Ingenieurbüros z.B. mit der Controllingaufgabe beauftragt wird, ist es für diesen vorteilhafter, ein einfach strukturiertes Programm zur Anwendung zu haben, daß alle wichtigen und aussagekräftigen Daten verarbeiten kann.

Deshalb ist es nur begrenzt möglich, eine pauschale Aussage über die folgenden Produkte zu treffen, ohne die individuellen Anforderungen der potentiellen Anwender außer Betracht zulassen.

Um jedoch eine Grundlage für die Bewertung der Programme zu haben, wird ein Anforderungskatalog erstellt. Dieser beinhaltet einzelne Bearbeitungsbausteine, die für die Durchführung des Kostencontrolling zwingend notwendig sind oder optional den Arbeitsablauf erleichternd unterstützen. Dieser Katalog soll damit den Ansatzpunkt zur Untersuchung der Programme auf Konformität und die Darstellung programmspezifischer Besonderheiten bieten.

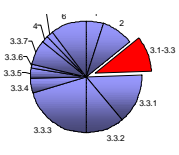

# **3.3 Anforderungskatalog**

Der Grundgedanke zur Erstellung eines Anforderungskataloges liegt in der Vergleichbarkeit der Programme untereinander und der Übersichtlichkeit der Bearbeitungsergebnisse. So können die Stärken und Schwächen eines Produktes im direkten Vergleich zu den anderen bewertet, bzw. die Besonderheit eines Tools zu einem Anforderungskriterium herausgestellt werden.

Der Inhalt des Anforderungskataloges und die Entwicklung der einzelnen Kriterien beruhen auf dem chronologischen Ablauf eines Bauvorhabens und sind an die Gliederung des Vorlesungsskriptes zum Thema Immobilienmanagement des Lehrstuhls Bauwirtschaftslehre der Bergischen Universität und Gesamthochschule Wuppertal angelehnt. Dabei werden die einzelnen Schritte zur Erfassung der Projektdaten und Dokumentation der Ergebnisse aufgeführt. Die Kriterien befassen sich zunächst mit der Verarbeitung aller Parameter, die zur Auswertung und Beurteilung der Projektsituation benötigt werden. Unter anderem werden Aussagen über die Austauschbarkeit (Import und Export) von Informationen und Daten mit anderen Softwareprodukten getroffen. Ein weiteres und wichtiges Kriterium ist die Bedienungsfreundlichkeit der Produkte und die Möglichkeit des Anwenders, über schnelle und verständliche Hilfestellung zu verfügen. Dieses sind in einem kurzen Überblick die Anforderungskriterien, auf deren Erfüllung die drei zum Vergleich stehenden Produkte untersucht wurden.

- Kostenermittlung
- Budgetierung
- Kostenkontrolle
- Mittelabflußplanung
- Terminkontrolle
- Kostenrückführung
- Schnittstellen zum Datenaustausch
- Benutzerfreundlichkeit

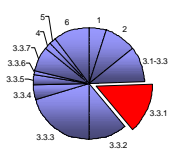

# **3.3.1 Kostenermittlung DIN 276**

Die Kostenermittlung ist die Basis zur Durchführung des Controlling und muß aus diesem Grund ein hohes Maß an Genauigkeit erfüllen. Die Anforderung an die Software liegt darin, eine gut strukturierte und in sich schlüssige Verarbeitung der notwendigen Daten anzubieten. Diese sind im Vorfeld der Anwendung der Programme durch die Massenermittlung bereitzustellen.

Für die Ermittlung der Baukosten im Hochbau auf Grundlage der DIN 276 stehen die folgend aufgeführten Berechnungsvarianten zur Auswahl. Sie werden nach ihrem Zweck, den erforderlichen Grundlagen und dem Detaillierungsgrad unterschieden aber verfolgen alle die gleiche Systematik nach Der Kostengliederung der DIN 276.

- Die Kostenschätzung ist eine überschlägige Kostenermittlung und dient als Grundlage für die Entscheidung über die Vorplanung.
- Die Kostenberechnung beschreibt eine angenäherte Ermittlung der Kosten und ist Grundlage zur Entscheidung über die Entwurfsplanung.
- Der Kostenanschlag ist bereits eine möglichst genaue Kostenermittlung als Grundlage für die Ausführungsplanung
- Die Kostenfeststellung stellt die tatsächlich entstandenen Kosten fest und dient zum Vergleich und zur Dokumentation.

Um eine effektive Kontrolle der Kosten durchführen zu können, ist es notwendig, bereits in der Phase der Vorplanung eine umfangreiche Beschreibung des Projektzieles in bezug auf Qualitäten und Quantitäten festzulegen.

Zu diesem Zweck wird, federführend durch den Bauherrn oder Nutzer, ein Nutzerbedarfsprogramm (NBP)<sup>27</sup> erstellt.

In diesem werden Mengen und Ausführungsdetails so umfassend beschrieben und festgelegt, daß die Planungsrisiken erheblich verringert und die Kostensicherheit gleichermaßen erhöht wird. Beispielhaft dafür ist die Überlegung beim Bau eines Verwaltungsgebäudes, *wieviele Büros, in welcher Größe* zu realisieren sind und mit *welchem Ausstattungsstandard* sie eingerichtet werden sollen. Durch dieses NBP wird der Bauherr schon sehr früh im Projektverlauf auf die Angabe von Qualität und Quantität festgelegt, ohne die Flexibilität für Änderungswünsche auszuschließen.

Jetzt ist der Projektsteuerer durch die Verarbeitung der gegebenen Details in der Lage, den Streubereich der Kostensicherheit bereits zu Beginn der Projektplanung so weit einzuengen, daß nachträgliche Anpassungen minimiert werden.

Dadurch werden die Risiken für den Bauherrn erheblich gesenkt, das vorgegebene Budget erhöhen zu müssen. Ohne den Einfluß der Projektsteuerung und dem damit verbundenen Kostencontrolling erstreckt sich der Bereich der Unsicherheiten nach allgemeinen Anforderungen weit über den eigentlich erreichbaren Werten. Diese Problematik beschreibt die folgende Abbildung des "Nürnberger Trichters".

 $^{27}$  Vgl.: Diederichs, C.J.: Kostensicherheit im Hochbau, Essen, 1984, S.54 ff

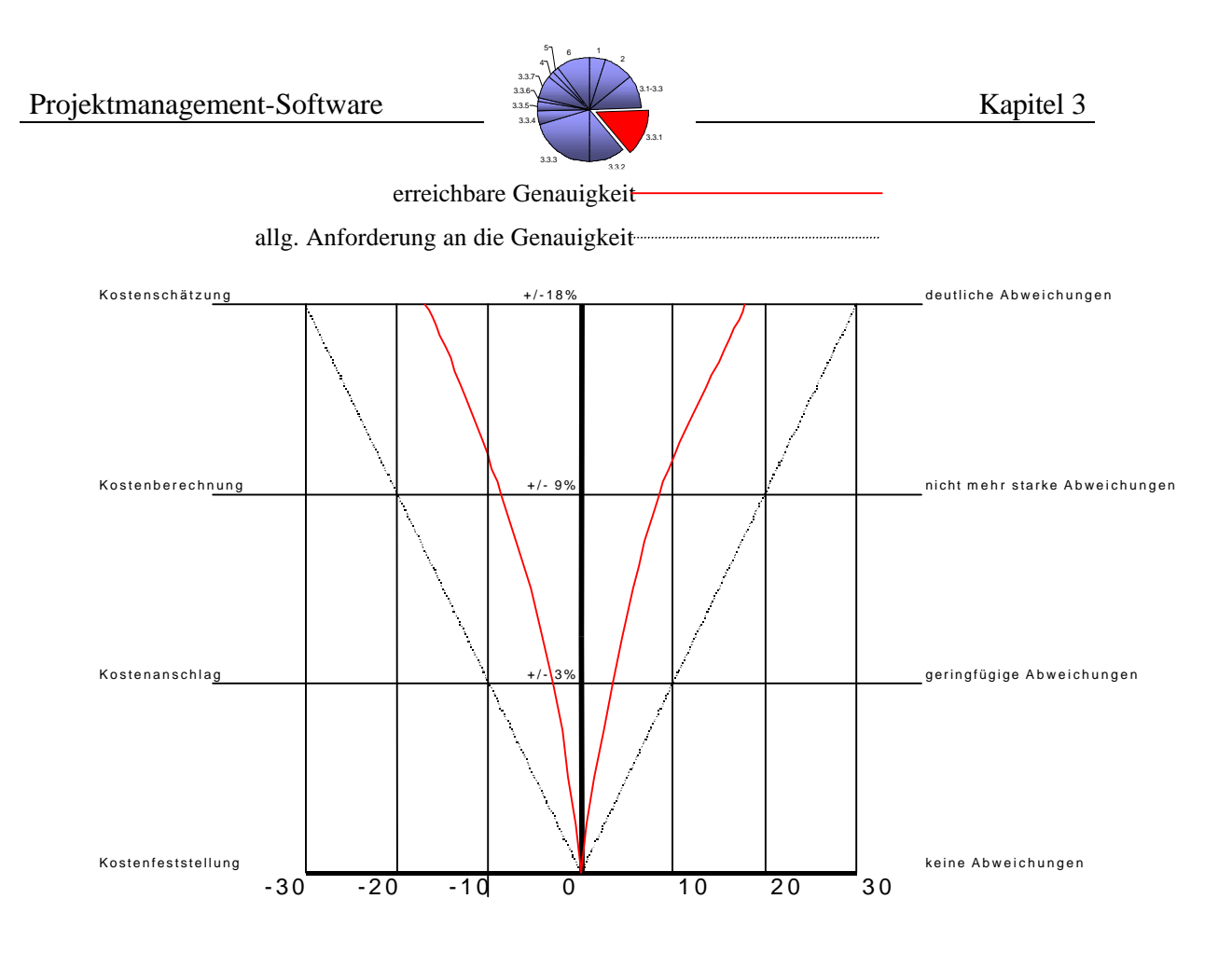

*Abbildung 3-6: Nürnberger Trichter – Genauigkeit der Kostenermittlung*

Die Kostengliederung der DIN 276 ist regulär bauwerksorientiert. Das bedeutet, daß die Kosten in Kostengruppen ermittelt werden.

Z.B. (KGr.300 Bauwerk-Baukonstruktionen). Diese werden je nach Detaillierungsbedarf der Kostenermittlungsart bis in die dritte Ebene unterteilt.

|                  | Kostenschätzung | <b>Kostenberechnung</b> | Kostenanschlag           | Kostenfeststellung |
|------------------|-----------------|-------------------------|--------------------------|--------------------|
| Ebene der        |                 |                         |                          |                    |
| Kostengliederung | .Ebene          | 2.Ebene                 | 3.Ebene                  | 2.oder 3.Ebene     |
|                  |                 |                         |                          |                    |
| Beispiel         | 300 Bauwerk     | 310 Baugrube            | 311 Baugrubenherstellung | siehe vorher       |

*Abbildung 3-7: Ebenen der Kostengliederung nach DIN 276*

Gemäß dieser Einteilung werden die ermittelten Massen mit den Einheitspreisen der jeweiligen Kostengruppe multipliziert und anschließend als Summe der Herstellkosten addiert. Zur Vereinfachung von Angeboten, Beauftragung und Abrechnung der Teilleistungen sollten die Kosten in Vergabeeinheiten zusammengefaßt werden. Als eine Variante wird die der Elementemethode zur Kostenermittlung für das Beispielbauvorhaben<sup>28</sup> verwendet und im weiteren Verlauf näher erläutert.

<sup>&</sup>lt;sup>28</sup> Die Unterlagen zur Kostenermittlung für das Musterbauvorhaben sind im Anhang C der Ausführungen zu finden.

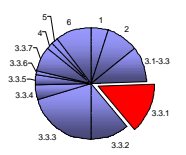

Eine weitere Möglichkeit der Kostenermittlung besteht in der ausführungs- bzw. gewerkeorientierten Zusammenfassung der Kosten<sup>29</sup>. Dabei werden bereits die Kostengruppen der 1. Ebene nach herstellungsmäßigen Gesichtspunkten unterteilt. Dazu kann die Gliederung in Leistungsbereiche entsprechend dem Standardleistungsbuch für das Bauwesen (StLB) oder Standardleistungskatalog (StLK) oder einer Gliederung z.B. nach VOB<sup>30</sup> Teil C verwendet werden. Diese Einteilung ist Grundlage für das Verfahren der Kostenermittlung nach Leitpositionen, welches im Anschluß an die Elementemethode vorgestellt wird..

#### **Baukostenermittlung mittels Elementemethode**

Ein Instrument der Kostenplanung ist das der Elementemethode. Mit Hilfe dieser Methode können Leistungsverzeichnisse mit Leistungsbeschreibungen für den Hochund Tiefbau erstellt werden.

Die Elementemethode ermöglicht eine individuelle Kostenermittlung, die dem jeweiligen Planungsstand entspricht. Hier wird die Kostenplanung mit Hilfe von Bauelementen vorgenommen. Dem zu Folge werden aus den Positionen der Leistungsverzeichnisse gemäß der DIN 276 Kostenelemente zusammengesetzt. Dieses geschieht vorzugsweise anhand der Informationen des zuvor entwickelten Nutzerbedarfprogrammes, um den Anforderungen und Wünschen des zukünftigen Nutzers oder Bauherrn gerecht zu werden. So kann die Elementemethode als Instrument zur Optimierung der Qualitäten und Quantitäten genutzt werden.

#### IW-Konstr.,KS PE, d=11,5cm,Sichtmauerwerk, Beschichtung

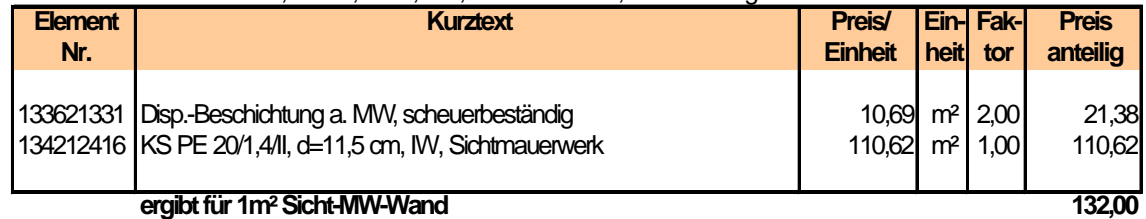

Beispiel:

 $\overline{a}$ 

### *Abbildung 3-8: Kostenelement der Elementemethode<sup>31</sup>*

Die so erstellten Kostenelemente werden anschließend zu Gebäudeelementen, z.B. zur Innenwandkonstruktion, zusammengefaßt. Durch die Kombination von Kostenelementen und der zugehörigen Leistungspositionen besteht für die ausführende Firma, sowie für den Nutzer oder Bauherrn die Möglichkeit zur Qualitätsoptimierung. Wichtigster Effekt dieser Methode ist bei eindeutiger Transparenz der verwendeten Daten, die Option zur Ermittlung der minimal möglichen Kosten bei gleichzeitig maximaler Qualität.

 $^{29}$  vgl. DIN 276 (06.93), Deutsches Institut für Normung

 $30 \text{ VOB} = \text{Verdingungsordnung für Bauleistungen}$ 

<sup>&</sup>lt;sup>31</sup> dieses Element ist mit Hilfe der SIRADOS®-Baudaten erstellt worden

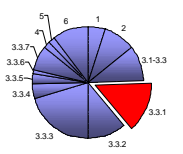

Darüber hinaus wird dieses Verfahren heutzutage die Bearbeitung durch komfortable elektronische Baudatenbanken erheblich erleichtert. Hier stehen zum Beispiel die SIRADOS<sup>®</sup>-Baudaten zur Verfügung. Sie verfügt über etwa 30.000 Leistungspositionen, die in ca.1.200 Elemente eingebunden sind. Erleichtert wird die Bearbeitung zusätzlich durch die zu den Positionen zugehörigen Ausschreibungstexte, die über einen Datenexport in AVA-Programme übertragen werden können. Zudem besteht die Möglichkeit zur Verarbeitung der Daten und Beurteilung der jeweiligen Ausschreibungsergebnisse anhand von regional variierenden Baupreisen.

Wie zuvor erwähnt, ist die Elementemethode in den verschiedenen Phasen der Kostenplanung einsetzbar. Unterschieden wird dann im Detaillierungsgrad der Elemente. Diesem entsprechend können die Elemente in ihre Bestandteile gemäß der Kostengruppengliederung nach DIN 276 aufgesplittet werden. Ebenso hilfreich ist die nachträgliche Zusammenfassung der Elementepositionen in die verschiedenen Leistungsbereiche (siehe Anhang).

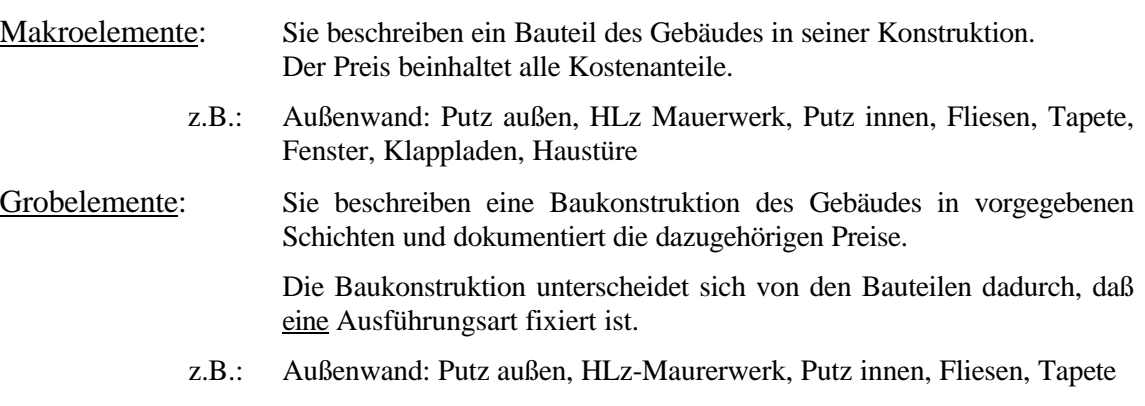

Feinelemente: Hier ist eine Schicht der Baukonstruktion mit den dazugehörigen Kosten beschrieben.

> z.B.: Außenwand: HLz 12/0,8 d=36,5cm Mauerwerk, Querschnittsabdichtung

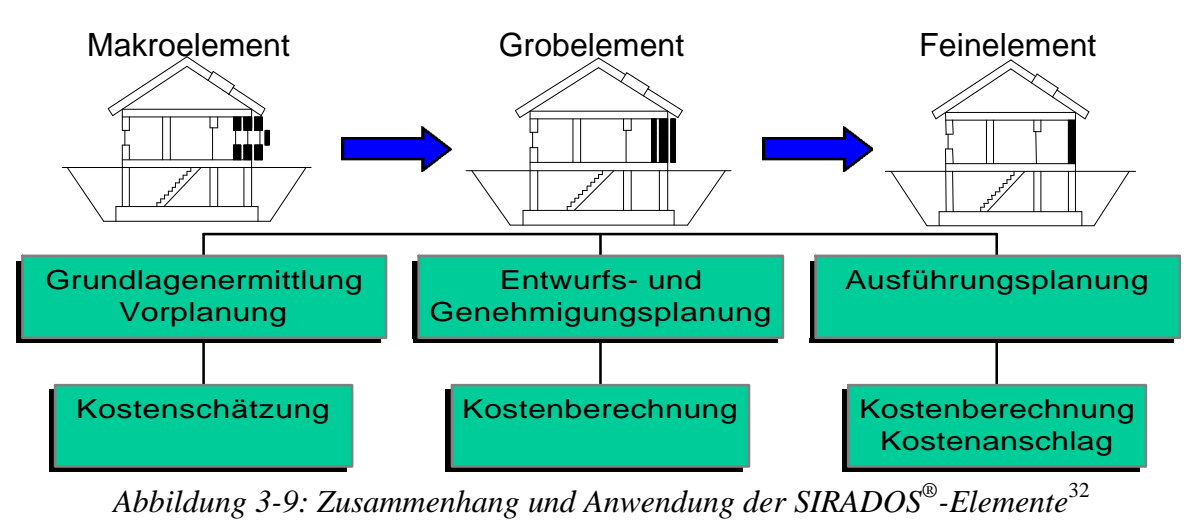

 $\overline{a}$  $32$  Edition AUM GmbH, SIRADOS®- Baudaten für Kostenplanung und Ausschreibung, Dachau, November 1998

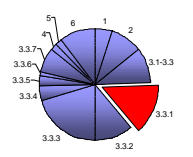

Ein Vorteil dieses Verfahrens liegt in der Flexibilität und im Detaillierungsgrad, welcher der geforderten Genauigkeit der Kostenermittlungsart angepaßt werden kann. Der Bauherr oder Nutzer hat darüber hinaus die Möglichkeit, sich durch Anwendung einer Datenbank auf Basis der Elementemethode einen Überblick über Qualität und Quantität der Bauleistungen zu verschaffen. Die so festgelegten Elemente können im weiteren Projektfortschritt zum Vergleich gegenübergestellt werden, um im Sinne der Soll-Ist-Kontrolle eventuelle Abweichungen zu erkennen.

#### **Baukostenermittlung mittels Leitpositionen<sup>33</sup>**

Bei den Leitpositionen handelt es sich um die Positionen im Hochbau, die rund 80 bis 90% der Kosten in Anspruch nehmen, jedoch in der Gesamtheit des Bauvolumens nur etwa 10 bis 30% der Leistungspositionen ausmachen. Sie werden als A-Positionen bezeichnet, deren Definition im Rahmen der sogenannten A-B-C-Analyse vorgenommen wird. So sind im Leistungsbereich der Beton- und Stahlbetonarbeiten die Positionen des Betonstahls und der einzukalkulierenden Schalung für Decken und Wände als Leitpositionen anzusehen.

#### **Leistungsbereich: 013**

**Beton- und Stahlbetonarbeiten**

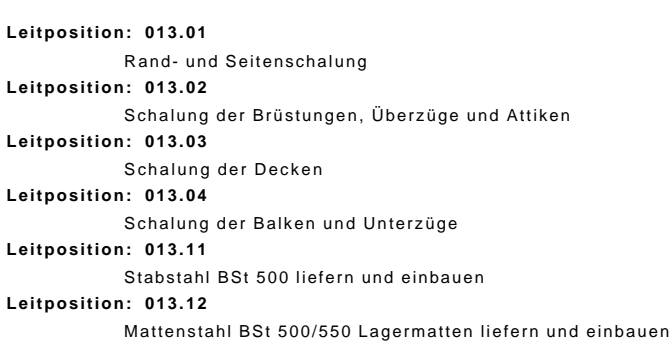

**Leitposition: 013.21**

 $\overline{a}$ 

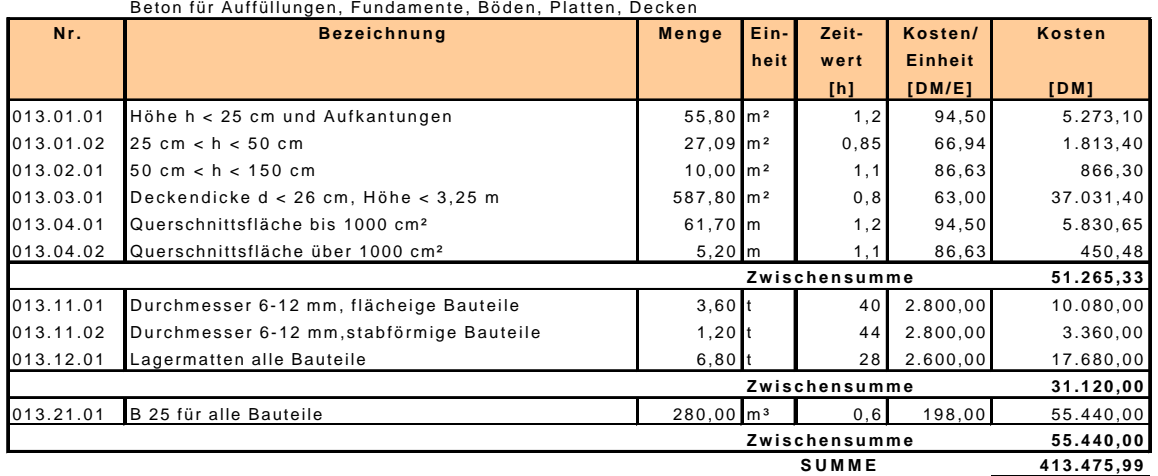

#### *Abbildung 3-10: Ausführungsorientierte Kostenermittlung mit Leitpositionen – Beton- und Stahlbetonarbeiten<sup>34</sup>*

<sup>&</sup>lt;sup>33</sup> vgl. Schriftenreihe des Bundesministers für Raumordnung, Bauwesen und Städtebau, Heft 04.115: Kostenermittlung im Hochbau durch Kalkulation von Leitpositionen – Rohbau und Ausbau – S.12

 $\overline{a}$ 

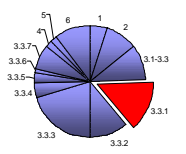

Weiterführend werden die B-Positionen beschrieben, die in ihrer Art den A-Positionen gleich sind, sich jedoch auf geringere Massen beziehen. Beispielhaft dafür ist hier die kalkulierte Menge an Beton für Fundamente, Sauberkeitsschichten sowie für Schutzbeton. Charakteristisch für die B-Positionen ist eine Aufteilung des Kostenanteils von etwa 10% auf rund 15% der Positionen des Leistungsbereiches.

Die restlichen Kosten des Leistungsbereiches werden auf die so genannten C-Positionen verteilt, die zwar mengenmäßig den Großteil der Positionen ausmachen, jedoch über keine kostenbeeinflussende Relevanz mehr verfügen.

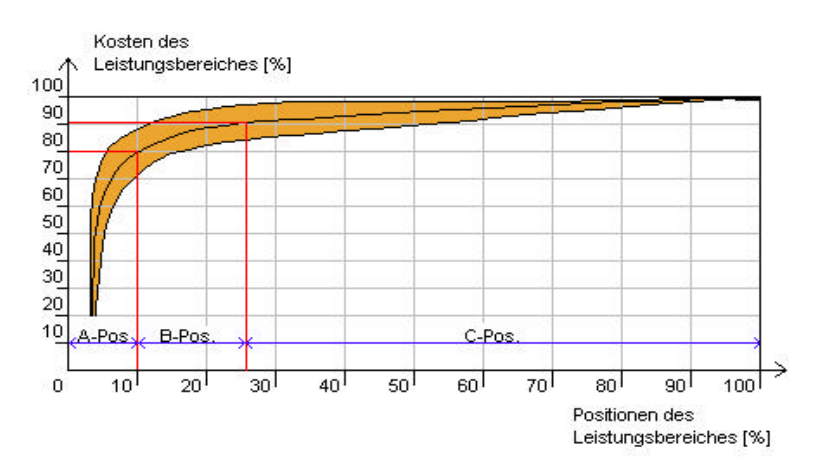

*Abbildung 3-11: A-B-C- Analyse von Leitpositionen im Hochbau<sup>34</sup>*

Die Herstellungskosten stellen sich bei diesem Verfahren auf folgende Weise zusammen. Die Kosten der Leitpositionen werden in den einzelnen Leistungsbereichen summiert. Dazu wird die Position des Restpostens gebildet, der 10-30% der Leitpositionenkosten betragen kann. In diesen Restposten fließen alle Positionen ein, die im Rahmen der A-B-C-Analyse (siehe oben) nicht erfaßt wurden. Die Zusammenstellung des Restpostens kann auf zweierlei Art erfolgen. Entweder werden die Leitpositionen prozentual beaufschlagt oder es findet eine separate Ermittlung auf der Basis von Kostenrichtwerten für Einzelleistungen statt<sup>34</sup>. Die Summe der Kosten aus den Leitpositionen und dem Restposten ergeben die Herstellungskosten des Bauvorhabens.

Die Leitposition-Methode hat den Vorteil einer gleichbleibenden Berechnungsgrundlage. Die verwendeten Positionen werden lediglich im Zuge des Planungsfortschritts genauer definiert aber nicht verändert. So ist es möglich, die in den verschiedenen Kostenermittlungsstufen aufgedeckten Kostenänderungen direkt den einzelnen Leistungen zuzuordnen.<sup>34</sup>

<sup>34</sup> vgl. Schriftenreihe des Bundesministers für Raumordnung, Bauwesen und Städtebau, Heft 04.115: Kostenermittlung im Hochbau durch Kalkulation von Leitpositionen – Rohbau und Ausbau – S.10ff

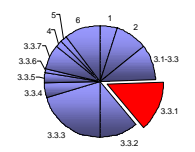

### **3.3.1.1 Kriterien zur Kostenermittlung**

- 1. Erstellung der unterschiedlichen Kostenermittlungsarten nach DIN 276<sup>35</sup>
- 2. Unterstützung verschiedener Verfahren zur Kostenermittlung (Elemente/Leitpositionen, etc.)

Nach Aufstellung der Untersuchungskriterien werden die Programme auf deren Erfüllung geprüft und eventuelle Besonderheiten näher beschrieben.

## **KoCon-Plus**

Kostenermittlung nach DIN 276 in 4 Stufen

Das Programm ermöglicht dem Anwender je nach Informationstand des Bauvorhabens die entsprechende Art des Kostenermittlungsverfahrens durchzuführen. Somit können die Ergebnisse der vorangegangenen Massenermittlung zusammen mit entsprechenden Einheitspreisen in die Bearbeitungsmasken eingegeben werden. Diese können nach Belieben nach neuer (06.93) oder alter (04.81)  $\overline{DIN}^{36}$  ausgefüllt werden.

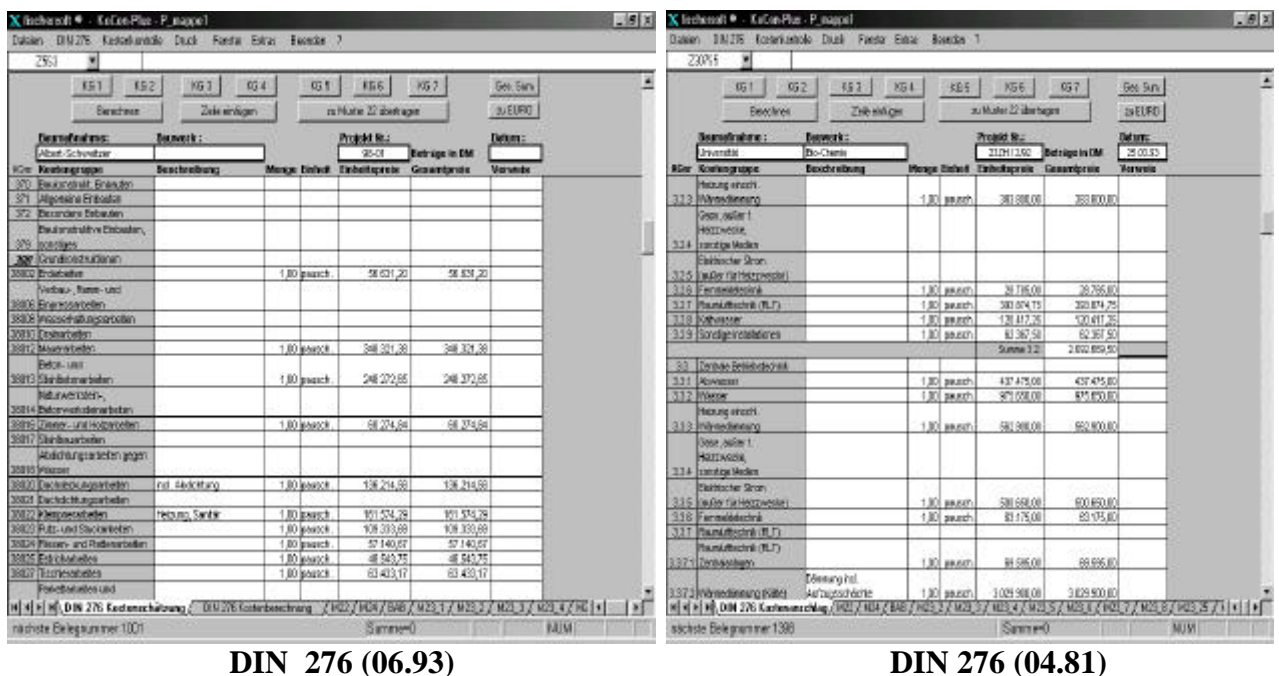

*Abbildung 3-12: Auszug aus den Formularen zur Kostenermittlung nach DIN 276* 

<sup>35</sup> siehe Kapitel 3.3.1, S.28

<sup>36</sup> Die Gegenüberstellung der aktuell gültigen Kostengliederung und der nach DIN 276 (04.81) ist im Anhang dargestellt.
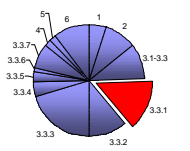

Diese Arbeitsblätter beinhalten die sieben Kostengruppen der DIN 276-Formulare und können nach Bedarf in beliebiger Gliederungstiefe dargestellt und ergänzt werden. Die Eingabe der Mengen und Einheitspreise (optional auch von Einheit und Bezeichnung)ist prinzipiell bauteilorientiert vorzunehmen. In den Arbeitsblättern der überarbeiteten Norm vom Juni 1993 kann die Eingabe auch ausführungsorientiert nach Gewerken (Leistungsbereichen) erfolgen. Dazu wird die Kostengruppe 380 "Grundkonstruktionen" über die Betätigung der dafür erstellten Schaltfläche geöffnet.

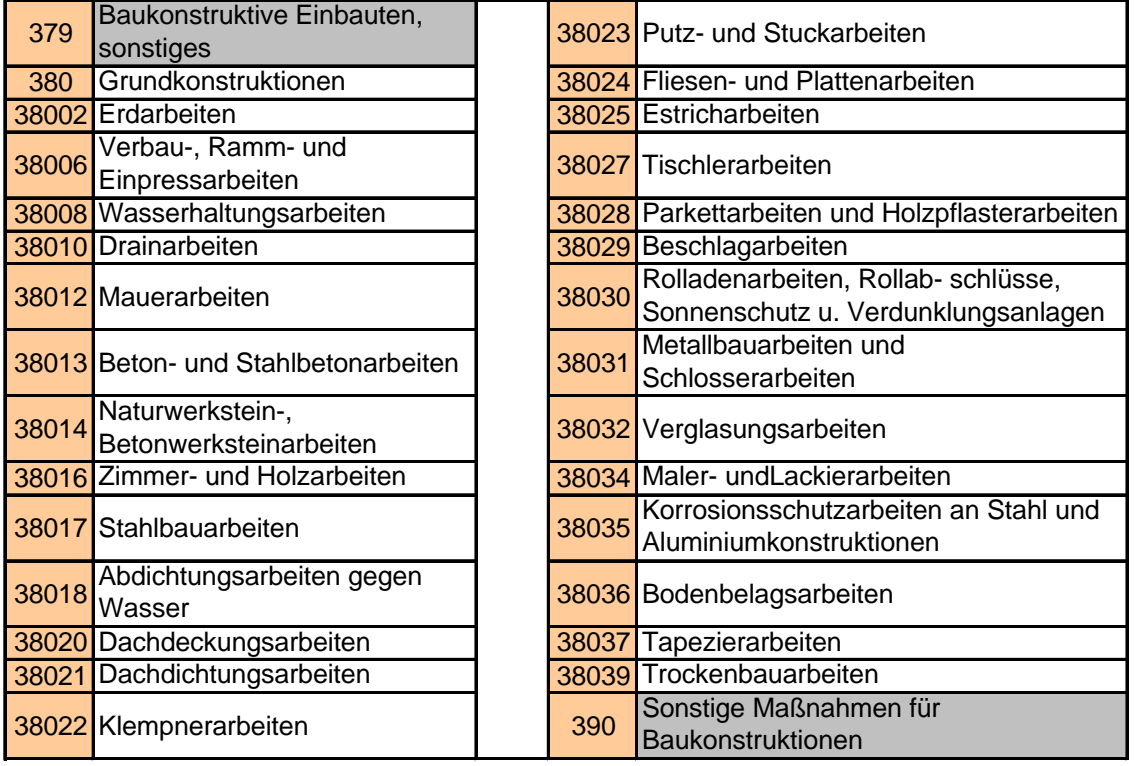

### *Abbildung 3-13: gewerkeorientierte Kostenermittlung*

Für die gewerkeorientierte Kostenermittlung müssen lediglich die entsprechenden Werte aus der Massenermittlung (z.B. mittels Leitpositionenmethode) zur Verfügung stehen.

Erleichternd wirkt sich für die Dateneingabe die Definition von Tastenkürzeln aus, wodurch die Wiederholung der Mengenbezeichnungen umgangen werden kann. Der praktische Kopierbefehl für die DIN 276 Arbeitsblätter erspart dagegen die Neueingabe der gesamten Daten, wenn sich davon nur einige verändert haben. So z.B. bei einer Mengenänderung von der Kostenschätzung zur Kostenberechnung in zwei Positionen. Das Arbeitsblatt der Kostenschätzung wird kopiert und unter der Bezeichnung der Kostenberechnung gespeichert. Anschließen werden lediglich die zu verändernden Daten bearbeitet.

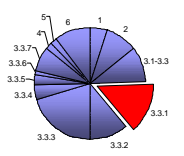

Nach Eingabe der erforderlichen Daten in die Tabellenstruktur des Arbeitsblattes, wird über die, im Formularkopf liegende Schaltfläche "Berechnen" zunächst die Multiplikation der Mengen mit den Einheitspreisen durchgeführt und schließlich deren Produkt summiert. Für jede der Hauptkostengruppen (100, 200, 300, ...., 700) wird eine eigene Zwischensumme gebildet. Zur schnelleren Navigation können die Kopfzeilen der Hauptkostengruppen und das Feld mit der berechneten Gesamtsumme, direkt über Schaltflächen angesteuert werden.

Zur Berücksichtigung der Mehrwertsteuer, Preissteigerung und anderer Zu-/Abschläge kann entweder das gesamte Arbeitsblatt oder eine Auswahl an Hauptkostengruppen mit dem entsprechenden Prozentsatz belegt werden. Dieser Befehl wird über das Dropdown-Menü "DIN 276" aufgerufen und kann auch nach der Berechnung des Arbeitsblattes erfolgen. Schließlich ist das Programm auch an die europäische Währungsunion angepaßt und erlaubt die Umrechnung der DM-Summen zu EURO, dessen Wechselkurs zuvor definiert werden kann. Diese Funktion ist über alle Bearbeitungsphasen hinweg zu aktivieren.

Für die Ermittlung der Kosten im Rahmen der Kostenschätzung, -berechnung und des Kostenanschlages wird wie zuvor verfahren. Die Daten der Kostenfeststellung werden im laufenden Projektfortschritt anhand der Auftrags-, Vergabe- und Abrechnungsergebnisse zusammengetragen. Die Generierung dieser Werte erfolgt wiederum durch einen Schaltflächenbefehl.

Nach Berechnung der Gesamtsumme wird der Inhalt der Kostenermittlung zum Muster 22 (nach RBBau) übertragen, in welchem die Zuordnung der Kostengruppen zu den Kostenkontrolleinheiten (KKE) getroffen wird, um die Budgets der einzelnen Leistungsbereiche festzulegen $3^7$ .

<sup>37</sup> Siehe weiter im Kapitel 3.3.2 Budgetierung

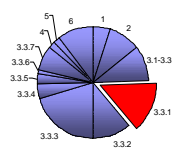

# **COSIMO**

Nach Bearbeitung der Allgemein- (Angabe von Nutzern, bearbeitende Abteilungen, etc.) sowie der Projektdaten ( Projektbezeichnung, -nummer, etc.), wird durch Betätigung der Schaltfläche "Kostenplanung" im Startmenü das Menü zur Auswahl verschiedener Kostenermittlungsarten (siehe Abb.3-15) geöffnet. Hier werden dem Anwender sechs verschiedene Verfahren zur Ermittlung der Projektkosten zur Verfügung gestellt, welche auf den jeweiligen Planungsstand des Bauvorhabens ausgelegt sind.

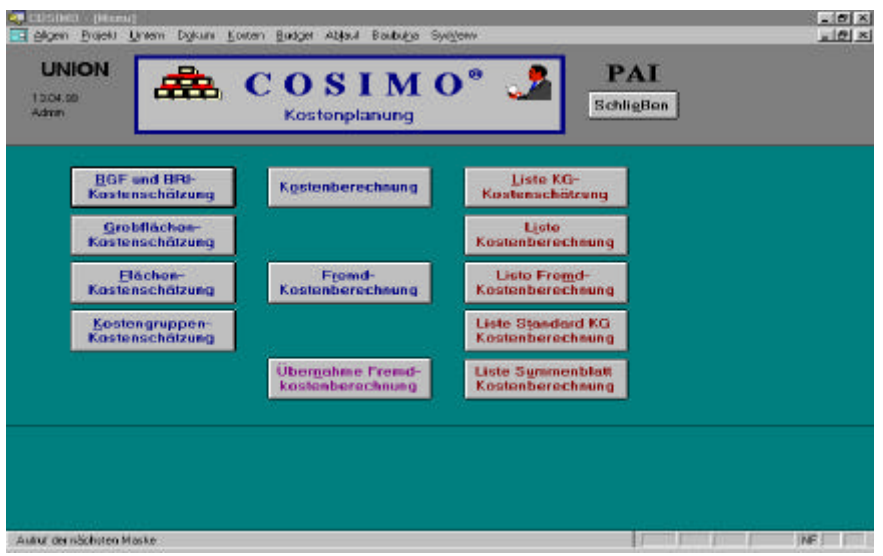

*Abbildung 3-14: Auswahlmenü zur Kostenplanung (COSIMO)*

Als eine Variante der groben Kostenermittlung kann die Kostenschätzung anhand der Bruttogrundfläche (BGF) und des Bruttorauminhaltes (BRI) durchgeführt werden. Dazu werden die zuvor ermittelten Werte von BGF und BRI mit projektspezifischen Kostenkennwerten<sup>38</sup> (DM/BGF und DM/BRI) verrechnet und jeweils zu den Kosten für das Baugrundstück und Sonstiges summiert.

### **Beispiel**:

 $\overline{a}$ 

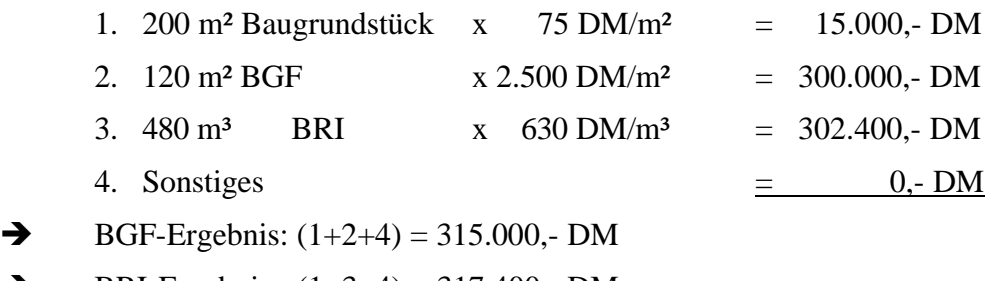

 $\rightarrow$  BRI-Ergebnis:  $(1+3+4) = 317.400,$ - DM

<sup>&</sup>lt;sup>38</sup> Diese Kostenkennwerte werden anhand bereits abgewickelter Projekte erstellt oder aus vorhandenen Quellen wie z.B. dem Kosteninformationsdienst der Architektenkammer NRW entnommen.

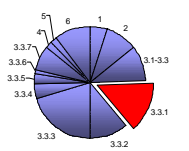

Die Grobflächen-Kostenschätzung erfordert die Eingabe und vorherige Berechnung folgender Grobflächen und der dazugehörigen Kostenkennwerte (siehe Abb.3-15).

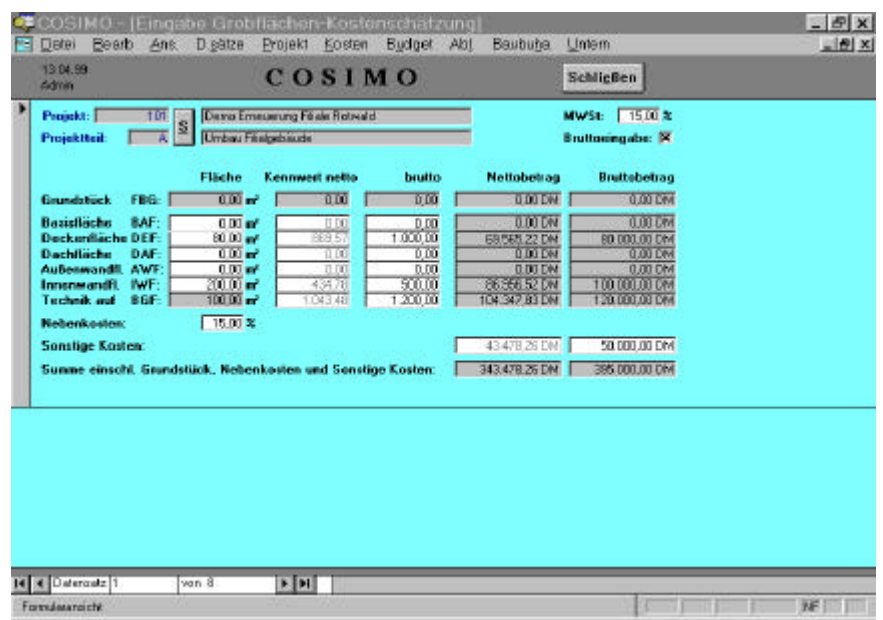

*Abbildung 3-15: Grobflächen-Kostenschätzung (COSIMO)*

Durch diese Berechnungsart werden die Eigenschaften der Bauwerksgeometrie berücksichtigt. Sie erfordert, wegen der wenigen Flächen, einen geringen Arbeitsaufwand.

Die Flächen-Kostenschätzung orientiert sich am Ausstattungsstandard von einzelnen Ausführungseinheiten, wie z.B. dem eines Büroarbeitsplatzes eines Verwaltungsgebäudes. Der Kennwert für die Kosten pro Arbeitsplatz wird durch dessen Einrichtung beeinflußt. So kann ein EDV-Arbeitsplatz mit ca. 4.000,- DM/m² kalkuliert werden.

Bei der KG-Kostenschätzung kommen lediglich die Standardkostengruppen (Gliederung der Kosten in 1. Ebene) der DIN 276 zur Verwendung, wogegen die KG-Kostenberechnung feiner in die Gliederung eingeht. Die Ermittlung nach Kostengruppen ist bei COSIMO ausführungsorientiert. Dazu werden einzelne DIN 276-Kostengruppen zu einer kompakten zusammengefaßt.

Beispiel:

 $\overline{a}$ 

Innenwandflächen Mauerarbeiten (KG 3412):

KG 3412 = KG 340 entspr. Innenwände

+ KG 341 entspr. Tragende Innenwände

 $+$  KG 342 entspr. Nichttragende Innenwände  $)^{39}$ 

<sup>&</sup>lt;sup>39</sup> Dieses Beispiel bezieht sich auf die Kostenermittlung für das Musterbauvorhaben "Albert-Schweitzer". Die Daten zur Kostenermittlung dieses Projektes mittels der SIRADOS®-Baudaten sind im Anhang dargestellt.

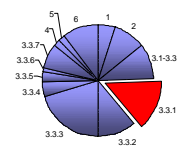

COSIMO bietet zusätzlich die Verarbeitung und Übernahme einer Fremd-Kostenberechnung.

Die Berücksichtigung der Mehrwertsteuer kann in jedem Dialogfenster bei der Eingabe der Daten eingestellt werden.

Zur besseren Übersicht stehen für den Ausdruck einzelner Kostenermittlungsarten separate Schaltflächen zur Verfügung, die zunächst eine Seitenansicht der Datentabellen öffnen und das Drucklayout darstellen. (siehe Anhang)

# **K3-KostenControlling**

### Die Funktion der Kostenermittlung.

Das Programm verfügt über keine Kostenermittlung in dem Sinne, daß sich Kosten durch die Multiplikation von Mengen mit den entsprechenden Einheitspreisen ergeben. Die eigentliche Kostenermittlung wird als bereits abgeschlossen vorausgesetzt und zur Ermittlung und Dokumentation der Budgetierung herangezogen.

Wie anhand der folgenden Abbildung zu erkennen ist, wird die Ermittlung der Kosten nur bedingt als Teilaufgabe des Controlling betrachtet. Vielmehr bildet sie die Grundlage zur Durchführung der Controllingaufgaben: *Planung, Kontrolle, Steuerung*

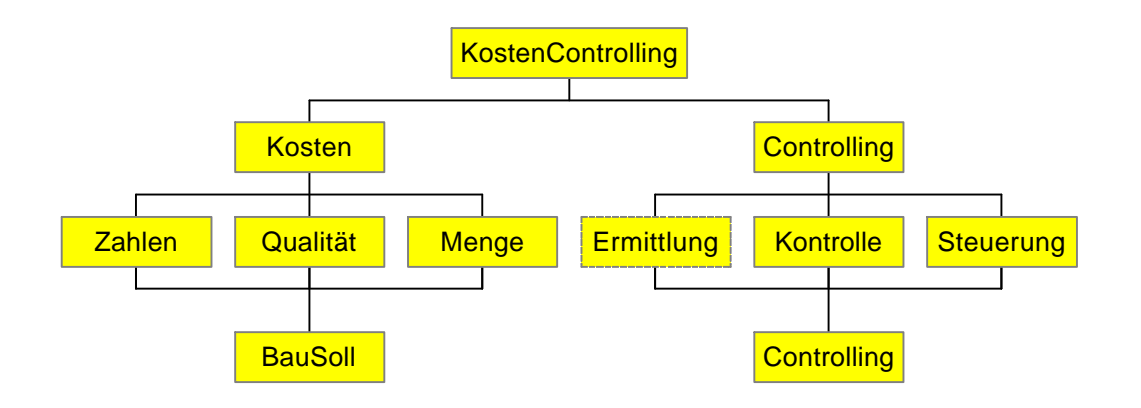

*Abbildung 3-16: Darstellung des Kostencontrolling (K3-KostenControlling)<sup>40</sup>*

Das Programm unterstützt die Anwendung von OLE zur Dokumentation der Einzelbudgets. Dazu werden die Aufzeichnungen zur Kostenermittlung z.B. aus der Tabellenkalkulation EXCEL als OLE-Element in ein dafür eingerichtetes Arbeitsblatt von K3-KostenControlling eingefügt.

<sup>40</sup> vgl. Handbuch K3-KostenControlling

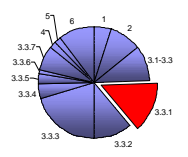

# **3.3.1.2 Resümee zur Kostenermittlung**

Ein Vorteil für KoCon-Plus ist die anwenderfreundliche Exceloberfläche und leicht verständliche Eingabe der Daten in Tabellenform, wenn die Massenermittlung zuvor auf bauteilorientierter Basis erstellt wurde. Zusätzlich wird aber auch die Kostenermittlung anhand der Ergebnisse der Leitpositionenmethode unterstützt. Das Muster der Strukturierung nach DIN 276 ist bei der Bearbeitung der Ermittlung wiederum sehr hilfreich, weil es die Grundzüge der Massenermittlung beinhaltet. Die Möglichkeit der Tabellenansteuerung über die Registerkarten wie bei MS-Excel ist für die Eingabe der notwendigen Werte eine willkommene Erleichterung, um einen vergleichenden Blick zur Plausibilitätsprüfung zu tätigen.

COSIMO besticht durch die Vielseitigkeit der Ermittlungsarten. Durch die groben Schätzungen über BRI, BGF, Grobflächen und Flächen für Nutzeinheiten stehen dem Anwender nützliche Funktionen zur Verfügung. Etwas umständlicher ist dagegen die Durchführung der Kostenermittlung nach Kostengruppen, durch die Notwendigkeit, diese nach einer bauteilorientierten Massenermittlung bereits grob zusammen fassen zu müssen (siehe Beispiel der KG 3412 auf S.41). Dadurch wird die ausführungsorientierte Vorgehensweise von COSIMO verdeutlicht.

K3-KostenControlling setzt im Zusammenhang der Kostenermittlung alle erforderlichen Daten als vorhanden voraus. Somit werden die Ergebnisse der im Vorfeld abgeschlossenen Kostenermittlung direkt zur Budgetierung verwendet und dienen dabei lediglich durch ihre "Einbettung" als OLE-Objekt in das Budget als Dokumentation. Die Struktur der Budgetierung ist zwar individuell zu gestalten, setzt aber in der Weiterverarbeitung der Daten auf die Ergebnisse aus der Kostenermittlung nach Leitpositionen.

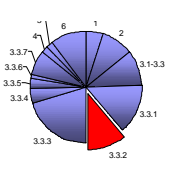

# **3.3.2 Budgetierung**

Nach Fertigstellung der Kostenermittlung besteht der nächste Schritt darin, aus den vorliegenden Daten ein Gesamtbudget zu erstellen. Die Budgetierung basiert dazu auf der Zusammenstellung der Ergebnisse aus der Kostenermittlung. Durch die Summation aller notwendigen Teilbudgets wird das Gesamtbudget gebildet. Für jeden Auftragnehmer oder die entsprechende Teilleistung wird eines dieser Teilbudgets erstellt. Dazu werden die ermittelten Herstellungskosten mit individuellen prozentualen Zuschlägen versehen. Diese beinhalten das Risiko für Abweichungen bei der Kostenermittlung und einen "Puffer", um auf der sicheren Seite der Kalkulation zu liegen, wenn Nachträge oder Komplikationen auftreten sollten. Die Höhe dieser Zuschläge ist zudem abhängig von der Größe, also den Kapazitäten und den Referenzen des beauftragten Unternehmens. Sie variieren zwischen 1 und 5%.

In vielen Fällen besteht das Problem der Budgetierung jedoch darin, einen durch den Investor genehmigten Kostenrahmen einzuhalten. Dieser, nach der Kostenschätzung (z.B. nach Grobflächen [DM/m²] oder Nutzeinheiten [DM/Einheit]) festgelegte Wert stellt die "1.genannte Zahl" der zu erwartenden Projektkosten dar, die im Projektfortschritt nicht überschritten werden dürfen. Folglich muß das knappe vorhandene Kapital zielgerichtet auf die Leistungsbereiche verteilt werden.

Zu diesem Zweck ist es innerhalb der Elementemethode und der nach Leitpositionen wichtig, die einzelnen Positionen zu Vergabeeinheiten (VE) zusammenzufassen. Anlaß dafür ist die Diskrepanz der Kostenberechnung nach DIN 276 zu der Bildung von Auftragspaketen nach der historisch gewachsenen Gewerkestruktur von Baugewerbe und -industrie<sup>41</sup>.

### *Wie kann einer Kostengruppe ein Auftrag zugewiesen werden?*

Dazu werden einzelne Kostengruppen (KGr) der DIN 276 zu kompakten Auftragspaketen, die jeweils einer Kostenkontrolleinheit (KKE) bzw. einer Vergabeeinheit (VE) entsprechen, zusammengeschnürt. Jede Kostenkontrolleinheit steht für einen Auftragnehmer, ein Gewerk oder für eine Teilleistung, die besonders überwacht werden soll. Dieses Verfahren ist für die öffentliche Bauverwaltung durch die Vorgaben nach RBBau festgelegt. Es stellt sich in der Anwendung jedoch genauso praktikabel für gewerbliche Bauherren dar.

<sup>41</sup> vgl. Pressestimmen zu KoCon®-Plus, Quelle: Homepage von fischersoft®

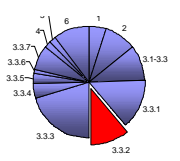

Dies bedeutet, daß zum Beispiel die KGr 325 Bodenbelag eventuell folgendermaßen aufgeteilt werden könnte. Die Teilleistungen Zementestrich, Bodenfliesen und Gummibelag könnten im Idealfall von einem Unternehmer ausgeführt werden. Wahrscheinlicher ist jedoch eine Verteilung auf zwei oder sogar drei Unternehmer.

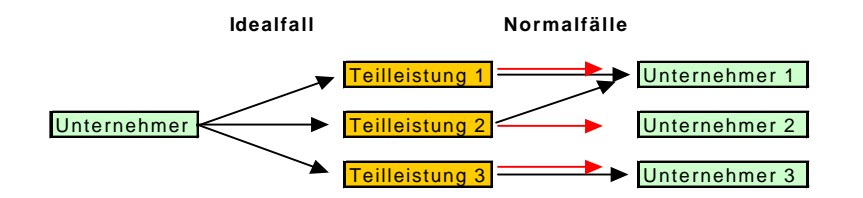

*Abbildung 3-17: Zuordnung der Kostenkontrolleinheiten<sup>42</sup>*

Eine weitere Variante besteht bei Übernahme vieler verschiedener Kostengruppen durch einen Auftragnehmer, z.B. die Tätigkeiten im Leistungsbereich des Rohbaus. Dabei bietet es sich folglich an, diese Teilleistungen zu einer einzigen KKE zusammenzufassen.

So kann je nach Variation eine KKE pro Auftrag erstellt werden, und die Kostenkontrolle bis zum Projektende anhand dieser übersichtlichen Einteilung, anstatt der nach Kostengruppen der DIN 276 vorgenommen werden.

Die Zuordnung der Vergabeeinheiten bei der Leitpositionenmethode ist durch die Struktur der Kostenermittlung nach Standardleistungsbuch (StLB) bereits vorgegeben.

# **3.3.2.1 Kriterien zur Budgetierung**

- 1. Zuordnung von Kostengruppen zu einzelnen Vergabeeinheiten
- 2. Berücksichtigung von prozentualen Zuschlägen zu den Vergabeeinheiten
- 3. Übernahme bestehender Zuordnungen aus der Kostenermittlung (z.B. nach Leitpositionenmethode)
- 4. Budgetfortschreibung / -umverteilung

# **KoCon-Plus**

 $\overline{a}$ 

Die Budgetierung bei KoCon-Plus erfolgt nach den vorgegebenen Formularen des Musters 22 gemäß RBBau. Dazu werden die bauteilorientierten Kostengruppen der DIN 276 zu kompakten Kostenkontrolleinheiten, welche auch als Vergabeeinheiten bezeichnet werden, zusammengefaßt.

<sup>42</sup> angelehnt an Skizze im Handbuch, K3-KostenControlling

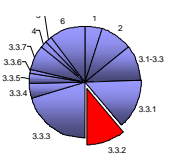

Diese Vorgehensweise ist auch auf die Kostenermittlung nach Leitpositionen<sup>43</sup> übertragbar, bei der eine Einteilung in Leistungsbereiche nach Standardleistungsbuch bereits vorhanden ist

Dieser Vorgang erleichtert im Projektfortschritt die Durchführung der Kostenkontrolle und ermöglichen die Beurteilung von Veränderungen innerhalb eines Leistungsbereiches.

In den Arbeitsblättern der Kostenermittlung wird dem Anwender die Option zur Verfügung gestellt, ausgewählte Standardkostengruppen sowie alle Einheitspreise mit einem prozentualen Auf- oder Abschlag zu belegen. Dadurch können im Vorfeld pauschal kalkulierte Zuschläge z.B. für Wagnis und Gewinn, sowie eine Anpassung an die aktuelle Preisentwicklung eingerechnet werden.

Aus dem Datenblatt der DIN 276 zur Kostenermittlung, welches zur Bildung der Budgets verwendet wird, werden über den Schaltflächenbefehl "zu Muster 22 übertragen" alle Einträge in das Formular des Musters 22 verschoben. Dadurch wird die HU-Bau Summe (Gesamtauftragssumme) gebildet. Diese ist nach Bewilligung, d.h. nach Bestätigung durch den Bearbeiter, als Kontrollgröße festgelegt. Eine nachträgliche Veränderung dieser Summe durch Fortschreibung des Budgets oder durch Überbuchung innerhalb einer KKE ist nicht, bzw. nur durch Eingabe des Supervisorpaßwortes $44$ möglich.

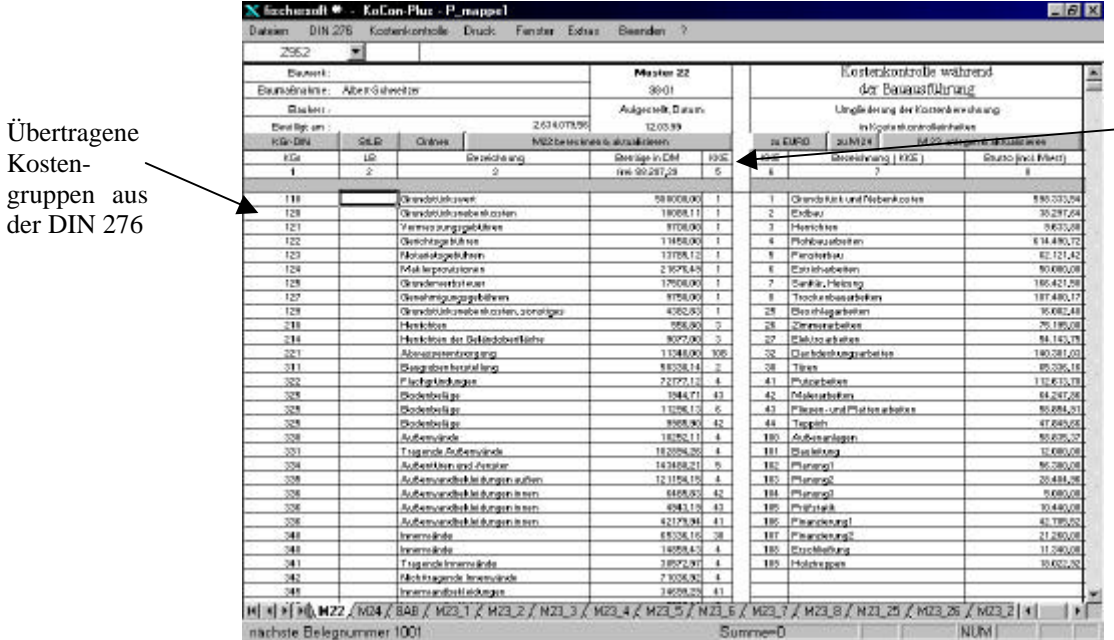

Zuweisung der Kostenkontrolleinheiten (KKE)

*Abbildung 3-18: Muster 22 (KoCon-Plus)*

<sup>43</sup> vgl. Kapitel 3.2.1

<sup>44</sup> Das Supervisorpaßwort ist eine Sicherheitsabfrage für die Durchführung kostenrelevanter Vorgänge, welche erhebliche Auswirkungen auf das Projekt oder dessen Bearbeitung haben.

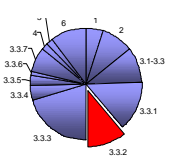

Dieses Arbeitsblatt ist zweigeteilt (siehe Abb.3-18). Die linke Seite steht für die Zuweisung der Kostengruppen zu den KKE zur Verfügung. Bevor die Verteilung erfolgt, muß zunächst festgelegt werden, welche Leistungsbereiche (Gewerke) oder gesonderte Leistungspositionen durch die Zuordnung einer KKE kontrolliert werden sollen. Dieses ist der erste Schritt zur Erstellung der Teilbudgets<sup>45</sup>. Die aufgeführten Positionen erhalten in der dafür vorgesehen Spalte einen Eintrag, welcher sie zu der geplanten KKE zusammensetzt. Der Anwender ist dabei durch die Sperrung einzelner Zellen vor Fehleintragung geschützt.

Für das verwendete Musterbauvorhaben werden 27 Kostenkontrolleinheiten gebildet, wobei die KKE 1 "Grundstück und Nebenkosten" keine differenzierte Unterteilung zu Auftragnehmern erhält. Hier sind alle Kosten der Standardkostengruppe  $100^{-146}$ enthalten. Da verschiedene Teilleistungen den Aufgabenbereich unterschiedlicher Unternehmer betreffen, ist es bei KoCon-Plus vorgesehen, das Budget dieser Positionen auf die entsprechenden Auftragnehmer zu verteilen. Dazu wird die Funktion "KKE Zuweisung in M22 ändern" ausgeführt. (siehe die drei nachfolgenden Abbildungen)

Beispiel:

KGr 325 Bodenbeläge mit einer Gesamtsumme der Teilleistung : 20.023,05 DM

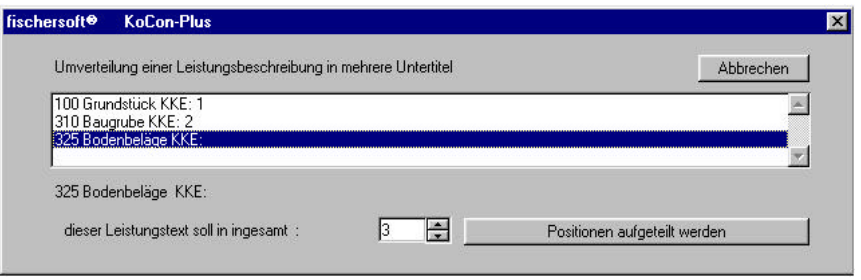

*Abbildung 3-19: KKE-Teilung 1*

In Abbildung 3-19 wird die aufzuteilende KKE ausgewählt und die Anzahl der Teilungen festgelegt. Anschließend werden den drei *neuen* KKE die entsprechenden Beträge zugewiesen (vgl. Abbildung 3-20).

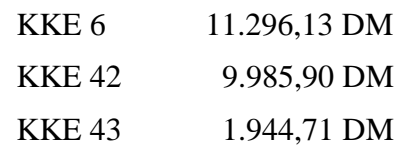

<sup>45</sup> vgl. Kapitel 3.2.2 Budgetierung

<sup>46</sup> siehe Auszug der DIN 276 im Anhang

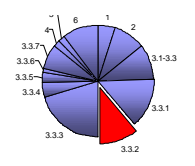

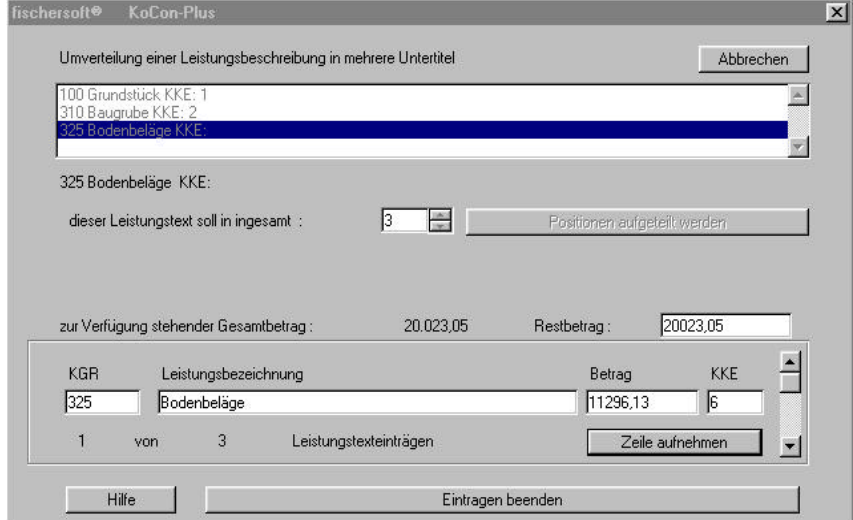

*Abbildung 3-20: KKE-Teilung 2*

Die Eingabe der Aufteilung ergibt eine Verringerung des Restbetrages, welcher zur Verfügung steht. Alle Eintragungen erfordern eine Bestätigung (siehe Abbildung 3-21), um nachträgliche Korrekturen zu vermeiden.

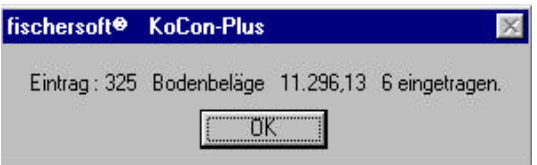

*Abbildung 3-21: KKE-Teilung 3*

Nach Zuweisung der Kostengruppen zur jeweiligen KKE wird das Muster 22 durch Betätigung der Schaltfläche berechnet und aktualisiert.

Die Darstellung der Berechnungsergebnisse erfolgt auf der rechten Seite des Formulars (siehe Abb.3-18) und bildet die Grundlage für die anschließende Kostenkontrolle während der Bauausführung. In dieser Auflistung sind alle Positionen aufgeführt, die im Projektverlauf kontrolliert und bei Bedarf gesteuert werden sollen.

Die Fortschreibung des Gesamtbudgets erfolgt durch einfache Änderung des zuvor ermittelten Wertes. Dazu ist jedoch als Sicherheitsabfrage das Supervisorpaßwort einzugeben.

Bei Überschreitung eines Teilbudgets wird wiederum eine Sicherheitsabfrage gestellt, ob dieser Vorgang fortgesetzt werden soll, wodurch sich eine Abweichung von der HU-Bau Summe ergeben würde.

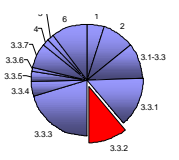

# **COSIMO**

Zunächst wird dargestellt, mit welcher Vielfalt an Funktionen COSIMO im Rahmen der Budgetierung aufwartet (siehe Abbildung 3-22).

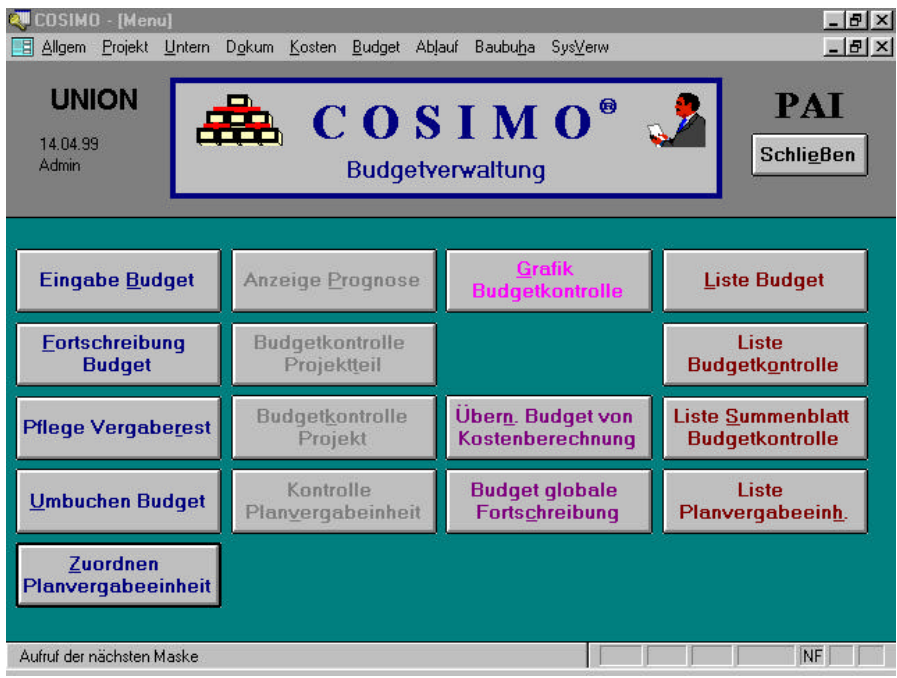

*Abbildung 3-22: Auswahlmenü zur Budgetierung (COSIMO)*

Als zentrale Grundlage der Kostenkontrolle kann die Budgetierung bei COSIMO auf zwei Arten erfolgen.

Im ersten Fall werden alle Positionen aus der DIN 276 manuell und ausführungsorientiert bearbeitet. Dazu wird jeder aufgeführten Kostengruppe ein Budget zugewiesen, welches sich an der Kostenermittlung orientiert aber noch individuell abgeändert werden kann. Dieses erfolgt in den Fällen, bei denen die Berücksichtigung eines erhöhten Risikos wegen eventueller Massenänderungen eingeplant wird. Für diese Positionen der Kostenermittlung werden meist prozentuale Aufschläge in Höhe von zwei bis fünf Prozent angesetzt.

**Beispiel:** KGr 4110 Abwasserinstallation

Durch den hohen Anteil an Kleinteilen und Zubehör, sowie der nur ungefähr ermittelbaren Gesamtmasse an Leitungen, könnte ein Zuschlag von 3% auf die Budgetsumme erfolgen.

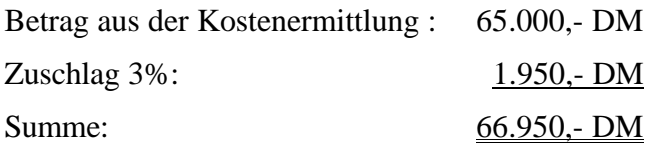

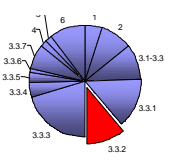

Die zweite Möglichkeit zur Budgetierung besteht in der kompletten Übernahme der Daten aus der Kostenermittlung. Dieser Vorgang erfolgt quasi "per Knopfdruck" im Auswahlmenü der Budgetverwaltung (siehe Abbildung 3-22).

Der nächste Schritt besteht in der Bildung von Planvergabeeinheiten<sup>47</sup> (PVE), um eine übersichtliche Zusammenfassung der Kostengruppen in einzelne Aufträge zu erhalten. Dadurch wird die Kontrolle der Leistungsbereiche erheblich vereinfacht. Ohne diese Verteilung wäre eine rationale und wirtschaftliche Kontrolle sehr schwierig und aufwendig, weil die Verfolgung aller Änderungen für jede Budgetposition getrennt vorgenommen werden müßte.

Für die Verteilung auf die Planvergabeeinheiten sind die Leistungspositionen der Kostenermittlung dem Leistungsbereich ihrer Ausführung zuzuordnen. Beispiel dafür ist die Kostengruppe 3323, Außenwandflächen Putz. Diese wird auf drei Planvergabeeinheiten verteilt.

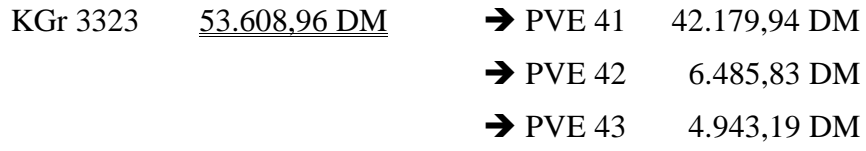

Daraus ist anschließend eine Übersicht der PVE zu entwickeln, welche alle Kostengruppen aufführt, die einem Leistungsbereich zugeordnet wurden.

PVE 41 Fliesen- und Plattenarbeiten:

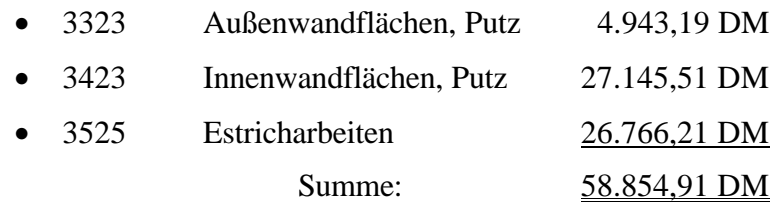

Die Fortschreibung des Budgets erfolgt durch Eingabe der Erweiterungssumme zu dem bereits vorhandenen Teilbudget (siehe Abbildung 3-23). Dieser Vorgang kann innerhalb eines Teilbudgets je nach Bedarf wiederholt werden.

Zur Ausführung dieser Funktion, ist diese direkt über das Auswahlmenü (siehe Abbildung 3-22) aufzurufen.

<sup>47</sup> Planvergabeeinheit entspricht einer Vergabeeinheit bzw. Kostenkontrolleinheit

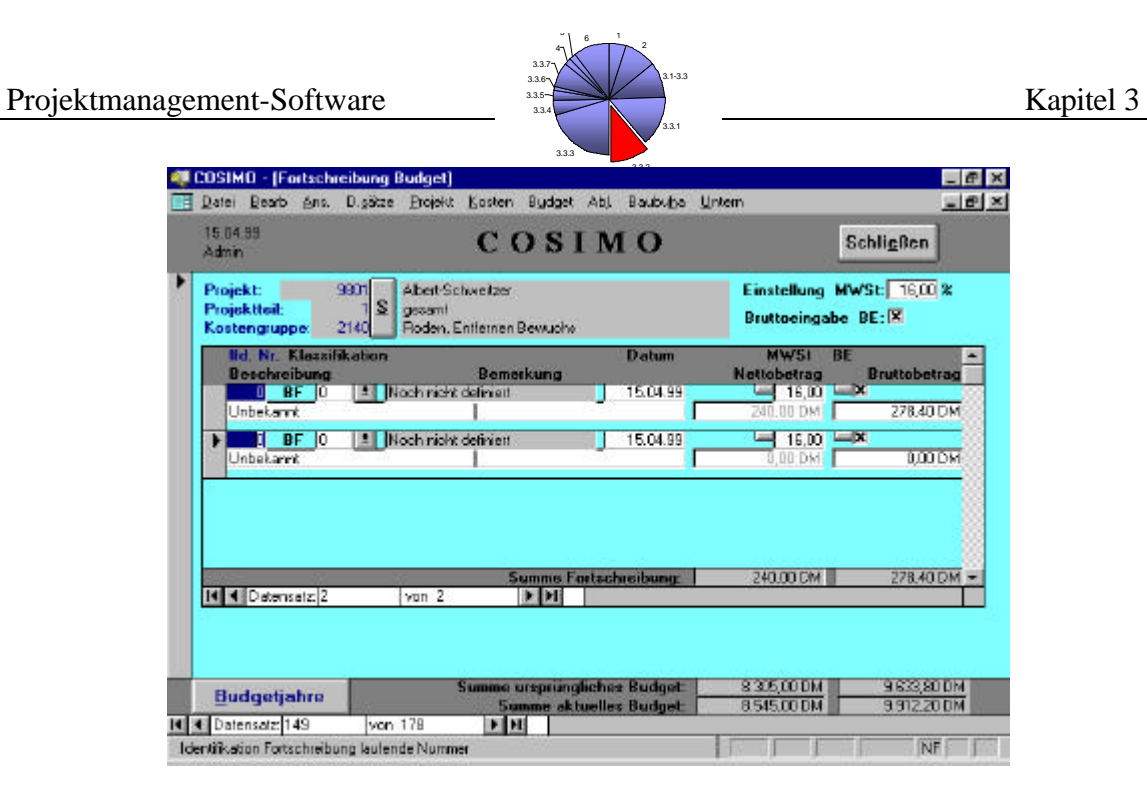

*Abbildung 3-23: Budgetfortschreibung (COSIMO)*

Eine weitere Möglichkeit zur Erweiterung des Finanzrahmens ist die "globale Budgetänderung". Durch diese Funktion kann die Preisentwicklung mit ihren Folgen auf das Projekt berücksichtigt werden. Dazu wird der entsprechende Prozentsatz in das dafür vorgesehene Dialogfenster eingetragen und ein Batchlauf<sup>48</sup> gestartet, der alle Beträge des Budgets daraufhin bearbeitet.

Für den Fall, daß ein Budget gekürzt werden kann, um ein anderes fortzuschreiben, wird dieses über den Schaltflächenbefehl "Umbuchen Budget" erreicht.

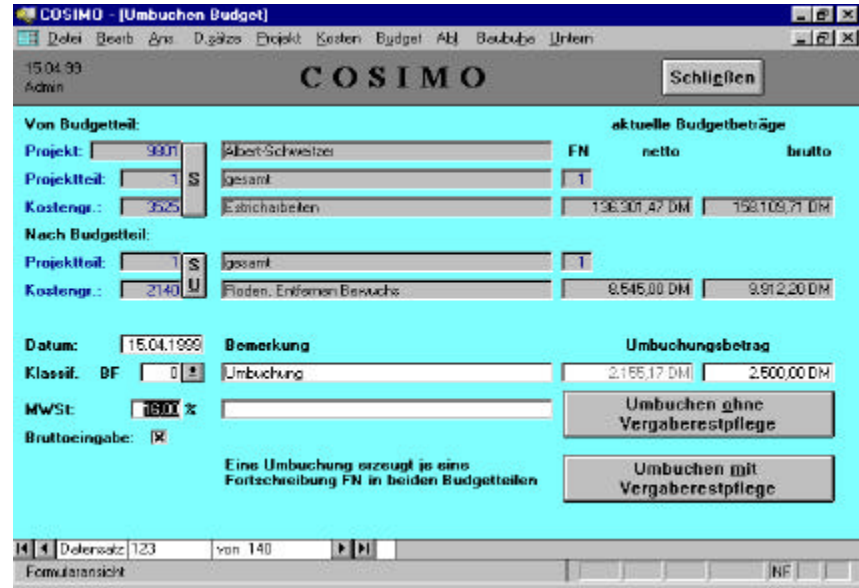

*Abbildung 3-24: Budgetumbuchung (COSIMO)*

<sup>48</sup> nähere Erklärung im Kapitel Glossar

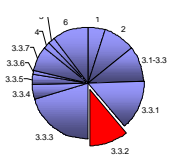

In diesem Arbeitsblatt werden die zwei Budgetteile vorgewählt, zwischen denen eine Umverteilung erfolgen soll. Durch die Bearbeitung dieser Maske wird eine präzise Dokumentation über die vorgenommene Aktion erstellt. Dazu wird das Datum der Umbuchung mit einem Umbuchungsvermerk und dem Buchungsbetrag gesondert angegeben. Die Durchführung der Umbuchung erzeugt zudem eine Fortschreibung (positiv für die Zubuchung und negativ für die Abbuchung) der beiden Budgetteile.

# **K3-KostenControlling**

Die Budgetierung erfolgt bei K3-KostenControlling im roten Bereich der Farbkennung (siehe Kapitel 3 Die Programme). Das Prinzip dieses Programmes besteht in der Aufsplittung in kleine Teilbudgets, um zu gewährleisten, daß eine effektive Kontrolle und eventuelle Steuerung durchgeführt werden können.

Diese hohe Anzahl an Kontrolleinheiten soll es dem Anwender vereinfachen, die notwendigen Kontrollen zu erstellen und bei Feststellung von Abweichungen die geeigneten Steuerungsmaßnahmen einzuleiten. Die Zusammenfassung der Leistungsbereiche in Auftragsbündel erfolgt automatisch durch die Strukturierung des Projektes (siehe Abbildung 3-26).

Aus der Summe der Teilbudgets wird das Gesamtbudget des Bauvorhabens gebildet. Dieses wird als Fixum betrachtet und soll bis zum Projektabschluß nicht weiter verändert werden. Lediglich die Verschiebung von Beträgen innerhalb des Grundbudgets durch Umbuchung von Teilbudget-1 zu Teilbudget-2 sind zulässig.

Berücksichtigt werden neue AG-Wünsche oder genehmigte Planänderungen (auch Budgetkürzungen) durch die Aufstellung von Zusatzbudgets.

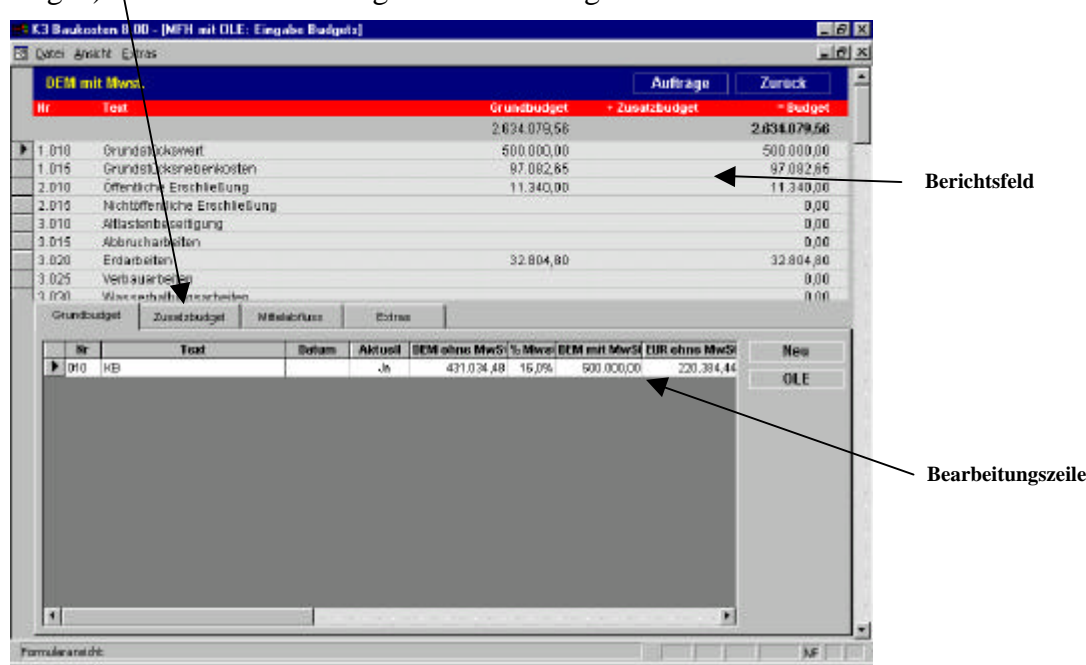

*Abbildung 3-25: Budgeteingabe (K3-KostenControlling)*

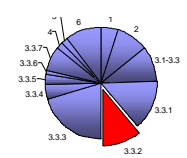

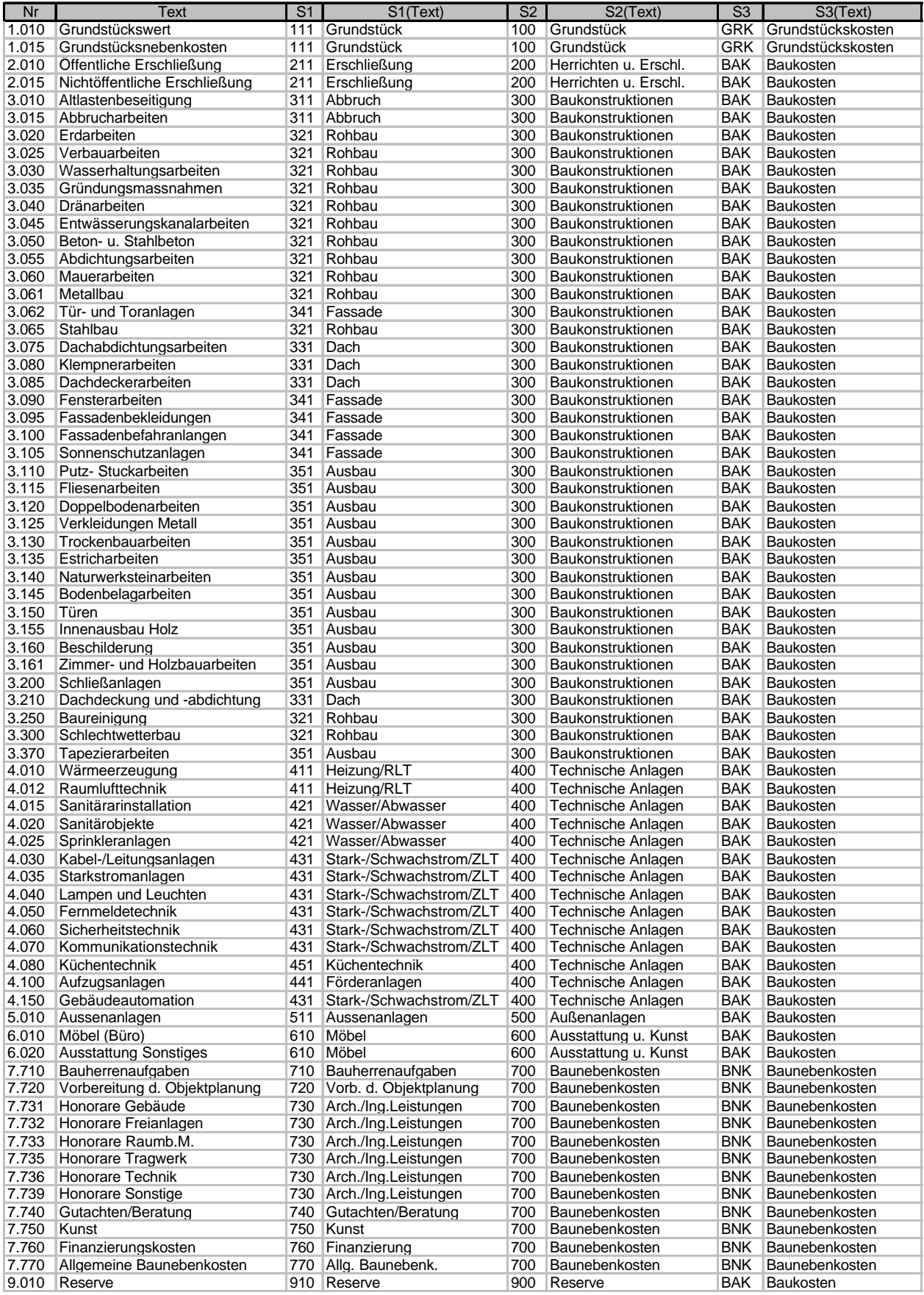

*Abbildung 3-26: Struktur Kostenermittlung und Budgetierung (K3-KostenControlling)*

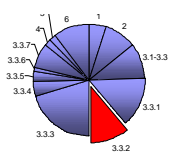

Die in Abbildung 3-26 dargestellte Strukturierung ist nicht zwingend vorgegeben, gibt jedoch einen wichtigen Anhaltspunkt zur Aufteilung der Teilbudgets.

Zur Anpassung an die ausführungsorientierte Struktur des Programmes, empfiehlt es sich die Kostenermittlung anhand der Leitpositionenmethode durchzuführen. Vorteilhaft dabei ist die Einbindung der Berechnung in eine MS-Excel Mappe, um zur Dokumentation der Budgetierung die OLE<sup>49</sup>-Unterstützung von K3-KostenControlling zu nutzen (siehe Abbildung 3-27). Die OLE Technik ermöglicht das "Einbetten" eines Objektes (Excel-Tabelle oder Word-Dokument, etc.) in ein eigens dafür vorgesehenes Bearbeitungsfenster. So werden die wenig aussagekräftigen Zahlen aus der Budgetauflistung mit den notwendigen Quelldaten hinterlegt.

**Beispiel:** 3.020 Erdarbeiten

|                      |                                                                |                       |      |                   |                               | Objekt      | Zurück |
|----------------------|----------------------------------------------------------------|-----------------------|------|-------------------|-------------------------------|-------------|--------|
|                      |                                                                |                       |      |                   |                               |             |        |
| Leitposition: 002.01 |                                                                |                       |      |                   |                               |             |        |
|                      | Boden der Baugrube ausheben und abhansportieren bzw. verfüllen |                       |      |                   |                               |             |        |
| Hr.                  | <b>Bezeichnung</b>                                             | Marrigan              | Ein- | $ZnB-$            | <b>Resten</b> :               | Kosten      |        |
|                      |                                                                |                       | helt | wert<br><b>IN</b> | <b>Dehot</b><br><b>IDM.EI</b> | <b>JOM1</b> |        |
| 002.01.01            | Lösen u. seiti lagem, BN 3-5                                   | 250.00 m <sup>2</sup> |      | 0, 13             | 6,50                          | 1,625.00    |        |
| 002.01.02            | Lösenu, latenund Abtuhr, Bid 3-5                               | 800,00 m <sup>2</sup> |      | 0,15              | 24,10                         | 19.280,00   |        |
| 002.01.03            | Authilten mit Lager naturial                                   | 150,00 m <sup>3</sup> |      | 02                | 14.50                         | 2475,00     |        |
| 002.01.04            | Hinter füllen d. Keilenwände in "Lieferkies"                   | 100,00 m <sup>*</sup> |      | D, 22             | 52,00                         | 5.200.00    |        |
|                      |                                                                |                       |      | <b>SUMME</b>      |                               | 28,288.80   |        |
|                      |                                                                |                       |      |                   |                               |             |        |
|                      |                                                                |                       |      |                   |                               |             |        |
|                      |                                                                |                       |      |                   |                               |             |        |
|                      |                                                                |                       |      |                   |                               |             |        |
|                      |                                                                |                       |      |                   |                               |             |        |
|                      |                                                                |                       |      |                   |                               |             |        |
|                      |                                                                |                       |      |                   |                               |             |        |
|                      |                                                                |                       |      |                   |                               |             |        |
|                      |                                                                |                       |      |                   |                               |             |        |
|                      |                                                                |                       |      |                   |                               |             |        |
|                      |                                                                |                       |      |                   |                               |             |        |
|                      |                                                                |                       |      |                   |                               |             |        |
|                      |                                                                |                       |      |                   |                               |             |        |
|                      |                                                                |                       |      |                   |                               |             |        |

*Abbildung 3-27: Dokumentation durch OLE-Einbindung (K3-KostenControlling)*

Die eigentliche Bildung des Grundbudgets findet nach der Eingabe der gesamten Teilbudgets statt. Dabei wird nach der Aktualität der Kostenermittlung und dem damit erstellten Budget unterschieden. Dieses geschieht durch die optionale Einstellung in der Bearbeitungszeile (siehe Abbildung 3-25). Hier wird eine Abfrage gestellt, ob der eingetragene Wert aktuell ist und zur Budgetierung verwendet werden soll, oder im Bestand der Datenbank verbleibt und nicht bearbeitet wird.

<sup>49</sup> nähere Erläuterung im Kapitel Glossar

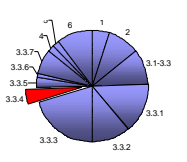

# **3.3.2.2 Resümee zur Budgetierung**

KoCon-Plus wartet in diesem Teilbereich des Controlling mit der gewohnten Einfachheit der Eingabe im Stil des MS-Excel auf und ermöglicht eine übersichtliche Bearbeitung der Budgets. Die Zuordnung der Kostengruppen zu den Kostenkontrolleinheiten erfolgt in einem Arbeitsblatt, ohne ein Umschalten der Ansicht zu erfordern. Das Programm COSIMO erfüllt alle der gestellten Anforderungen und ergänzt das Angebot der Funktionen durch eine große Anzahl an Darstellungs- und Dokumentationsmöglichkeiten (siehe Abbildung 3-22). Die Anwendung von K3-KostenControlling ist zunächst ein wenig verwirrend, da sich die Bearbeitungsfelder scheinbar überschneiden. Die Eingabemethode "learning by doing" gestaltet sich daher nicht unbedingt als erfolgversprechend. Nach Befolgung der Hinweise im Handbuch ist der logische Aufbau der Eingabereihenfolge, sowie der notwendige Inhalt der Eingabe nachzuvollziehen. Ein Vorteil des Programmes liegt in der Dokumentation der Budgetierung durch die OLE-Funktion. Die Berücksichtigung von prozentualen Zu- und Abschlägen für die verschiedenen Kostenkontrolleinheiten erfolgt erst in der Phase der Vertragsbearbeitung (siehe Kapitel Kostenkontrolle).

# **3.3.3 Kostenkontrolle**

 $\overline{a}$ 

# **3.3.3.1 Vergleich von Kostenermittlungen<sup>50</sup>**

Die Kostenkontrolle beinhaltet die Verwaltung und den Vergleich von projektspezifischen Daten. Generell stellt sie den Vergleich der Kostenschätzung mit der Kostenberechnung dar. Durch diese Gegenüberstellung werden eventuelle Abweichungen aufgedeckt, welche dann im Sinne der Kostensteuerung bearbeitet werden können. Dazu müssen die Programme die zuvor erstellten Kostenermittlungen bis ins Detail verifizieren und die Unterschiede herausstellen.

Kostenkontrolle ist in der DIN 276 / 06.93 als der Vergleich einer aktuellen mit einer früheren Kostenermittlung definiert. Werden bei dem Vergleich der Kostenermittlungsergebnisse Abweichungen festgestellt, müssen zunächst die Ursachen für die Kostenänderung analysiert werden. Die Ursachen können einerseits darin liegen, daß die Planung hinsichtlich der Qualitäten (z.B. Raumkonditionen technische Merkmale) geändert wurden, oder andererseits darin, daß sich die Quantitäten (z.B. Grundflächen, Rauminhalte, Elemente- oder Leistungsmengen) verändert haben. Anhand der Ergebnisse aus der Kostenkontrolle werden Entscheidungen herbei geführt, ob das Projekt unverändert fortgesetzt werden kann oder ob gegebenenfalls steuernd in die Planung eingegriffen werden muß. Die folgenden Beispiele sollen den Zusammenhang zwischen dem Vergleich der Kostenermittlungen, der Analyse von Ursachen für Abweichungen und der Kostenkontrolle verdeutlichen.

 $50$  vgl. Seminarvorlage der Architektenkammer NRW, Nr.40, Kostenplanung im Hochbau, 1996

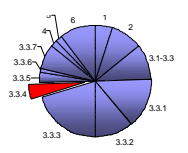

Eine erste Kostenkontrolle ist dann möglich, wenn mit der Kostenschätzung die aus der Vorplanung resultierenden Kosten ermittelt wurden. Dieses Ergebnis kann dann mit dem Kostenrahmen verglichen werden, der die ersten Kostenüberlegungen auf der Grundlage von Bedarfsangaben enthält.

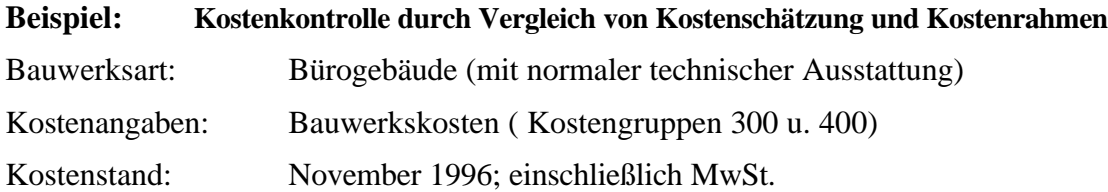

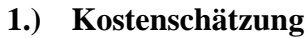

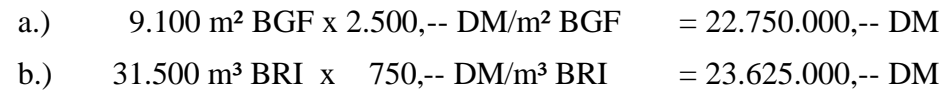

**2.) Vergleich mit Kostenrahmen** 5.000 m<sup>2</sup> NF x 4.100,-- DM/m<sup>2</sup> NF = 20.500.000,-- DM

**→**Die Kostenschätzungsergebnisse liegen 11,0% bzw. 15,2% über dem Kostenrahmen

### **3.) Analyse der Ursachen für die Kostenüberschreitung**

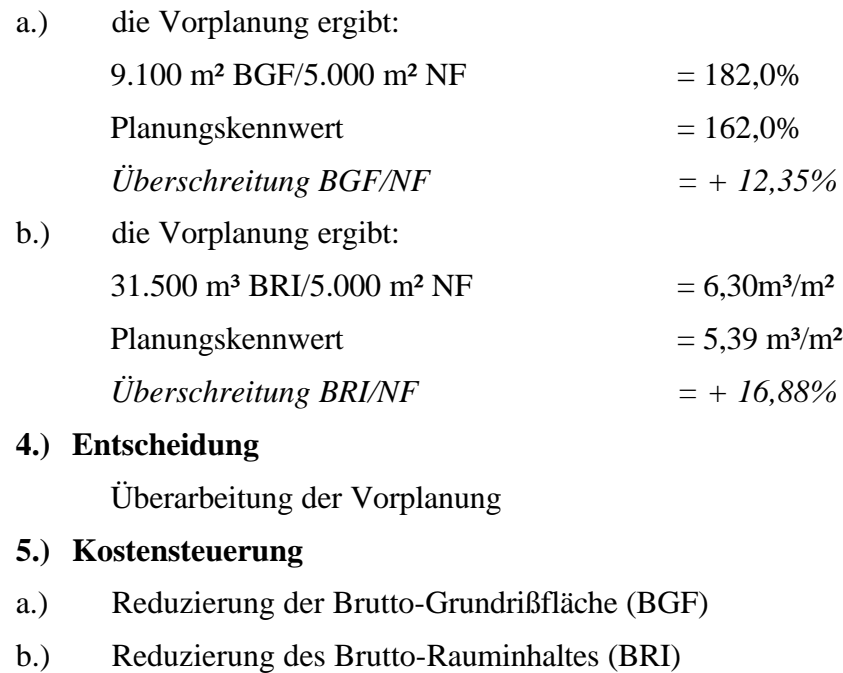

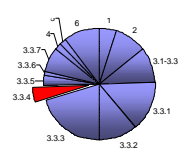

Die zweite Stufe der Kostenkontrolle umfaßt den Vergleich der Kostenberechnung mit der Kostenschätzung, d.h. den Vergleich der Kosten aus der Entwurfsplanung und denen aus der Vorplanung. Prinzipiell ist die Vorgehensweise in jeder Stufe der Kostenkontrolle gleich, so daß die Darstellung des folgenden Beispiels auf die dritte Stufe der Kostenkontrolle übertragen werden kann.

#### **Beispiel: Kostenkontrolle durch Vergleich von Kostenanschlag und Kostenberechnung**

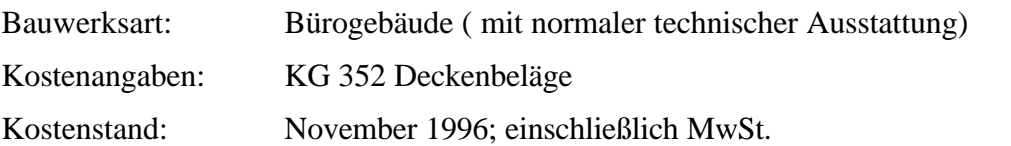

#### **1.) Kostenanschlag (Auszug)**

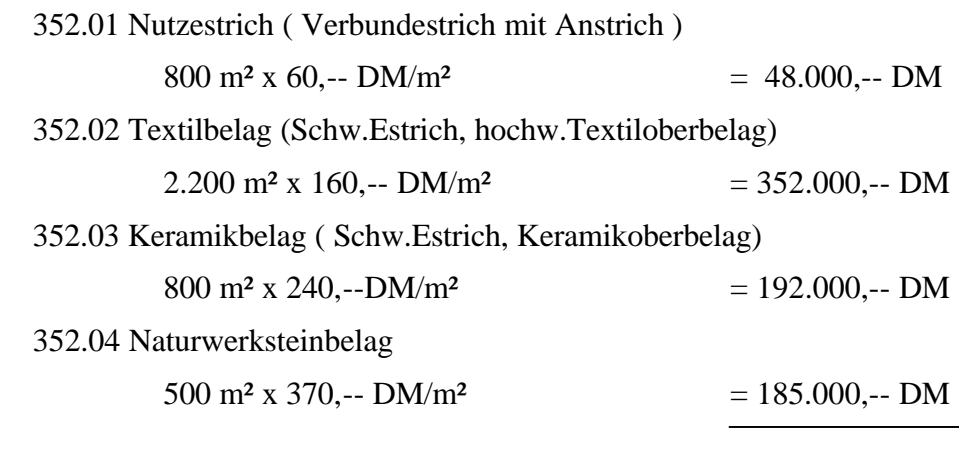

### **352 Deckenbeläge 777.000,-- DM**

- **2.) Vergleich mit Kostenberechnung (Auszug)**
	- 352 Deckenbeläge 4.300 m<sup>2</sup> x 160,-- DM/m<sup>2</sup> = 688.000,-- DM

 $\rightarrow$  Das Ergebnis des Kostenanschlags liegt 12,9% über der Kostenberechnung

### **3.) Analyse der Ursachen für die Kostenüberschreitung**

- a.) zu hoher Standard
- b.) zu hohe Mengenanteile der teueren Ausführungsarten

-(fortgesetzt)-

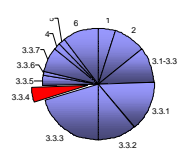

-(Beispiel fortgesetzt)-

### **4.) Entscheidung**

Überarbeitung der Ausführungsplanung

## **5.) Kostensteuerung**

- a.) Reduzierung des Standards
- b.) Veränderung des Mengenanteils der teuren Ausführungsarten

### **6.) Überarbeiteter Kostenanschlag**

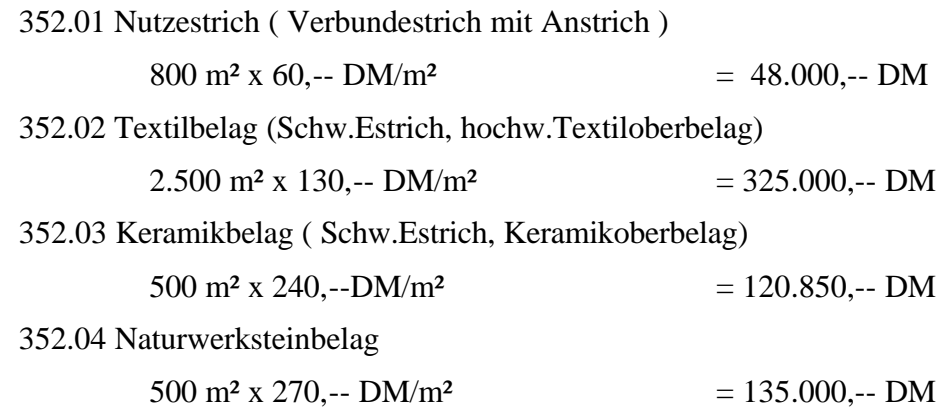

# **352 Deckenbeläge 628.000,-- DM**

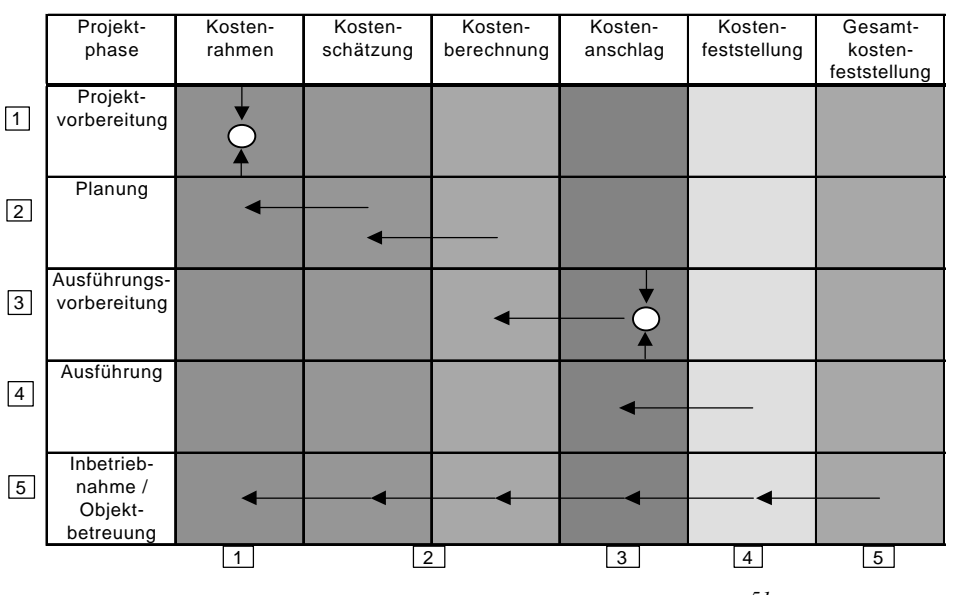

*Abbildung 3-28: Schema der Kostenkontrolle<sup>51</sup>*

<sup>51</sup> vgl. Vorlesungsskript Immobilienmanagement T3, Handlungsbereich C :Kostensteuerung, S.145, BUGH Wuppertal, C.J. Diederichs

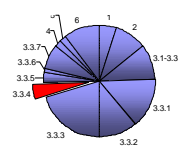

# **3.3.3.2 Kostenkontrolle während der Bauausführung<sup>52</sup>**

Eine besondere Verfahrensweise erfordert die Kostenkontrolle während der Bauausführung. Hierbei werden die jeweils aktuellen Kostenstände der einzelnen Vergabeeinheiten – d.h. zum Zeitpunkt von Angebot, Auftrag und Abrechnung – mit dem Kostenanschlag verglichen. Dieser Vergleich setzt voraus, daß im Kostenanschlag die Kosten bereits in der Struktur der bei der Ausführung entstehenden Kosten gegliedert sind (z.B. Leistungspositionen, Leistungsbereiche, Vergabeeinheiten). Andernfalls müssen die Kosten in eine solche Gliederungsstruktur überführt werden (insbesondere bei Bauelementeverfahren).

Es bietet sich an, bei der Kostenkontrolle für jede Vergabeeinheit ein eigenes Kontrollblatt zu führen, das über die gesamte Auftragsabwicklung hinweg eine ständig aktuelle Information über den Kostenstand zuläßt.

#### **Beispiel: Kostenkontrolle während der Bauausführung**

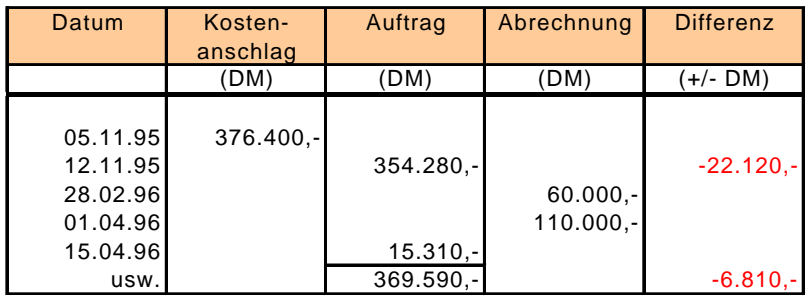

Vergabeeinheit "Estrich und Oberbelag"

# *Abbildung 3-29: Kontrollblatt der Kostenkontrolle während der Bauausführung*

Das zuvor abgebildete Muster eines Kontrollblattes läßt sich sinnvollerweise dadurch ergänzen, daß zwischen den Spalten "Auftrag" und "Abrechnung" eine Spalte "Vorausschau" oder "Prognose" eingefügt wird. Diese Spalte ermöglicht es, Veränderungen während der Bauausführung (z.B. aufgrund von Mengenänderungen) bereits kostenmäßig zu erfassen, bevor offizielle Buchungen wie Nachaufträge oder Schlußrechnungen einen solchen Sachverhalt ausdrücken.

Eine weitere Modifizierung des Musterblattes bietet sich dadurch an, daß die Spalte Abrechnung in zwei Spalten "Teilbetrag" und "Gesamtbetrag" aufgeteilt wird. Damit lassen sich vor allem Abschlagszahlungen und ihre Abrechnung darstellen.

Die einzelnen Kontrollblätter der Vergabeeinheiten können schließlich periodisch in einer Übersicht für die gesamte Baumaßnahme zusammengefaßt werden. Ein solches Übersichtsblatt erhält die gleiche Struktur, wie die des einzelnen Kontrollblattes.

<sup>52</sup> vgl. Seminarvorlage der Architektenkammer NRW, Nr.40, Kostenplanung im Hochbau, 1996

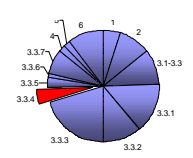

### **3.3.3.3 Kriterien zur Kostenkontrolle**

- 1. Kontrolle während der Bauausführung ( Soll-Soll-Ist-Vergleich)
- 2. Vergleich einer aktuellen mit einer vorherigen Kostenermittlung
- 3. Aufstellung von Prognosen zur Kostenentwicklung des Projektes

# **KoCon-Plus**

Das Programm führt die Kostenkontrolle für öffentliche Bauherren und Auftraggeber nach den Vorgaben der RBBau durch. Nach der im Formular M22 erfolgten Aufteilung der Kostengruppen aus der DIN 276 auf die Kostenkontrolleinheiten (KKE), kann für jede dieser Einheiten die erteilten Aufträge und Zahlungsanweisungen gebucht werden. Dazu werden die auf der rechten Formularseite (siehe Abbildung 3-18) des Muster 22 aufgeführten Kostenkontrolleinheiten mit einem Übersichtsblatt, dem Muster 23 (M23) nach RBBau, versehen. Dieses Muster 23 ist ein auftragsbezogenes Buchungs- und Kontrollblatt. Hier werden alle Vorgänge (Aufträge, Abschlagszahlungen, Nachträge, Schlußzahlungen, Sicherheitsleistungen, Bankbürgschaften) verwaltet.

Zur Erstellung des M23 Datenblattes wird der in M22 dafür vorgesehene Schaltflächenbefehl ausgeführt. Dadurch werden zu den einzelnen KKE die entsprechenden M23 Formulare generiert (siehe Abbildung 3-29).

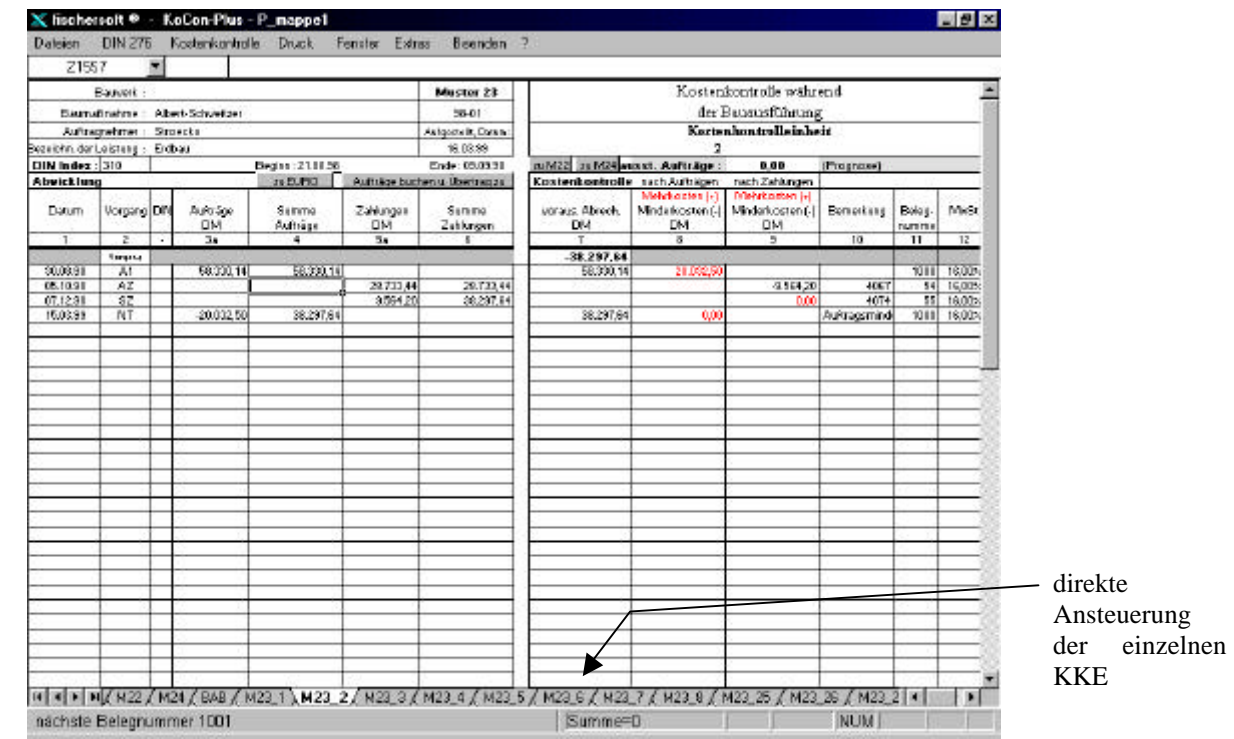

Abbildung 3-30: Muster 23 nach RBBau (KoCon-Plus)

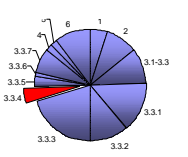

Die Übersichtsblätter nach Muster 23 ermöglichen dem Anwender den schnellen Überblick des aktuellen Kostenstandes der einzelnen Auftragnehmer und die Durchführung von Soll-Ist-Vergleichen innerhalb der KKE. Die Auswertung des Gesamtprojektes erfolgt über das Muster 24, welches aus den einzelnen Daten der Muster 23 generiert wird.

Zur erweiterten Kontrolle kann mit dem Zusatzmodul "TerminPlan" ein Balkenplan mit den relevanten Projektterminen erstellt werden. Dazu müssen im M22 zu den Kostenkontrolleinheiten die geplanten Ausführungstermine eingetragen werden. Weitere Ausführungen dazu sind dem Kapitel 3.3.5 zu entnehmen.

Durch die Angabe des DIN-Index in diesem Arbeitsblatt können die Vorgangsdaten zur Auswertung im *Bauausgabenbuch* (BAB) im Sinne der Mittelabflußkontrolle verwendet werden. Im BAB werden alle Zahlungen des gesamten Projektes aufgeführt und eine Aufstellung nach den Standardkostengruppen 1 bis 7 mit den zugehörigen<br>Auszahlungen erstellt. Von hier kann das Abschlagszahlungsblatt iedes Auszahlungen erstellt. Von hier kann das Abschlagszahlungsblatt jedes Auftragnehmers aufgerufen werden, welches alle Zahlungsausgänge beinhaltet.

In das Formular des Muster 23 werden die Vorgänge mit ihrem entsprechenden Vorgangskürzel eingetragen:

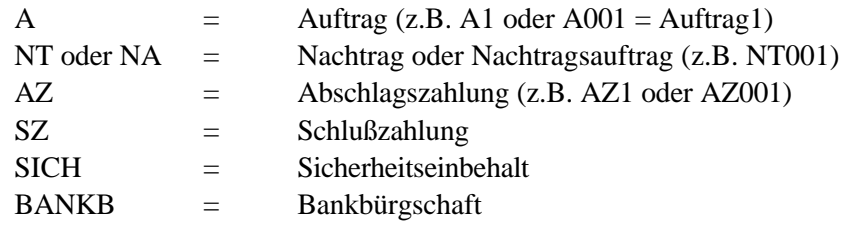

Jeder dieser Einträge bewirkt die zielgerichtete Zuordnung in weiterführende Formulare und Auswertungsformen. Die Eingabe eines Auftrages (A1) erzeugt bei der Buchung des Vorganges die Übertragung des Auftragswertes in die Gesamtübersicht des Muster 24 (M24) Formulars. In Abbildung 3-31 ist dieses Übersichtsblatt, in welches keine Eintragungen vorgenommen werden brauchen, dargestellt.

Für die Kostenkontrolle während der Bauausführung werden die Einträge im M23 immer wieder mit den bewilligten Teilsummen aus der Budgetierung im Muster 22 verglichen. Diese Kontrolle erfolgt jedoch erst bei der Ausführung des Buchungsbefehls und der Übertragung zu M24. Sollte sich bei der Buchung eine Überschreitung der bewilligten Teilbudgets ergeben, wird der Anwender durch ein "Warnfenster" auf diese Abweichung aufmerksam gemacht. Zusätzlich muß in diesem Fenster eine Bestätigung dieses Vorganges gegeben werden, um unbeabsichtigte Überbuchungen zu vermeiden. Bei Fortsetzung der Buchung werden die positiven Differenzen (Mehrkosten) zur budgetierten Summe in roter Schrift dargestellt. Durch die Eingabe des Vorgangskürzels NT bzw. NA wird der damit verbundene Betrag in das M24 unter Aufträge und Nachträge gebucht. Im Formularblatt des Muster 23 wird der Anwender wieder auf eine eventuelle Überschreitung der HU-Bau Summe aufmerksam gemacht und eine Bestätigung für den Buchungsvorgang erwartet. Die Abschlagszahlungen (AZ) werden durch die Buchung zum Muster 24 gleichzeitig in die Übersicht des BAB einbezogen. Aus dieser Gesamtübersicht der gebuchten Projektkosten kann zu jedem Auftragnehmer eine separate Auflistung der ausgegangenen Zahlungen in Form des Abschlagsauszahlungsbuches (Abbildung 3-30) aufgerufen und zur Buchhaltung ausgedruckt werden.

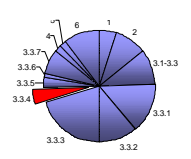

|   | Abrevali si crea. |                                                      | Abschlagsauszahlungsbuch                   |                                                                  |                                                   |                                                             |                        |
|---|-------------------|------------------------------------------------------|--------------------------------------------|------------------------------------------------------------------|---------------------------------------------------|-------------------------------------------------------------|------------------------|
| Ì |                   |                                                      |                                            | <b>Universitenensiere: ARGE Drien Bau TKO Sanitärb</b>           |                                                   |                                                             |                        |
|   | <b>Drucken</b>    |                                                      |                                            |                                                                  | Netzugzgegenztend.                                |                                                             |                        |
|   |                   |                                                      |                                            |                                                                  | We fix agreement                                  |                                                             |                        |
|   | aux Prințetimappe |                                                      | <b>Worry</b>                               |                                                                  | <b>Метадоритик</b><br>Verziegen führigsbürgsoher. |                                                             | Витази<br><b>NVONE</b> |
|   | Bimishingse       | <b>Raines a Alexandrage</b><br><b>MACO MUNICIPAL</b> | <b>Matsag day</b><br>About a go such thang | <b>Designant</b><br>sachgeizissen.<br><b>Observated to hange</b> | Danam dur<br><b>ACHIMOUNE</b>                     | <b>Will fish data</b><br>Basicos dien-<br><b>Interfered</b> | M                      |
|   |                   | 488.000,00                                           | <b>GREATER</b>                             |                                                                  | 21.82.85                                          | 1121                                                        | X)                     |
|   |                   | 1.09/1.240,00                                        | 604,538,00                                 |                                                                  | 2010/10/2                                         | 1183                                                        | ž                      |
|   |                   | 202239000                                            | 345.621.00                                 |                                                                  | 021132                                            | 1189                                                        | ź                      |
|   |                   | 2460,000,00                                          | 435,588,00                                 |                                                                  | 29.88.92                                          | 1297                                                        | ÷.                     |
|   |                   | 0.218.877,462                                        | <b>266.011.46</b>                          |                                                                  | 04,88,901                                         | 12:40                                                       | ы                      |
|   |                   | 0.002.877.70                                         | 004.081.25                                 |                                                                  | 10.88.00                                          | 1225                                                        | 6                      |
|   |                   | 3,562,845,10                                         | 368.87.100                                 |                                                                  | 22.81.95                                          | 1234                                                        | τ.                     |
|   |                   | 4.783.005,70                                         | 200.638.00                                 |                                                                  | 01.18.93                                          | 1203                                                        | ×.                     |
|   |                   | 6.300.000,00                                         | 996218.00                                  |                                                                  | 10.18.93                                          | 1283                                                        | $\mathbf{a}$           |
|   |                   | 15.4-12.6139,181                                     | 110,084,00                                 |                                                                  | 19.18.300                                         | 1281                                                        | 10 <sup>1</sup>        |
|   |                   |                                                      |                                            |                                                                  |                                                   |                                                             |                        |
|   |                   |                                                      |                                            |                                                                  |                                                   |                                                             |                        |

*Abbildung 3-31: Abschlagsauszahlungsbuch (KoCon-Plus)*

Die Buchung einer Schlußzahlung (SZ) im Muster 23 bewirkt die Aktivierung des Mehr- bzw. Minderkostenpools. Der Anwender wird aufgefordert, die Darstellung und Verwendung dieses "Ausgleichstopfes" zu erlauben oder zu unterdrücken. Hier werden alle Mehr- und Minderkosten der Kostenkontrolleinheiten verbucht. Bei Bedarf kann eine KKE durch den Inhalt dieses Pools ausgeglichen werden. Z.B. wenn ein Nachtrag zur Überschreitung der bewilligten Teilsumme führt, ist es nicht notwendig eine Budgeterhöhung zu beantragen. Dann wird, insofern der Poolinhalt dieses zuläßt, der Ausgleich der KKE durch eine Umbuchung aus diesem hergestellt. Dazu erhält diese KKE einen Nachtrag in Höhe der Ausgleichsbuchung, um in der Summe der Aufträge und Zahlungen auf "Null" gebucht werden zu können. Vermerkt wird dieser Vorgang als ..Nachtrag aus Pool".

Aufgefüllt wird der Mehr-/Minderkostenpool durch Rückführung der, nach erteilter Schlußzahlung verbleibenden Beträge der Kostenkontrolleinheiten. Auch im Fall der Rückführung aus einer KKE wird diese mit einem Nachtrag versehen, der den Betrag und die Bemerkung "Auftragsminderung" enthält.

Die Eintragung der Vorgangskürzel SICH bzw. BANKB bewirkt die Übertragung des Betrages in das *Sicherheitsleistungenbuch.* Dabei ist zu beachten, daß Sicherheitsleistungen im Gegensatz zu Bankbürgschaften keine geleisteten Zahlungen darstellen und deshalb nicht mit saldiert werden.

Diese Funktionen der Kontrolle im Bezug auf die einzelnen Vergabeeinheiten wird durch die Zusammenfassung im Muster 24 komplettiert. Zusätzlich zu den Soll-Ist-Vergleichen (Budget zu Auftrag und Auftrag zu Zahlung) während der Buchungen aus den Muster 23-Blättern, verfügt dieses Formular über weitere Vergleichspaarungen, wie aus Abbildung 3-31 zu erkennen ist.

Für den Vergleich mit einer Prognose muß diese zunächst aufgestellt werden. Dazu werden in den M23-Formularen die Eingabefelder mit entsprechenden Beträgen ausgefüllt. Diese Beträge stehen für noch erwartete Aufträge zu der jeweiligen KKE. Die Prognose wird als wichtige Vergleichsgröße aufgeführt, da sie die erwarteten Projektkosten dargestellt.

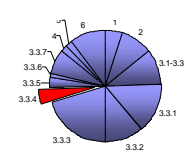

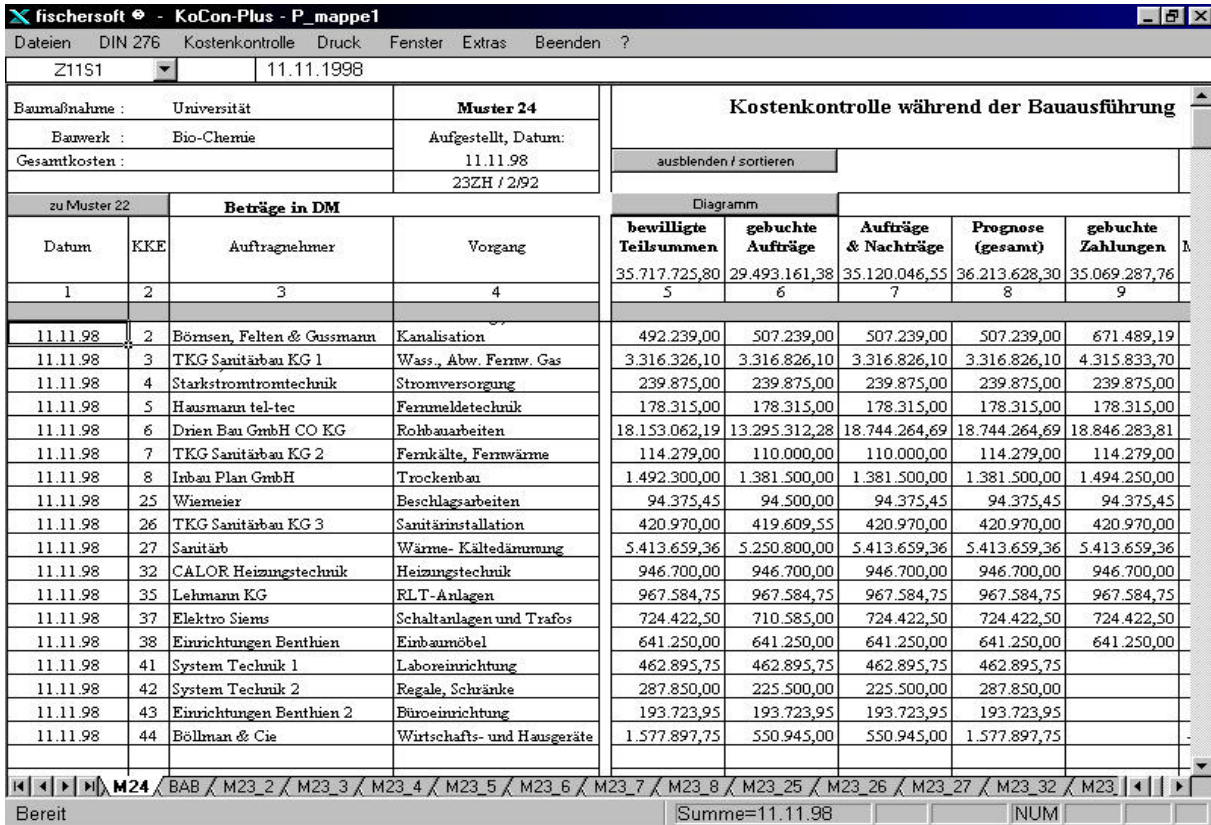

|                 |                                                         |                 |                                      |                                         |                 | Kostenübersicht (Sortierung KKE)<br>Differenzen (Nullwerte berücksichtigt) |                      |                                                        |                 |                                            |                 |
|-----------------|---------------------------------------------------------|-----------------|--------------------------------------|-----------------------------------------|-----------------|----------------------------------------------------------------------------|----------------------|--------------------------------------------------------|-----------------|--------------------------------------------|-----------------|
|                 | bewilligt / Auftrag [+N]<br>Mehrung [+] / Minderung [-] | Mehrung [+] /   | bewilligt / Zahlung<br>Minderung [-] | Auftrag (+N) / Zahlung<br>Mehrung [+] / |                 | Minderung [-] Mehrung [+] / Minderung [-]                                  | bewilligt / Prognose | Auftrag [+N] / Prognose<br>Mehrung [+] / Minderung [-] |                 | <b>Prognose / Zahlung</b><br>Mehrung [+] / | Minderung [-]   |
| einzeln         | kumuliert DM                                            | einzeln         | kumuliert DM                         | einzeln                                 | kumuliert DM    | einzeln                                                                    | kumuliert DM         | einzeln                                                | kumuliert DM    | einzeln                                    | kumuliert DM    |
| 10              | 11                                                      | 12              | 13                                   | 14                                      | 15              | 16                                                                         | 17                   | 18                                                     | 19              | 20                                         | 21              |
| $+15,000,00$    | $+15.000,00$                                            | $+179.250,19$   | $+179.250,19$                        | $+164.250,19$                           | $+164.250,19$   | $+15.000,00$                                                               | $+15.000,00$         |                                                        |                 | $-164.250,19$                              | $-164.250,19$   |
| $*500,00$       | $+15.500,00$                                            | +999.507,60     | +1.178.757.79                        | +999.007,60                             | +1.163.257,79   | $*500,00$                                                                  | $+15,500,00$         |                                                        |                 | $-999.007,60$                              | $-1.163.257,79$ |
| $-0.00$         | $+15,500,00$                                            | $-0.00$         | $+1.178.757.79$                      |                                         | +1.163.257,79   | $-0.00$                                                                    | $+15,500,00$         |                                                        |                 |                                            | $-1.163.257,79$ |
|                 | $+15.500,00$                                            |                 | +1.178.757.79                        |                                         | +1.163.257,79   |                                                                            | $*15.500,00$         |                                                        |                 |                                            | $-1.163.257,79$ |
| +591.202,50     | +606,702.50                                             | +693.221,62     | $+1.871.979,41$                      | $+102.019,12$                           | $+1.265.276,91$ | +591.202,50                                                                | +606.702.50          |                                                        |                 | $-102.019,12$                              | $-1.265.276,91$ |
| $-4.279,00$     | +602.423,50                                             |                 | $+1.871.979.41$                      | +4.279,00                               | +1.269.555,91   |                                                                            | +606.702,50          | +4.279,00                                              | +4.279,00       |                                            | $-1.265.276.91$ |
| $-110.800,00$   | +491.623,50                                             | $+1.950,00$     | $+1.873.929,41$                      | $+112.750,00$                           | +1,382,305.91   | $-110.800,00$                                                              | +495.902.50          |                                                        | +4.279,00       | $-112.750,00$                              | $-1.378.026,91$ |
|                 | +491.623,50                                             |                 | +1.873.929,41                        |                                         | +1.382.305,91   |                                                                            | +495.902,50          |                                                        | +4.279,00       |                                            | $-1.378.026.91$ |
|                 | +491.623.50                                             |                 | $+1.873.929,41$                      |                                         | +1.382.305.91   |                                                                            | +495.902.50          |                                                        | +4.279,00       |                                            | $-1.378.026,91$ |
|                 | +491.623,50                                             |                 | +1.873.929,41                        |                                         | +1.382.305,91   |                                                                            | +495.902,50          |                                                        | +4.279,00       |                                            | $-1.378.026,91$ |
|                 | +491.623,50                                             |                 | +1.873.929,41                        |                                         | +1.382.305,91   |                                                                            | +495.902,50          |                                                        | +4.279,00       |                                            | $-1.378.026,91$ |
|                 | +491.623,50                                             |                 | +1.873.929,41                        |                                         | +1.382.305,91   |                                                                            | +495.902,50          |                                                        | +4.279,00       |                                            | $-1.378.026.91$ |
|                 | +491.623,50                                             |                 | $+1.873.929,41$                      |                                         | +1.382.305,91   |                                                                            | +495.902,50          |                                                        | +4.279,00       |                                            | $-1.378.026,91$ |
| $+0.00$         | +491.623,50                                             | $+0.00$         | +1.873.929,41                        |                                         | +1.382.305,91   | $+0.00$                                                                    | +495.902.50          |                                                        | +4.279,00       |                                            | $-1.378.026,91$ |
| $+0.00$         | +491.623,50                                             | $-462.895,75$   | $+1.411.033,66$                      | -462.895,75                             | $-919.410,16$   | $+0,00$                                                                    | +495.902,50          |                                                        | +4.279,00       | +462.895,75                                | $-915.131.16$   |
| $-62.350,00$    | +429.273,50                                             | $-287.850,00$   | +1.123.183,66                        | $-225,500,00$                           | +693,910,16     |                                                                            | +495.902,50          | +62.350,00                                             | +66.629,00      | +287.850,00                                | $-627.281,16$   |
|                 | +429.273,50                                             | $-193.723.95$   | +929.459,71                          | -193.723,95                             | $+500.186,21$   |                                                                            | +495.902,50          |                                                        | +66.629,00      | +193.723,95                                | -433.557,21     |
| $-1.026.952,75$ | -597.679,25                                             | $-1.577.897,75$ | $-648.438,04$                        | $-550.945,00$                           | $-50.758.79$    |                                                                            | +495.902,50          | $+1.026.952.75$                                        | $+1.093.581,75$ | +1.577.897,75                              | $+1.144.340,54$ |
|                 |                                                         |                 |                                      |                                         |                 |                                                                            |                      |                                                        |                 |                                            |                 |
|                 |                                                         |                 |                                      |                                         |                 |                                                                            |                      |                                                        |                 |                                            |                 |
|                 |                                                         |                 |                                      |                                         |                 |                                                                            |                      |                                                        |                 |                                            |                 |

*Abbildung 3-32: Muster 24 nach RBBau (KoCon) / oben Teil1, unten Teil2*

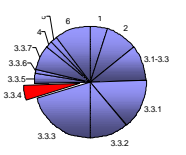

Die Kostenkontrolle durch Vergleich einer bereits abgeschlossenen mit einer aktuellen Kostenermittlung wird bei KoCon-Plus durch deren Gegenüberstellung durchgeführt. In der Darstellung dieses Vergleiches werden die Summen der Standardkostengruppen aus den vier Kostenermittlungsarten<sup>53</sup> nebeneinander aufgelistet (siehe Abbildung3-32).

| <b>Daumerk</b> | Ð                          |                                     |                                       |              |                           |
|----------------|----------------------------|-------------------------------------|---------------------------------------|--------------|---------------------------|
|                |                            |                                     |                                       |              |                           |
| KGr            |                            | Kostenechätzung.<br>DW <sub>1</sub> | Kostenherechnung Kostenanschlag<br>DM | DM           | Kostentestatellungi<br>DM |
| 100            | Deschreibung<br>Grundstück | 600.000.00                          | 500.000.00                            | 500,000,00   | 450,000.00                |
| 200            | Henlichten u. Eisgnießen   |                                     |                                       | 190.000,00   | 175.000.00                |
| 300            | Beuverk - Bauknostruktonen | 2.535.000.00                        | 2.126.000.00                          | 1,900,000,00 | 1.529.000.00              |
| 400            | Beuwerk - Techn. Anlagen   |                                     | 790,000.00                            | 790.000,00   | 720.000.00                |
| 500            | Außertsnisgen.             | 60.000,00                           | 50,000,00                             | 00.000.00    | 55,000,00                 |
| 600            | Aussistung u. Kunstwarke   |                                     |                                       |              |                           |
| 700            | Baunaberkodan.             | 1.500.000.00                        | 1.000.000.00                          | 1,000,000,00 | 1.000.000.00              |
|                | zur Akrun dung             |                                     |                                       |              |                           |
|                | Gelawidsun mer100-700:     | 4,996,000,00                        | 4.475.000.00                          | 3.960.000.00 | 3,930,000.00              |
|                |                            |                                     |                                       |              |                           |

*Abbildung 3-33: Vergleich der Kostenermittlungsarten (KoCon-Plus)*

# **COSIMO**

 $\overline{a}$ 

Die Kostenkontrolle erfolgt bei COSIMO über zwei Bereiche des Auswahlmenüs. Aus den Formularen und Übersichten von Budgetverwaltung und Baubuchhaltung (siehe Abbildung 3-33) werden alle notwendigen Daten zur Beurteilung des Projektfortschrittes bereitgestellt. Nachdem der Vorgang der Budgetierung abgeschlossen ist, wird die Kontrolle der Projektkosten durchgeführt, indem zunächst in der Baubuchhaltung die einzelnen Auftragsdaten eingetragen werden. Dieser Vorgang wird über die Eingabe dieser Daten bzw. durch die Betätigung diverser Schaltflächen ausgeführt, wodurch die zuvor in der Unternehmensverwaltung eingetragenen Werte zur Auswahl angeboten werden (siehe Abbildung 3-34). Zu jedem Auftrag (entsprechend den Planvergabeeinheiten) werden die einbezogenen Kostengruppen mit den Auftragswerten versehen. Dazu können unter anderem Nachlässe, Bankbürgschaften, Sicherheitsleistungen und Gewährleistungen verwaltet werden.

<sup>53</sup> siehe Kapitel 3.3.1 Kostenermittlung DIN 276

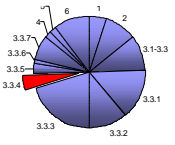

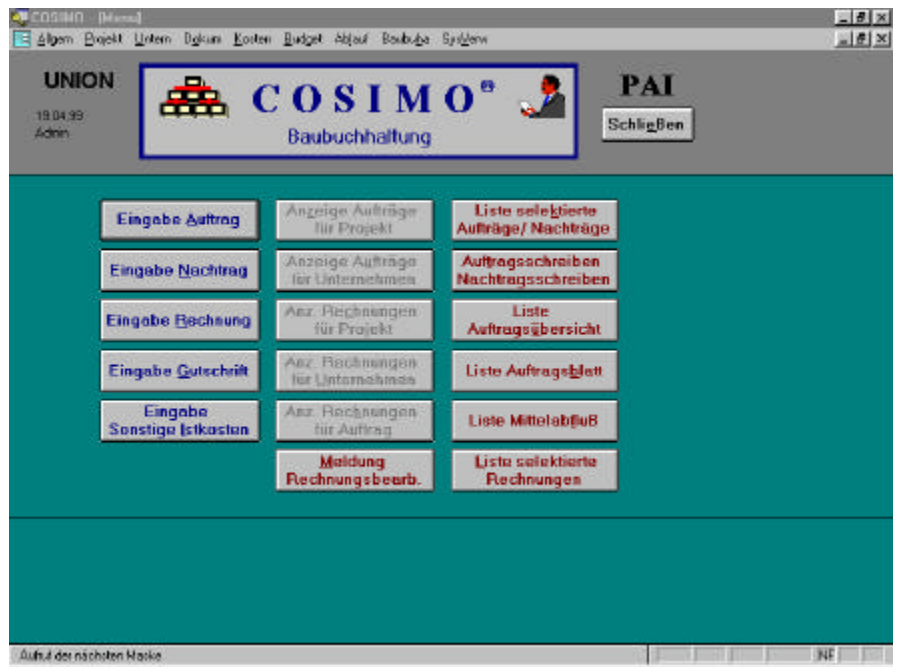

*Abbildung 3-34: Auswahlmenü der Baubuchhaltung – (COSIMO)*

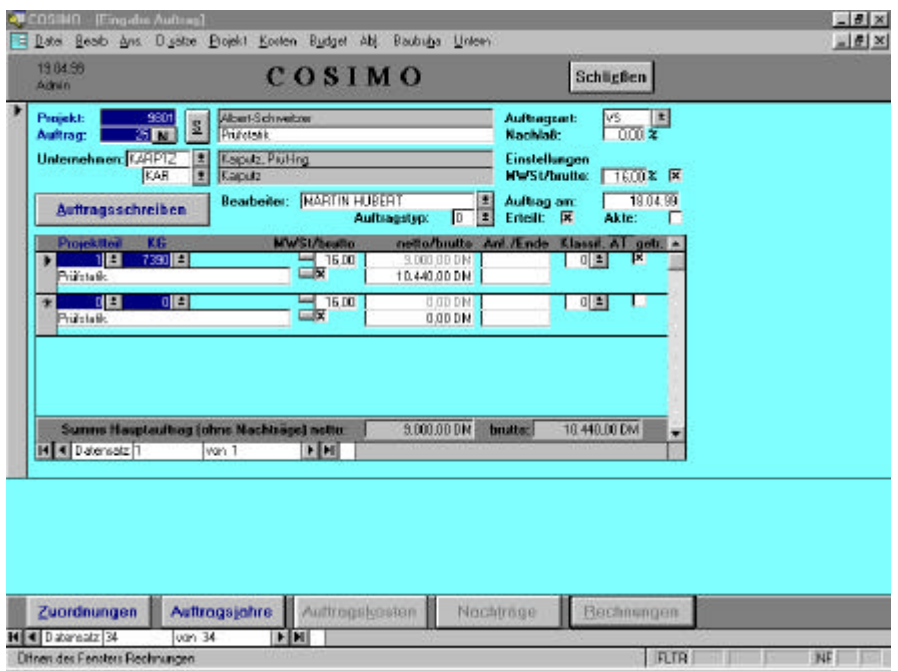

*Abbildung 3-35: Eingabemaske für Aufträge (COSIMO)*

Die eingetragenen Auftragsdaten werden zur Aufstellung der Kostenkontrolle in die Budgetverwaltung übertragen. Von hier sind verschiedene Kontrollansichten des Projektes direkt anzuwählen. Die Dokumentation der Kostenentwicklung kann für das gesamte Projekt oder gegebenenfalls für einen speziellen Projektteil aufgerufen werden.

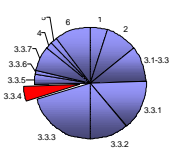

Diese Auswahlmöglichkeiten stehen zu Beginn jeder Übersichtsliste zur Verfügung und schränken die Ausgabe der Daten auf den gewünschten Bereich ein. Die eigentliche Kostenkontrolle im Sinne des Soll-Soll-Ist-Vergleiches erfolgt durch die Gegenüberstellung des Budgets mit den erteilten Aufträgen und den zur Auszahlung gekommenen Rechnungen (siehe Abbildung 3-35).

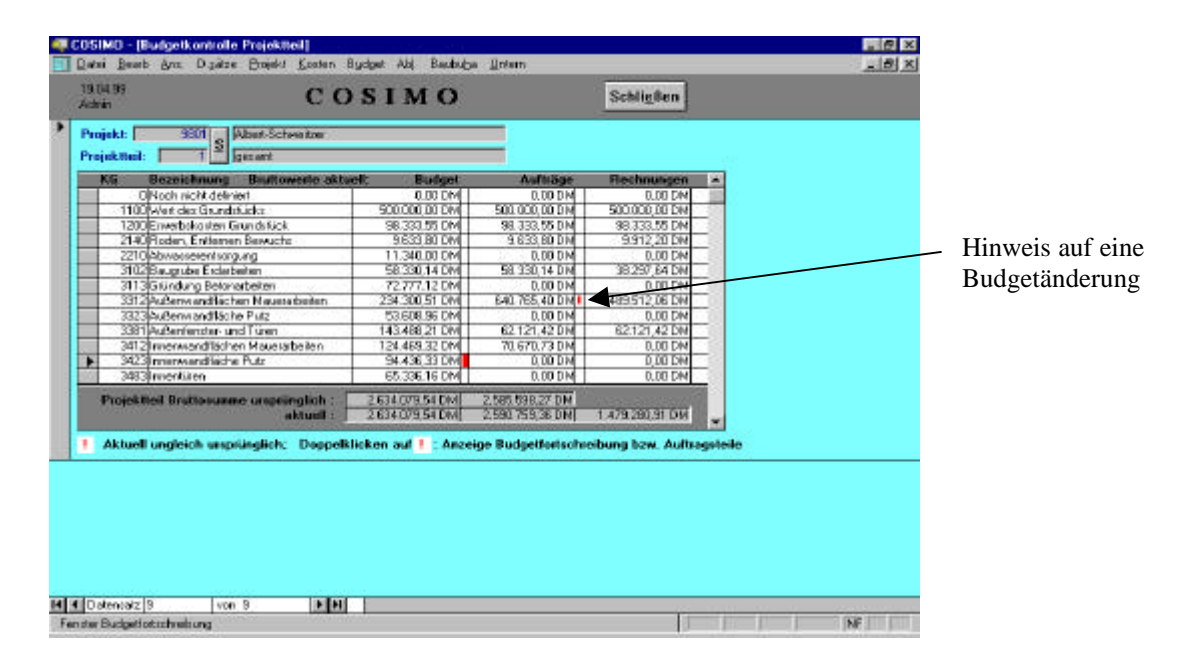

*Abbildung 3-36: Budgetkontrolle Projektteil (COSIMO)*

Diese Übersicht gibt Aufschluß über die Beträge der genehmigten Teilbudgets und der dazu erteilten Aufträge und Rechnungen. Sollte zu einem Budget eine Veränderung durch Nachträge entstanden sein, so wird dieses durch eine Markierung mit einem roten Ausrufungszeichen dargestellt. Durch Doppelklicken dieser Markierung werden die Veränderungen in einem kleinen Zusatzfenster aufgeführt. Damit ist ein Mechanismus der Kostenkontrolle bereits ausgeführt und der Ansatz für steuernde Maßnahmen, wie z.B. die Kürzung eines anderen Budgets, gegeben.

Fortführend gibt es die Funktion der Vergaberestpflege. Diese stellt eine Auflistung der Kostengruppen und ihrer Teilbudgets dar, kombiniert mit den dazu erteilten Aufträgen. Die Abweichungen zwischen Budget und Auftrag werden durch die Ausgabe des Differenzbetrages (schwarze Schrift = positiv aus AG-Sicht  $\rightarrow$  rote Schrift = negativ) ausgewiesen. Diese Differenz wird als Vergaberest aufgeführt, das bedeutet, dieser steht zur weiteren Vergabe oder zur Umbuchung zu anderen Kostengruppen zur Verfügung. Für den Fall, daß zu einem Budget noch kein Auftrag zugewiesen wurde, wird der Budgetbetrag als bereitstehender Vergaberest eingesetzt. Des weiteren sind in der Übersicht der Vergaberestpflege alle Abweichungen der aktuellen Aufträge von den Werten der aktuell genehmigten Budgets direkt zuzuordnen und nachvollziehbar.

Rechnungen werden innerhalb der Baubuchhaltung verwaltet. Die AN-Rechnungen werden eingetragen und geprüft. Nach Bearbeitung und Freigabe der Rechnung wird diese als bezahlt gebucht.

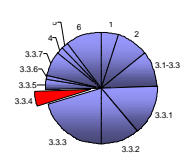

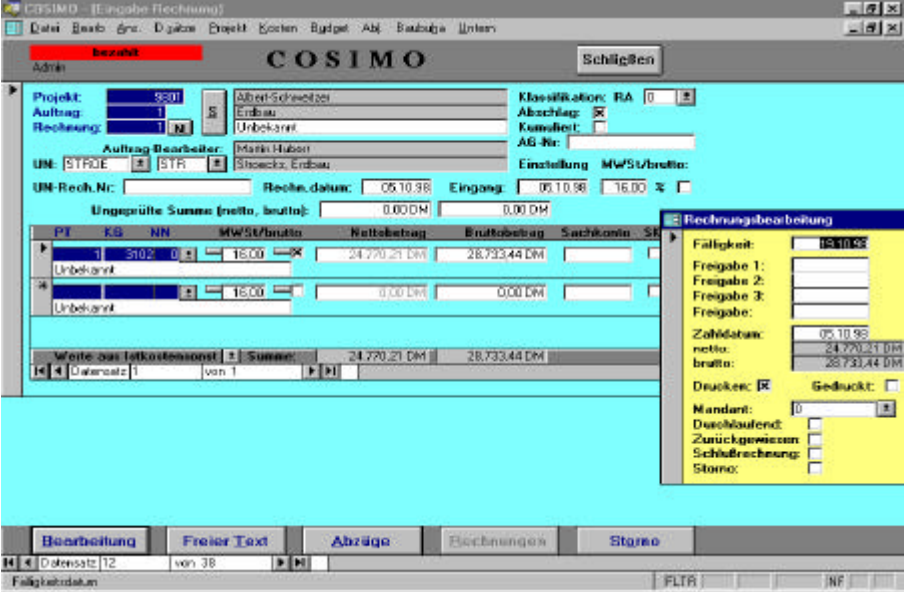

*Abbildung 3-37: Rechnungsbearbeitung (COSIMO)*

Die Kostenkontrolle beschreibt nun die Kostenentwicklung während der Bauausführung und gibt dem Anwender durch die Abfrage diverser Anzeigeformulare Aufschluß über den momentanen Projektstatus. Durch die Ausführung der grau unterlegten Schaltflächenbefehle im Baubuchhaltungsmenü (siehe Abbildung 3-33 auf S.65) werden verschieden Übersichten dargestellt.

Der Befehl zur "Anzeige der Rechnungen des Projektes" listet alle bearbeiteten Rechnungen sortiert nach Auftrags- und Rechnungsnummer auf. Dadurch werden die Gesamtausgaben für das Projekt ausgewiesen (siehe Abbildung 3-36).

| Admin.         |                      | COSIMO                   |          |                       | Schließen      |  |
|----------------|----------------------|--------------------------|----------|-----------------------|----------------|--|
| Projekt:       | 9901 3               | <b>Abert-Schweetow</b>   |          |                       |                |  |
| <b>Auditag</b> | <b>Rech. Untern.</b> | <b>Unseptift Autoang</b> | Elispang | Famuabe<br>Zalviung   | bezahlt -      |  |
|                | <b>B</b> STROE       | 0.00 D M C5, 10.99       | 05.10.98 | 05.10.98              | 28.733.44 DN   |  |
|                | <b>ZSTROE</b>        | 0.00 DM 07.12 98         | 07.12.98 | 07.12.98              | 9.564.20 DM    |  |
|                | <b>TIKEMPK</b>       | 0.000MI02.05.98          | 0205.98  | 02.05.98              | 9.077.00 DM    |  |
|                | <b>SKEMPK</b>        | 0.000M29.09.99           | 29.09.98 | 29.09.98              | 596.80 DM      |  |
|                | <b>SEMPK</b>         | 0.00 DM 30.09.98         | 30.09.98 | 30.09.98              | 278.40 DN      |  |
|                | <b>ITHBAU</b>        | 0.00 DM 05.10.98         | 05.10.98 | 05.10.98              | 54 830 33 DM   |  |
|                | <b>STMBAIL</b>       | 0.00 DM 20.10.99         | 2010.98  | 20.10.98              | 65.479.68 DM   |  |
|                | <b>UARNTE</b>        | 0.00 DM 03.11.98         | 0311.90  | 03.11.98              | 49.599.76 DM   |  |
|                | <b>ATMBAU</b>        | 0.000M11.11.98           | 11.11.58 | 11.11.58              | 41.356.00 DM   |  |
|                | <b>STMBAU</b>        | 0.00 DM 18.11.98         | 18.11.98 | 18.11.98              | 41.808.32 DN   |  |
|                | <b>GTHBAU</b>        | 0.00 DM 11.11.98         | 11.11.58 | 11.11.98              | 9.800.00 DM    |  |
|                | <b>THBAU</b>         | 0.00 DM 11.12.98         | 11.12.98 | 11.12.98              | 45.017.28 DM   |  |
|                | <b>STMBAU</b>        | 0.00 DM 17, 12 99        | 17.12.98 | 17:12.98              | 43.499.49 DM   |  |
|                | STHRAIL              | 0.000 M 15.01.99         | 15.01.99 | 15.01.99              | 44505.72 DM    |  |
|                | <b>10 THBAU</b>      | 0.00 DM 20.01.99         | 20.01.99 | 20.01.99              | 33,251,40 DM   |  |
|                | 11 THBAU             | 0.000M27.01.99           | 27.01.99 | 27.01.99              | 33.251.40 DM   |  |
|                |                      |                          |          | <b>Summe bezahlt:</b> | 703122.41 DM = |  |
|                |                      |                          |          |                       |                |  |

*Abbildung 3-38: Auflistung der Rechnungen eines Projektes (COSIMO)*

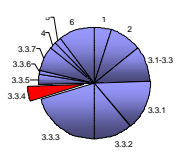

Wie zuvor aus der Übersicht der Vergaberestpflege zu entnehmen war, wird dem Anwender mit der Generierung der Listen zur "Budgetkontrolle" und "Summenblatt Budgetkontrolle" ein weiteres Werkzeug zu Kostenkontrolle zur Hand gegeben. In diesen Listen werden alle Kostendaten des Projektes zusammengefaßt.

Die Liste zur Budgetkontrolle zeigt zu jeder verwendeten Kostengruppe die entsprechenden Eintragungen zu folgenden Inhalten<sup>54</sup>:

- 1. Kostengruppennummer und Beschreibung
- 2. Beträge, die noch nicht budgetiert worden sind
- 3. Vergleich von ursprünglichem zu aktuellen Budget
- 4. Vergleich von ursprünglichem zu aktuellen Auftrag
- 5. Gegenüberstellung von Auftragsprognose und Vergaberest
- 6. Rechnungen
- 7. sonstige Ist-Kosten und Gutschriften
- 8. Kostengruppenprognose, erstellt aus der Summe von [*noch nicht budgetierte Beträge* + *aktuelles Budget*], bzw. [*Auftragsprognose* + *Vergaberest*]+[*sonst. Istkosten* – *Gutschriften*]
- 9. Differenz von [noch nicht budgetiert + aktuelles Budget]–[Kostengruppenprognose]

Dazu im Vergleich stellt die Liste "Summenblatt Budgetkontrolle" die Entwicklungen der Standardkostengruppen nach Stufe 3 und 2 der Gliederung (z.B. KG 2000 und KG 2100) dar.

Die Abschlußzeile beider Übersichten stellt die Gesamtdaten des Projektes nach den oben aufgeführten Inhalten dar.

Zu den tabellarischen Auswertungsmöglichkeiten bietet COSIMO zusätzlich die rein grafische Auswertung am Bildschirm durch den Schaltflächenbefehl "Grafische Budgetkontrolle" in der Budgetverwaltung. In den darzustellenden Säulendiagrammen werden jeweils zwei der in der Listenauswertung verwendeten Inhaltspunkte (siehe oben) bearbeitet. Ein Beispiel ist die Gegenüberstellung der aktuellen Budgets und der aktuellen Aufträge. Dabei werden die entsprechenden Daten der Kostengruppen verschiedenfarbigen Säulen dargestellt (siehe Abbildung 3-38).

Als Auswertung der globalen Projektkosten steht eine weitere grafische Auswertung in Form eines Säulendiagrammes zur Verfügung. Die "Grafik Projektkosten" stellt die Inhaltspunkte der Listenauswertung unabhängig von einzelnen Kostengruppen dar.

<sup>54</sup> Musterausdrucke dazu sind im Anhang zu sehen

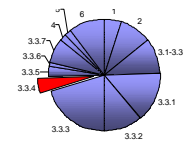

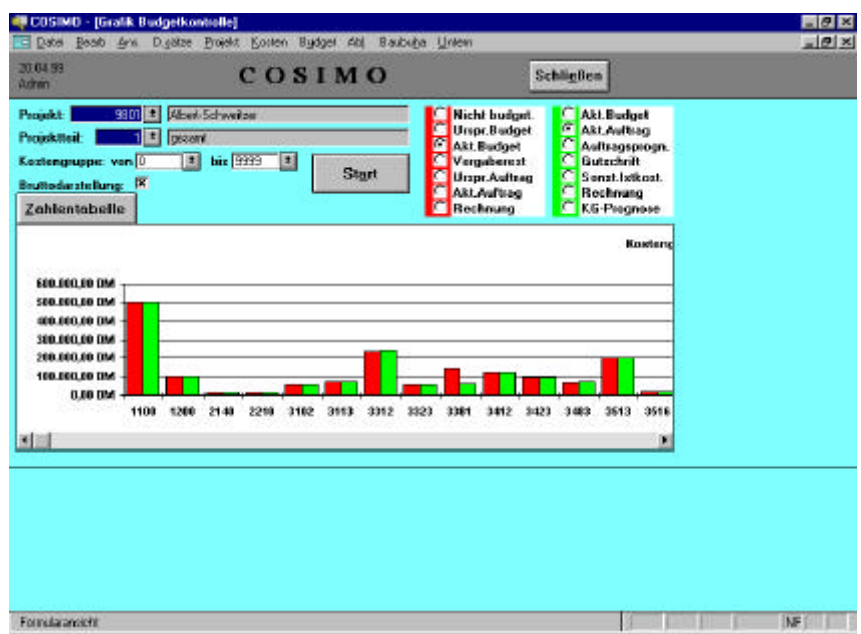

*Abbildung 3-39: Grafische Budgetkontrolle (COSIMO)*

Zur Gegenüberstellung verschiedener Kostenermittlungsarten als Funktion der Kostenkontrolle wird die "Liste Synopse der Projektkosten" verwendet. In dieser Übersicht werden die Ergebnisse der BGF- und BRI-Methode, der Grobflächenschätzung, Flächenkostenschätzung, Kostengruppenkostenschätzung, Kostenberechnung, aktuellem Budget und der Kostengruppenprognose dargestellt (siehe Abbildung 3-39).

| El Datoi             |                      | A COSTNO Bosicht, A9850L, DengereKontemplangright    |                     |                  |                               |                                         |                         |                        |                                     |                            | $-1$ $+1$ $\times$<br>  d  x  <br>×                 |
|----------------------|----------------------|------------------------------------------------------|---------------------|------------------|-------------------------------|-----------------------------------------|-------------------------|------------------------|-------------------------------------|----------------------------|-----------------------------------------------------|
| Projetati            | PAI - COSIMO<br>5301 | Liste: 10053<br>aganya kama<br>-<br>Altert-StrinkEtn |                     |                  | Synopse Kostenplanung Hochbau |                                         |                         |                        | Deturn.                             | 21.04.00                   | <b>UNION</b><br>Sete                                |
| come mes             | <b>Bearing</b>       | All ed Thruthouse 16                                 | BOF-<br>Midly pole. | DRI-<br>Mothsche | Orda flädnen-<br>scretaing    | Fi. +Gasten-<br><b><i>scrutturg</i></b> | KG-Kosten-<br>ecretaung | Kasten<br>tre echnung. | Nicicly necht<br><b>Duding Dirt</b> | <b>Disclosed</b><br>063200 | KCLP regnaes                                        |
| $\ddot{\phantom{1}}$ | generat              |                                                      | $\alpha$            | û                | o                             | $\Omega$                                | 2.034.060               | 2.834.000              | o.                                  | 2.034.000                  | 3,000,000                                           |
|                      | <b>Summe Projekt</b> | 9001                                                 | $\sigma$            | D.               | o                             | $\mathbf{D}$                            | 2.634.000               | 2.834.000              | $\mathbf{0}$                        | 2.634,090                  | 3,090,090                                           |
| $H = 50x$<br>Darall  | <b>D.H. 30</b>       |                                                      |                     |                  |                               |                                         |                         |                        |                                     |                            | پ<br><b>CONTROL NECKET IN THE STATE OF PROPERTY</b> |

*Abbildung 3-40: Synopse der Kostenplanung (COSIMO)*

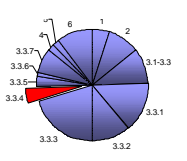

# **K3-KostenControlling**

K3-Kostencontrolling führt die Kostenkontrolle während der Bauausführung durch die Verwaltung und Gegenüberstellung von Budget, Auftrag und Zahlungen (Soll-Soll-Ist-Vergleich) durch. Nach der abgeschlossenen Budgetierung des Projektes, werden die einzelnen Vergabeeinheiten an die AN per Auftrag vergeben.

Dazu wird zunächst die Gesamtübersicht der budgetierten Kostengruppen durch die Schaltfläche "Aufträge" geöffnet und durch Setzen einer Markierung, das Budget ausgewählt, welches einen Auftrag erhalten soll. Diese Auswahl wird wiederum durch den Schaltflächenbefehl "Aufträge" bestätigt und führt den Anwender in die nächste Bearbeitungsmaske (siehe Abbildung 3-40).

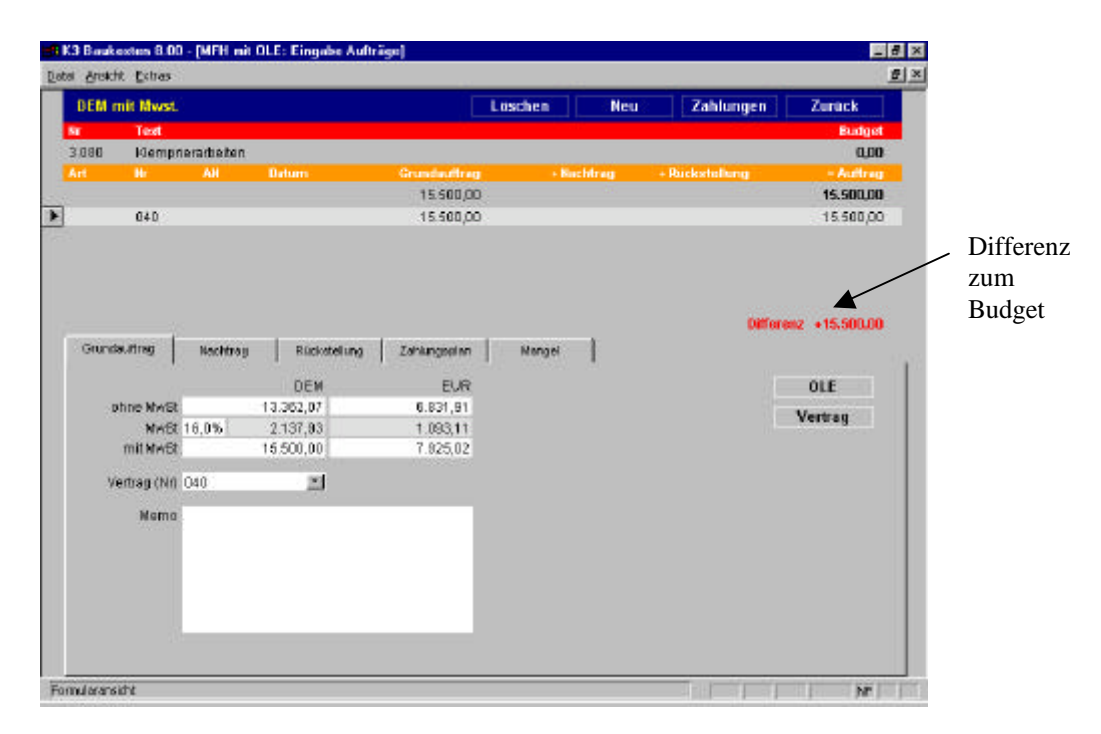

*Abbildung 3-41: Eingabemaske für Aufträge (K3-KostenControlling)*

Der Auftrag gliedert sich in die Teile: Grundauftrag, Nachtrag und Rückstellung.

Darin ist die Rückstellung als Prognose für eine spätere Auftragsvergabe zu betrachten und kann nach Erhalt eines Angebotes zu dem entsprechenden Leistungsbereich eingetragen werden. Diese Position wird über einen Dropdown-Befehl aktiviert und im Fall der Auftragserteilung wieder deaktiviert.

Nachdem der Betrag des Grundauftrages (brutto oder netto) eingegeben wurde, wird die Vertragsnummer abgefragt. Sobald in dem dafür vorgesehenen Feld ein Eintrag erfolgt, der in diesem Projekt nach nicht verwendet wurde, wird diese neue Vertragsnummer in die Datenliste aufgenommen und der Vertrag dazu angelegt. Automatisch öffnet sich dadurch die Eingabemaske für die Vertragsdaten. Dazu gehört der Name des AN und die Art des Vertrages (Haupt-, Pauschal-, Sonder-, Zusatz-, Nach- oder mündlicher Auftrag), die Vertragsnummer und das Abschlußdatum. Zusätzlich können in einem freien Memo-Feld Bemerkungen zu dem Vertragsabschluß eingetragen werden.

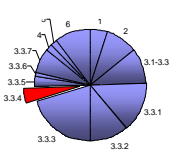

Durch die Auswahl der Registerkarte "Aufträge", wird der aktuelle Auftrag angezeigt und die Schaltfläche zur Eintragung der Zahlungen bereitgestellt. Die Betätigung dieses Schalters erfordert eine Bestätigung zur Erzeugung einer neuen Zahlung und führt danach in die entsprechende Eingabemaske. In diese werden die freigegebenen Beträge eingetragen, die zur Auszahlung kommen, abzüglich der vorgesehenen Einbehalte. Durch den Eintrag der Rechnungsnummer und deren Aufnahme in die Rechnungsliste wird das letzte Fenster zur Eingabe geöffnet, bevor der Betrag gebucht wird. Dafür muß die Art der Zahlung (Schluß-, Abschlags-, Teilschluß- oder Vorauszahlung) und der Empfänger angegeben werden.

Anschließend kann aus dem Startmenü von K3-KostenControlling eine Übersicht der Zahlungsfreigaben geöffnet werden. In dieser sind alle erteilten Aufträge zusammen mit den dazugehörigen Zahlungen und der eventuell entstandenen Differenz zwischen diesen beiden Beträgen dargestellt (siehe Abbildung 3-41). Durch die Tastenkombination [STRG]+[C] läßt sich eine unformatierte Tabelle dieser Ansicht nach MS-Excel exportieren und weiterbearbeiten.

| $\frac{1}{2}$<br><b>El Date</b> Angilit Extrae |                                  |        |               |              |              |                  |  |  |  |
|------------------------------------------------|----------------------------------|--------|---------------|--------------|--------------|------------------|--|--|--|
|                                                | <b>DEM</b> mit Mwst.             |        |               |              | Zahlungen    | Zurück           |  |  |  |
| m                                              | Test                             | m      | AH.           | Auftrag      | Zehlung      | <b>Differenz</b> |  |  |  |
|                                                |                                  |        |               | 2,547,096.02 | 1.601.962.24 | 0,00             |  |  |  |
| 1.010                                          | Grundstückswert                  | 10,001 | Schn          | 000.000.00   | 500.000.00   | $+0,00$          |  |  |  |
| 1.015                                          | Grundstüzicsnabenköstan:         | 10.002 | <b>Hank</b>   | 10.089,11    | 10.089,11    | $+0,00$          |  |  |  |
| 2010                                           | Offendiche Erschließung          | 10003  | ROS           | 11.348.00    | 11.340,00    | $+0.00$          |  |  |  |
| 3.020                                          | Erdarbeten                       | 10.004 | Struecks      | 32.804,80    | 32.BD4,BD    | $+0,00$          |  |  |  |
| 3.050                                          | Beton- u. Stahlbeton             | 10.005 | TMBau         | 479.632,15   | 479.832,15   | $+0,00$          |  |  |  |
| 3060                                           | Mauerarbeiten                    | 10.008 | <b>TMBSU</b>  | 273.446.61   | 273.445.51   | $+0.00$          |  |  |  |
| 3.061                                          | Metalbau                         | 10.007 | Backes        | 39.786.B4    |              |                  |  |  |  |
| 3110                                           | Putz-Stuckarbollan               | 10.008 | Allard        | 98.712,22    |              |                  |  |  |  |
| 2115                                           | Fliesenarbeiten                  | 10.009 | Marranb.      | 38.658.51    |              |                  |  |  |  |
| 3135                                           | <b>Esticharbeiten</b>            | 10010  | List.         | 44 851 93    |              |                  |  |  |  |
| 3140                                           | Naturwerksteinigteiten:          | 10.011 | Marranb.      | 18.949,05    |              |                  |  |  |  |
| 2145                                           | Bodenhelagarbeiten               | 10.012 | Benke         | 23:587.72    |              |                  |  |  |  |
| 3155                                           | Innonausbau Holz                 | 10.013 | Darpk         | 114.661,36   |              |                  |  |  |  |
| 3.161                                          | Zimmer- und Holzbauarbeib 10.014 |        | <b>Year</b>   | 43.190.28    | 43.190.28    | $+0.00$          |  |  |  |
| 3210                                           | Dachdeckung und-abdicht, 18.815. |        | Hart8M        | 39.235.43    | 39.235,43    | $+0.00$          |  |  |  |
| 3370                                           | Taggaigrarbetten                 | 10016  | Then          | 90.983.48    |              |                  |  |  |  |
| 4.020                                          | Sanitärobiekte                   | 10.017 | <b>Maisar</b> | 202 500.00   |              |                  |  |  |  |
| 5.010                                          | Aussenanlagen                    | 10.018 | Kempkes       | 68.836.37    |              |                  |  |  |  |
| 7.710                                          | Bauhorrenoufgaben                | 10.020 | Behutz        | 12.000.00    | 12,000,00    | $+0.00$          |  |  |  |
| 7.733                                          | Honorare Reumb M.                | 10021  | Schutz        | 58.300.00    | 56.300.00    | $+0.00$          |  |  |  |
| 7.735                                          | Honorare Tragwerk                | 10.022 | Schutz        | 28.484.95    | 28.494,95    | $+0.00$          |  |  |  |
| 7.736                                          | Hongrare Technik                 | 10023  | BehutzH       | 5.000,00     | 5.000,00     | $+0.00$          |  |  |  |
| 7.760                                          | Finanzierungskosten              | 10.024 | Bank          | 63.965.52    |              |                  |  |  |  |
| 7.770                                          | Allgemeine Baunebenkoste 10.025  |        | Karputz       | 10.440.00    | 10.440,00    | $+0.00$          |  |  |  |
| 0.010                                          | Reserve                          | 00     | Algem.        | 291.831,78   |              |                  |  |  |  |

*Abbildung 3-42: Liste der Zahlungsfreigaben (K3-KostenControlling)*

Nachdem die schlußgerechneten Aufträge verarbeitet worden sind, können die eventuell zum Budget entstandenen Abweichungen betrachtet werden. Zum Ausgleich dieser Differenzen werden die verfügbaren Beträge durch Zusatzbudgets (positiv = Budgeterhöhung; negativ = Budgetkürzung) zu den Grundbudgets umgebucht.

### **Beispiel:**

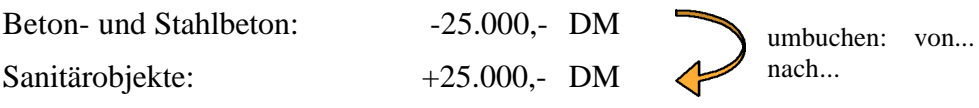

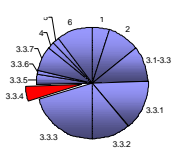

Aus dem Startmenü heraus können die Berichte zur Kostenkontrolle aufgerufen werden. Zur Auswertung der eingegebenen Daten stehen zehn Berichte, mit den Varianten inklusive/exklusive Mehrwertsteuer und nach Gliederungsgrad der Struktur aus der Budgetierung, zur Verfügung<sup>55</sup>. Besonders hilfreich ist dabei die Auswertung der Projektdaten mit der gleichzeitigen Bildung von Kennwerten (siehe Abbildung 3-42). Dabei werden den einzelnen Vergabeeinheiten die prozentualen und monetären Anteile an den Gesamtkosten zugewiesen. Entsprechend dieser Anteile werden die Beträge der Kennwerte [DM/m³BRI], [DM/m²BGF] und [DM/m²NF] angegeben, wenn diese Bauwerksdaten in den Projektinformationen zuvor eingetragen wurden.

| <b>MTH</b> mit OLE |                                                                                                    |          |          |           |             | Kennwerte. DE Minst MwSt |
|--------------------|----------------------------------------------------------------------------------------------------|----------|----------|-----------|-------------|--------------------------|
| bh                 | Text                                                                                                    | BRI      | BGF      | ИF        | Hodmechhung |                          |
|                    | Temporary 40 Appendent Current For 2000 and will be Series at Creat AM Telefa (21953-011-2M Telefa (71954-011 SAM also if Call ads from @T-24 fee Jan At AM                                                 | 4,681.61 | 1,550.00 | 1.453.80  |             |                          |
|                    | Summe                                                                                                    | 563      | 1,699    | 2,283     | 2,634,080   | 100.0%                   |
|                    | 655 Testserston, Kindersfortrolling Eure 2000, MW KB Bauthelinger Dream AM Telefort 1954-0114 AM Telefort TTS 940113AM etter fils Bautheling reserve FT-On the Je MM<br><b>111 Grundstück</b>               | 128      | 395      | 647       | 597, 893    | 22.7%                    |
|                    | 1.010 Grundsbückswert                                                                                                    | 107      | 323      | 173.      | 500,000     | 19.0%                    |
|                    | 1.815 Grundstücksnebenkosten.                                                                                                    | 21       | 63       | <b>H4</b> | 97.083      | 3.7%                     |
|                    | 618 To develop City Abrican Controlling Even 2000 100/143 To all of leads 10 min 14.4 Tolera DTT 8/4 (2011 a 2021 Tolera DTT 8/4 001 2.4.09 plus 11 2 facilis from 2017 College de 1481<br>211 Erschließung | 2        | 7        | 10        | 11:340      | 0.4%                     |
| 2010               | Offentliche Erschließung                                                                                                    | ï        | T        | 10        | 11.340      | 0.4%                     |
|                    | 2015 Nichtöffentliche Enschließu-                                                                                                    | ñ        | n        | n.        | ñ           | 0.0%                     |
|                    | 88 Testerning Children Controlling Con 2000 1891 KS Beach From Contri 2017 Telefor D2110-4 011 College D2100-9020 2011 2020 Wand Children Innergy College Au 108                                            |          |          |           |             |                          |
|                    | 311 Abbruch                                                                                                    | ñ        | ū        | a         | ñ           | 0.0%                     |
|                    | 3.010 Altastenbesetigung                                                                                                    | n        | O        | D.        | ū           | 0.0%                     |
|                    | 3.015 Abbrucharbeiten                                                                                                    | ñ        | n.       | ñ.        | ň           | 0.0%                     |
|                    | 65 To pay the Christophone Controllers Euro 2000 any RD Road allows Center AM Table CPT/S-R-011 and Table Christophone Manufacture Christophone Catalogue Christophone International and Mil-<br>321 Robbau | 176      | 533      | 718       | 825,669     | 31.3%                    |
| 3.020              | Erdarbeiten                                                                                                    |          | 21       | 28        | 32,805      | 1.2%                     |
| 3.025              | Verbauarbeiten                                                                                                    | ň        | $\Omega$ | ũ         | ũ           | 0.0%                     |
| 3.030              | Wasserhaltungsarbeiten                                                                                                    | n        | o        | Ű.        | n           | 0.0%                     |
| 3.035              | Gründungsmassnahmen                                                                                                    | ŭ        | ū        | Ũ.        | ũ           | 0.0%                     |
| 3040               | Dranarbation                                                                                                    | d        | O        | n         | n           | 0.0%                     |
| 3845               | Entwirseerungskanalarbeit                                                                                                    | ñ        | n        | ñ.        | ň           | 0.0%                     |
| 3.050              | Beton u Stabibaton                                                                                                    | 102      | 309      | $4 - 18$  | 479.632     | 18.2%                    |
| 3.055              | Abdichtungsarbeiten                                                                                                    | $\theta$ | o        | п         | O           | 0.0%                     |
| 3.080              | <b>Mayerarbeiten</b>                                                                                                    | 58       | 176      | 237       | 273.446     | 10.4%                    |

*Abbildung 3-43: Kennwertbildung (K3-KostenControlling)*

Diese Kennwertbildung ist nach der Gegenüberstellung mit Vergleichswerten<sup>56</sup> ein hilfreiches Instrument zur Abschätzung der Projektkostenentwicklung und der anteilsmäßigen Verteilung der Kosten innerhalb des Vorhabens.

Durch die Erzeugung einer parallel verlaufenden Hochrechnung (Prognose) ist bei K3-KostenControlling die voraussichtliche Entwicklung der Projektkosten abzusehen. Dazu werden die Daten der Auftragsrückstellungen (siehe Auftragseingabe) und der Mehr- bzw. Minderkosten addiert. Unter dem Schaltflächenbefehl "Berichte" ist die Darstellung der Bearbeitungsergebnisse über eine vielseitige Auswahl an Datenlisten und Diagrammen möglich (siehe Abbildung 3-43).

<sup>55</sup> Auszüge dieser Ausdrucke befinden sich im Anhang.

<sup>56</sup> Diese Kostenkennwerte werden anhand bereits abgewickelter Projekte erstellt oder aus vorhandenen Quellen wie z.B. dem Kosteninformationsdienst der Architektenkammer NRW entnommen.

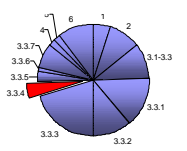

Diese beinhalten wahlweise die Werte des ganzen Projekts, oder die eines Auftrages bzw. einer vorgewählten Anzahl an Aufträgen.

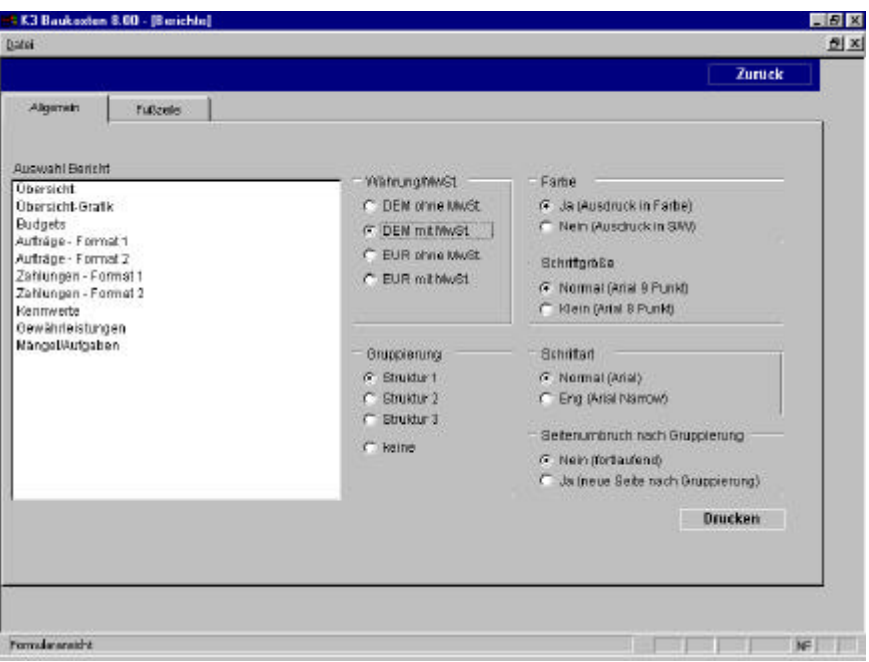

*Abbildung 3-44: Auswahlmenü "Berichte" (K3-KostenControlling)*

Nach der Auswahl einer Berichtsart mit den angebotenen Voreinstellungen (DM oder EURO, mit oder ohne Mehrwertsteuer, etc.) wird zunächst eine Seitenansicht der Druckausgabe dargestellt. Nach Bestätigung dieses Layouts erfolgt der Ausdruck. Beispiele dieser Dokumentationsausdrucke sind im Anhang K3-KostenControlling zu sehen.
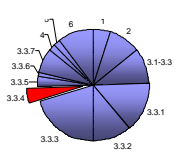

### **3.3.3.4 Resümee zur Kostenkontrolle**

Die Kostenkontrolle wird als zentraler Baustein des Controlling von allen drei Programmen durchgeführt. Art und Umfang dieser Ausführungen sind jedoch sehr unterschiedlich.

KoCon führt nach den Mustern des RBBau die vorgegebenen Schritte eines öffentlichen Bauherrn in sehr übersichtlicher Art und Weise durch und erfüllt damit die grundlegenden Anforderungen an die Software. Die Fortführung der Datenverarbeitung durch Aufstellen eines Mehr- und Minderkostenpools als Ausgleichstopf, sowie die Auflistung der Auszahlungen an jede Kostenkontrolleinheit (AN) ermöglichen dem Anwender einen schnellen Überblick über den *Status Quo<sup>57</sup>* des Projektes. Dabei beschränken sich die erforderlichen Eintragungen auf die kostenspezifischen Daten aus den Verträgen mit den AN. Darüber hinaus ist KoCon das einzige der drei Programme, das über eine Funktion zur Generierung der Kostenfeststellung verfügt, um anhand dieser, eine weitere Kontrollmöglichkeit durch Vergleich mit einer vorangegangenen Kostenermittlung zu erhalten.

Einen Schritt weiter in Richtung AN-Verwaltung geht in diesem Softwarevergleich das Programm COSIMO. Hier werden zusätzlich in Form der Unternehmensverwaltung die Grundlagen für die Korrespondenz zwischen Bauherr und AN geschaffen. Dieses dient in erster Linie der Dokumentation der Kostenkontrolle. Ein wenig verwirrend ist die Ansteuerung der verschiedenen Auswertungsmöglichkeiten, da sich deren Auswahl über drei Bereiche des Startmenüs verteilen. Die Darstellung der Bearbeitungsergebnisse ist über die Projekt- und Budgetverwaltung, sowie über die Baubuchhaltung abzufragen. Die Auswertung erfolgt anhand zahlreicher Datenlisten und den daraus entwickelten Diagrammen. Mit Hilfe dieser gut verständlichen Unterlagen, kann sich der Anwender jederzeit einen genauen Überblick über den aktuellen Zustand der Projektkostenentwicklung verschaffen. Beginnend bei der Synopse<sup>58</sup> im Rahmen der Projektverwaltung und übergehend zu den vielseitigen Darstellungsmöglichkeiten der Budgetverwaltung und der Baubuchhaltung für die Kostenkontrolle während der Bauausführung.

Bei der Anwendung von K3-KostenControlling wird die Gegenüberstellung zweier Kostenermittlungsarten (z.B. Kostenberechnung und Kostenanschlag) nicht als Bestandteil des Controlling betrachtet, sondern eher der nachträglichen Dokumentation zugeordnet. Deshalb ist eine derartige Auswertung auch nicht vorgesehen. Dafür stehen dem Anwender für die Kostenkontrolle während der Bauausführung diverse Auswertungstabellen und –diagramme zu Verfügung. Durch die Navigation in den Bereich "Berichte" öffnet sich eine große Auswahl an Übersichtslisten, welche zusätzlich grafisch ausgewertet wurden. Dabei ist die Option vorhanden, einen Gesamtbericht des Projektes oder den eines vergebenen Auftrages zu bearbeiten. Zusätzlich bietet das Programm die Möglichkeit zur Erstellung von Kostenkennwerten, wie sie zur Beurteilung und kostenmäßigen Einschätzung von Bauvorhaben Verwendung finden.

<sup>&</sup>lt;sup>57</sup> Status Quo = lat.; gleichbedeutend mit :gegenwärtiger Zustand

 $58$  Synopse = lat.; knappe Zusammenfassung oder auch vergleichende Gegenüberstellung

# **3.3.4 Mittelabflußplanung**

Ein weiterer wichtiger Bestandteil des Anforderungskataloges stellt die Mittelabflußplanung dar, da diese dem Bauherrn oder Nutzer Aufschluß über die notwendigen Investitionszeitpunkte und die entsprechende Investitionshöhe bietet.

Zu diesem Zweck sollten alle relevanten Daten im Sinne eines *one-page-management<sup>59</sup>* dargestellt werden können. Von Vorteil wäre dabei eine Darstellung in einer Übersichtstabelle, sowie eine grafische Auswertung der Mittelabflüsse.

# **3.3.4.1 Kriterien zur Mittelabflußplanung**

- 1. Darstellung des Mittelabflusses in tabellarischer Form
- 2. Grafische Dokumentation der Mittelabflußplanung in einer Gesamtübersicht

### **KoCon-Plus**

 $\overline{a}$ 

KoCon-Plus bietet eine Funktion zur Generierung der Mittelabflußplanung innerhalb des Menüpunktes Kostenkontrolle. Nach Aufruf des Befehls wird der Anwender aufgefordert die zu verwendende Datenquelle für die Auswertung des Mittelabflusses anzugeben. Diese Auswahl wird in einem Dialogfeld getroffen (siehe Abbildung 3-44).

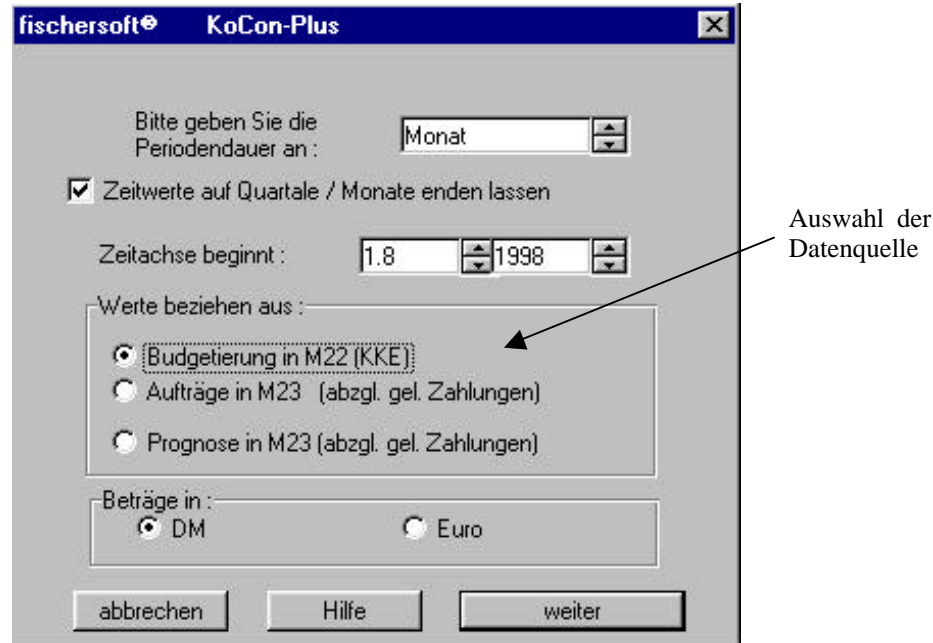

*Abbildung 3-45: Mittelabflußplanung (KoCon-Plus)*

<sup>&</sup>lt;sup>59</sup> one-page-management steht für die übersichtliche Ergebnisdarstellung auf einer Seite

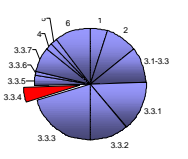

Entsprechend der getroffenen Auswahl (Darstellung nach Werten der Budgetierung aus dem Muster 22 oder anhand der Auftrags- bzw. Prognosedaten aus dem Muster 23 abzüglich der geleisteten Zahlungen) wird der Mittelabfluß zunächst in tabellarischer Form aufgeführt. Zu jeder Kostenkontrolleinheit ist die jeweilige Zahlungsreihe angegeben. Am Tabellenfuß sind alle Werte einer Periode kumuliert abzulesen.

Die Feinheit der Auflistung wird durch die Voreinstellung der Periodendauer vorgenommen. Die Aufsplittung des Betrachtungszeitraumes für den Mittelabfluß kann auf eine Woche, einen Monat, zwei Monate, ein Quartal, ein Tertial oder ein Halbjahr eingestellt werden. Zusätzlich kann der Beginn der Datenauflistung festgelegt werden.

Die grafische Auswertung der Tabelle erfolgt durch die Erzeugung des Diagramms über die Betätigung der dafür vorgesehenen Schaltfläche. Die Grafik wird zunächst in einem vorgegebenen Standarddiagrammtyp dargestellt, kann aber wie unter Anwendung von MS-Excel benutzerdefiniert verändert werden.

# **COSIMO**

COSIMO behandelt den Aufgabenbereich der Mittelabflußplanung in erster Linie in tabellarischer Form. Dazu wird im Bereich der Baubuchhaltung der Schaltflächenbefehl zur Erzeugung der "Liste Mittelabfluß" gestartet. Darauf hin wird der Anwender zur Auswahl der Ergebnisdaten aufgefordert. Dieses geschieht in einem Dialogfenster zur Einstellung der "Parameter Liste Mittelabfluß" (siehe Abbildung 3-45).

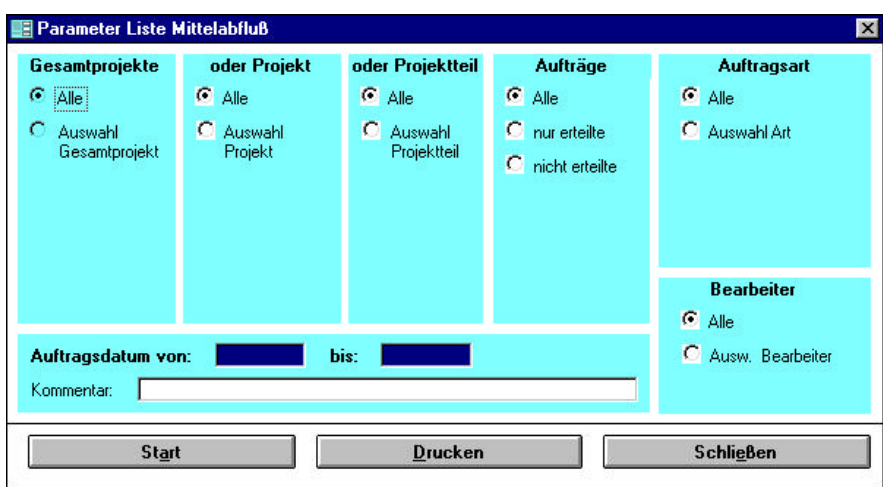

*Abbildung 3-46: Parameter für Mittelabflußdarstellung (COSIMO)*

Durch diese Voreinstellung der Druckausgabe wird der Inhalt der Übersichtsliste definiert. Die Unterteilung in Zeiträume ist auf Kalenderjahre festgelegt, so daß die geleisteten Zahlungen pro Jahr aufgeführt werden.

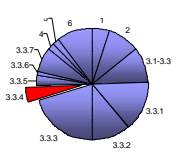

Für die grafische Auswertung des Mittelabflusses werden in COSIMO die Kosten-, Auftrags- und Zahlungsdaten zum Export nach PRIMAVERA-Project Planner®60 vorbereitet. Mittels der dazu eingerichteten Schnittstelle<sup>61</sup> erfolgt nach dem Datenaustausch in diesem Programm die Aufbereitung der COSIMO-Quelldaten zur Darstellung des Mittelabflusses.

## **K3-KostenControlling**

 $\overline{a}$ 

Die Mittelabflußplanung erfolgt bei K3-KostenControlling in mehreren Schritten. Zunächst werden nach der Budgetierung die Modalitäten für den Mittelabfluß der Teilbudgets individuell festgelegt. Dabei werden die Termine und Abfolgen von Voraus-, Abschlags- und Schlußzahlungen, sowie Beginn und Ende des Abflußzeitraumes definiert (siehe Abbildung 3-46).

|                                  |                | E K3 Baukozten 8.00 - DIFH mit OLE: Eingabe Budgetz]<br><b>B Oskai Amacht Extress</b> |                          |   |            |                                                        |                                                 |                        |                        | $E$ $R$ $X$<br>$  \theta  $ x |  |  |  |
|----------------------------------|----------------|---------------------------------------------------------------------------------------|--------------------------|---|------------|--------------------------------------------------------|-------------------------------------------------|------------------------|------------------------|-------------------------------|--|--|--|
| <b>DEM mit Mwst.</b>             |                |                                                                                       |                          |   |            |                                                        |                                                 |                        | Aufträge               | Zurück                        |  |  |  |
|                                  | Nr             | Tacet                                                                                 |                          |   |            |                                                        |                                                 | Grundbudget            | - Zusatzbudget         | - Budget                      |  |  |  |
|                                  |                |                                                                                       |                          |   |            |                                                        |                                                 | 2.634.079.56           |                        | 2,634,079.56                  |  |  |  |
|                                  | 1.010          | Grundshirleswert                                                                      |                          |   |            |                                                        |                                                 | 500,000.00             |                        | 500,000.00                    |  |  |  |
| 1.015<br>Grundsbürksnabenkosten  |                |                                                                                       |                          |   |            |                                                        |                                                 | 97.082.65              |                        | 97.082.65                     |  |  |  |
| 2018<br>Offentliche Erschließung |                |                                                                                       |                          |   |            |                                                        |                                                 | 11,348.00              |                        | 11,340,00                     |  |  |  |
|                                  | 2015           | Nichtöffentliche Erschließung                                                         |                          |   |            |                                                        |                                                 |                        |                        | 0.00                          |  |  |  |
| 301D<br>Atlastenbesetigung       |                |                                                                                       |                          |   |            |                                                        |                                                 |                        |                        | 0,00                          |  |  |  |
|                                  | 3.015          | Abbruch arboiton                                                                      |                          |   |            |                                                        |                                                 |                        |                        | 0,00                          |  |  |  |
|                                  | 3.020          | Erdarbeiten                                                                           |                          |   |            |                                                        |                                                 | 32804.80               |                        | 32.804.80                     |  |  |  |
|                                  | 3025           | Verba orbaiten                                                                        |                          |   |            |                                                        |                                                 |                        |                        | 0.00                          |  |  |  |
|                                  | 2n             | <b>Pick coartrait mns artistism</b>                                                   |                          |   |            |                                                        |                                                 |                        |                        | $n \, \text{nn}$              |  |  |  |
|                                  | Anfang<br>Ende |                                                                                       | 01.01.1998<br>01.08.1999 | × | Typ<br>ш   | <b>Datum</b><br>$\overline{\mathcal{M}}$<br>01.01.1998 | SEM ohne MwS SEM mit MwSt ESR ohne MwSt<br>0.00 | 0,00                   | ×<br>0.00              | Aktualisieren                 |  |  |  |
|                                  |                | Vorauszahlung (Vz)                                                                    |                          |   | AZ         | 15.02.1998                                             | 19836,54                                        | 23.010.38              | 10.142.28              | <b>Ausgleichen</b>            |  |  |  |
|                                  |                |                                                                                       |                          |   | ΑZ         | 15.03.1998                                             | 21.981,88                                       | 25.475,78              | 11.228.93              |                               |  |  |  |
|                                  |                |                                                                                       |                          |   |            |                                                        |                                                 |                        |                        |                               |  |  |  |
|                                  | % Antoit       |                                                                                       | 0.00%                    |   | AI.        | 15.04.1998                                             | 21.253,43                                       | 24,653,98              | 10.856.71              | Anfugen                       |  |  |  |
|                                  |                | Monatie) vor Anfang.                                                                  | n                        |   | AI.        | 15.05.1998                                             | 21.961,58                                       | 25.475,78              | 11.226,93              | <b>Details</b>                |  |  |  |
|                                  |                | Abschlagszahlungen (Az)                                                               |                          |   | дr         | 15.05.1998                                             | 21.253.43                                       | 24,853,96              | 10.005.21              |                               |  |  |  |
|                                  | Armahi         |                                                                                       | 20                       |   | à7         | 15.07.1999                                             | 21,961,88                                       | 25.475.78              | 11:228.53              |                               |  |  |  |
|                                  |                | Monatiet nach Anfang.                                                                 | 1                        |   | A.T.       | 15.08.1998                                             | 21.961,88                                       | 25,476,78              | 11:228.93              |                               |  |  |  |
|                                  |                | Schlusszahlung (Sz)                                                                   |                          |   | ÀΖ         | 15.09.1998                                             | 21:253.43                                       | 24,653,98              | 10.866.71              |                               |  |  |  |
|                                  | % Anteil       |                                                                                       | 1,00%                    |   | ΑZ         | 15.10.1998                                             | 21.981.88                                       | 25,475,78              | 11:226.93              |                               |  |  |  |
|                                  |                | Monatiel nach letzter AZ                                                              | z                        |   | ΑI<br>×z   | 15.11.1998<br>15121895                                 | 21.253.43<br>21.861.88                          | 24.853,98<br>25,475,76 | 10.855.71<br>11.226.83 |                               |  |  |  |
|                                  |                |                                                                                       |                          |   | ar.        | 16.01.1999                                             | 21.961,88                                       | 26.476.7B              | 11.228.93              |                               |  |  |  |
|                                  |                |                                                                                       |                          |   | AZ         | 15.02.1999                                             | 19.836.54                                       | 23.010.38              | 10.142.29              |                               |  |  |  |
|                                  | % Mwst         | Falligkeitstag (1-31)                                                                 | 16,00%<br>16             |   | $\Delta$ 7 | 15031999                                               | 21,961.88                                       | 26,475.7R              | 11.228.93              |                               |  |  |  |

*Abbildung 3-47: Erstellen des Mittelabflusses (K3-KostenControlling)*

Nachdem alle Teilbudgets auf ihren individuellen Abflußzeitraum verteilt wurden, können die vielseitigen Darstellungsmöglichkeiten ausgewählt werden. Damit gemeint sind die grafische und numerische Darstellung des Mittelabflusses entweder des gesamten Projektes oder der eines ausgewählten Auftrages. Zusätzlich kann die Ausgabe der Ergebnisse weiter differenziert werden.

<sup>60</sup> Primavera Project Planner® ist ein Produkt der Primavera Systems, Inc.: Projektplanungsprogramm mit integrierter Netzplantechnik zur Darstellung des Mittelabflusses nach Import aus COSIMO

<sup>61</sup> Diese Schnittstelle ist bereits vorprogrammiert und wird durch diverse Batch-Läufe unterstützt.

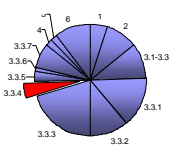

Neben der Berechnung Brutto/Netto und DM/EURO, kann die Inhalt der Grafik nach unterschiedlichen Gesichtspunkten ausgewählt werden. Der "reine" Mittelabfluß ist ebenso wie die Gegenüberstellung von geplantem Mittelabfluß und erteilter Zahlung als Säulendiagramm abzurufen (siehe Abbildung 3-47).

|                                                                                                    |                                                                                                    | Zurück                                                                                                    |
|----------------------------------------------------------------------------------------------------|----------------------------------------------------------------------------------------------------|----------------------------------------------------------------------------------------------------|
| <b>MENADOLE</b><br>Zehlungsolen.                                                                                                    |                                                                                                    |                                                                                                    |
| <b>Audiovald Boriotti</b>                                                                                                    | Audweis Strukt velerigt:                                                                                                    |                                                                                                    |
| Middlebrit, one Grantic<br>Mittelsbflueshochrechnung Graffs<br>Midelabiluss einschl. Zahlungen Graffi<br>Mittelnbfk.eshochrechnung einschl. Zahlungen<br>Midelebfiuss Zehlungen Grafik<br>Mitchels & Dokumentsfon<br>Zehlungen Dokumentelion. | <b>Adam</b><br>Grundstückswert<br>1.010<br>1.015<br>Grundstücksmebenkorten<br>2.010<br>Ottentiche Biochließung<br>2.015<br>Nichtöftentliche Erschließung<br>3.010<br>Atlasterioeseitgung<br>3.015<br>Abbruchsrbishers<br><b>OCD.E</b><br><b>Enderbeiten</b><br>3.025<br>Verbauerbeiten:<br>3.030<br>infosserhiefungs erbeiten.<br>3.035<br>Grünslungsstassenahmen<br>3.040<br>Drinarteiten<br>3.045<br>Entwässerungskanskakeiten<br>3.050<br>Beton- u Stehbeton<br>3.045<br>Abdichtungsarbeiten<br>3.050<br><b>Maururbeten</b><br>1,051<br>Metallbaur<br>3.052<br>Türk und Toranisgen<br>3.055<br>Stanbau<br>3.076<br>Dochsbrächtungsarbeiten<br>3,090<br>Klemaneror teiten<br>3.085<br>Dechdeckerer beiten.<br>9.000<br>Fernhandsaken<br>3,095<br>Farmadenbekleicknigen<br>3,100<br>Fassadorbetshiranlangen<br>× | Vilatinizing/MwSt.<br>C: DEM office MwSt<br>IF IDEM mit MwSt.<br>C: EUR ghne MwSt<br>C EUR mit MwBt.<br>AuswahltAnsicht Etruktur<br>F Budgethin<br>$C$ Sinidor 1<br>C Binddur 2<br>$C$ Stord $\sigma$ 3<br><b>C</b> keine<br><b>Drucken</b> |

*Abbildung 3-48: Auswahlmenü zur Mittelabflußdarstellung (K3-KostenControlling)*

Zur besseren Übersicht sind die Kalenderjahre in den Ansichten zu einem zusammenhängenden Block aufgeführt und in monatliche Abschnitte unterteilt. Dabei wird die unterschiedliche Länge der einzelnen Monate durch das Programm automatisch berücksichtigt und die Verteilung darauf abgestimmt. Somit erhält der kurze Monat Februar einen entsprechend geringeren Anteil als der lange Januar.

Die numerische Ausgabe der Ergebnisse wird als Dokumentation bezeichnet. Sie beinhaltet die monatliche Zusammenfassung aller Abflüsse. Dazu wird die Monatssumme und die dazugehörigen Teilabflüsse aufgelistet.

Zum Abgleich der Zahlungsreihen mit dem tatsächlichen Mittelbedarf können in K3-KostenControlling zu allen Aufträgen Zahlungspläne aufgestellt werden

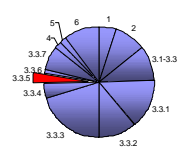

### **3.3.4.2 Resümee zur Mittelabflußplanung**

Die Auswertung der Mittelabflußplanung erfolgt in den drei verglichenen Programmen auf sehr unterschiedliche Art und Weise. Hierbei erfüllen KoCon-Plus und K3-KostenControlling die unter Kapitel 3.3.4.1 aufgestellten Kriterien zur Mittelabflußplanung mit den Funktionen des eigenen Programmes, wogegen bei COSIMO die grafische Auswertung nach dem Datenexport zu dem Primavera Project Planner® außerhalb der getesteten Software erfolgt.

Grundsätzlich ist die Darstellungsweise von KoCon-Plus für die Beurteilung und Planung der Projektkostenverläufe ausreichend und bietet durch die verschiedenen Betrachtungsperioden einen Vorteil in der Variabilität der Auswertung. Dadurch können Aufträge mit kurzen Laufzeiten (wenige Wochen) ebenso aussagekräftig bearbeitet werden, wie Projekte mit Ausführungsdauern über mehrere Jahre.

Dieser Bereich des Controlling stellt die Paradedisziplin für K3-KostenControlling dar. Die Übersichtlichkeit der Diagramme und Auswertungslisten ermöglicht dem Anwender die Planung und Steuerung des Mittelabflusses bis ins Detail. Dieses geschieht durch die Anpassung und Koordination der Zahlungspläne jedes vergebenen Auftrages an den optimalen Mittelabfluß. So kann dieser den Finanzierungsmöglichkeiten entsprechend gestaltet werden.

COSIMO beschränkt sich bei der Auswertung des Mittelabflusses auf die tabellarische Ausgabe der Ergebnisse. Für die grafische Darstellung der Mittelabflußdaten im Primavera Project Planner® müssen die Budget-, Auftrags- und Zahlungsdaten codiert werden. Dazu sind diese Werte und Angaben mit bestimmten Schlüsselbezeichnungen zu versehen, die das auswertende Programm lesen kann.

### **3.3.5 Terminkontrolle**

Zur Information über den geplanten Projektverlauf ist die Ausgabe der relevanten Termine hilfreich. Dadurch wird dem Bauherrn/Nutzer und dem Projektsteuerer die Möglichkeit gegeben, sich über bereits erledigte, die aktuellen und die nächsten Ausführungsarbeiten einen Überblick zu verschaffen. Dieses ist eine ergänzende Funktion, welche die Abläufe eines Bauvorhabens nachvollziehbar werden läßt.

Auch für die Auswertung dieser Funktion ist eine Kombination von Tabelle und Grafik vorteilhaft, weil so die notwendige Übersichtlichkeit geboten wird.

### **3.3.5.1 Kriterien zur Terminkontrolle**

- 1. tabellarische Auflistung der Ausführungsabfolge
- 2. grafische Darstellung der Abläufe

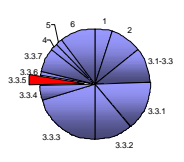

## **KoCon-Plus**

Bei KoCon-Plus ist in der vorliegenden Produktversion das Modul "TerminPlan" enthalten. Dieses Modul ermöglicht die chronologische Auswertung der Projektdaten zur Erstellung eines groben Ablaufplanes für die Auftragsabwicklung. Die Grundlage zur Generierung des Balkendiagramms sind die Terminangaben (Ausführungsbeginn des Teilabschnittes/Gewerkes und voraussichtliches Ende) zu den Kostenkontrolleinheiten aus dem Muster 22 Formular. Die KKE werden entsprechend ihrer zeitlichen Abfolge (wahlweise auch nach KKE) sortiert und die geplante Vorgangsdauer als Balken dargestellt. Dabei kann die Terminierung eines Vorgangs auch unterbrochen werden. Ein Beispiel zum Terminplan stellt die Abbildung 3-48 dar.

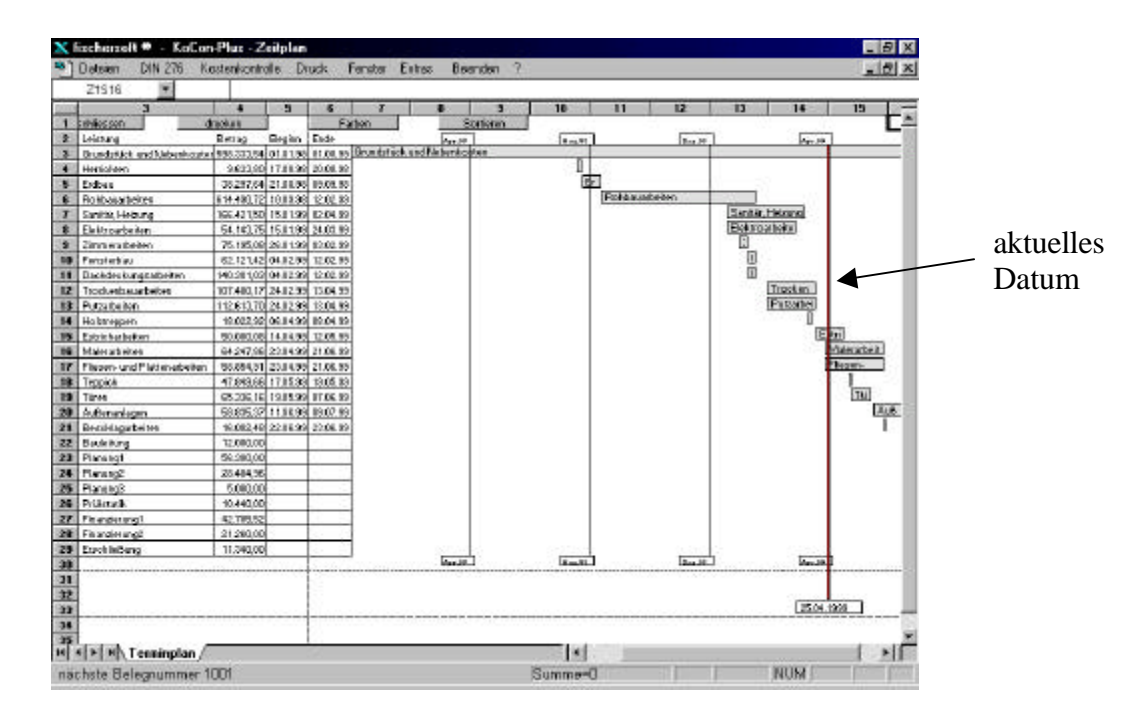

*Abbildung 3-49:Terminplan (KoCon-Plus)*

In dieser Darstellung sind die tabellarische und grafische Auswertung in einer Ansicht zusammengefaßt. Zur weiteren Aufbereitung des Terminplanes kann die unter *zeitplan.xls* abgespeicherte Datei auf der normalen MS-Excel Ebene bearbeitet werden.

# **COSIMO**

COSIMO führt keine programminterne Auswertung der Vorgangsabläufe durch, sondern bereitet wie beim Mittelabfluß, die Budget- ,Auftrags- und Zahlungsdaten auf den Export zu Primavera Projekt Planner® vor.

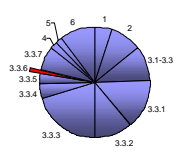

# **K3-KostenControlling**

Das Programm bearbeitet die Auftragstermine nicht zur Darstellung eines Ablaufplanes, sondern nur im Sinne der Mittelabflußplanung auf.

# **3.3.5.2 Resümee zur Terminkontrolle**

Da diese Funktion nur zur Dokumentation dient und dem Anwender zur Übersicht über die Ablauffolge der Auftragsabwicklung verhelfen soll, ist die Terminkontrolle lediglich als nützlicher Zusatz aber nicht als zwingend notwendig einzustufen. Daher fließt dieser Anforderungspunkt nicht in die Bewertung der Programme mit ein.

# **3.3.6 Kostenrückführung**

Eine automatisierte Kostenrückführung zur Generierung der Kostenfeststellung. Diese Funktion ist eine Erleichterung für den Projektsteuerer, bei der die schlußgebuchten Aufträge in eine Zusammenstellung der DIN 276 eingetragen werden können. Diese Daten können schließlich zum Abschluß der Projektbuchhaltung und für die Durchführung des endgültigen Vergleiches in der Kostenkontrolle verwendet werden.

### **3.3.6.1 Kriterien zur Kostenrückführung**

• Übertrag der schlußgerechneten Aufträge zur Kostenfeststellung

### **KoCon-Plus**

Das Programm führt die Generierung der Kostenfeststellung anhand der Daten aus den Muster 23–Blättern der Kostenkontrolleinheiten durch. In diesen werden die schlußgebuchten (SZ) Aufträge verwaltet. Der Anwender wird auf die Aktualisierung aller Buchungen hingewiesen, um Fehleintragungen zu vermeiden. Danach ist in einer Kontrollabfrage die Berechnung in DM oder EURO auszuwählen. Sollten bei der Rückführung der Kostendaten Abweichungen auftreten oder einzelne Daten nicht zu einer Kostengruppe zugeordnet werden können, wird dieses in einem Hinweisfenster angezeigt. In dieser Ansicht werden die Daten manuell zugewiesen, bis keine Restbeträge mehr zu verteilen sind. Nach Abschluß dieser Vorbereitungen werden die Ergebnisse in das Formblatt der DIN 276 eingetragen und in einer Sicherungsdatei (SICHER.XLS) gespeichert.

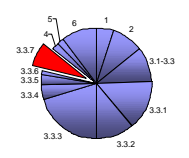

## **COSIMO und K3-KostenControlling**

Diese beiden Programme führen die Rückführung der Kosten zur Kostenfeststellung nicht durch, weil eine Darstellung bzw. der Vergleich der Kostenermittlungsarten mit der Kostenfeststellung kein Bestandteil des jeweiligen Programminhaltes darstellt.

# **3.3.6.2 Resümee zur Kostenrückführung**

KoCon-Plus ist das einzige der drei Vergleichsprogramme, welches die Funktion der Kostenrückführung zur Kostenfeststellung anbietet. Für die Darstellung der gesamten Kostenkontrolle ist die Kostenfeststellung der letzte erforderliche Baustein, um die Projektkostenentwicklung komplett zu dokumentieren.

### **3.3.7 Schnittstellen zum Datenaustausch**

Der Austausch von Daten zwischen verschiedenen Programmen erleichtert die Arbeit des Anwenders in zweierlei Hinsicht. Erstens entsteht ein geringerer Arbeitsaufwand dadurch, daß die erneute Eingabe von Daten entfällt. Zweitens ist die Sicherheit gegeben, daß immer die gleichen Daten bearbeitet werden können. Die häufigste Notwendigkeit zum Datenaustausch besteht zu vorhandenen EDV-Systemen für die vorbereitende oder fortführende Bearbeitung der Daten. Der Import bzw. Export von Daten zu verschiedenen Systemen ist daher empfehlenswert. Darunter befinden sich  $Z.B.^{62}$ :

- Finanzbuchhaltung mit Zahlungsverkehr
- Unternehmensspezifische Budgetierung
- Unternehmensspezifische betriebswirtschaftliche Kostenberechnung
- Objektdokumentation und Immobilienverwaltung
- Aufwandsplanung und -kontrolle, Stundenbuchhaltung
- AVA-Systeme (Leistungsverzeichnisse)
- Raumbuch

 $62$  Vgl. Hutzelmeyer, Hannes; Einbindung von Projektsteuerungs-Programmen in die EDV-Umgebung von großen Bauauftraggebern, Kapitel 17 in Projektmanagement in der Baupraxis. Herausgegeben von Erhard Motzel.

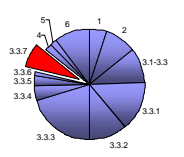

Die Durchführung des Datenaustauschs, kann durch Programmierung von Klassifikationsschlüsseln<sup>63</sup> oder die Verwendung von relationalen Datenbanken<sup>64</sup> erfolgen. Im ersten Fall werden im Absendersystem die Ablaufvorgänge eines Projektes mit einem leicht nachzuvollziehenden "Schlüssel" (KANS000 = Kostenansatz-Begleitvorgang) versehen. Diese Bezeichnungen ermöglichen die Weiterverarbeitung der Angaben in dem Empfängersystem.

Durch die Verwendung einer relationalen Datenbank wird die Möglichkeit zum Austausch über die vorhanden ODBC-Schnittstelle geboten. Diese stellt den Zugriff auf die Datenbankinhalte eines fremden Systems zur Verfügung, ohne dieses zu aktivieren.

### **3.3.7.1 Kompatibilität zu gängiger Software**

Der günstigste Fall wird durch die Kompatibilität des Programmes zu gängiger Software dargestellt. Dazu sind die weit verbreiteten von MS-Office (z.B. MS-Excel und MS-Word) zu zählen. Kompatibilität bedeutet in diesem Fall, daß Daten aus dem internen Programm der untersuchten Software exportiert und direkt (ohne Konvertierung) weiter verwendet werden können. Diese Eigenschaft wird auch als "MS-Office Tauglichkeit" beschrieben.

#### **3.3.7.2 Einbindung in fremde Software**

Wie zuvor beschrieben, ist häufig der Datenaustausch mit fremden EDV-Systemen erforderlich, um notwendige Angaben aus einer anderen Anwendung zu importieren oder zwecks Weiterbearbeitung von eigenen Ergebnissen in fortführenden Programmen. Dazu werden in den gängigen Produkten standardisierte Schnittstellen bereitgehalten, welche den Datentransfer ermöglichen.

#### **3.3.7.3 Kriterien zum Datenaustausch**

- 1. Unterstützung des Datenaustausches zu MS-Office Produkten
- 2. Bereitstellung von Schnittstellen zum Datentransfer zu fremder Software

<sup>63</sup> Die Klassifikationsschlüssel setzen deren Gleichheit bei den zum Datenaustausch vorgesehenen Systemen voraus. Dazu werden die zu verarbeitenden Projektdaten im sendenden System mit individuellen Bezeichnungen versehen, welche das lesende System für die Zuordnung und Einbettung in die eigene Programmstruktur verwendet.

<sup>64</sup> Nähere Erklärung im Kapitel Glossar

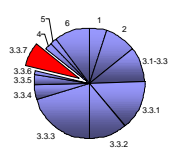

# **KoCon-Plus<sup>65</sup>**

 $\overline{a}$ 

KoCon-Plus verfügt durch das Unterprogramm "Datenimport" aus der fischersoft®Programmgruppe im Windows-Startmenü über ein Tool zum Datenaustausch mit fremder Software. Nach dem Start dieses Programmes, wird der Anwender über die notwendigen Schritte zur Durchführung des Datentransfers informiert (siehe Abbildung 3-49). Diese Hinweise beinhalten alle Angaben zu Art der Quelldatei, Zieltabelle in KoCon-Plus, Herkunft der Daten (gemäß DIN 276) und Speicheradresse der Quelldatei.

Das anschließend geöffnete Dialogfenster gibt die Auswahlmöglichkeiten der Dateiformate an:

- Tabelle (\*.xls, \*.dbf)
- ASCII Datei mit fester Länge oder TAB getrennt
- GAEB 82
- SQL Abfrage in Datenbank

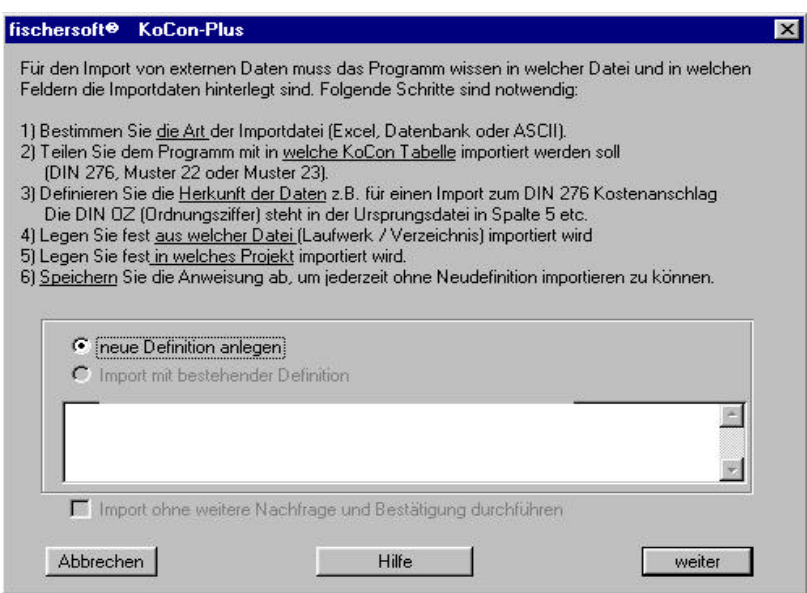

*Abbildung 3-50: Datenimport (KoCon-Plus)* 

Nach der Auswahl der zu verarbeitenden Dateiart, wird der Anwender zur Angabe der verwendeten Währung (DM oder EURO) aufgefordert. Schließlich muß die Zieltabelle (Tabelle der DIN 276, Muster 22 oder Muster 23) in KoCon-Plus angewählt und das Format der Quelldaten in dem Dialogfenster in Abbildung 3-51 angegeben werden.

<sup>65</sup> die Art der unterstützten Standard-Schnittstellen ist der Programmbeschreibung im Kapitel 3.1 zu entnehmen

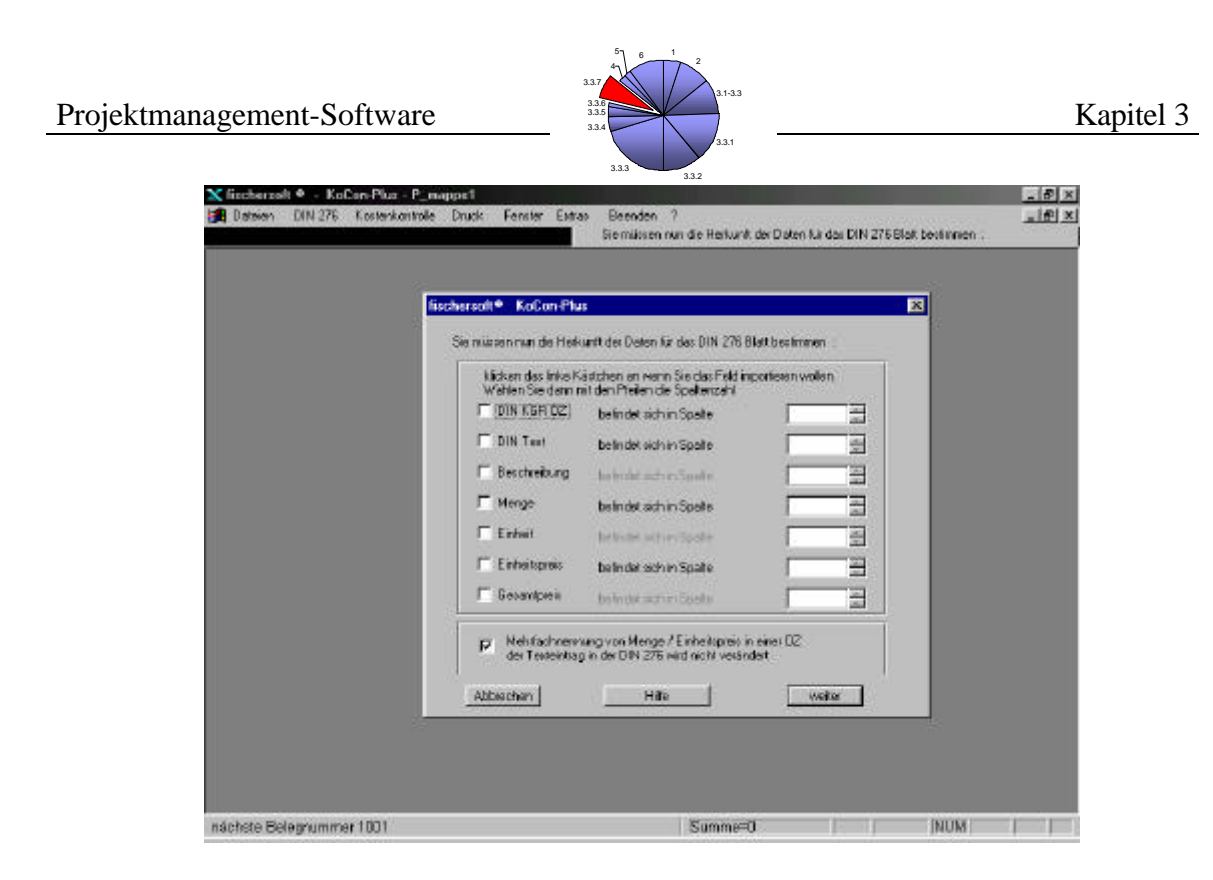

*Abbildung 3-51: Format der Herkunftsdaten (KoCon-Plus)*

Nach der Durchführung dieser einzelnen Schritte, wird der Benutzer durch weitere Abfragen zur Vervollständigung des Importvorgangs aufgefordert.

Der Datenexport erfolgt auf der Grundlage, daß die ausgewählten Inhalte aus der offenen Excel-Umgebung des Programms in eine neue Excel-Mappe eingefügt werden. Dazu sind die gewünschten Spalten und Zeilen mit der Maus zu markieren und wie unter MS-Excel gewohnt zu kopieren.

Nach der Bearbeitung der exportierten Inhalte können diese in die entsprechende Tabelle zurückgeführt werden. Dabei ist jedoch darauf zu achten, daß gesperrte Zellen (automatisch angelegte Zellen mit Verknüpfungen) nicht verändert werden können.

### **COSIMO**

COSIMO unterstützt den Datenaustausch durch die Verwendung von vorprogrammierten Schnittstellen. Diese berücksichtigen den Export von Daten nach:

- MS-Excel; über vier programmierte Batchläufe können Projekt-, Kosten-, Auftrags- und Rechnungsdaten versendet werden.
- PRIMAVERA; durch die Verwendung eines Batchlaufes können Kostenvorgänge in eine Schnittstellendatei exportiert werden. Die entsprechenden Empfangsadressen werden automatisch generiert. Dazu muß PRIMAVERA vorher auf der Anlage installiert sein.
- Finanzbuchhaltung; Dazu werden auf Anfrage, individuelle Schnittstellen eingerichtet.

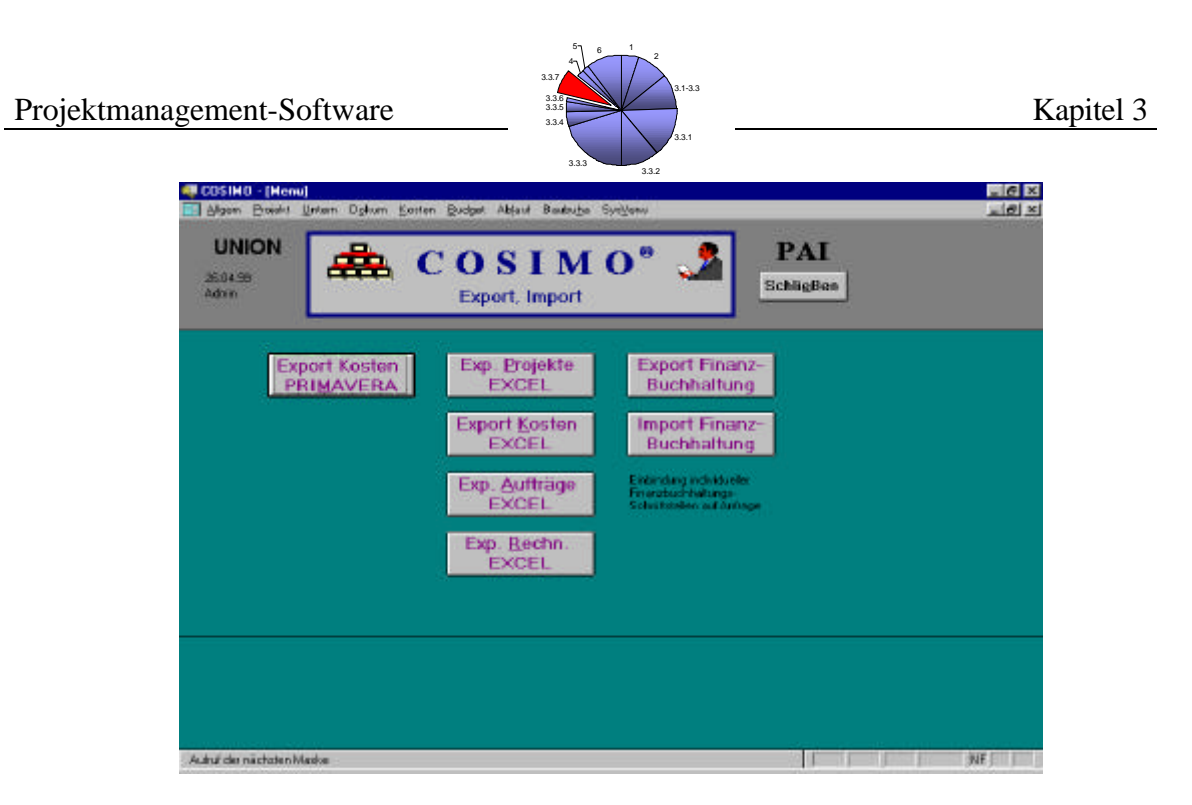

*Abbildung 3-52: Import und Export (COSIMO)*

Zusätzlich bietet COSIMO die Bearbeitung von Daten durch die Kopie aus der Datenblattansicht einiger Eingabeformulare. Dazu werden die gewünschten Bereiche des Datenblattes markiert und mit dem Tastenbefehl [STRG]+[C] in die Zwischenablage kopiert. Zum Einfügen der duplizierten Werte werden diese durch den Tastenbefehl [STRG]+[V] aus der Zwischenablage heraus, in die geöffnete Excel-Mappe versetzt.

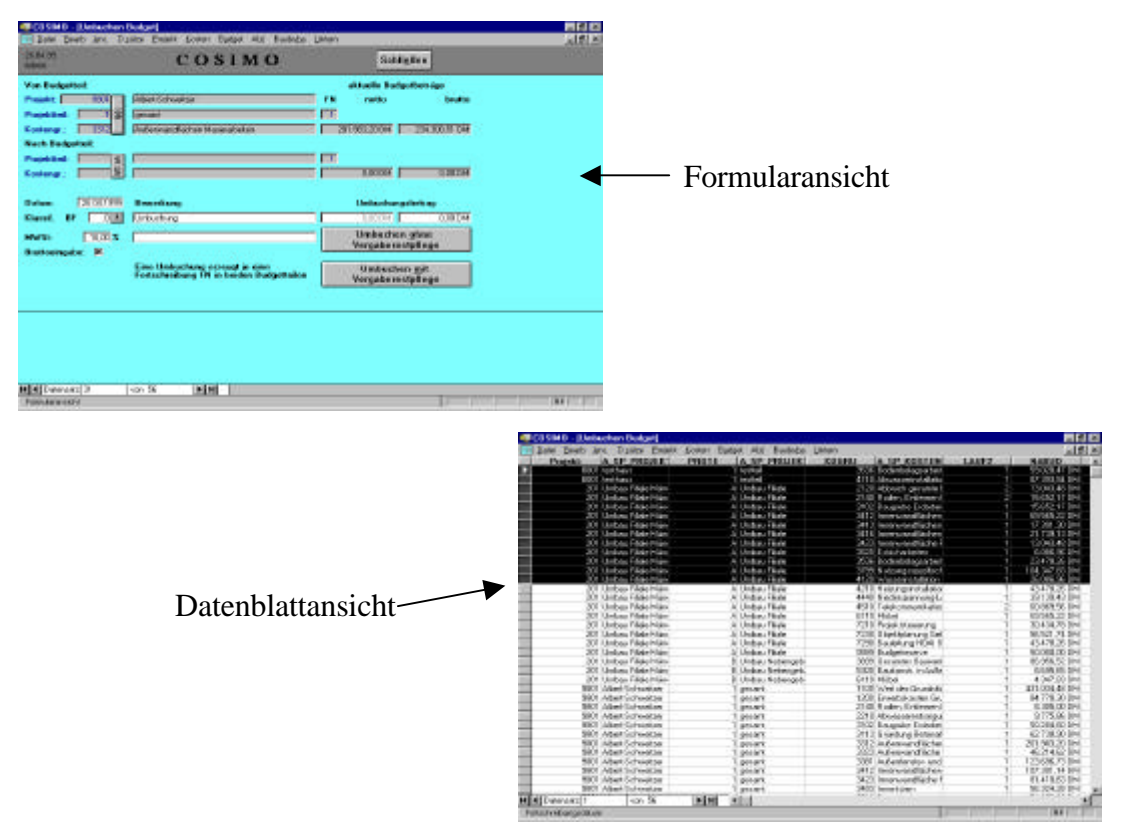

*Abbildung 3-53: Export nach MS-Excel aus der Datenblattansicht (COSIMO)*

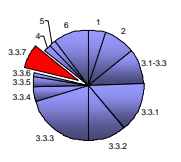

# **K3-KostenControlling**

Der Datenaustausch bei K3-KostenControlling ist unter anderem mit Excel und SAP vorgesehen, wobei sich der Transfer der Daten auf den Export beschränkt. Der Hersteller weist auf die unterschiedlichen strukturellen Anforderungen der Zielanwendungen hin und bietet dem Anwender eine entsprechende individuelle Anpassung.

Der direkte Export nach MS-Excel kann auch aus einer der darzustellenden Datenblattansichten erfolgen. Dazu wird in dieser Ansicht der gewünschte Bereich (Spalten oder Zeilen) markiert und mit dem Tastaturbefehl [STRG]+[C] in die Zwischenablage kopiert. Zum Einfügen in eine MS-Excel Mappe wird durch den Tastaturbefehl [STRG]+[V] der Inhalt der Zwischenablage eingesetzt.

|                | -1 K3 Bookooten 8.01 - DIFH ant ULE: Ubersicht Kontent<br><b>Blues avere good</b> |                   |               |                                   |              | 同例文<br>調節回                                                                  |                                                       |                             |                      |                          |  |         |
|----------------|-----------------------------------------------------------------------------------|-------------------|---------------|-----------------------------------|--------------|-----------------------------------------------------------------------------|-------------------------------------------------------|-----------------------------|----------------------|--------------------------|--|---------|
|                | DEM mit Mwst.                                                                     |                   |               |                                   | $\mathbf{L}$ | Zuruck                                                                      |                                                       |                             |                      |                          |  |         |
|                | test                                                                              | <b>Budgets</b>    |               | <b><i>ranges</i> Instructions</b> |              |                                                                             |                                                       |                             |                      |                          |  |         |
|                |                                                                                   | 7,631,093         | 2507088       | 1,581,062                         | 2,036,093    | йÆ.                                                                         |                                                       |                             |                      |                          |  |         |
| $  + 1110$     | <b>GENERIESSMIT</b>                                                               | 681,008           | 580,003       | 681006                            | 580,008      |                                                                             |                                                       |                             |                      |                          |  |         |
| 1.115          | Grundeticken abenkanten                                                           | \$7,003           | 10.053        | 13,008                            | \$7,000      |                                                                             |                                                       |                             | Formularansicht      |                          |  |         |
| 2.010<br>2.916 | Offentitive Cratchedamp<br>NIFRENCHACKHAVEN                                       | 11.343            | <b>HIGHT</b>  | 11,348                            | 15.548       |                                                                             |                                                       |                             |                      |                          |  |         |
| 3,810          | ABaitenceschausg                                                                  |                   |               |                                   |              |                                                                             |                                                       |                             |                      |                          |  |         |
| 2816           | <b>Akkractistedes</b>                                                             |                   |               |                                   |              | x                                                                           |                                                       |                             |                      |                          |  |         |
| 2120           | Erderbeden                                                                        | 33,005            | 12.005        | 12,906                            | 32.005       |                                                                             |                                                       |                             |                      |                          |  |         |
| 3.125<br>3.630 | Verbausida das<br>mission haduli pointer de e                                     |                   |               |                                   |              |                                                                             |                                                       |                             |                      |                          |  |         |
| 3.836          | 0 Kedungsenhesnahnen.                                                             |                   |               |                                   |              |                                                                             |                                                       |                             |                      |                          |  |         |
| 2.0.00         | Distantenten:                                                                     |                   |               |                                   |              |                                                                             |                                                       |                             |                      |                          |  |         |
| 2.045<br>3.850 | Entroleograppoint statute to<br>Debre- u. Stat before                             | 478.633           | 479 613       | 478,632                           | 479.632      |                                                                             |                                                       |                             |                      |                          |  |         |
|                | <b>Didget</b>                                                                     |                   |               |                                   |              |                                                                             |                                                       |                             |                      |                          |  |         |
|                | Autospe                                                                           | <b>Albimetri</b>  |               |                                   |              |                                                                             |                                                       |                             |                      |                          |  |         |
| Formámmeizh)   | Towl<br>m<br><b>PITED</b><br>Drahaf shQol-prime #                                 | angeschlossen     | <b>Carl</b> H |                                   |              | Astrag<br>$\mathbb{R}$ . The set of $\mathbb{R}$ is the set of $\mathbb{R}$ |                                                       |                             |                      |                          |  |         |
|                |                                                                                   |                   |               |                                   |              |                                                                             | 7 E2 Roukosten 3.80 - [MFH nit OLE: Ubersicht Kooten] |                             |                      |                          |  | 日本区     |
|                |                                                                                   |                   |               |                                   |              | El Grac grace, Lisan                                                        |                                                       |                             |                      |                          |  | $m = 1$ |
|                |                                                                                   |                   |               |                                   |              | $\overline{N}$<br><b>TEAT</b><br><b>101 Condouterval</b>                    | <b>Budget</b><br>500,000                              | <b>Authrego</b><br>\$00,000 | Zankungon<br>180,180 | Hostinameano<br>590090   |  | п       |
|                |                                                                                   |                   |               |                                   |              | 1015 PontrOccuretario                                                       | <b>ST ING</b>                                         | 10.859                      | 10389                | <b>K7083</b>             |  |         |
|                |                                                                                   |                   |               |                                   |              | SONE Drawfishe Broches's                                                    | 11.340                                                | 11:340                      | 19.240               | 11240                    |  |         |
|                |                                                                                   |                   |               |                                   |              | 2011 Novembrowne Hotel                                                      | $\equiv$                                              |                             |                      | ×                        |  |         |
|                |                                                                                   |                   |               |                                   |              | <b>SOLE GENERATIONS</b>                                                     | $\vert$                                               |                             |                      | ×                        |  |         |
|                |                                                                                   |                   |               |                                   |              | F 2011 Alexanderman<br><b>TOOL Extending</b>                                | $\sigma$<br>2806                                      | 52,006                      | 32, NH               | ø<br><b>GSR</b>          |  |         |
|                |                                                                                   |                   |               |                                   |              | 2025 Vehaustoten                                                            | ×.                                                    |                             |                      | $\circ$                  |  |         |
|                |                                                                                   | Datenblattansicht |               |                                   |              | 3008 / Waskinstangestal                                                     | - 1                                                   |                             |                      | ×                        |  |         |
|                |                                                                                   |                   |               |                                   |              | <b>2006 Intracrumental</b>                                                  | o                                                     |                             |                      | o                        |  |         |
|                |                                                                                   |                   |               |                                   |              | 104 biratets:<br>108 BEHMANVOUNN                                            | o<br>п                                                |                             |                      | ×<br>в                   |  |         |
|                |                                                                                   |                   |               |                                   |              | 10th Science Goldebox                                                       | 479,532                                               | 470.632                     | 476,972              | 47000                    |  |         |
|                |                                                                                   |                   |               |                                   |              | 3.065 Abdichtingserbilder                                                   | $\Omega$                                              |                             |                      | 7                        |  |         |
|                |                                                                                   |                   |               |                                   |              | 10til Maumetoton                                                            | 213,446                                               | 275446                      | 273.446              | 25.46                    |  |         |
|                |                                                                                   |                   |               |                                   |              | 13.061 Middle a.r.                                                          | 92.07                                                 | 59,700                      |                      | 39787.                   |  |         |
|                |                                                                                   |                   |               |                                   |              | 5.062. Fair und Tieteragen!<br>2066 MINDAL                                  | 901<br>101                                            |                             |                      | w<br><b>D</b>            |  |         |
|                |                                                                                   |                   |               |                                   |              | <b>SON SAMKATEAUM</b>                                                       | ×                                                     |                             |                      | $\overline{D}$           |  |         |
|                |                                                                                   |                   |               |                                   |              | 2008 Norveywieters                                                          | $\sigma$                                              |                             |                      | o.                       |  |         |
|                |                                                                                   |                   |               |                                   |              | 10th Solutstersteins                                                        | 0                                                     |                             |                      | D.                       |  |         |
|                |                                                                                   |                   |               |                                   |              | 2008 Fargierateden                                                          | χı                                                    |                             |                      | D.                       |  |         |
|                |                                                                                   |                   |               |                                   |              | 1005 Farmont-Melekulary<br>2100 Fassachusensen                              | IO.<br> 0                                             |                             |                      | $\mathbf{0}$<br>$\alpha$ |  |         |
|                |                                                                                   |                   |               |                                   |              | 3115 Solemazuttatage                                                        | 901                                                   |                             |                      | D                        |  |         |
|                |                                                                                   |                   |               |                                   |              | 3118 PMS, Muscoment's                                                       | 98,712                                                | HE212                       |                      | <b>MKIT2</b>             |  |         |
|                |                                                                                   |                   |               |                                   |              | 2318 Flessratettes                                                          | 70,859                                                | 76.859                      |                      | 32/289                   |  |         |
|                |                                                                                   |                   |               |                                   |              | 2120 Dogettuderatimier<br>TRIP - Market Avenue Maker                        | $\vert a \vert$                                       |                             |                      | $\overline{O}$<br>w      |  |         |
|                |                                                                                   |                   |               |                                   |              | Defentive Leonard                                                           |                                                       |                             |                      |                          |  | 3F      |

*Abbildung 3-54: Export nach Excel aus der Datenblattansicht (K3-KostenControlling)*

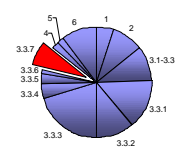

#### **3.3.7.4 Resümee zum Datenaustausch**

Die Funktionen zum Datenim- bzw. export sind in jedem der drei Programme enthalten. Erfüllt werden sie jedoch auf unterschiedliche Weise und verschiedenem Umfang. KoCon-Plus beschränkt sich in diesem Zusammenhang auf den Import von Daten aus MS-Excel Mappen oder ASCII-formatierten Tabellen. Dagegen ist bei K3-KostenControlling die Hauptfunktion des Datenaustausches mit dem Export dargestellt, welcher einer individuellen Anpassung an die Anforderungen der Zielsoftware bedarf. COSIMO verfügt über die Möglichkeit, den Datenaustausch in beide Richtungen durchzuführen. Eine Schnittstelle ist der Export nach PRIMAVERA, zur Aufbereitung der Projekt-, Kosten-, Auftrags- und Rechnungsdaten. Für jeden dieser zuvor genannten Bereiche wird außerdem eine separate Export-Schnittstelle nach MS-Excel bereitgestellt. Für die Bearbeitung der Finanzbuchhaltung steht eine weitere Export-/Importschnittstelle zur Verfügung.

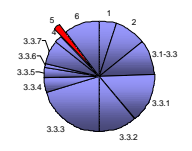

# **4 Zusammenfassung und Ausblick**

Die Bewertung der Programme erfolgt für jeden der aufgestellten Anforderungspunkte separat. Durch die Einstufung der Software in eine Bewertungsskala von 1 bis 5, ergibt sich durch die höchste Gesamtpunktzahl ein Vergleichssieger (siehe Abbildung 4-1). In die Bewertung fließt jeweils die Benutzerfreundlichkeit zur Erfüllung des Anforderungskriteriums mit ein. Maßgebend für die Punkteverteilung sind die Resümees aus der Anwendungsprüfung der Kapitel 3.3.1 bis 3.3.7.

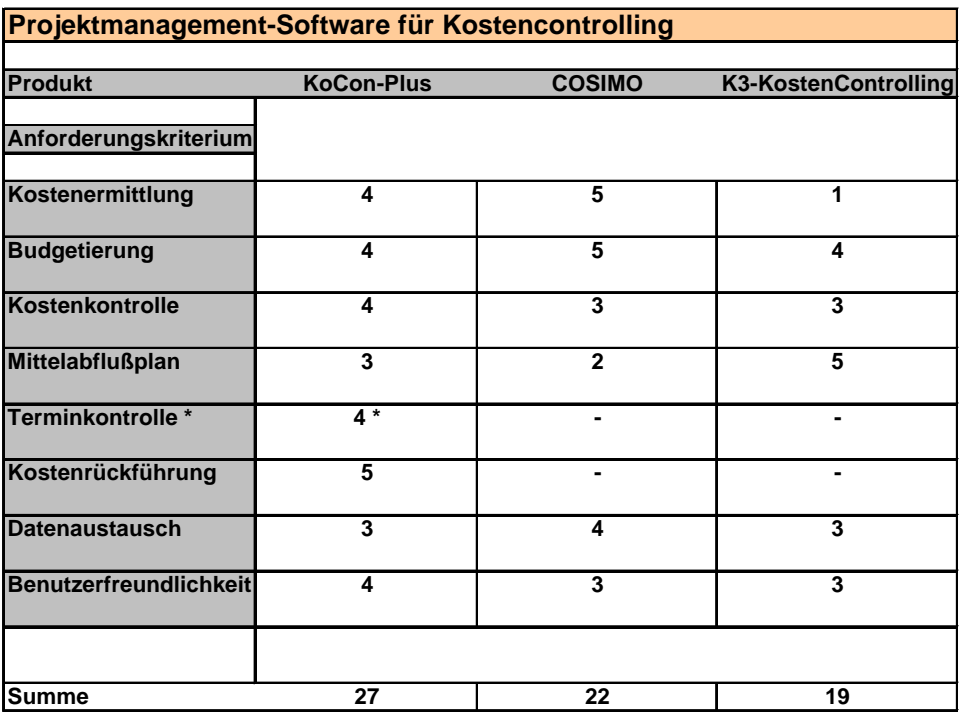

\* wegen der untergeordneten Bedeutung nicht in der Bewertung enthalten Bewertung :  $(1 = \text{nicht erfüllt})$  bis  $(5 = \text{voll erfüllt})$ 

*Abbildung 4-1: Bewertungstabelle*

Diese Beurteilung läßt jedoch die individuellen Anforderungen und unterschiedlichen Anwenderprofile<sup>66</sup> der verschiedenen Nutzer außer Betracht.

Dabei ist z.B. die einfache Eingabe und schnell durchschaubare Ablaufgliederung von KoCon-Plus eine Empfehlung für den Einsatz in Verwaltungen und Abteilungen, welche nicht ausschließlich mit der Aufgabe des Kostencontrolling beauftragt sind. Hier wird der Bearbeitungsaufwand auf die relevanten Eintragungen (Mengen, Einheiten, Preise, KKE, Buchungen) begrenzt, die zu einer kompakten Auswertung der Kostendaten notwendig sind. In gleichem Maße ansprechend ist die verwendete Darstellung, welche die Applikation zu Excel nicht vergessen läßt.

<sup>66</sup> siehe Kapitel 3.2

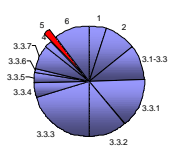

Wenn der Bedarf nach einer datenbankunterstützten Software besteht, mit deren Hilfe das Büromanagement (Unternehmerverwaltung, Auftragsanschreiben, Rechnungsbestätigung, etc.) durch Standardvorgaben erleichtert werden soll, dann bietet sich die Anwendung von COSIMO an. Durch die menügesteuerte Oberfläche navigiert der Anwender in gewohnter Windowsumgebung durch die zu bearbeitenden Bereiche des Projektes. Zur Pflege der Datenbank können die Aufgabenbereiche schließlich delegiert werden.

K3-KostenControlling besticht dagegen in der Verwaltung und Dokumentation der Mittelabflußplanung durch ein vielseitiges Angebot an Ausdruckmöglichkeiten, welche für jeden beauftragten Unternehmer separat aufgeführt werden können.

Die wichtigsten Produktinformationen sind in der folgenden Aufstellung zusammengefaßt.

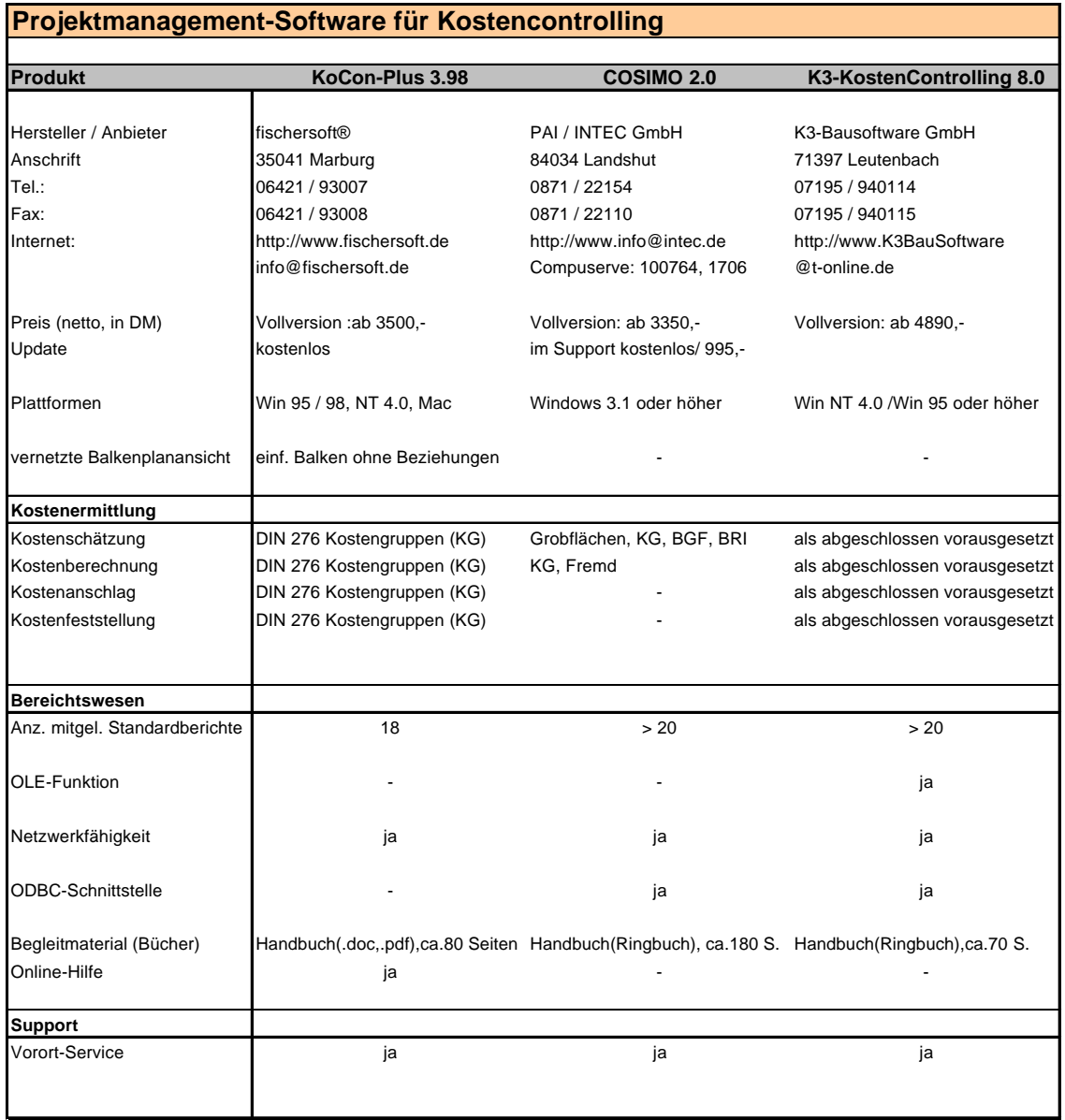

*Abbildung 4-2: Produktinformationen*

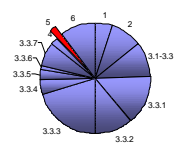

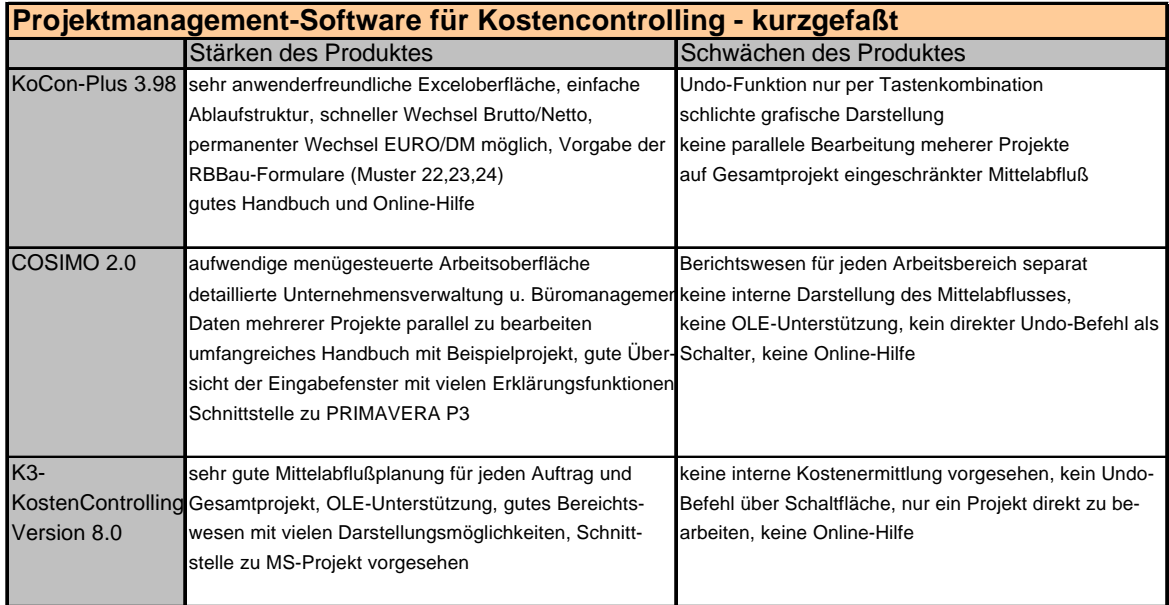

*Abbildung 4-3: Software kurzgefaßt*

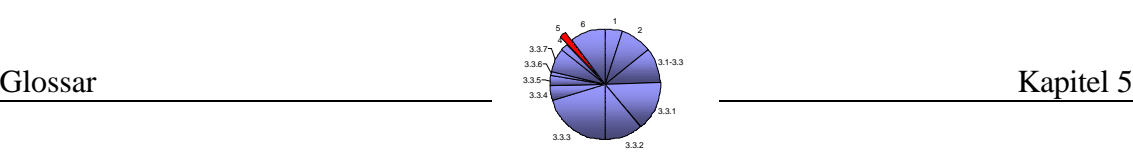

# **5 Glossar**

Zur Schaffung einer gemeinsamer Grundlage und Erklärung der gebräuchlichsten Begriffe und Zusammenhänge entstand die folgende Zusammenstellung:

- *Anlagenbau*: Bauwerke wie Kläranlagenbau, Chemieanlagenbau, usw.
- *Batchlauf*: bei Mikrocomputern das Ausführen eines Stapelprogramms, also eines gespeicherten "Stapels" von Betriebssystembefehlen, die ohne Eingriff des Anwenders nacheinander ablaufen<sup>67</sup>
- *Budget:* Das Budget beschreibt einen festgelegten Betrag, der zur Erstellung einer Leistung verwendet aber nicht überschritten werden darf.
- *Client-Server-Betrieb*: Alle Daten, die von mehreren Anwendern einer Software benutzt werden sollen, sind auf einem zentralen Rechner, dem Server gespeichert. Von hier können z.B. einzelne Projektdaten auf einen Sachbearbeiter-PC abgerufen und dort weiter bearbeitet werden.
- *Controlling:* Zusammenhängende Aufgaben im Rahmen des Projektmanagement. Das Controlling optimiert durch Kontrolle und Steuerung von Kosten und kostenrelevanter Leistungen die Zielerreichung eines Projektes.
- *Dropdown-Menü*: Dies ist eine Variante in der WINDOWS-Technik, um bei Eingabe/Abruf von Informationen aus mehreren Auswahlmöglichkeiten wählen zu können. Das Dropdown-Menü öffnet sich nach "anklicken" der Schaltfläche und bietet die darunter vorhandene Auswahl an.
- *GEAB*: Gemeinsamer Ausschuß für Elektronik im Bauwesen. Besondere Schnittstelle, die den Austausch von Daten zwischen unterschiedlichen Programmen ermöglichen soll.55
- *Hochbau*: Bauwerke im Wohnungsbau, Industriebau, Verwaltungsgebäudebau, usw.
- *Ingenieurbau*: Bauwerke im Hallenbau, Brückenbau, Tunnelbau, Wasserbau, usw.
- *Interface/Benutzeroberfläche:* Steht für den visuellen Übergang von Computer zum Anwender
- *Investitionscontrolling:* Das Investitionscontrolling setzt im Bereich der Investitionsrechnung ein und ist maßgebend für die Entscheidung zu Gunsten oder gegen eine Investitionsalternative.

<sup>67</sup> Stapelverarbeitung, Batch-Verarbeitung", *Microsoft® Encarta® 98 Enzyklopädie.* © 1993-1997 Microsoft Corporation. Alle Rechte vorbehalten.

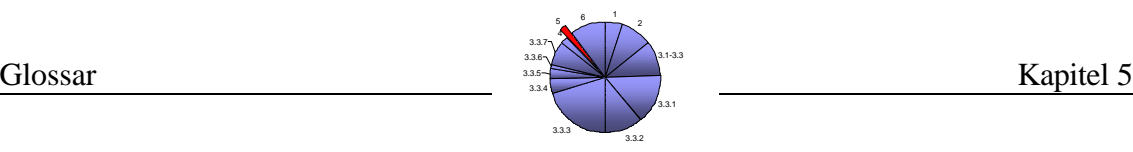

- *Investitionsrechnung:* Sie dient der Entscheidung für oder gegen eine Investitionsalternative. Dieses geschieht z.B. durch Ermittlung der jeweiligen Rentabilität der Alternativen.
- *Kostencontrolling:* Kostencontrolling beinhaltet einen breiten Aufgabenbereich innerhalb des Projektmanagement. Es dient der Planung, Kontrolle und Steuerung von Kosten eines Vorhabens. Dabei hat es für den Bauherrn beratende Funktion.
- *Kostenermittlung:* Grundlage für die Budgetierung eines Bauvorhabens. Hier werden die zu erwartenden oder im Fall der Kostenfeststellung die tatsächlich entstandenen Kosten ermittelt.
- *Kostenplanung*: Gesamtheit des Kostensektors. Zusammenspiel von Kostenermittlung, Kostenkontrolle und Kostensteuerung
- *Leistungsbereich*: früher Gewerk; Tätigkeitsbereich eines Unternehmens z.B. nach VOB Teil C
- *Management<sup>68</sup> :* fachbezogenes Leiten und personenbezogenes Führen auf allen Stufen des Unternehmens. Managementaufgaben sind, Ziele zu setzen und Entscheidungen über den Einsatz von Mitarbeitern und Fachmitteln zur Verwirklichung der Ziele zu treffen.
- *Massenermittlung:* Sie bildet die Grundlage zur Ermittlung der Kosten für ein Bauvorhaben. Durch sie werden die Mengen der notwendigen Leistungspositionen dargestellt.
- *objektorientierte Datenbank:* Verwaltung kompakter Objekte, z.B. elektronische Schaltungen.
- *ODBC*: engl. = Open Database Connectivity Technology. Schnittstelle, mit deren Hilfe es möglich ist, von der Progammierebene aus, auf verschiedene fremde Datenbanken zuzugreifen, ohne jeweils das Programm wechseln zu müssen.
- *OLE*: engl. = "Object Linking and Embedding" Funktion zum Einfügen eines Objektes in ein anderes Programm. Z.B. die Massenermittlung zur Kostenberechnung
- *one-page-management:* engl. = Einseitenübersicht. Durch diese Darstellungsart werden alle relevanten Informationen eines Projektes auf einer Seite aufgeführt.
- *Planungsphase*: Abschnitte der Projektentwicklung im weiteren Sinne<sup>69</sup> Definition, Planung, Kontrolle, Abschluß
- *Projekt<sup>68</sup>*: Nach DIN 69901 ist ein Projekt ein Vorhaben, das im wesentlichen durch Einmaligkeit der Bedingungen in ihrer Gesamtheit gekennzeichnet ist, z.B. in Zielvorgabe; zeitliche, finanzielle, personelle oder andere Begrenzungen; Abgrenzung gegenüber anderen Vorhaben und projektspezifische Organisation.

<sup>68</sup> vgl. Brandenberger/Ruosch, Projektmanagement im Bauwesen, Verlagsgesellschaft Rudolf Müller, Köln-Braunsfeld

<sup>69</sup> Vgl. Ausschuß der Ingenieurverbände und Ingenieurkammern für die Honorarordnung e.V., Nr.9 der Schriftenreihe :Untersuchungen zum Leistungsbild des § 31 HOAI und zur Honorierung für die Projektsteuerung, Bundesanzeiger

- *Projektleitung<sup>70</sup> :* Für die Dauer eines Projektes geschaffene Organisationseinheit, die für Planung, Steuerung und Überwachung verantwortlich ist. Sie kann den Bedürfnissen der Projektphasen angepaßt werden (DIN 69901)
- *Projektmanagement<sup>69</sup> :* Gesamtheit von Führungsaufgaben, -organisation, techniken und -mitteln für die Abwicklung eines Projektes (DIN 69901)
- *Projektsteuerung<sup>69</sup>*: Nach §31 HOAI Leistungen von Auftragnehmern, die Funktionen des Auftraggebers bei der Steuerung von Projekten mit mehreren Fachbereichen übernehmen. Nach der Berufsordnung des Deutschen Verbandes der Projektsteuerer (DVP) ist Projektsteuerung die neutrale und unabhängige Wahrnehmung von AG-Funktionen in technischer, wirtschaftlicher und rechtlicher Hinsicht im Sinne von §31
- *WINDOWS-Netzwerk*: Das WINDOWS-Netzwerk ermöglicht die Verbindung mehrerer PC untereinander, um zwischen den verschiedenen Anwendern einen schnellen Datenaustausch zu ermöglichen. Diese Verbindungen werden über Telefonleitungen von einem zu anderen PC hergestellt<sup>71</sup>.
- *RBBau*: Richtlinien für die Planung und Durchführung von Baumaßnahmen des Bundes im Zuständigkeitsbereich der Finanzbauverwaltung
- *relationale Datenbank*: Sammlung von Daten in Tabellen, welche über Relationen (Zusammenhänge) miteinander verknüpft sind. =>Gegenteil: objektorientierte Datenbank
- *Ressourcen:* Dieses sind die unternehmenseigenen Produktionsfaktoren: Kapital, Material, Personal
- *SAP*: Großanbieter eines breiten Softwarespektrums
- *Schnittstellen<sup>72</sup>*: = Ausgabeformate für die elektronische Datenverarbeitung
	- *ASCII-Text:* Allgemeine Schnittstelle für Textdateien zum Transfer in beliebige Textverarbeitungsprogramme
	- *CSV:* (Trennzeichen getrennt), speichert Werte und Text der aktiven Tabelle, wenn die Datenspalten durch Trennzeichen getrennt werden
	- *dBase-Dateiformat:* speichert nur Text und Werte ohne Formatierungen
	- *DIF*: <u>Data Interchange-Format</u>, speichert Text, Werte und Formeln der aktiven Tabelle
	- *GAEB82 und GAEB83:* Ausführungsvarianten der GAEB-Schnittstelle, meist auf den Austausch weniger Daten beschränkt; nicht für Bilddaten geeignet
	- *MDI(Standard)*: Multimediales Datenbank-Informationssystem => ermöglicht den Transfer von Text-, Bild-, CAD- sowie Ton-Daten

<sup>&</sup>lt;sup>70</sup> Vgl. Ausschuß der Ingenieurverbände und Ingenieurkammern für die Honorarordnung e.V., Nr.9 der Schriftenreihe :Untersuchungen zum Leistungsbild des § 31 HOAI und zur Honorierung für die Projektsteuerung, Bundesanzeiger

<sup>71</sup> siehe auch WINDOWS-Hilfe

 $72$  Diese Erläuterungen stammen aus der Online-Hilfe der SIRADOS-Baudaten $\circledR$ 

- *MDI-RTF:* so, wie MDI nur mit dem Zusatz des Rich Text Formates, zur Anfügung von beliebigen, vorformatierten Text
- *Quattro-Pro (DOS):* Das Dateiformat speichert nur den Text, die Werte und Formeln im aktiven Arbeitsblatt
- *RTF-Text:* komfortable Lösung für die Textverarbeitung unter Windows, in der alle Voreinstellungen (Einrückungen, Tabulatoren, Fettdruck für Überschriften, etc.) bereits vorgenommen sind
- *Soll-Ist-Vergleich:* Dieser Vergleich deckt eventuell entstandene Unterschiede zwischen zwei Meßgrößen auf, in dem diese gegenübergestellt werden.
- $SOL^{73}$ : *:* Structured Query Language; Abfragesprache für relationale Datenbanken; Grundlage für Client-Server Betrieb
- *SYLK:* Symbolic Link, speichert nur Werte und Formeln der aktiven Tabelle
- *Text:* (Tab getrennt), speichert Text und Werte der aktiven Tabelle, wenn die Datenspalten durch Tabulatoren getrennt werden
- *Tiefbau*: Bauwerke im Kanalisationsbau, Straßenbau, Eisenbahnbau, Pipelinebau, usw.
- *Tool*: engl. = Werkzeug, Hilfsmittel

<sup>73</sup> vgl. c't Magazin für Computer Technik , Ausgabe 04/99

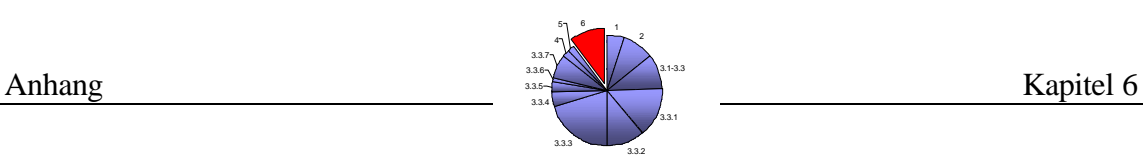

# **6 Anhang**

Inhalt:

 $\overline{a}$ 

- A: Gegenüberstellung der aktuell gültigen Kostengliederung und der nach DIN 276 (04.81)
- B: Der Anhang B beinhaltet die Druckausgaben der drei Programme

B1 = KoCon-Plus  $B2 = COSIMO$ B3 = K3-KostenControlling

C: Der Anhang C beinhaltet die Kostenermittlung nach Elemente- und Leitpositionenmethode für das Musterbauvorhaben "Albert-Schweitzer"<sup>74</sup>

<sup>&</sup>lt;sup>74</sup> vgl. Schulz, Diplomarbeit zum Thema: Entwicklung einer Routine zur Erstellung eines Analyseansatzes als Grundlage für das Investitionscontrolling, Hrsg. Lehrstuhl für Bauwirtschaft der BUGH Wuppertal, 1998

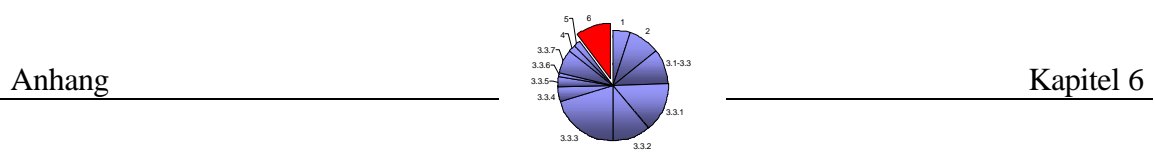

A: Gegenüberstellung der aktuell gültigen Kostengliederung und der nach DIN 276 (04.81)

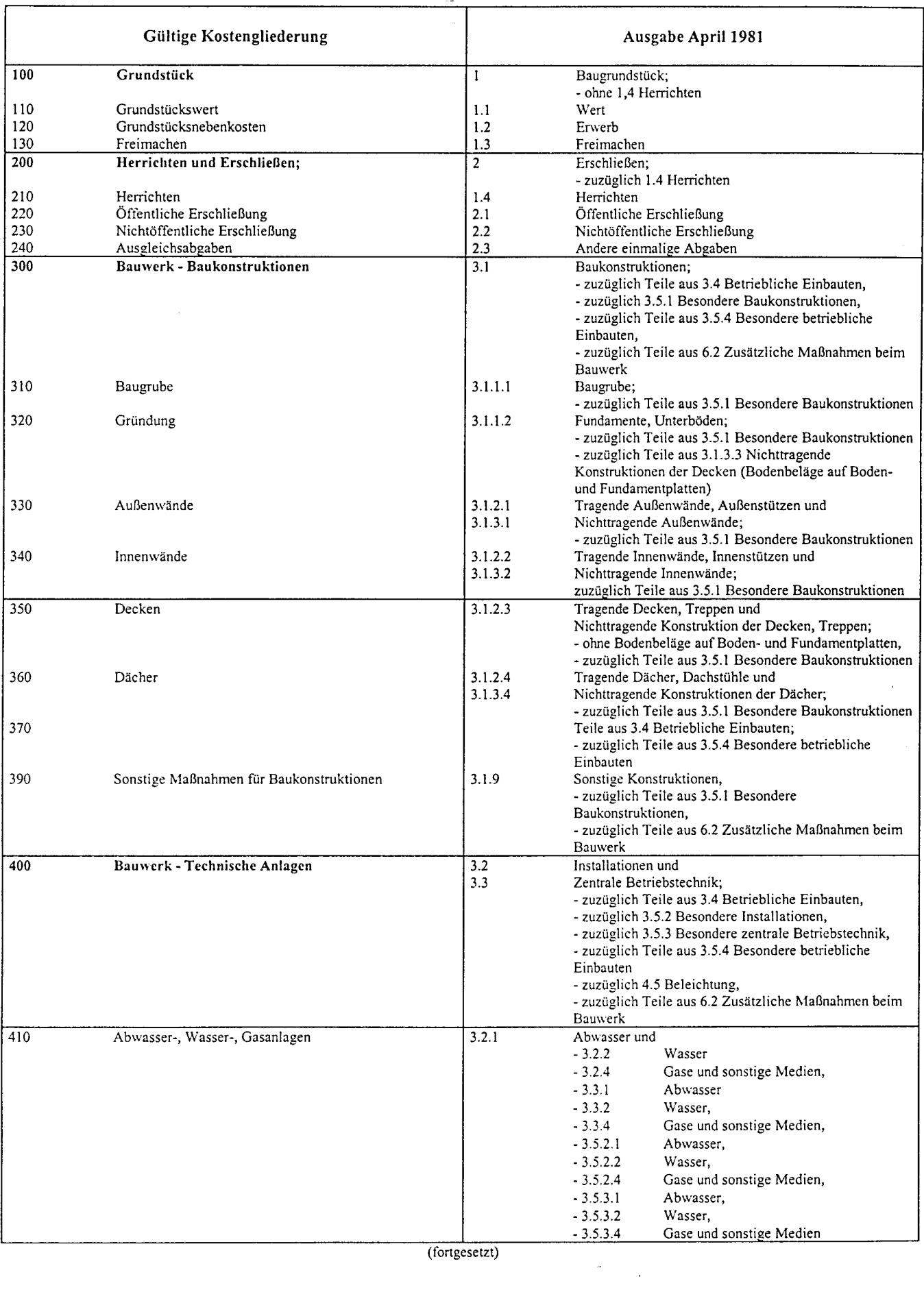

Ļ

#### Tabelle 3 (fortgesetzt)

 $\omega$ 

 $\sim 10^{-1}$ 

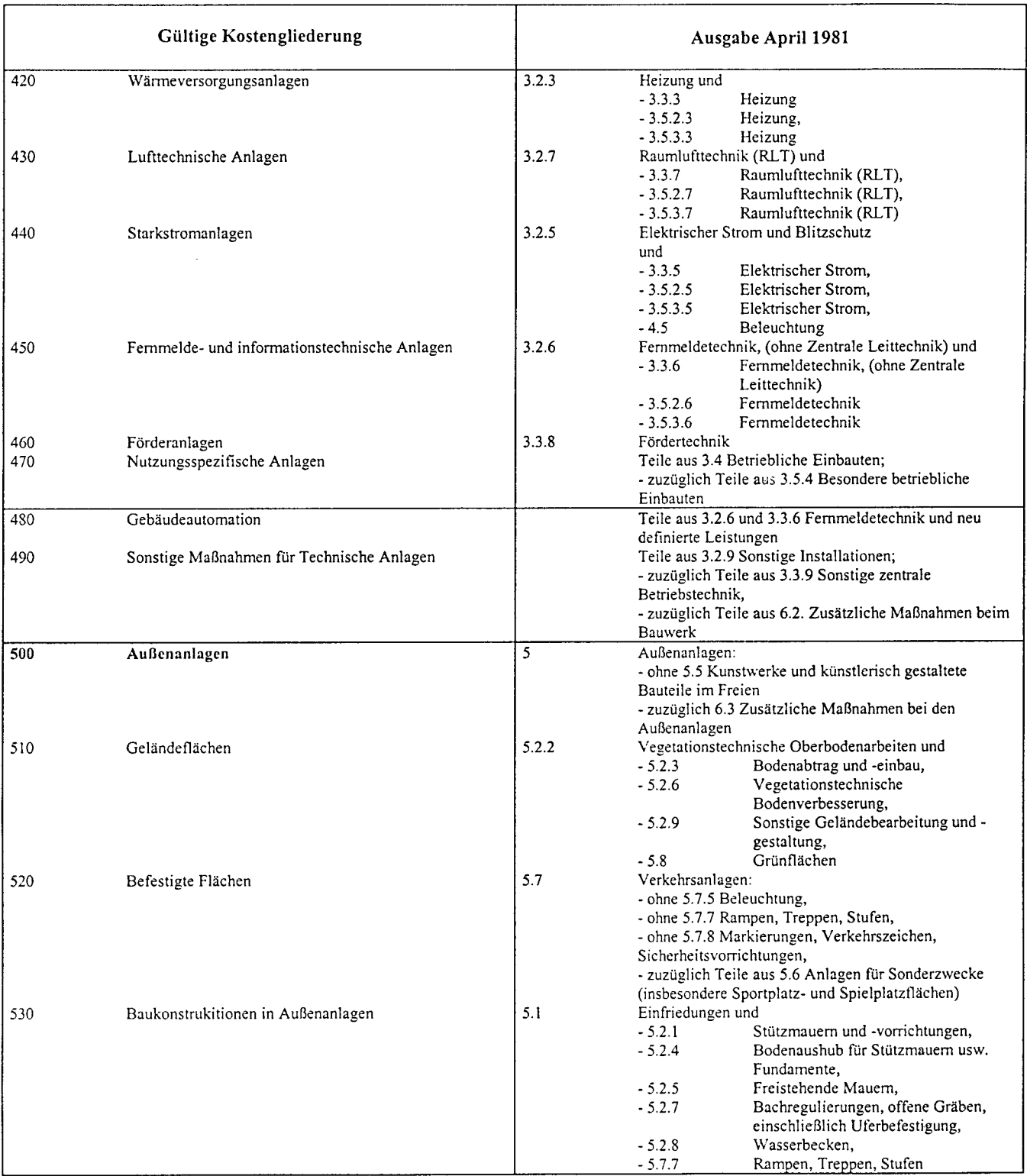

 $(fortgesetzt)$ 

 $\label{eq:2} \frac{1}{\sqrt{2}}\sum_{i=1}^n\frac{1}{\sqrt{2}}\sum_{i=1}^n\frac{1}{\sqrt{2}}\sum_{i=1}^n\frac{1}{\sqrt{2}}\sum_{i=1}^n\frac{1}{\sqrt{2}}\sum_{i=1}^n\frac{1}{\sqrt{2}}\sum_{i=1}^n\frac{1}{\sqrt{2}}\sum_{i=1}^n\frac{1}{\sqrt{2}}\sum_{i=1}^n\frac{1}{\sqrt{2}}\sum_{i=1}^n\frac{1}{\sqrt{2}}\sum_{i=1}^n\frac{1}{\sqrt{2}}\sum_{i=1}^n\frac{1$ 

#### Tabelle 3 (fortgesetzt)  $\sim 25$

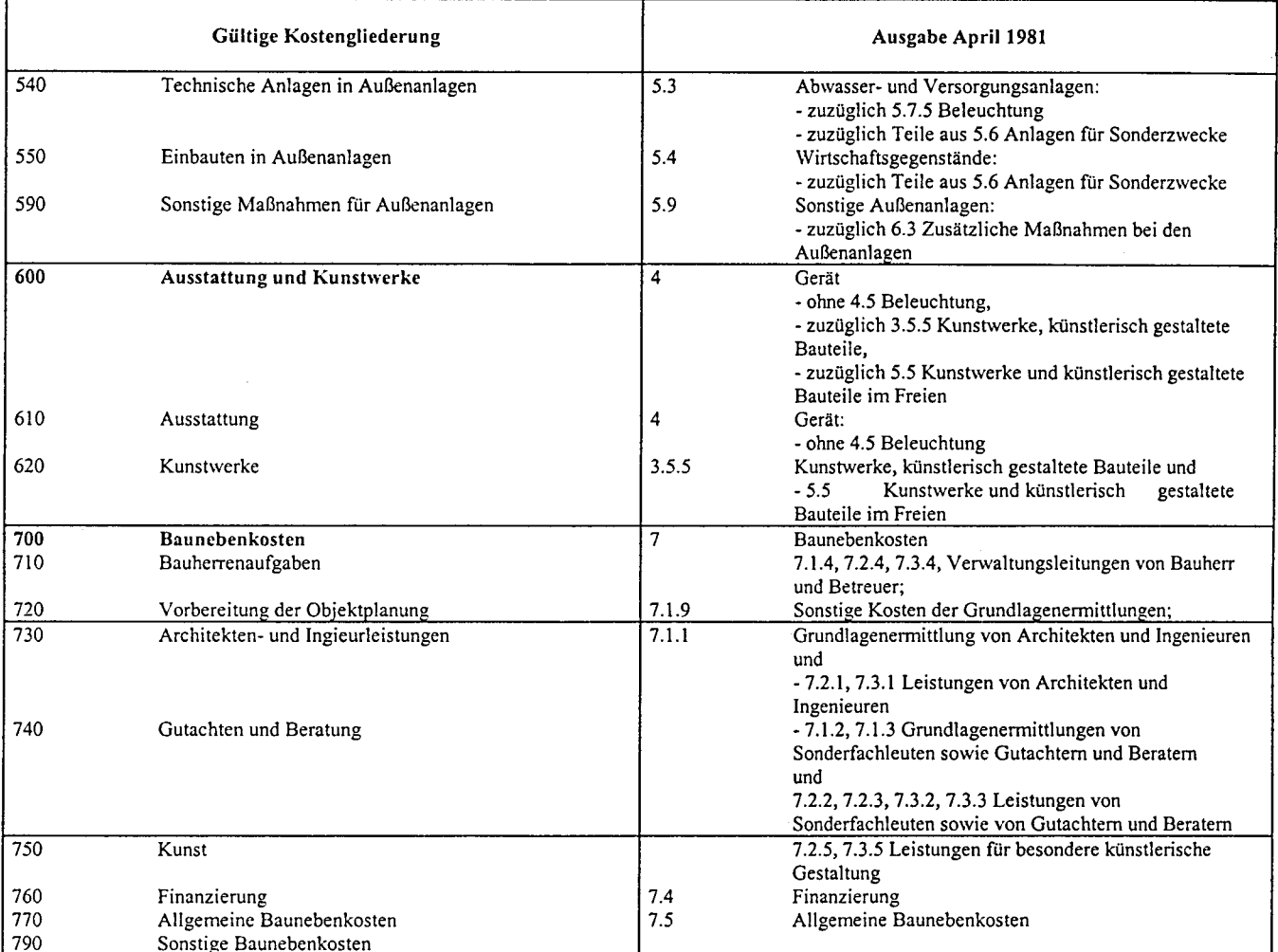

 $\overline{\phantom{a}}$ 

l,

Internationale Patentklassifikation  $\to$  04  $\,\mathrm{B}$ 

# B1: Musterausdrucke von *KoCon-Plus*

 $\mathcal{L}(\mathcal{L})$  ,  $\mathcal{L}(\mathcal{L})$ 

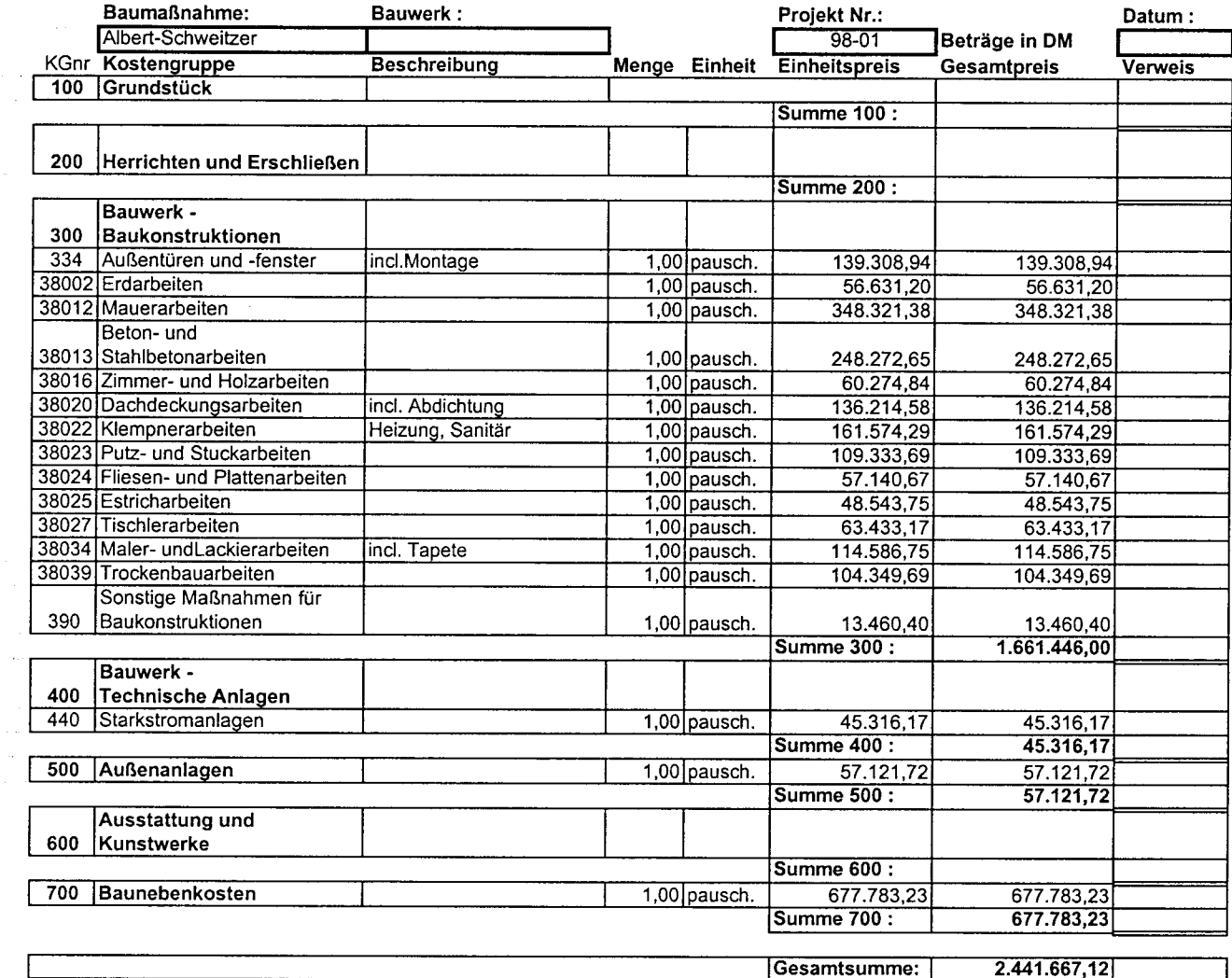

 $\alpha$ 

 $\bar{z}$ 

Bauwerk:

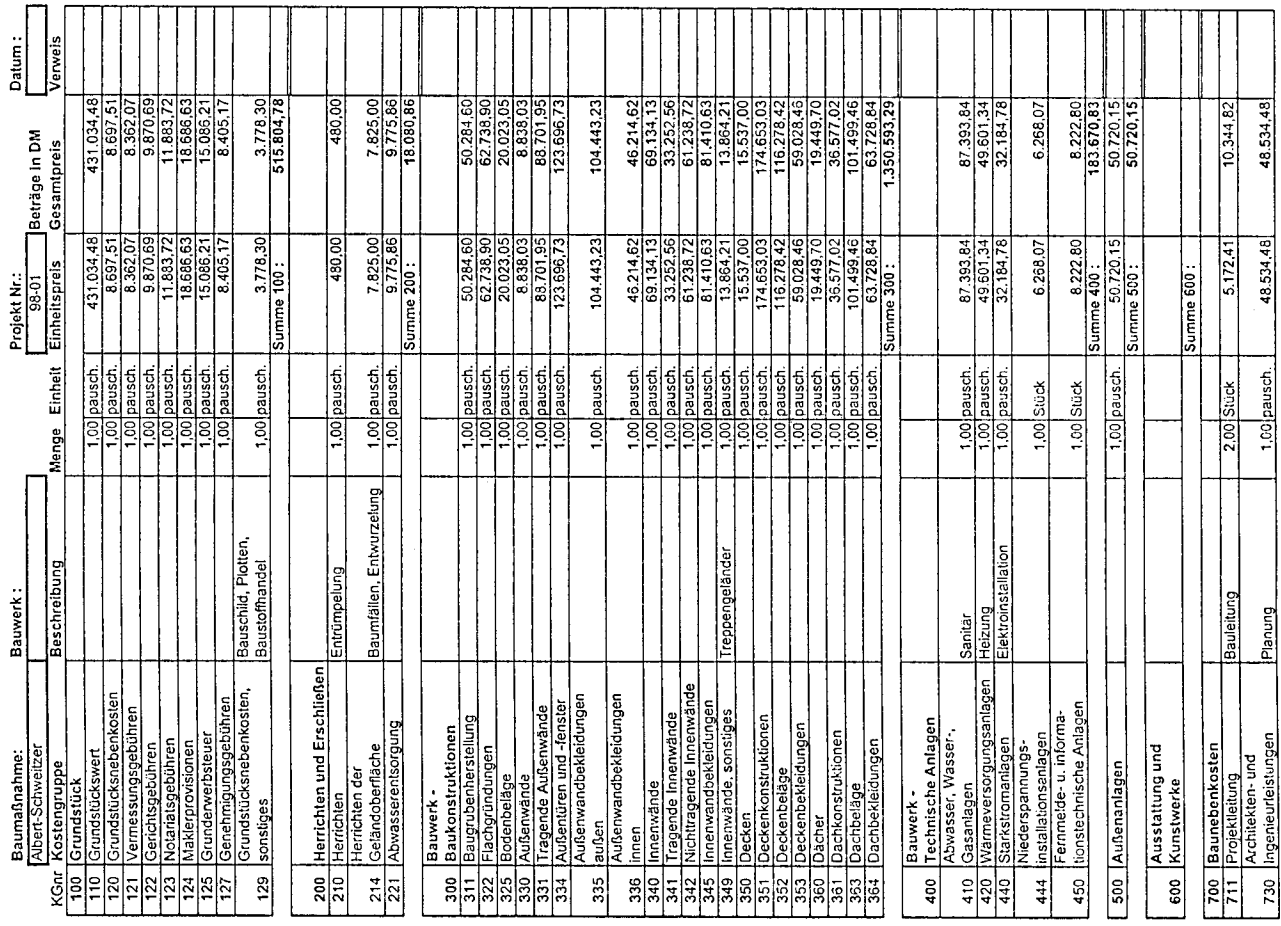

 $\mathbf{I}$ 

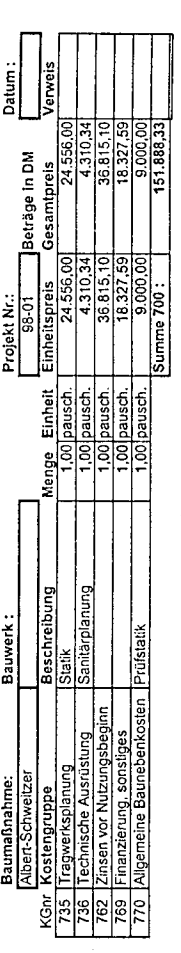

2.270.758,24

Gesamtsumme:

DIN 276 Kostenberechnung Seite 2 von 2

 $\ddot{\phantom{a}}$ 

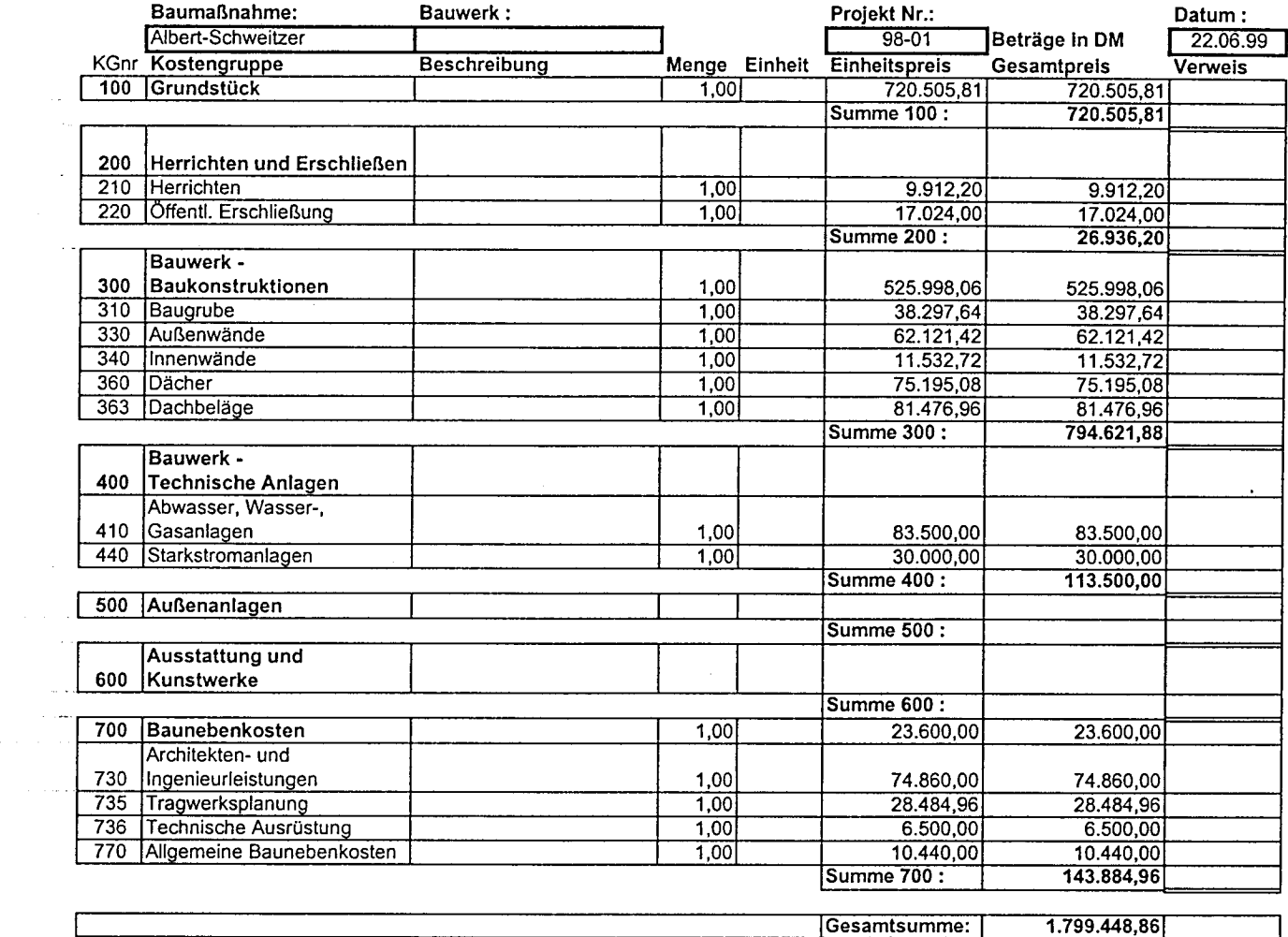

 $\sim 10^{-10}$ 

 $\bar{z}$ 

KoCon-Plus 3.98

Dipl.Ing Martin Hubert

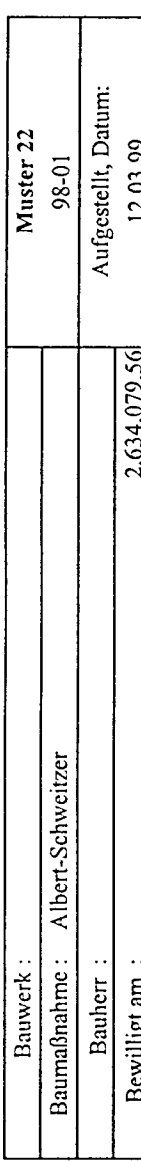

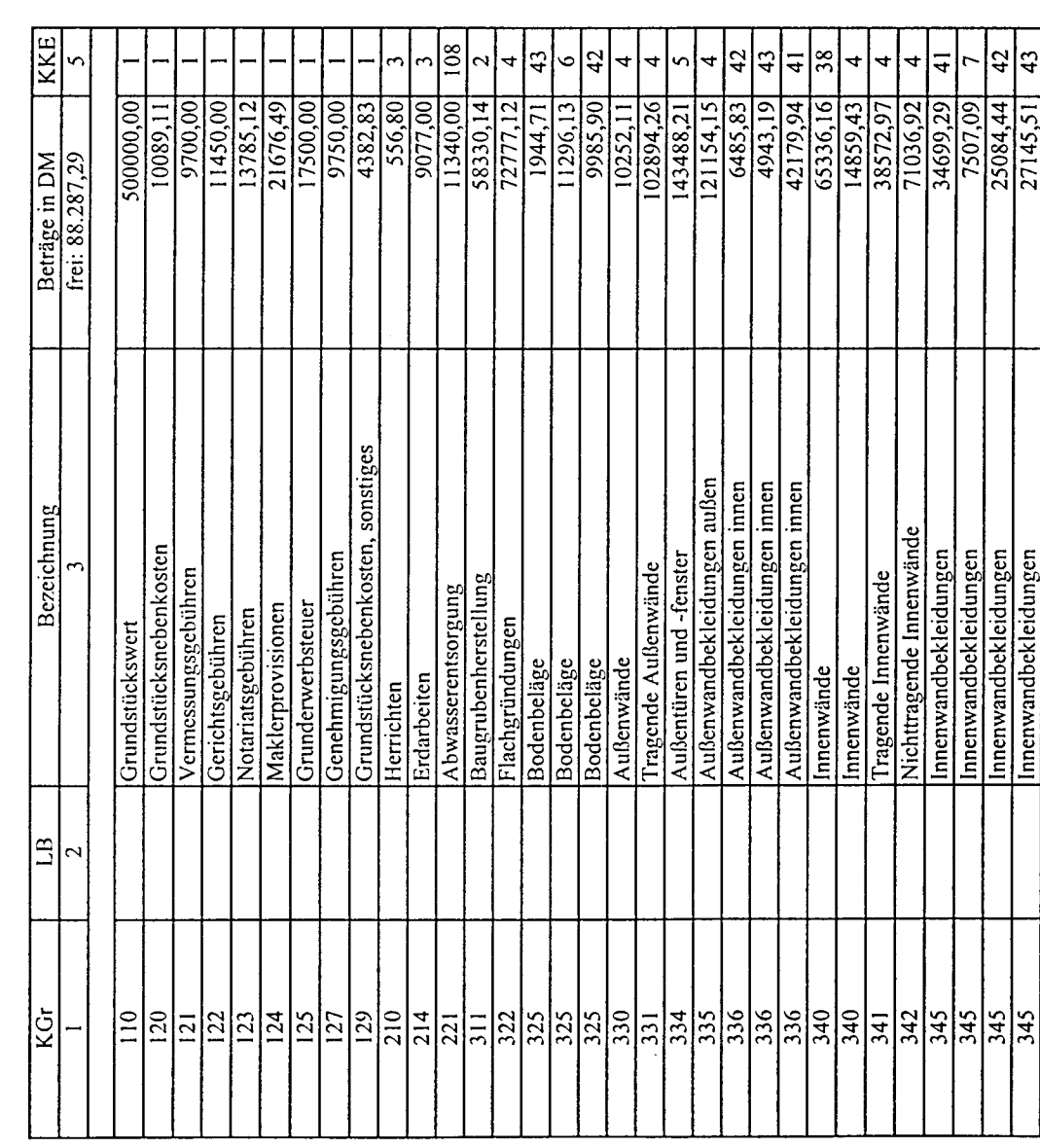

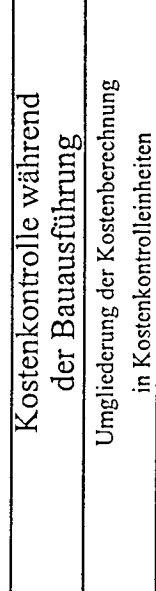

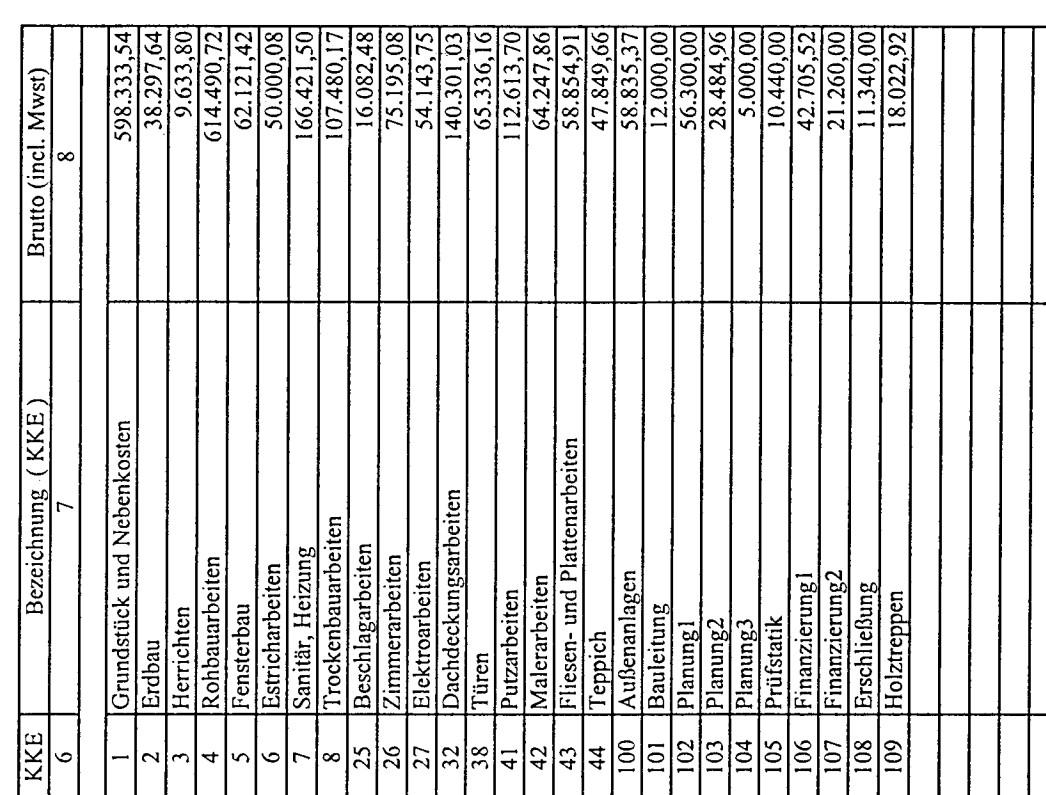

#### Dipl.ing Martin Hubert

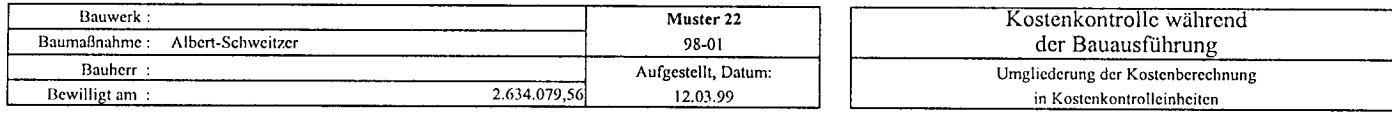

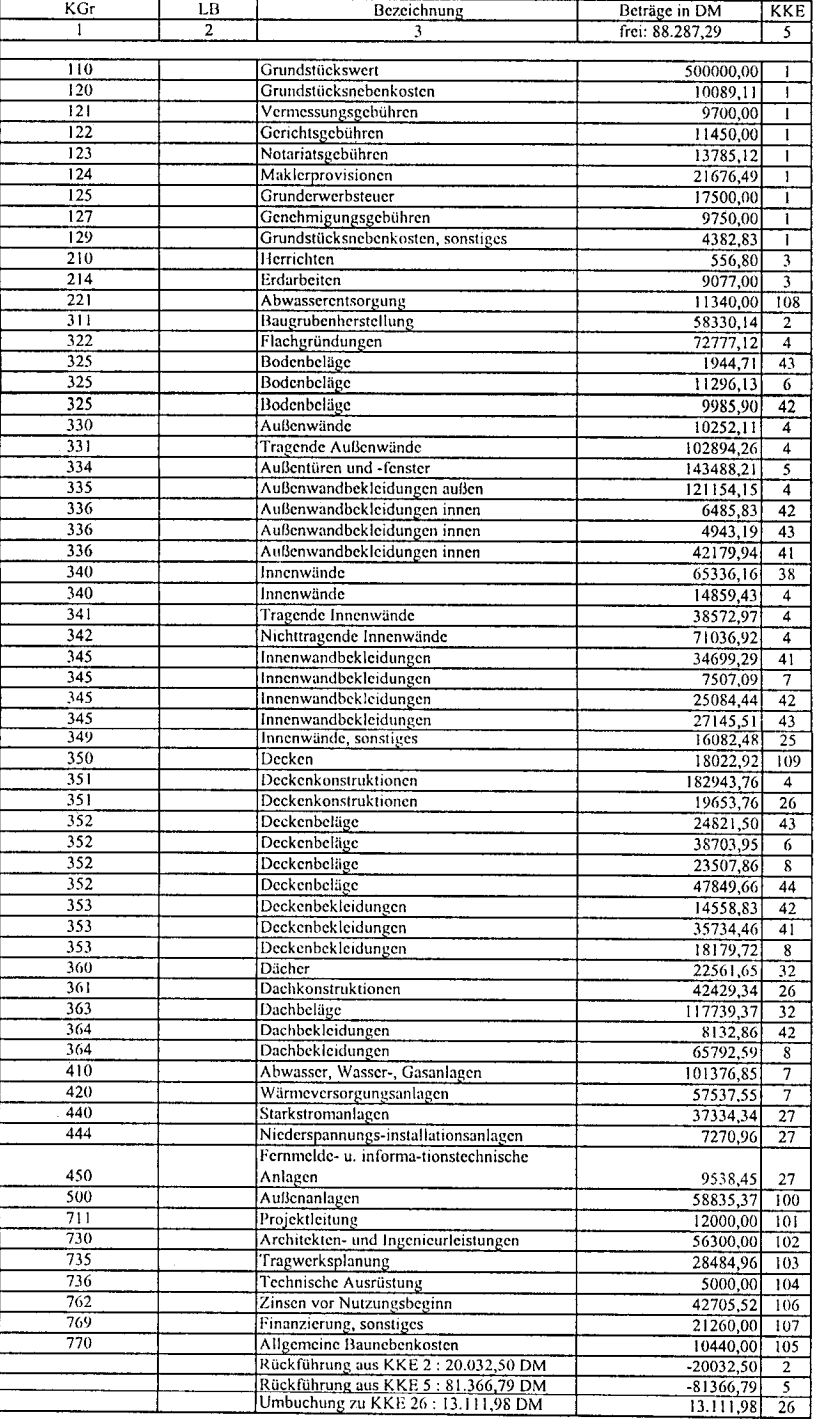

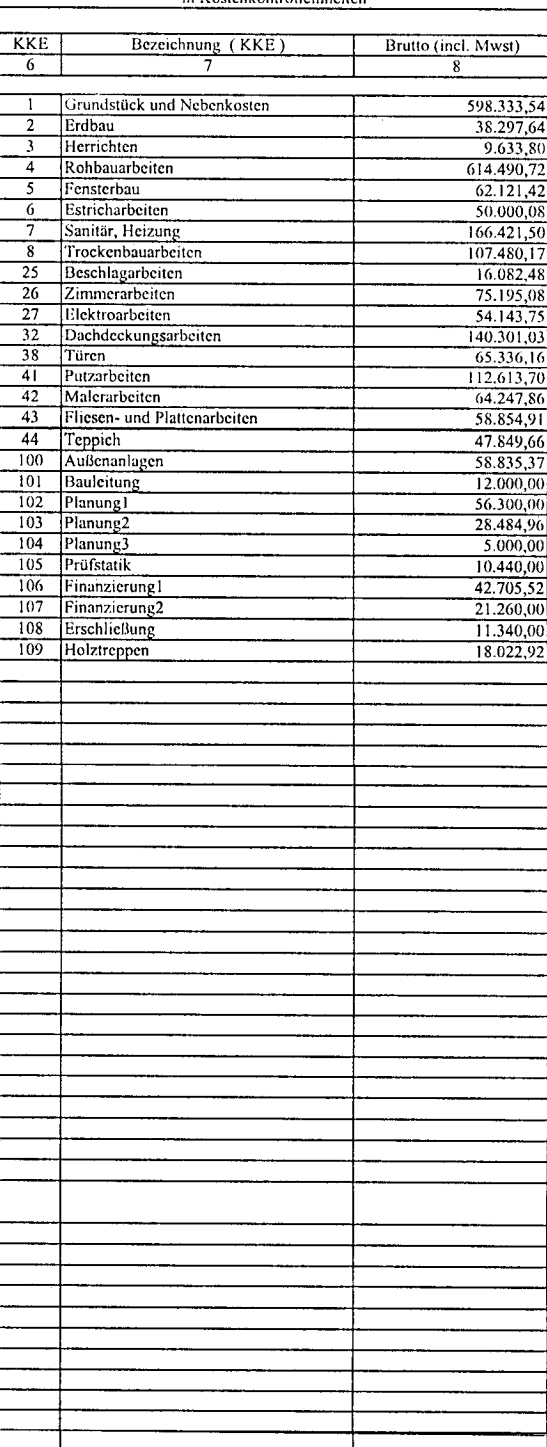

fischersoft® KoCon-Plus 3.98

M22 Seite 3 von 3

Ausdruck vom 22.06.99 09:02

 $\bar{\gamma}$ 

 $\sim$   $\omega$  $\sim$ 

 $\tau_{\rm c}$  ,  $\tau_{\rm c}$  and

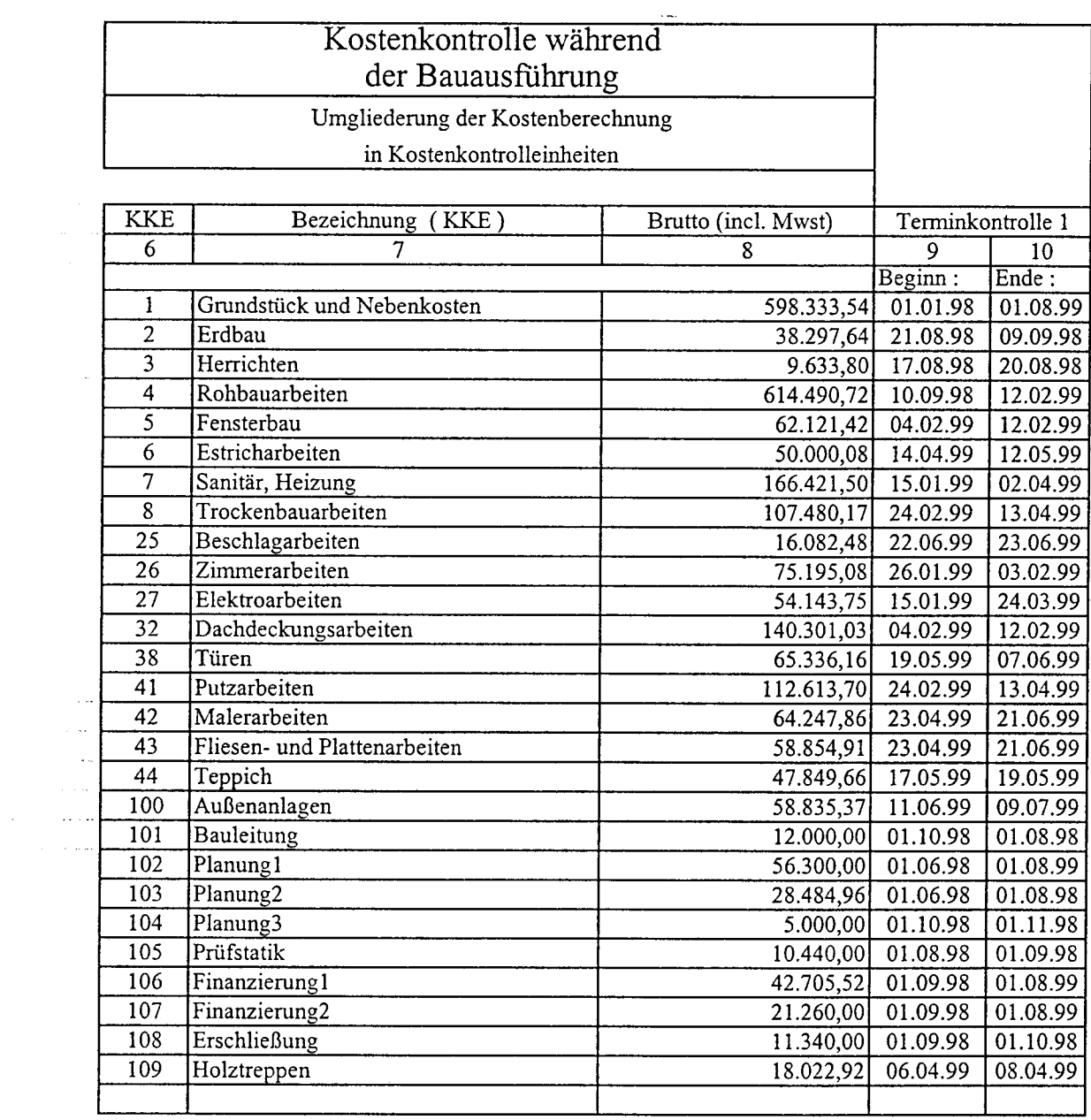

 $\Delta \sim 1$ 

J.

KoCon Plus 3.98

Ŷ,

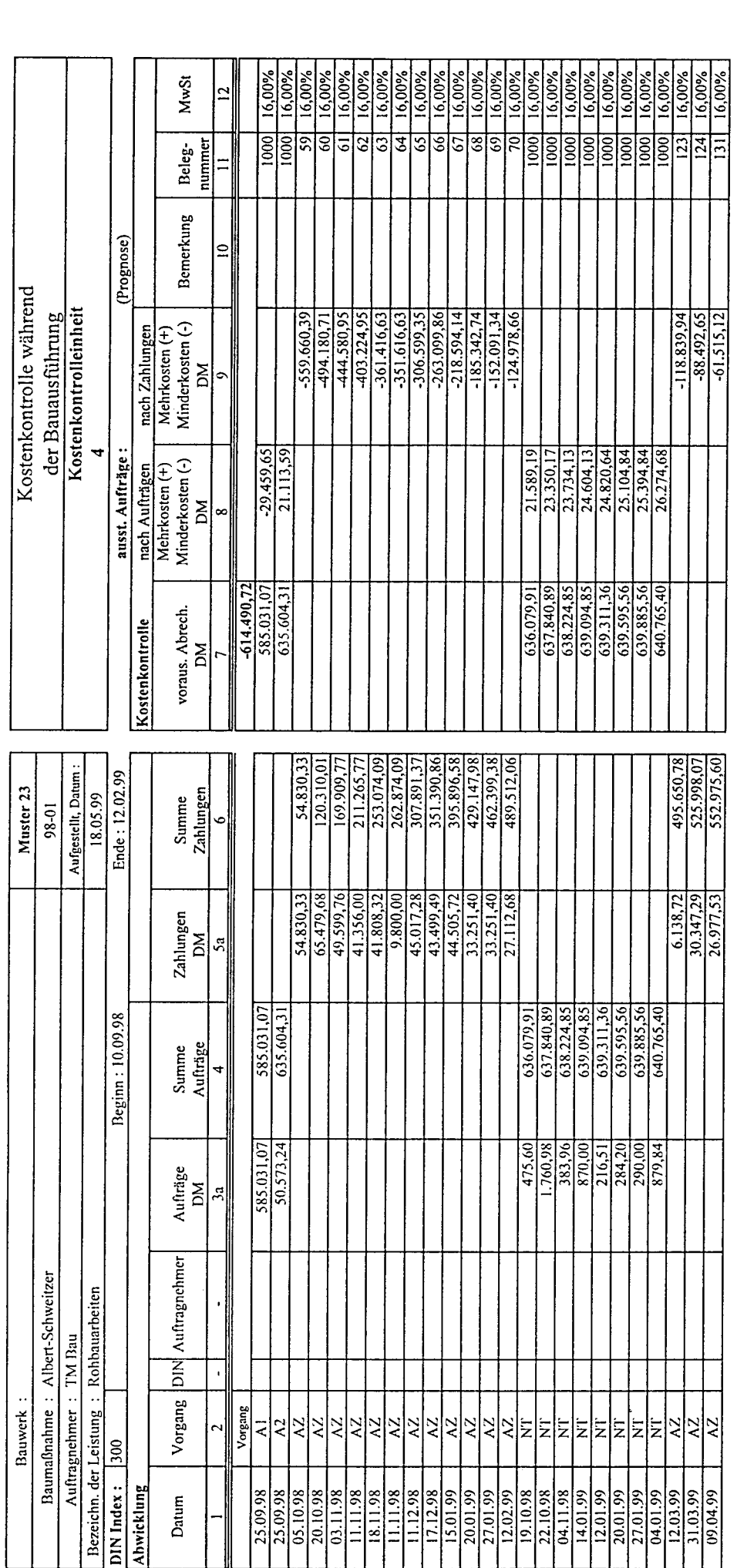

fischersoft® KoCon-Plus 3.98

M23\_Seite 1 von 1

KoCon-Plus 3.98"

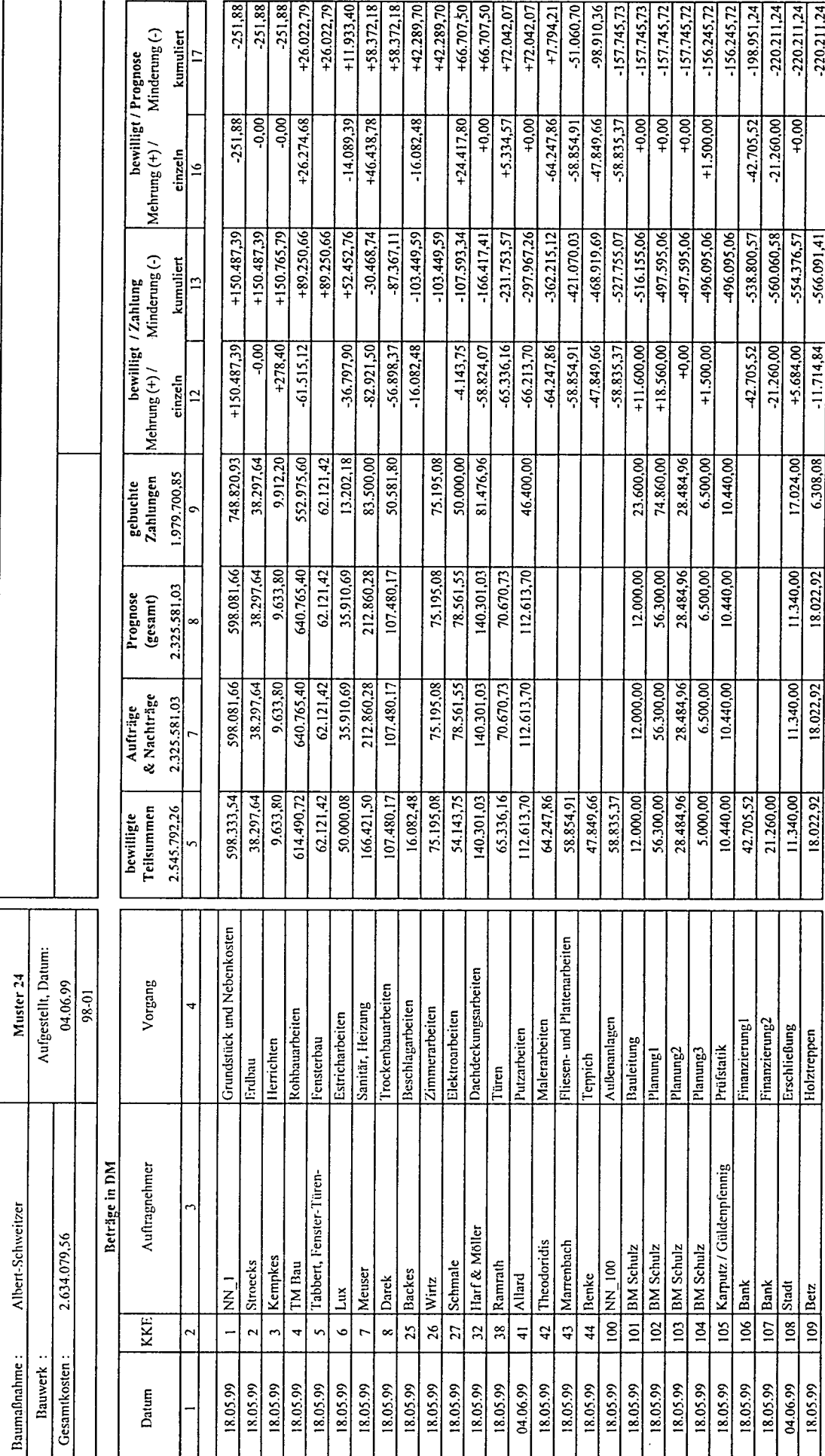

ausgedruckt am 22.06.99

 $-220.211.24$ 

 $-566.091,41$ 

 $-11.714,84$ 

6.308,08

fischersoft ® KoCon - Plus
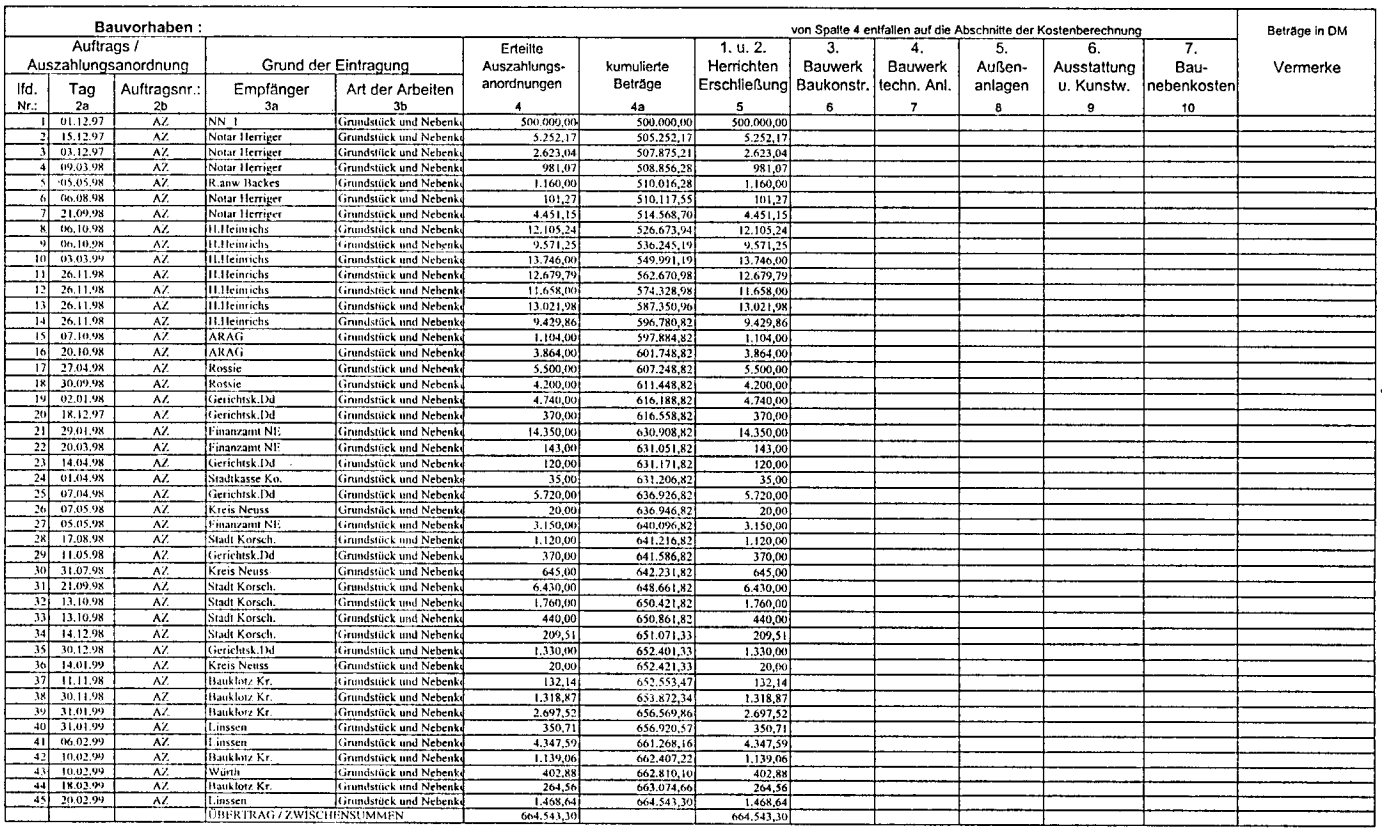

fischersoft® KoCon-Plus 3,98

#### Bauausgabebuch Seite 1 von 3

Ausdruck vom 22.06.99 09:02

#### KoCon-Plus 3.98

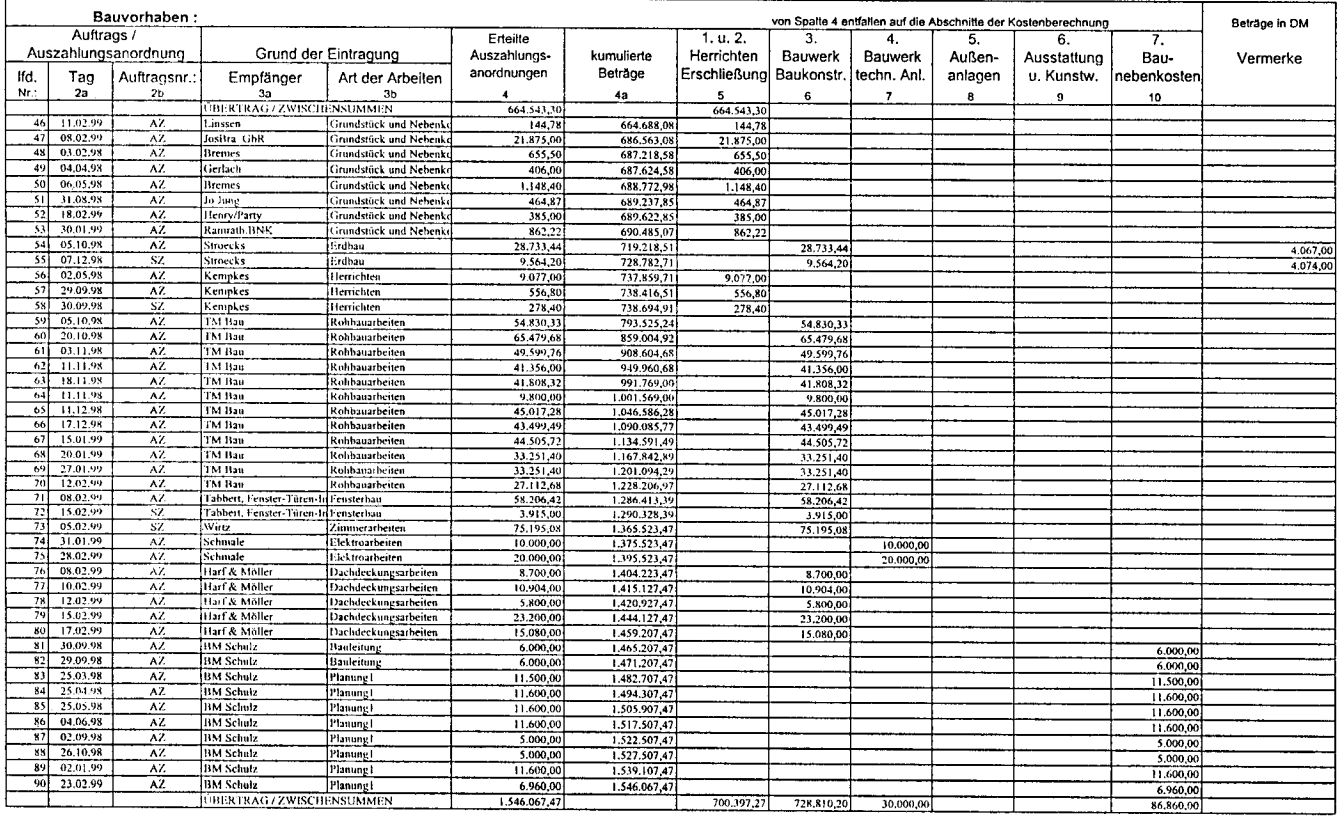

 $\bar{z}$ 

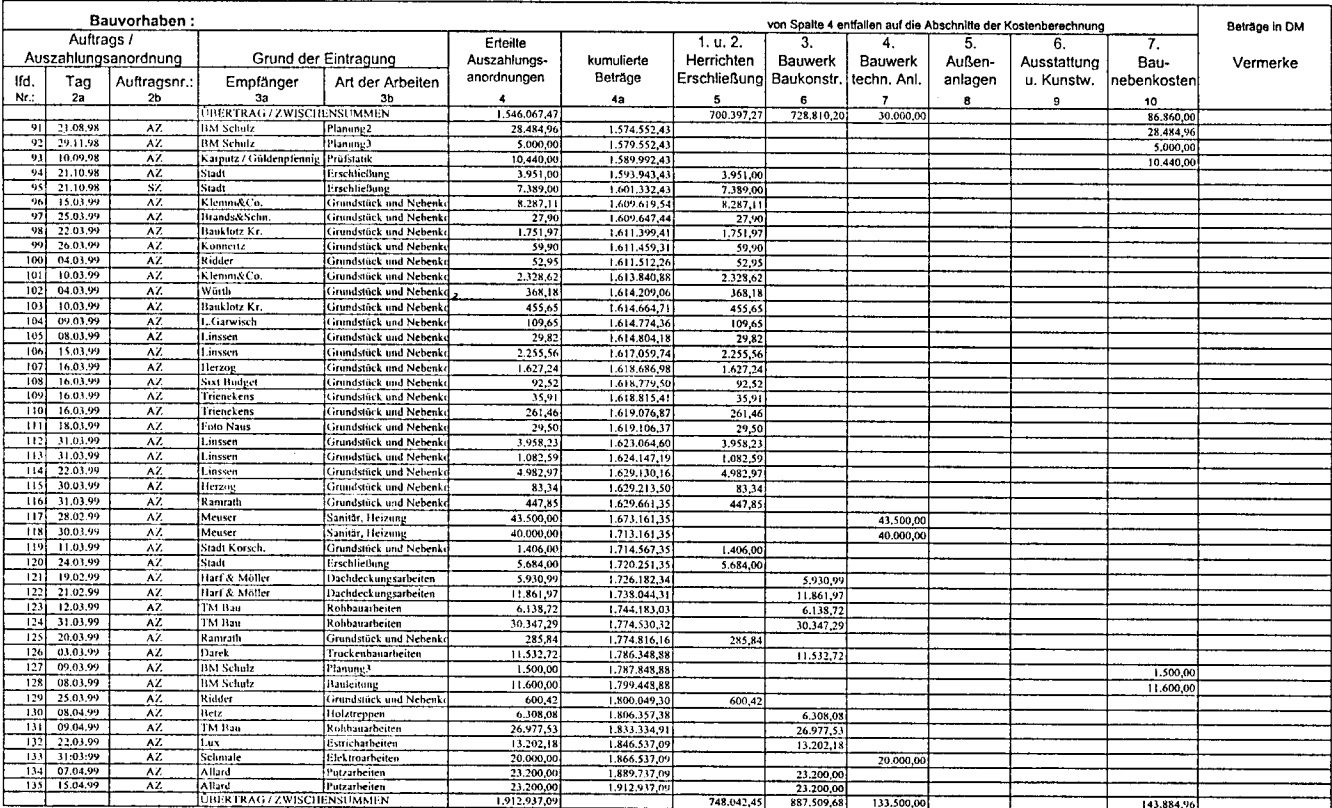

#### fischersoft® KoCon-Plus 3.98

Bauausgabebuch Seite 3 von 3

Ausdruck vom 22.06.99 09:02

KoCon-Plus 3.98

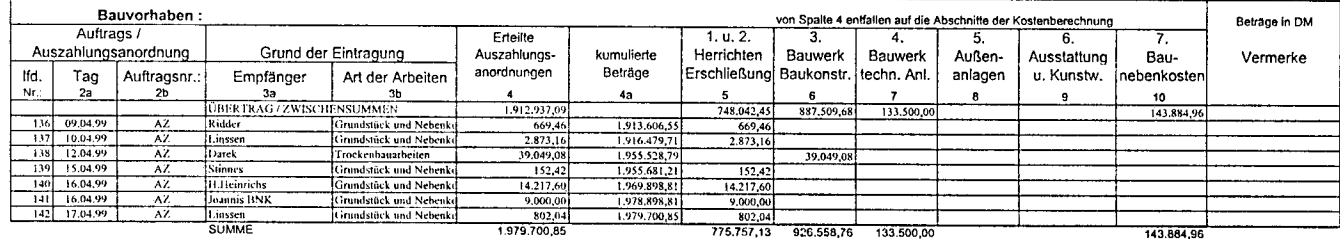

Mittelabfluss

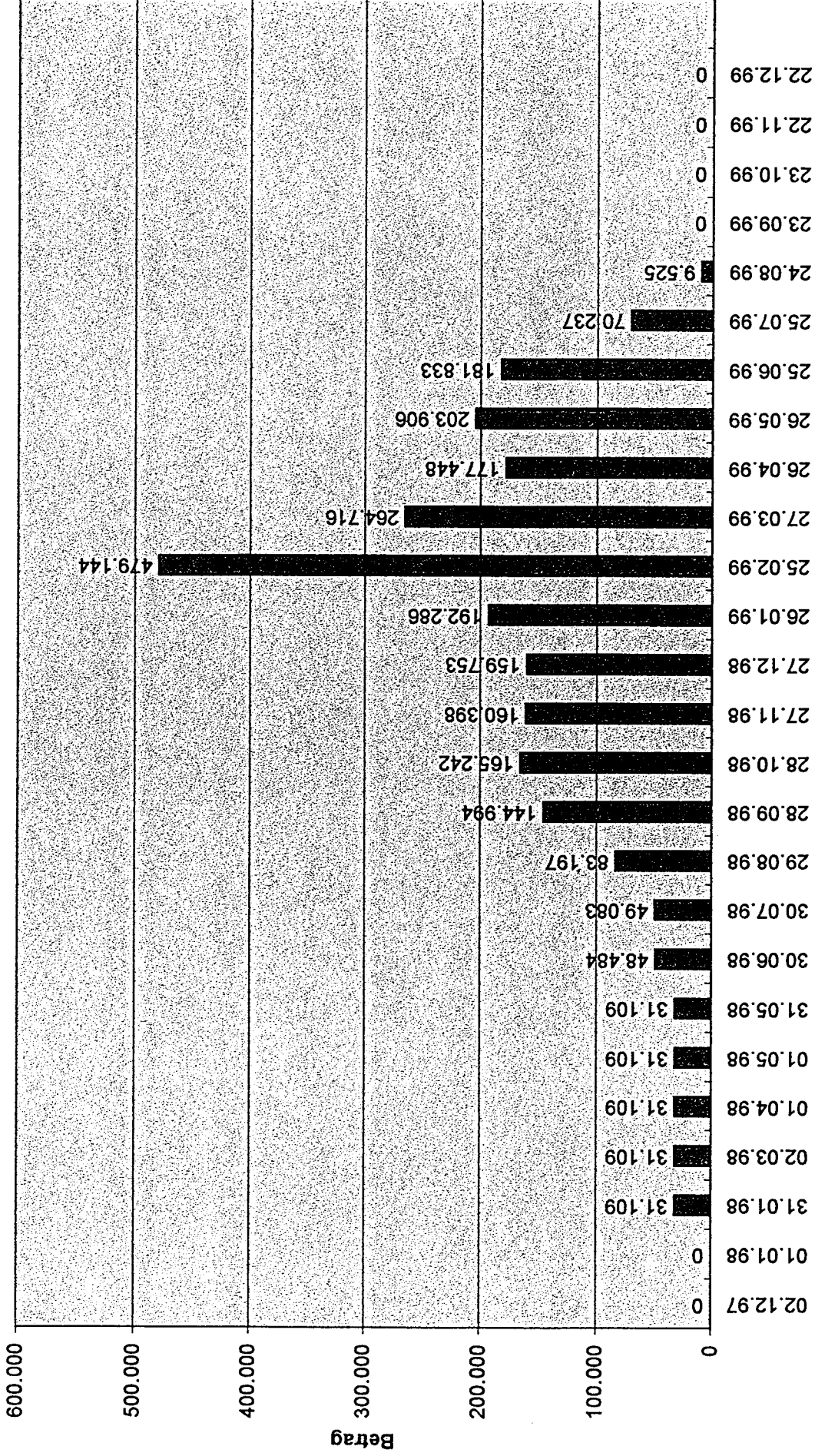

Verteilung der Mittel auf die Perioden

Seite 1

### FINANZPLAN

 $\mathbf{r}$ 

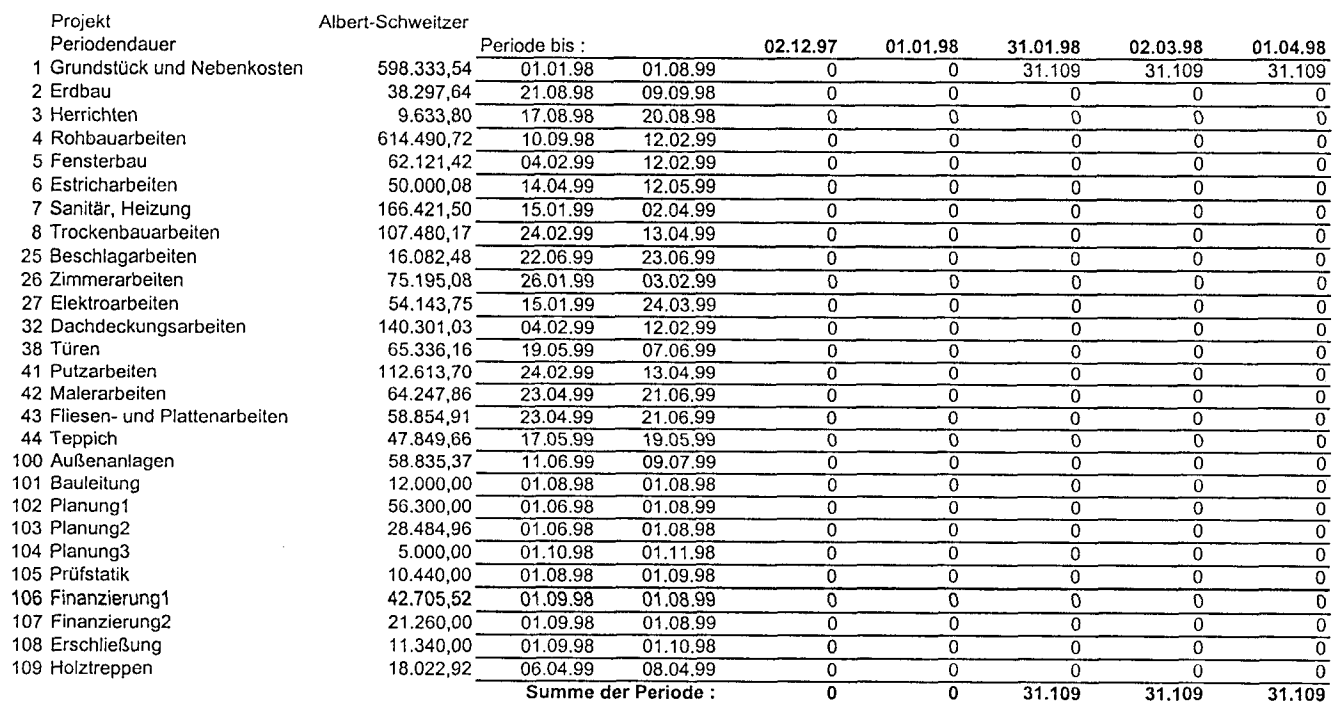

Summe der Periode :

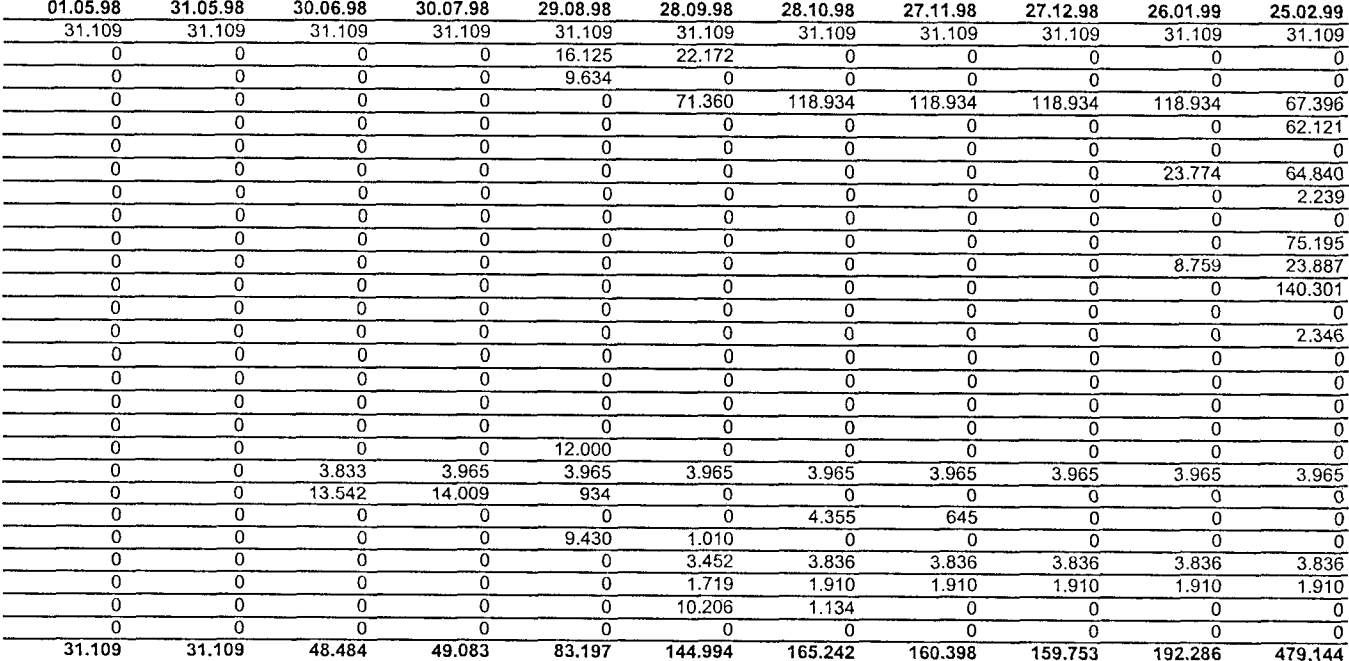

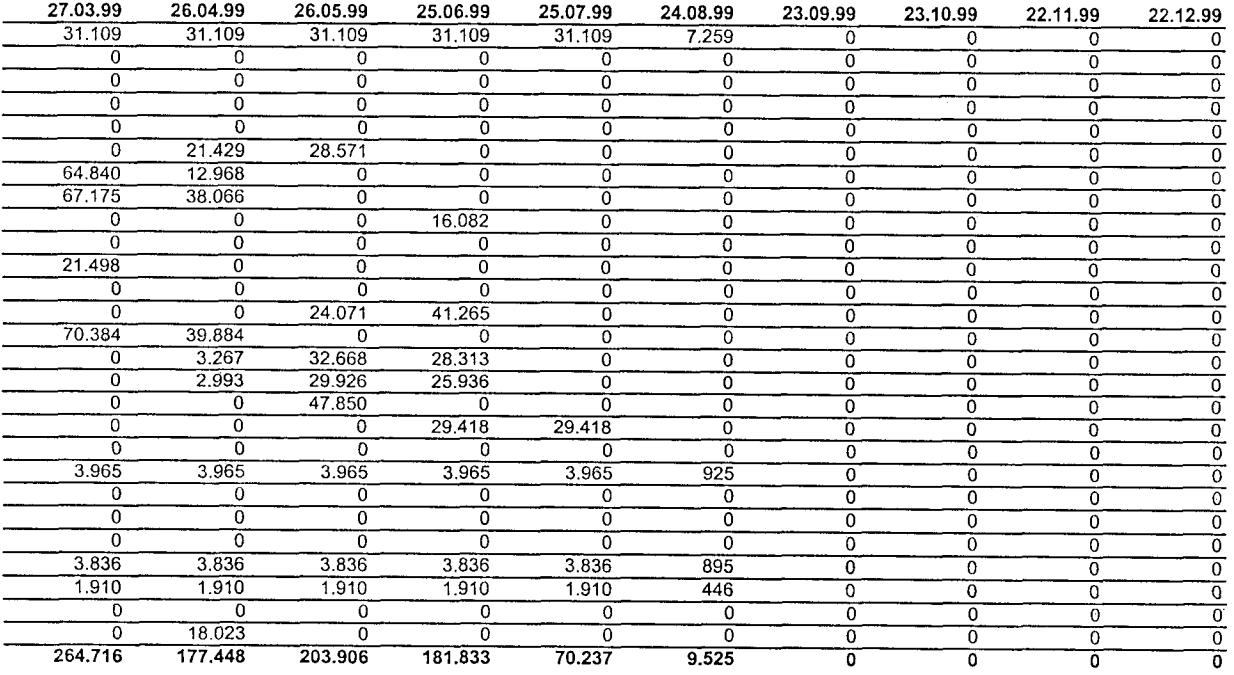

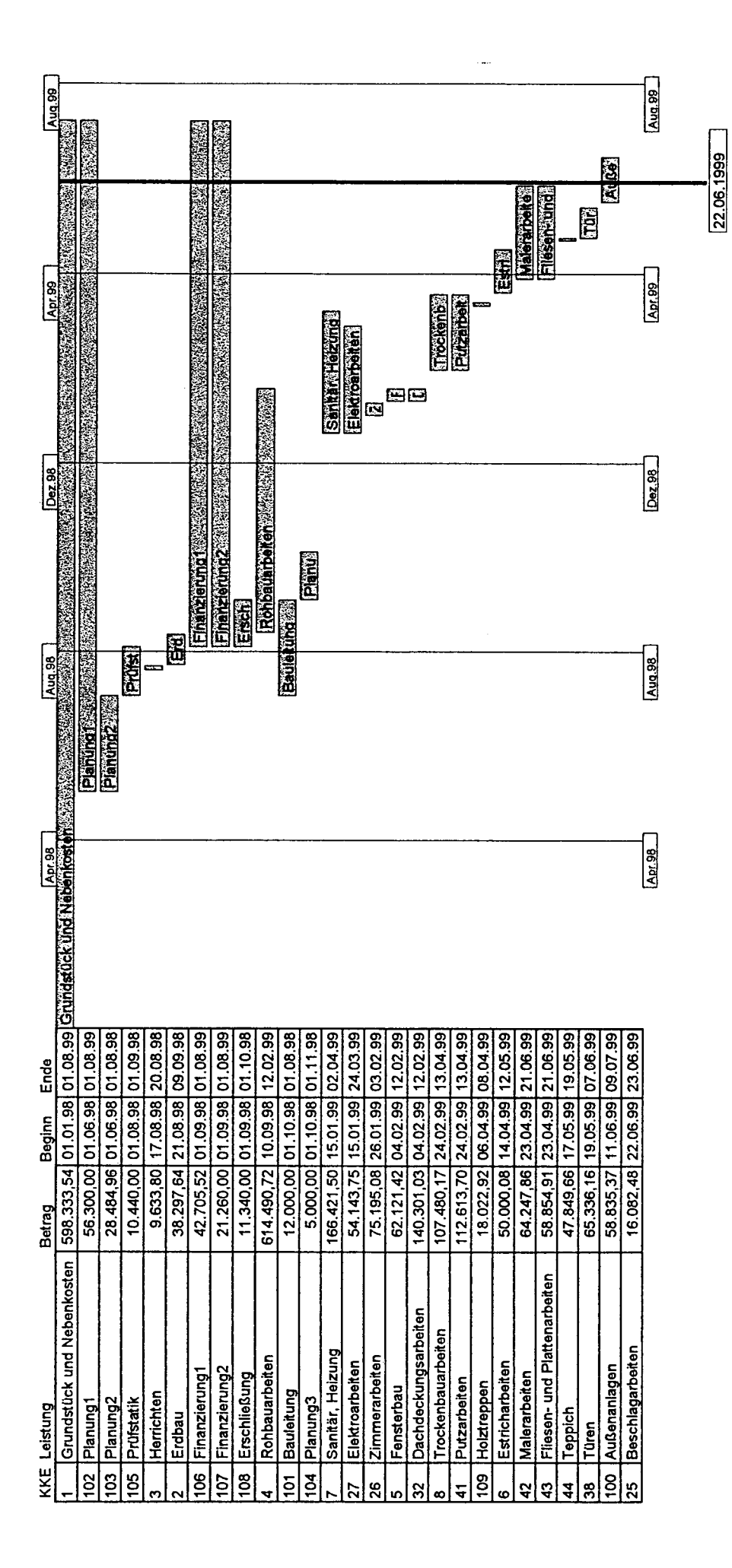

fischersoft® KoCon-Plus 3.98

Seite 1

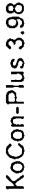

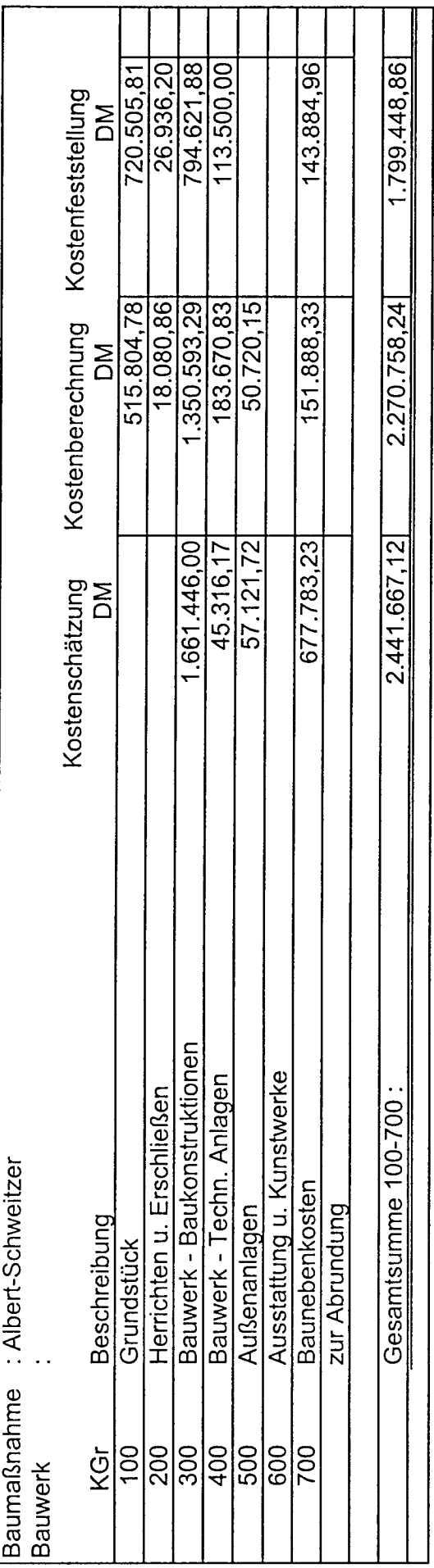

 $\mathbb{R}^2$ 

 $\frac{1}{2}$ 

 $\frac{1}{2}$ 

# B2: Musterausdrucke von *COSIMO*

 $\ddot{\phantom{a}}$ 

Datum: 23.06.99

 $\mathcal{A}^{\mathcal{A}}$ 

 $\sim 40\%$  $\bar{z}$ 

**UNION** 

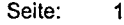

 $\ddot{\phantom{a}}$ 

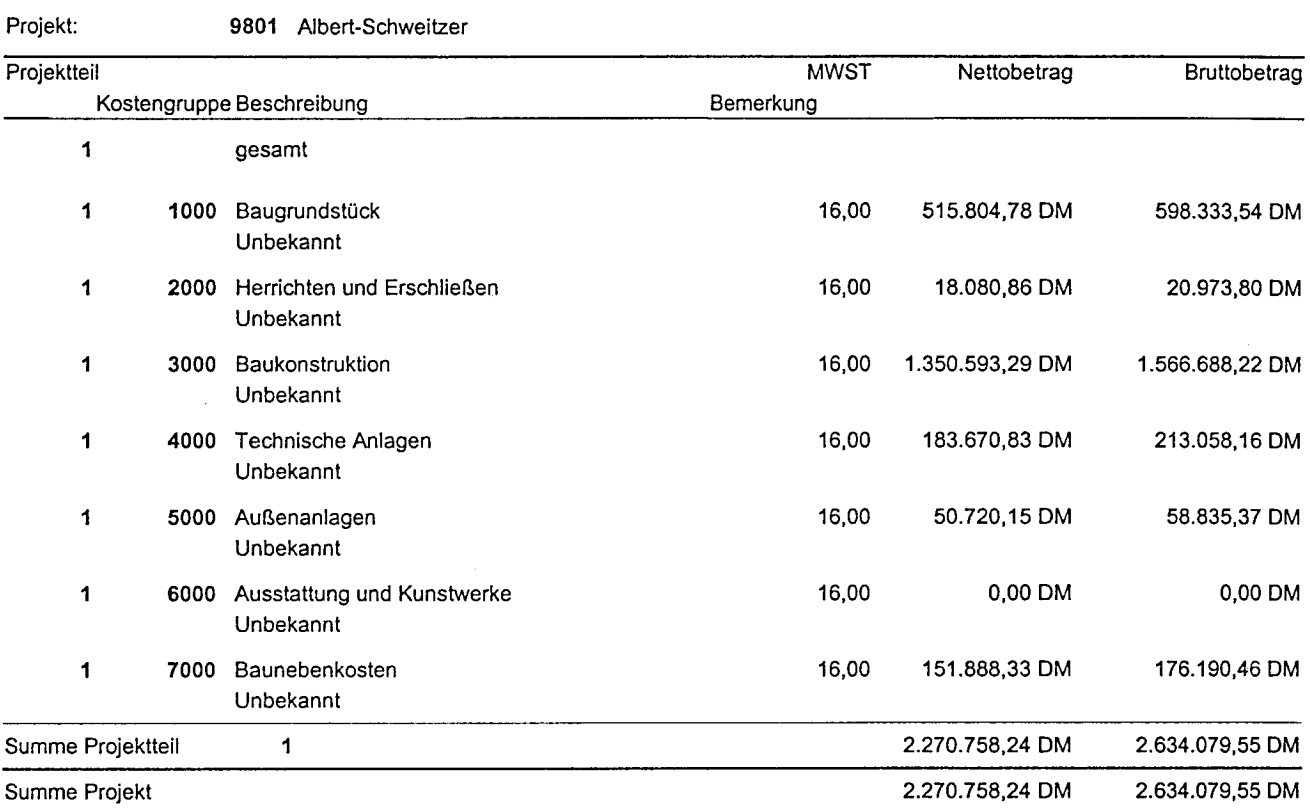

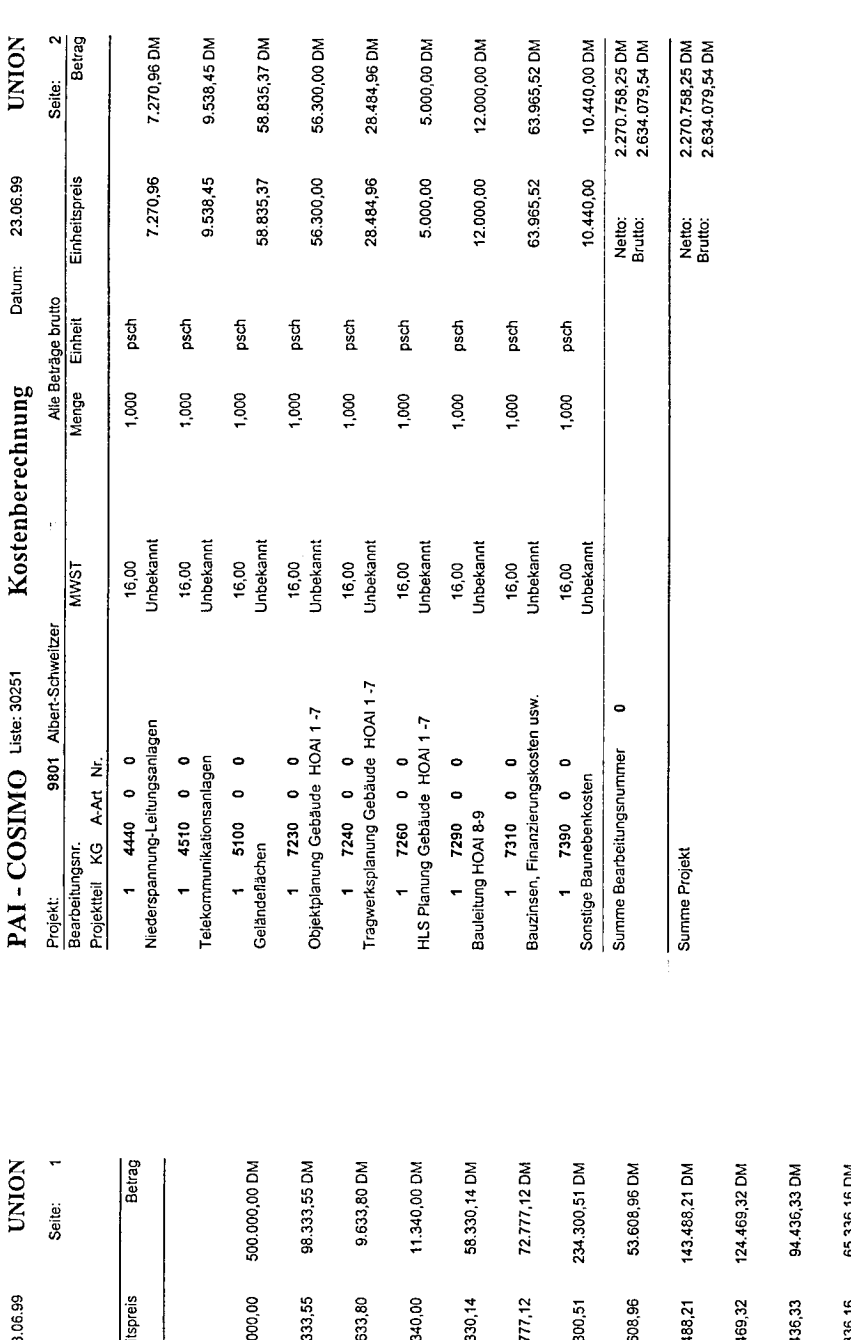

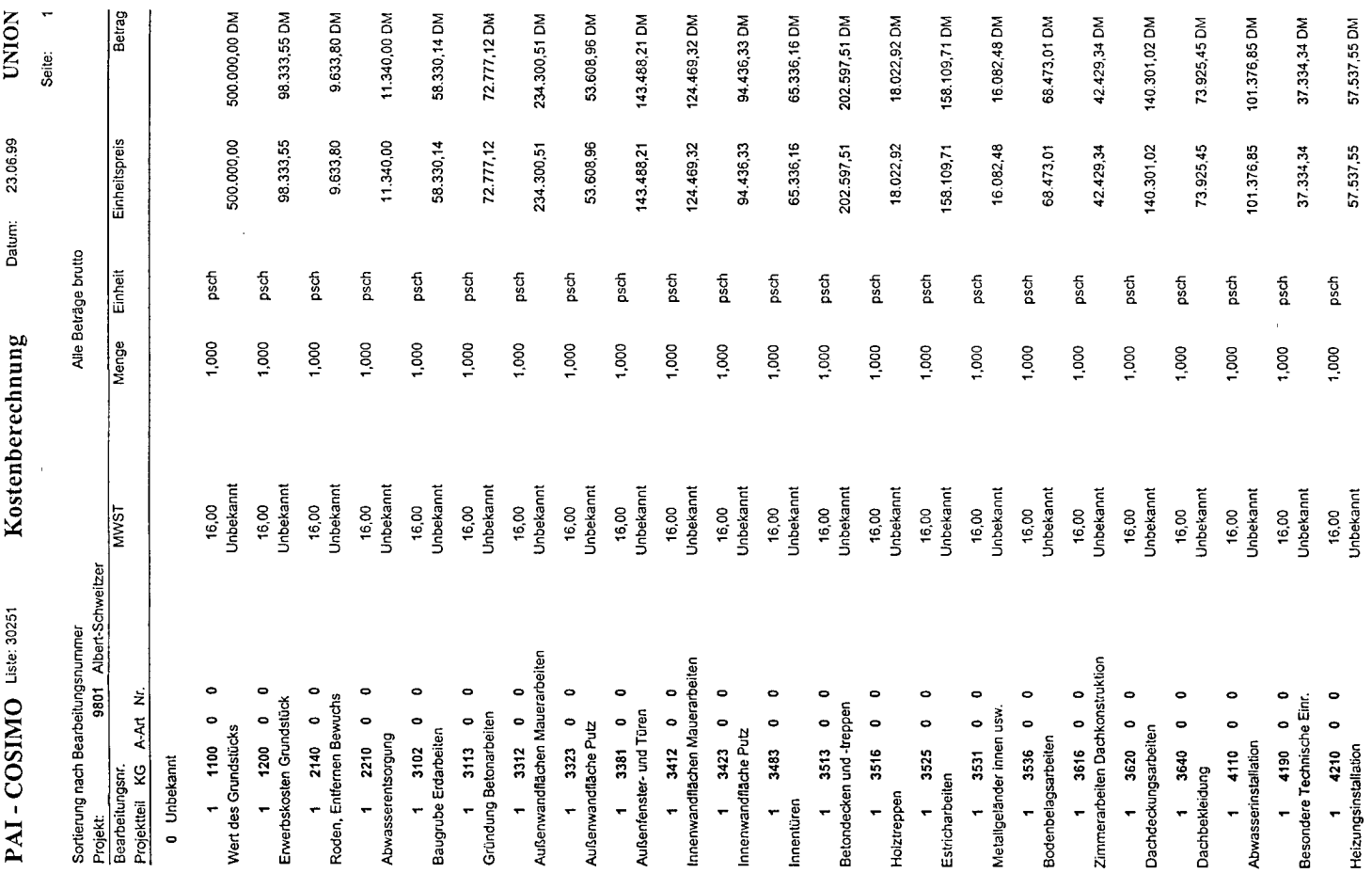

 $\label{eq:2.1} \frac{1}{\|x\|} \leq \frac{1}{\|x\|} \leq \frac{1}{\|x\|}$ 

# PAI - COSIMO Liste: 30256 Kostenberechnung Standard Datum: 23.06.99

 $\mathbb{R}$ 

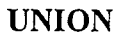

Seite: 1

 $\bar{u}$ 

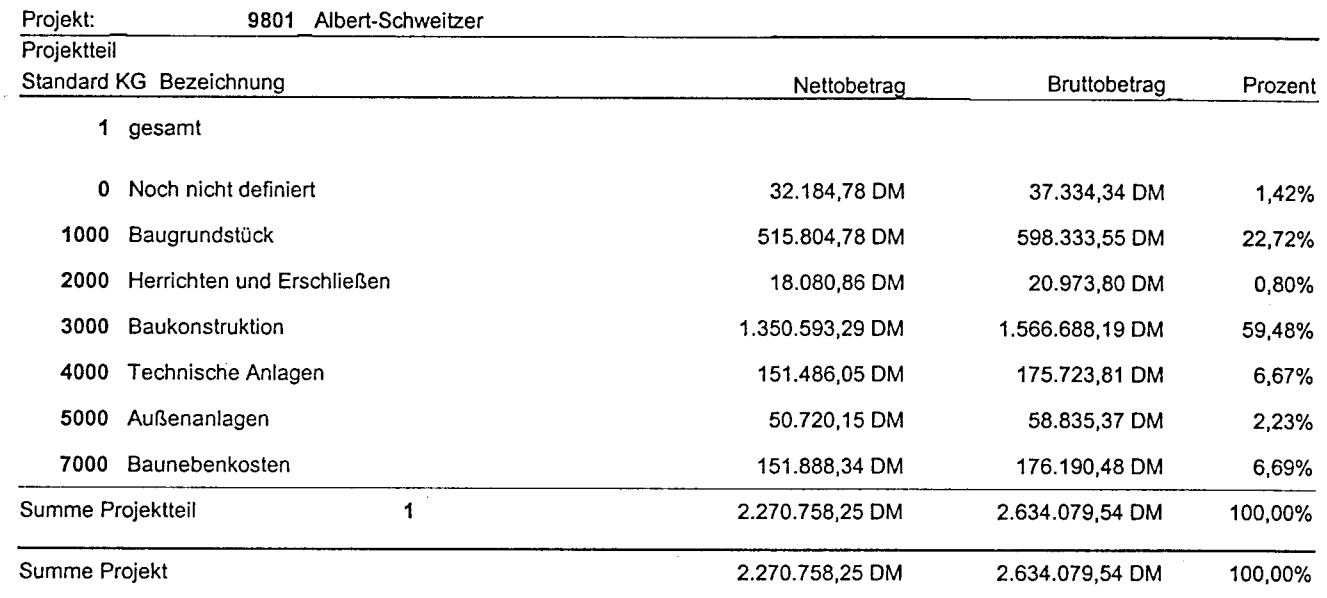

 $\mathcal{A}^{\text{max}}_{\text{max}}$  $\frac{1}{\sqrt{2}}$ 

# PAI - COSIMO Liste: 30255 Kostenberechnung Summen Datum: 23.06.99

j.

**UNION** 

Seite:  $\overline{\phantom{0}}$ 

 $\ddot{\phantom{a}}$ 

KG-Stufenauswahl = 3 und 2

| Projekt:               | Albert-Schweitzer<br>9801  |                |                 |                 |         |
|------------------------|----------------------------|----------------|-----------------|-----------------|---------|
| Projektteil            |                            |                |                 |                 |         |
| KG                     | Bezeichnung                | Stufe          | Nettobetrag     | Bruttobetrag    | Prozent |
| 1                      | gesamt                     |                |                 |                 |         |
| 1000                   | Baugrundstück              | 3              | 515.804,78 DM   | 598.333,55 DM   | 22,72%  |
| 2000                   | Herrichten und Erschließen | 3              | 18.080,86 DM    | 20.973,80 DM    | 0,80%   |
| 2100                   | Herrichten                 | 2              | 8.305,00 DM     | 9.633,80 DM     | 0,37%   |
| 2200                   | Offentliche Erschließung   | 2              | 9.775,86 DM     | 11.340,00 DM    | 0,43%   |
| 3000                   | Baukonstruktion            | 3              | 1.350.593,29 DM | 1.566.688,19 DM | 59,48%  |
| 3100                   | Baugrube und Gründung      | $\mathbf{2}$   | 113.023,50 DM   | 131.107,26 DM   | 4,98%   |
| 3300                   | Außenwandflächen           | 2              | 371.894.55 DM   | 431.397,68 DM   | 16,38%  |
| 3400                   | Innenwandflächen           | $\overline{2}$ | 245.036,05 DM   | 284.241,81 DM   | 10,79%  |
| 3500                   | Deckenflächen              | 2              | 399.384,17 DM   | 463.285,63 DM   | 17,59%  |
| 3600                   | Dachflächen                | 2              | 221.255,02 DM   | 256.655.81 DM   | 9,74%   |
| 4000                   | Technische Anlagen         | 3              | 183.670,83 DM   | 213.058,15 DM   | 8,09%   |
| 5000                   | Außenanlagen               | 3              | 50.720,15 DM    | 58.835,37 DM    | 2,23%   |
| 7000                   | Baunebenkosten             | 3              | 151.888,34 DM   | 176.190,48 DM   | 6,69%   |
| 7200                   | Objekt- und Fachplanung    | 2              | 87.745,65 DM    | 101.784,96 DM   | 3,86%   |
| 7300                   | Allgemeine Baunebenkosten  | $\overline{2}$ | 64.142,69 DM    | 74.405,52 DM    | 2,82%   |
| Summe Projektteil<br>1 |                            |                | 2.270.758,25 DM | 2.634.079,54 DM | 100,00% |
| Summe Projekt          |                            |                | 2.270.758,25 DM | 2.634.079,54 DM | 100,00% |

 $\mathcal{L}_{\mathcal{L}}$  $\mathbb{Z}^2$ 

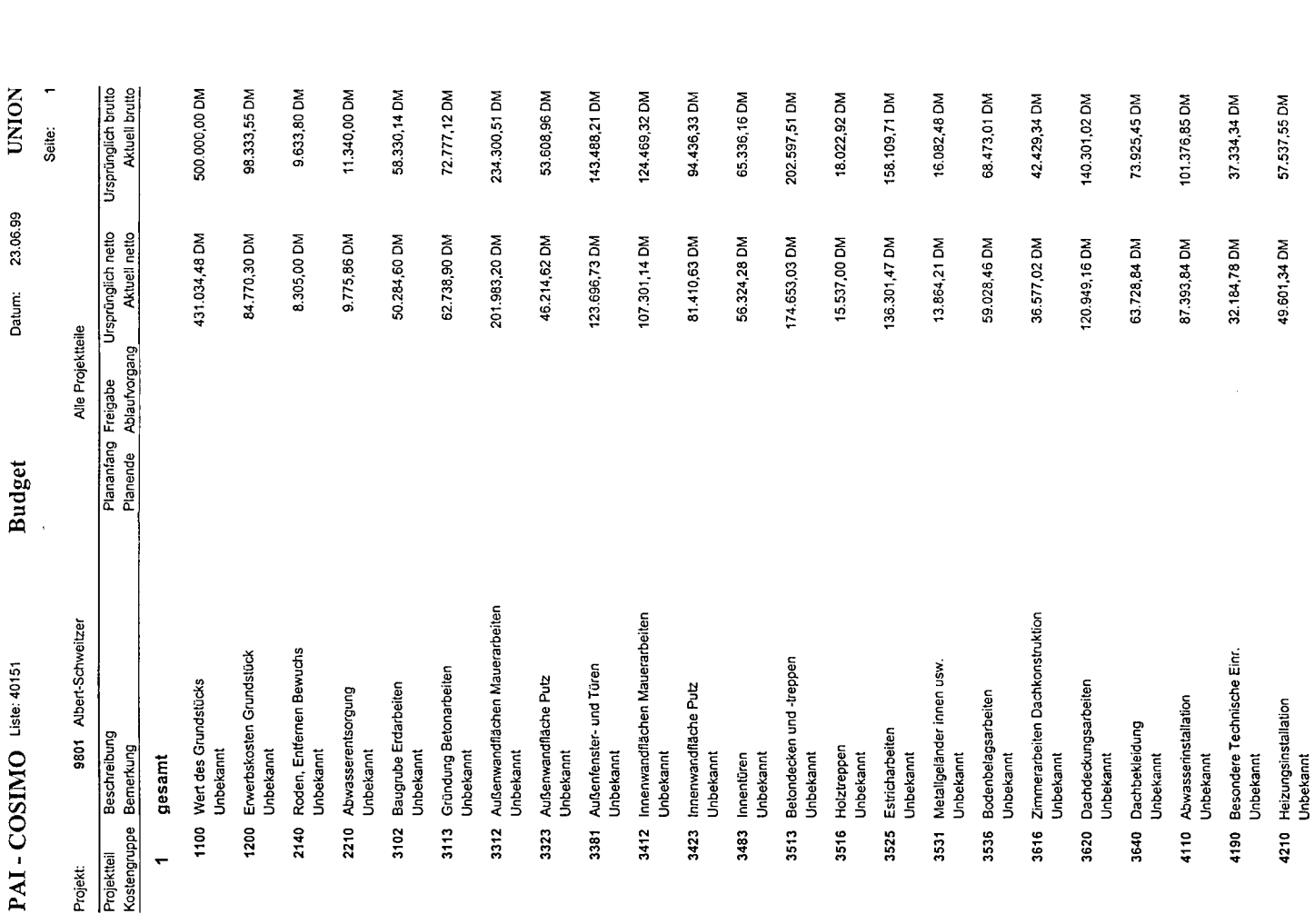

 $\bar{z}$ 

 $\frac{1}{2}$ 

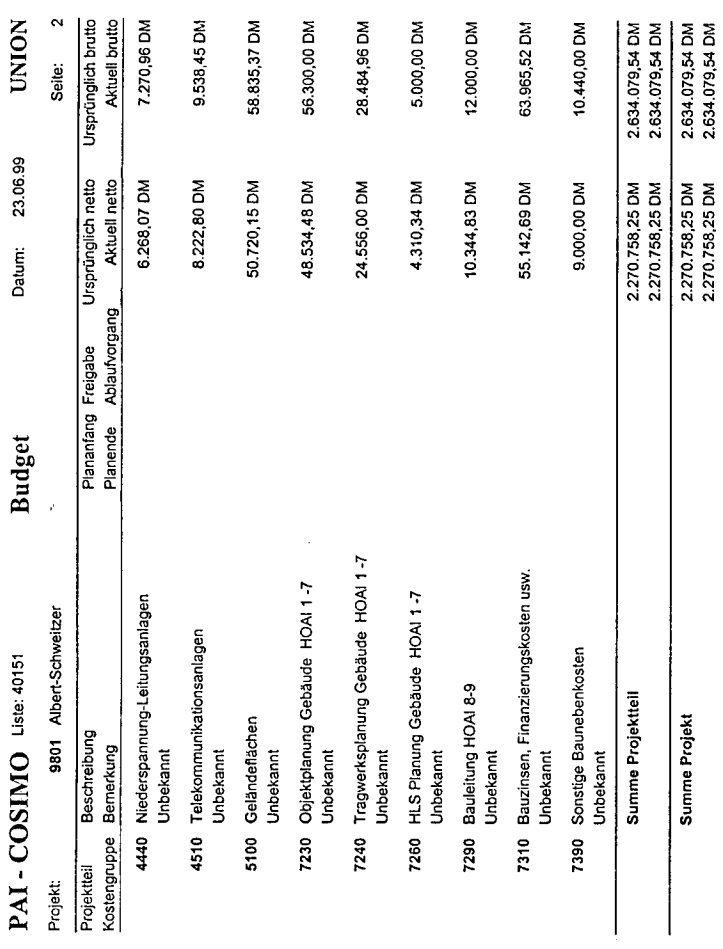

 $\bar{\mathcal{A}}$ 

Seite:  $\overline{\phantom{a}}$ 

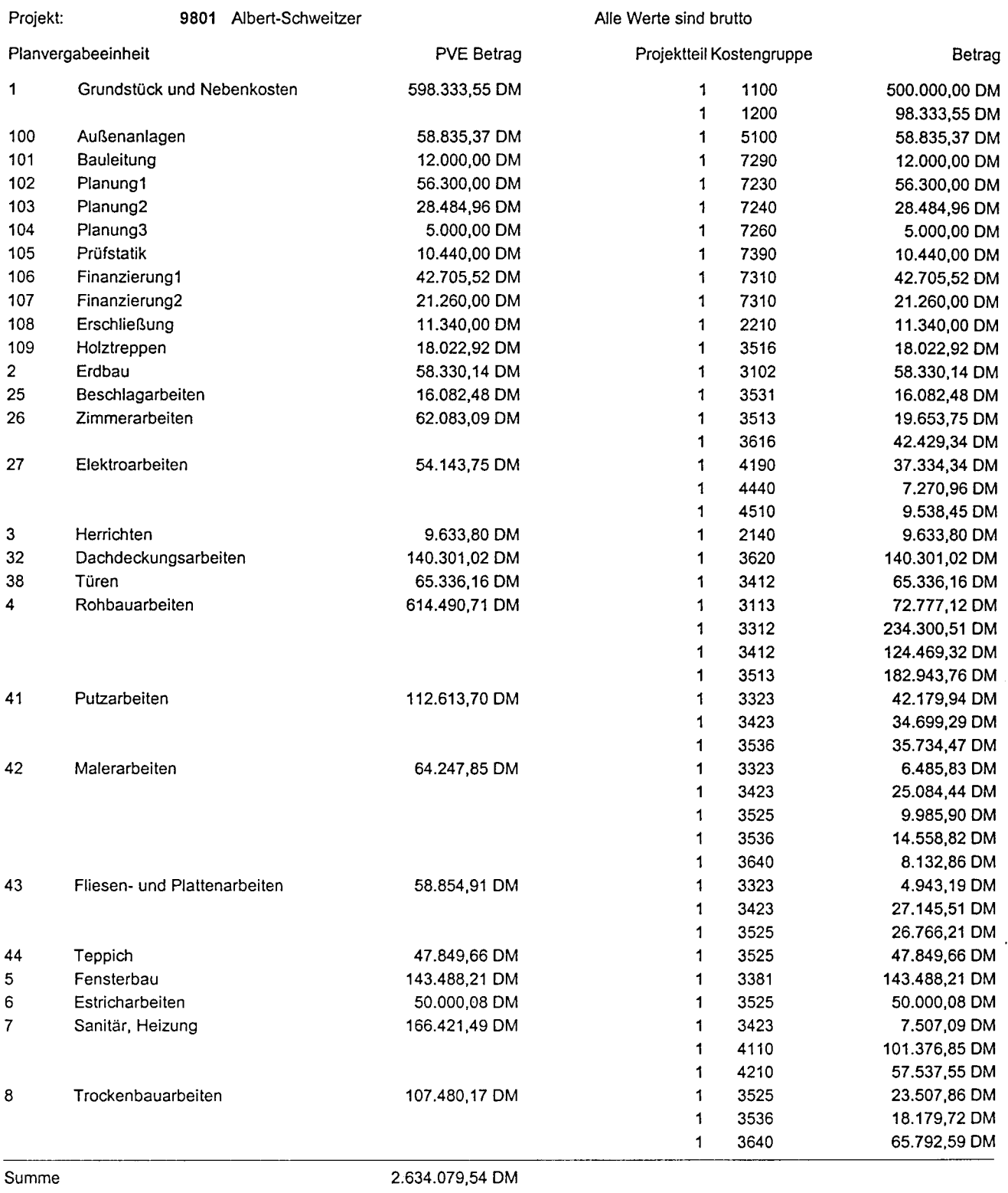

# Aufteilung Budget

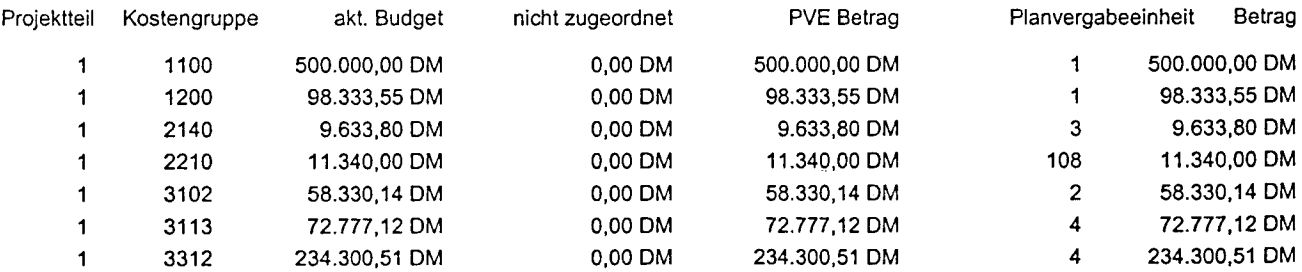

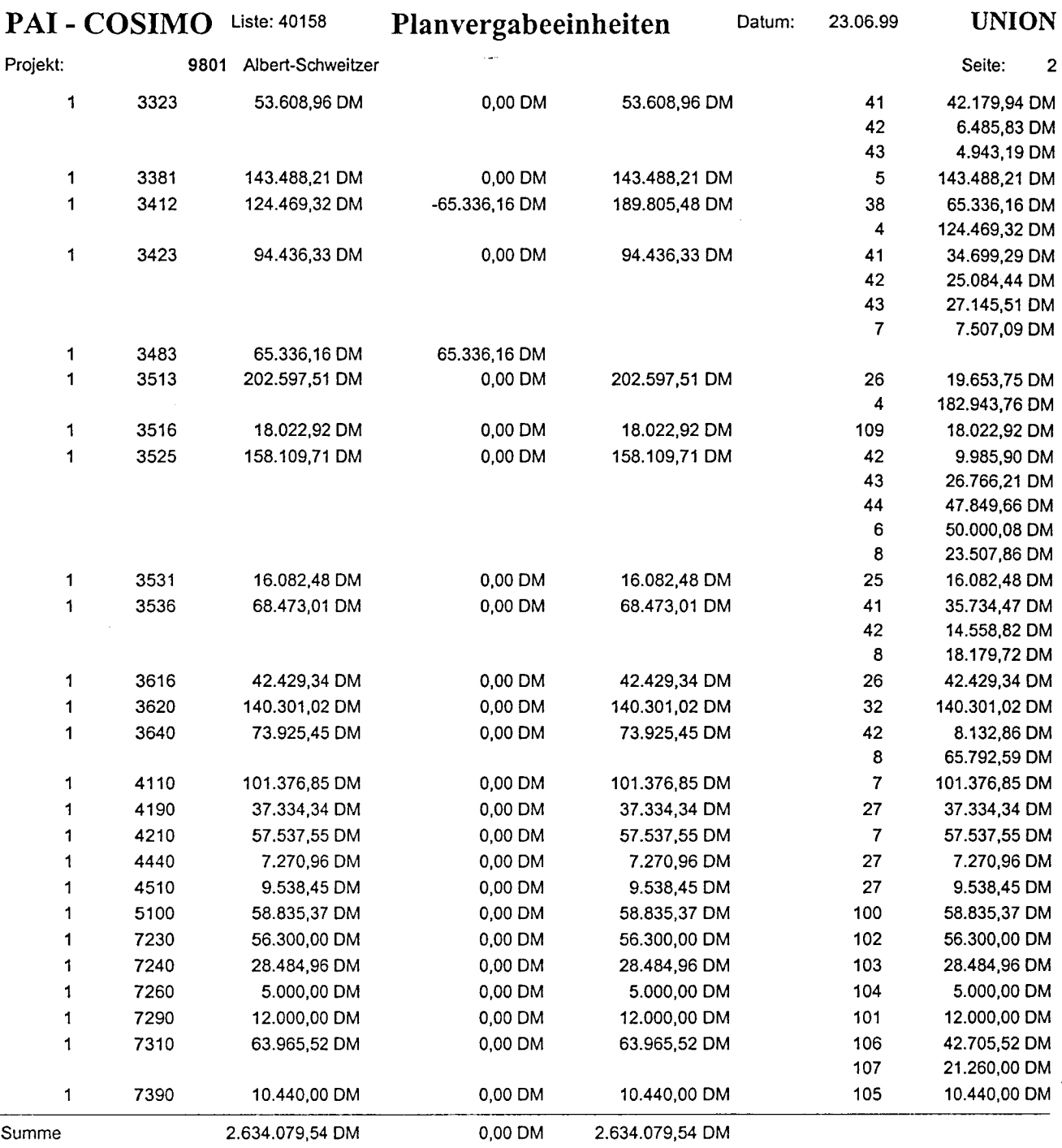

# Aufstellung Aufträge

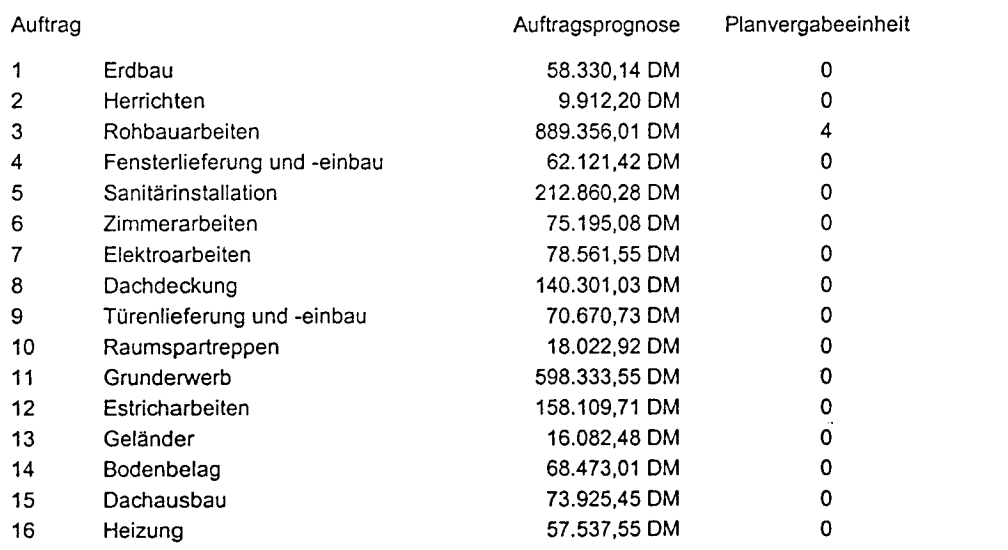

# PAI - COSIMO Liste: 40158

# Planvergabeeinheiten

Datum: 23.06.99 **UNION** 

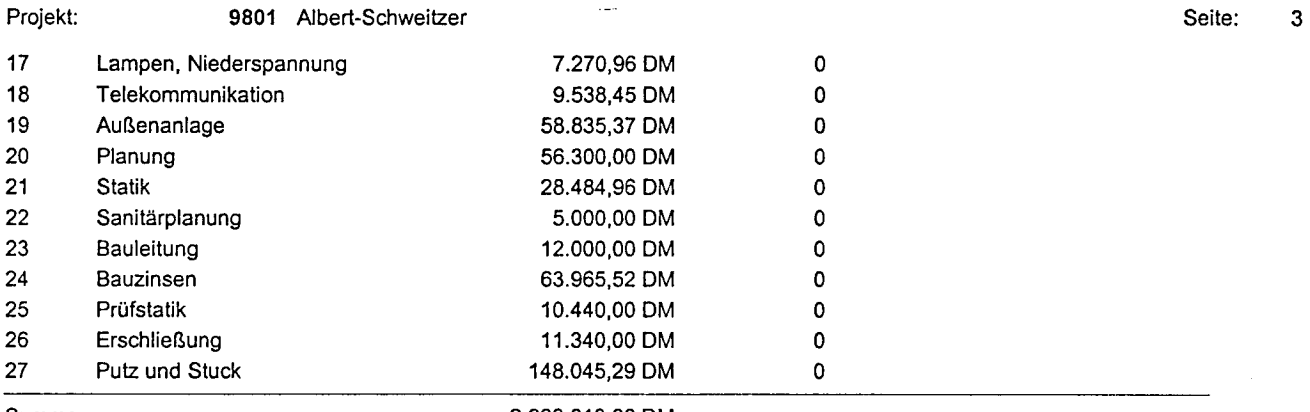

Summe

2.999.013,66 DM

# Aufstellung VE-Prognose

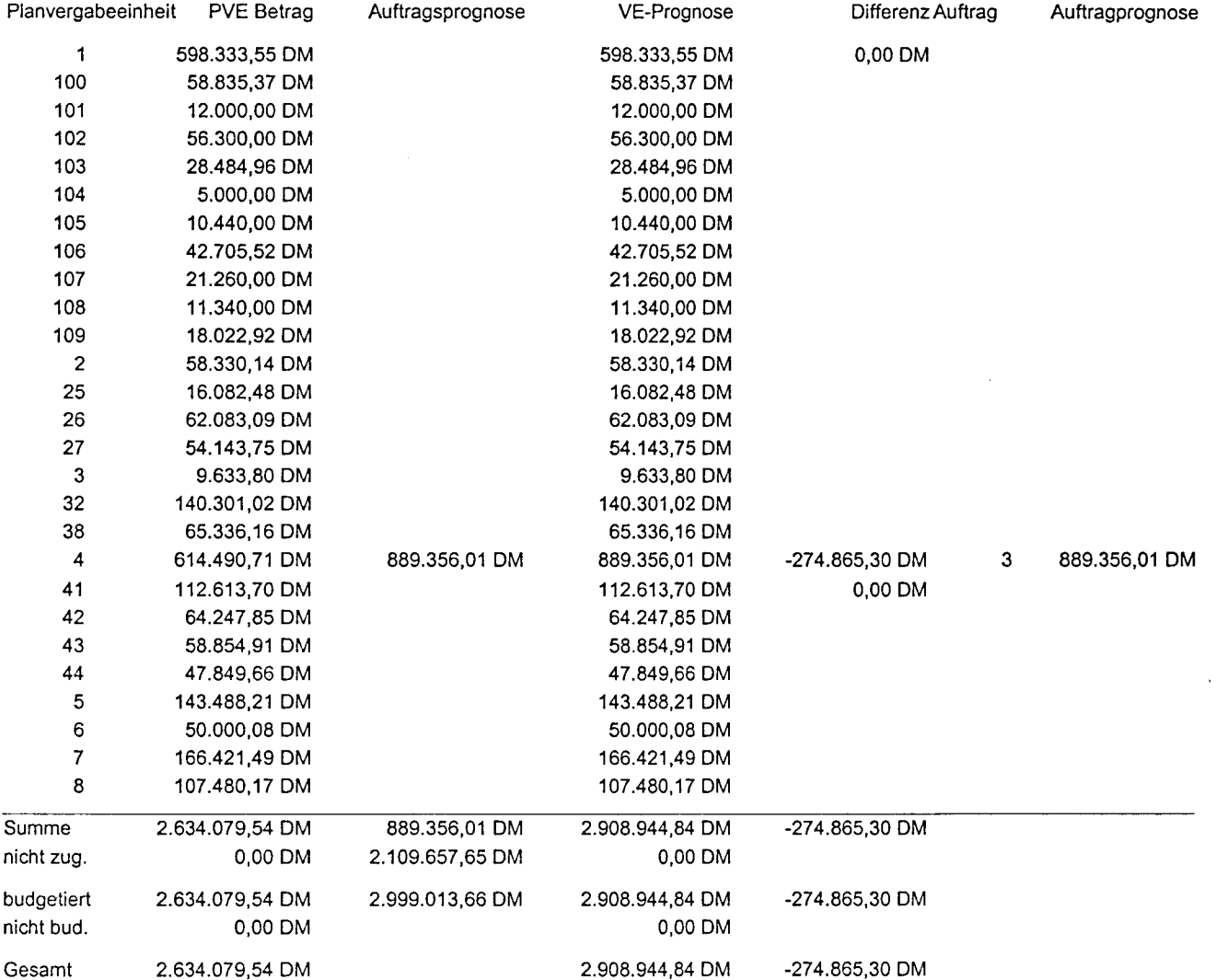

 $\hat{\boldsymbol{\theta}}$ 

# Budgetkontrolle Summenblatt

Datum: 23.06.99 **UNION** alle Werte brutto einschl. MWSt [x]=[2] oder [a+v]+[i-g] Seite:

 $\blacksquare$ 

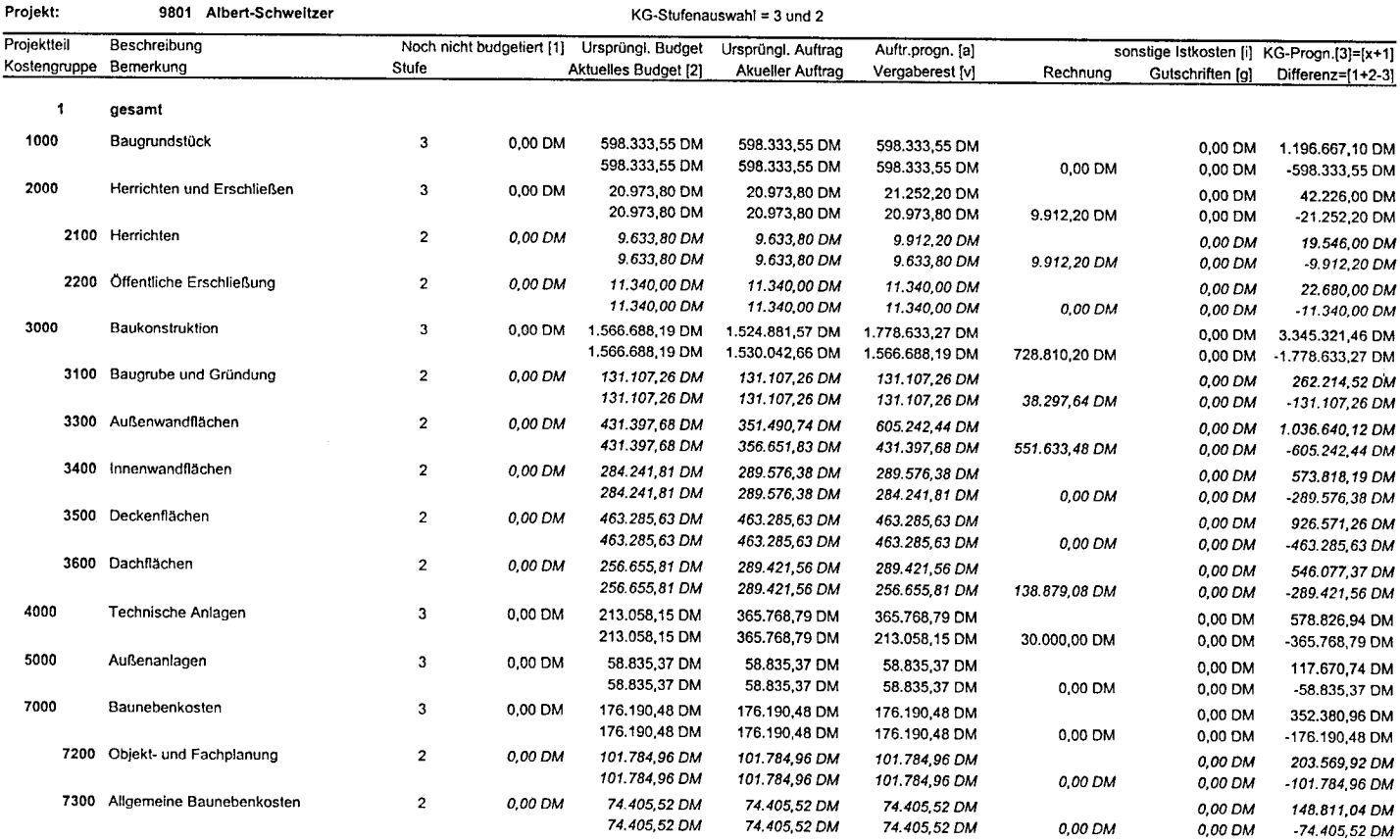

## PAI - COSIMO Liste: 40170

 $\sim$   $\alpha$ 

Budgetkontrolle Summenblatt

23.06.99 **UNION** 

 $\hat{\rho}$ 

Datum:

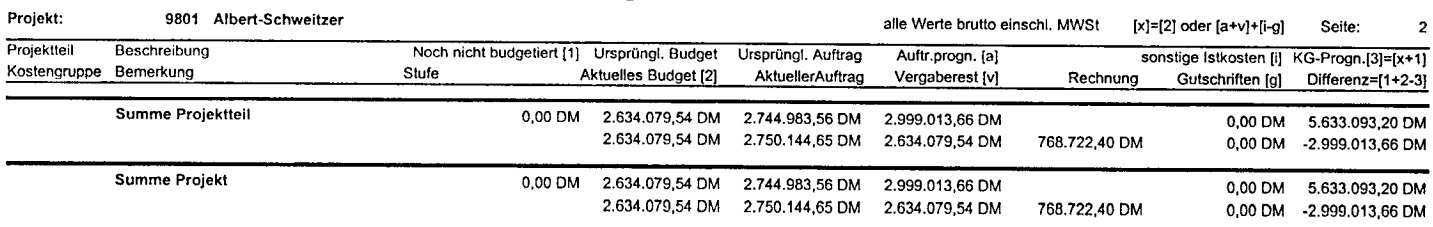

Auftragsblatt

9801/3

**UNION** 

Seite:  $\overline{1}$ 

Projekt: 9801 Albert-Schweitzer Auftrag: 3 Rohbauarbeiten Zwischentermin<br>
2 Zwischentermin<br>
2 Concert Helstung<br>
2 Concert Helstung<br>
2 Concert Helstung<br>
2 Concert Helstung<br>
2 Concert Helstung<br>
2 Concert Helstung<br>
2 Concert Helstung<br>
2 Concert Helstung<br>
2 Concert Helstung<br>
2 Concer Unternehmen: TMBAU TM Bau, Rohbau وزنجا Auftragsart: BB 安全分析  $\mathbb{R}^2$ Partner: 77MB Mayer, Geschäftsführer Kleinrechnung: Rein GRAND.  $\sim$ Bankbürgschaft: Nein Sicherheit 1: Klassifikation.<br>Schlußkennz: Nein ...Ende: 0.00 Gewahrleistung 2 Anfang.<br>- 0.00 Gewahrleistung 2 Anfang.<br>- 0.00 Gewahrleistung 2 Anfang. Skonto %: 0,00 Sicherheit 2: .<br>Ende: Denes d ý. Schlußkennz: 41 Bearbeiter: Noch nicht definiert 39 <u> - 중국 수출 수출</u> San Sela Ŧ ta Santa Nachtragsnr. Projektteil Jahresaufteilung Auftragsdatum erteilt Kostengruppe Beschreibung Auftrag brutto<br>72.777,12 DM Rechnung brutto Schluß Projektteil Jahr Auftrag brutto Rechnung brutto  $0.30.03.19992$ 3113 Rohbauarbeiten ī  $0,00$  DM 1999  $\blacktriangleleft$ 713.542.52 DM 138.121,20 DM 0 30.03.1999  $\ddot{\mathbf{1}}$ 3312 Rohbauarbeiten 235,760.36 DM 489.512,06 DM  $0.30.03.1999\%$ 3412 Rohbauarbeiten  $\overline{\mathbf{1}}$ 124.469,32 DM 0,00 DM  $0.30.03.19998$ 3513 Rohbauarbeiten  $\ddot{\mathbf{1}}$ 202.597,51 DM 0,00 DM Rest im laufenden Jahr  $\mathcal{L}$ 1999 575.421.32 DM  $1, 30.03.1999$ 3312 Unbekannt  $\mathbf{1}$ 475,60 DM  $0,00$  DM 2 30.03.1999 3312 Unbekannt  $\ddot{\mathbf{1}}$ 1.760,98 DM  $0,00$  DM 3 30.03.1999 3312 Unbekannt  $\ddot{\phantom{1}}$ 383.96 DM  $0,\!00$  DM 4 30.03.1999  $\overline{1}$ 3312 Unbekannt 870.00 DM 0,00 DM  $530.03.19998$  $\overline{1}$ 3312 Unbekannt 216,51 DM 0.00 DM 6 30.03.1999  $\blacktriangleleft$ 3312 Unbekannt 284,20 DM 0.00 DM  $7, 30.03.1999\overline{\odot}$  $\ddot{\mathbf{r}}$ 3312 Inhabannt 290,00 DM 0,00 DM  $830.03.1999$ 3312 Unbekannt  $\blacksquare$ 879,84 DM 0,00 DM Summe Auftrag ursprünglich : 635.604,31 DM Summe Auftrag aktuell : 640.765,40 DM 489.512.06 DM

9801/3

PAI - COSIMO Liste: 40252

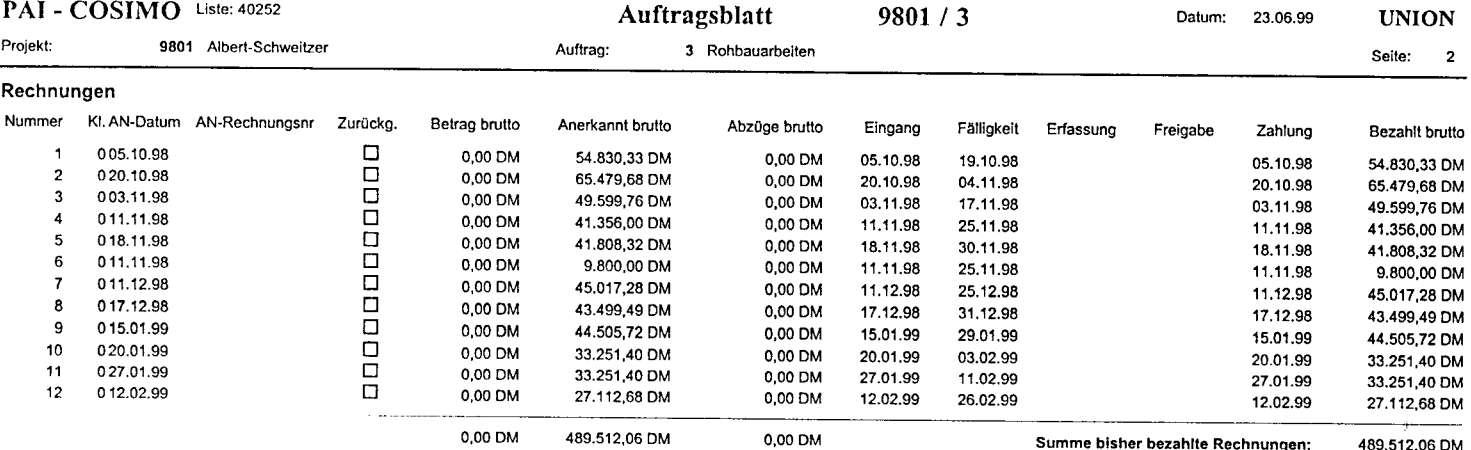

### PAI - COSIMO Liste: 40262

## Mittelabfluß

Selektion: alle Aufträge; Projekt = 9801 alle Bearbeiter

#### Datum: 23.06.99

**UNION** Seite:  $\sim$  1

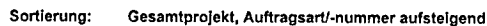

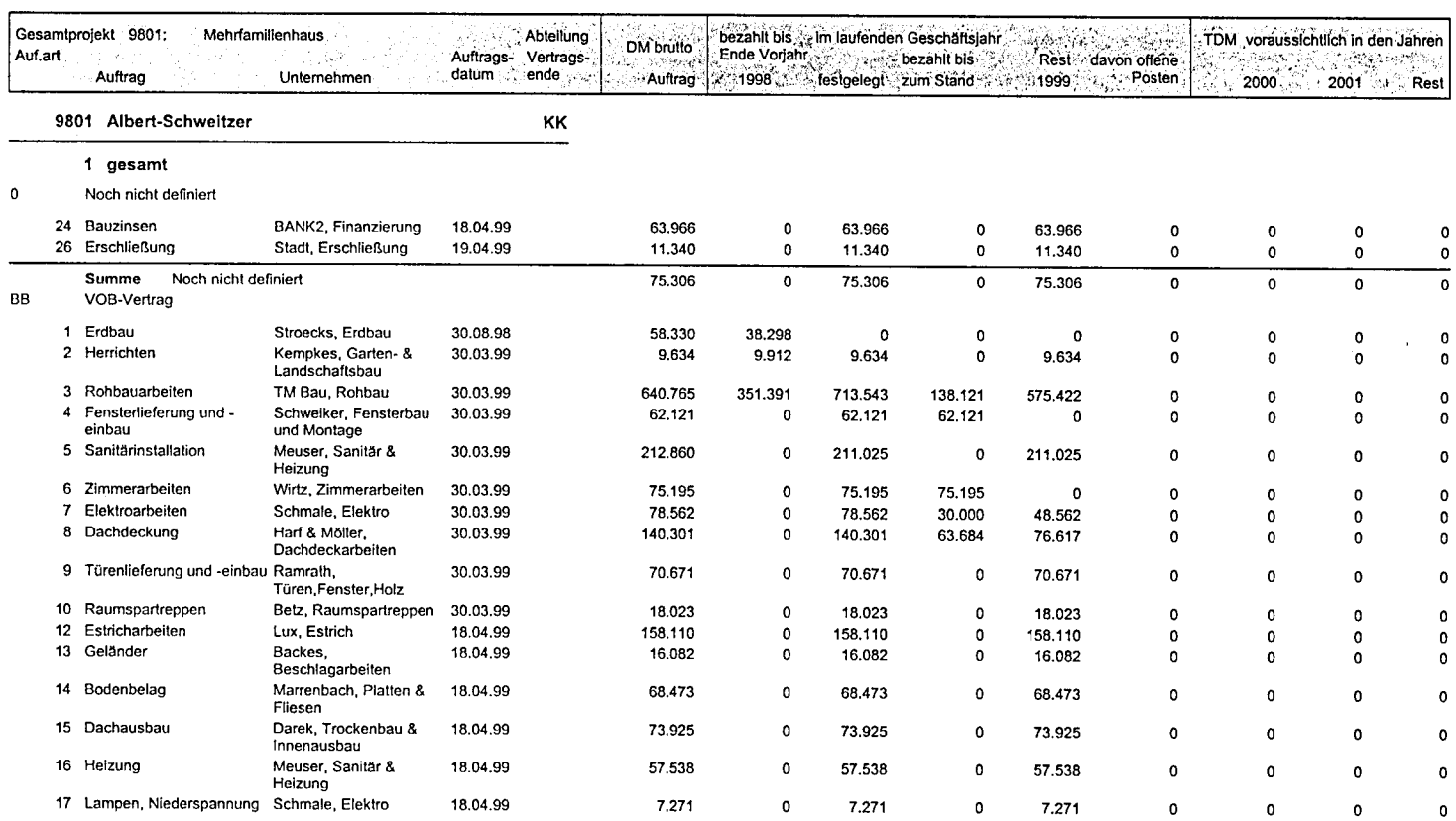

### PAI - COSIMO Liste: 40262

 $\overline{a}$ 

Mittelabfluß

Datum: 23.06.99

**UNION** Seite: 2

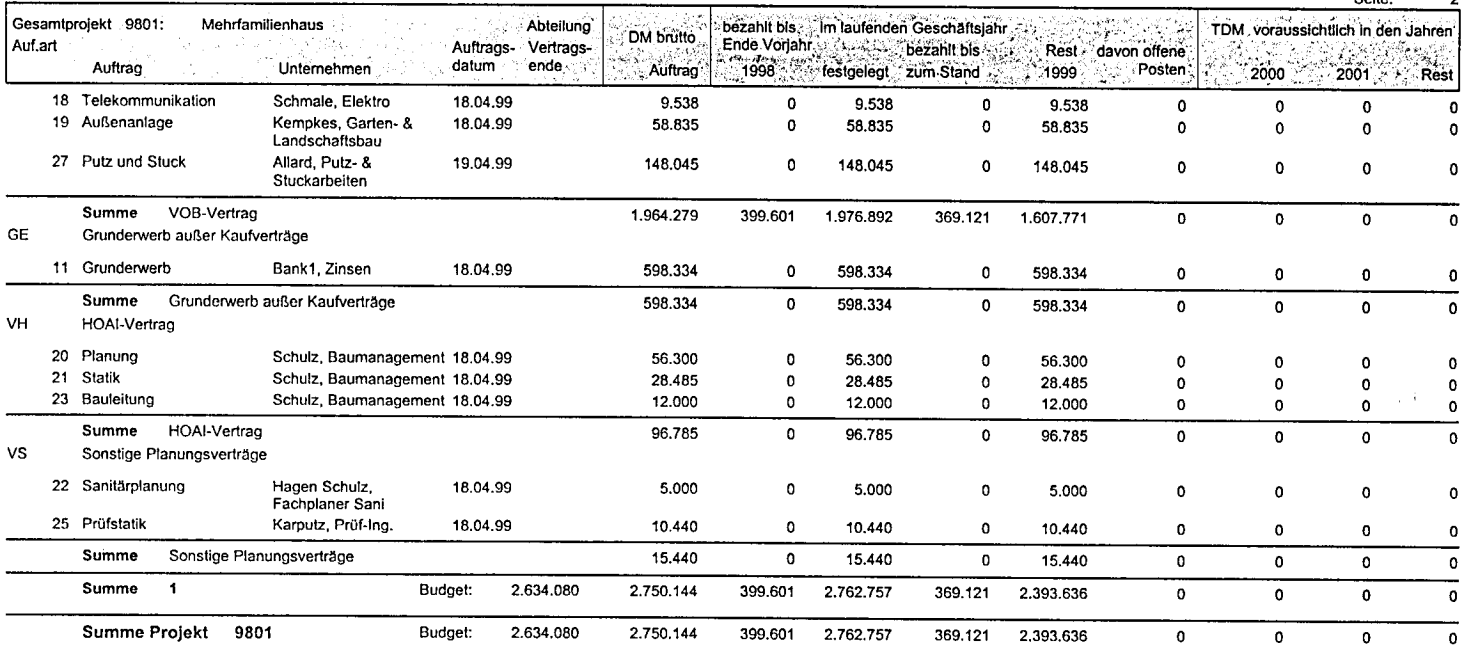

#### Selekt. Aufträge/Nachträge Datum: 23.06.99

Ļ,

**UNION** 

Seite:  $\mathbf{1}$ 

Projekt = 9801 Albert-Schweitzer alle Mandanten, alle Bearbeiter, alle Unternehmen alle Auftragsarten

alle Aufträge, nur Hauptaufträge

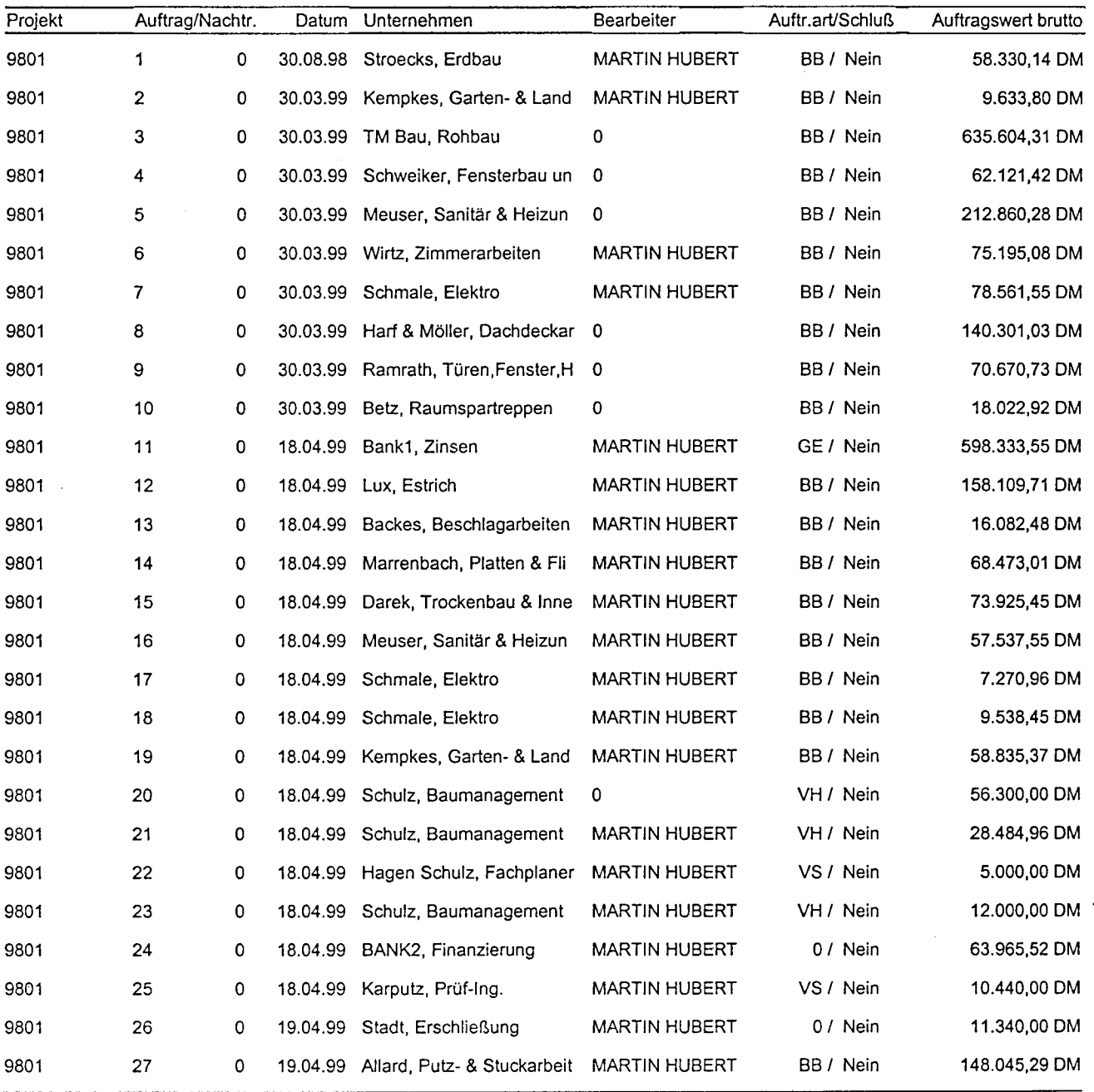

Summe dieser Auswahl:

 $\mathcal{L}^{\mathcal{L}}$ 

2.744.983,56 DM

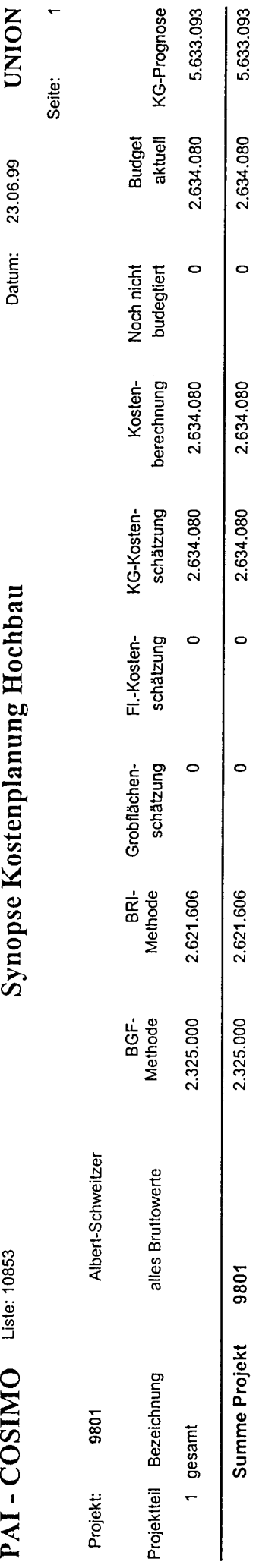

 $\label{eq:2.1} \mathcal{L}_{\mathcal{A}}(\mathcal{A}) = \mathcal{L}_{\mathcal{A}}(\mathcal{A}) = \mathcal{L}_{\mathcal{A}}(\mathcal{A})$ 

 $\mathcal{L}^{\text{max}}_{\text{max}}$  and  $\mathcal{L}^{\text{max}}_{\text{max}}$ 

 $\sim 10^{11}$ 

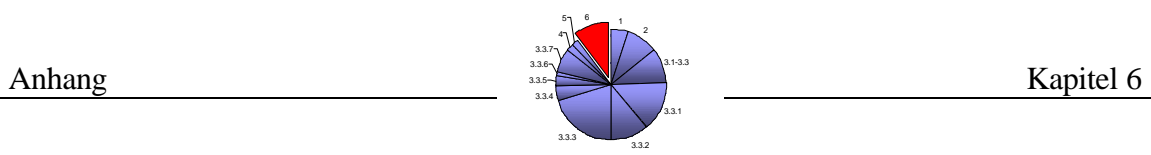

# B3: Musterausdrucke von *K3-KostenControlling*

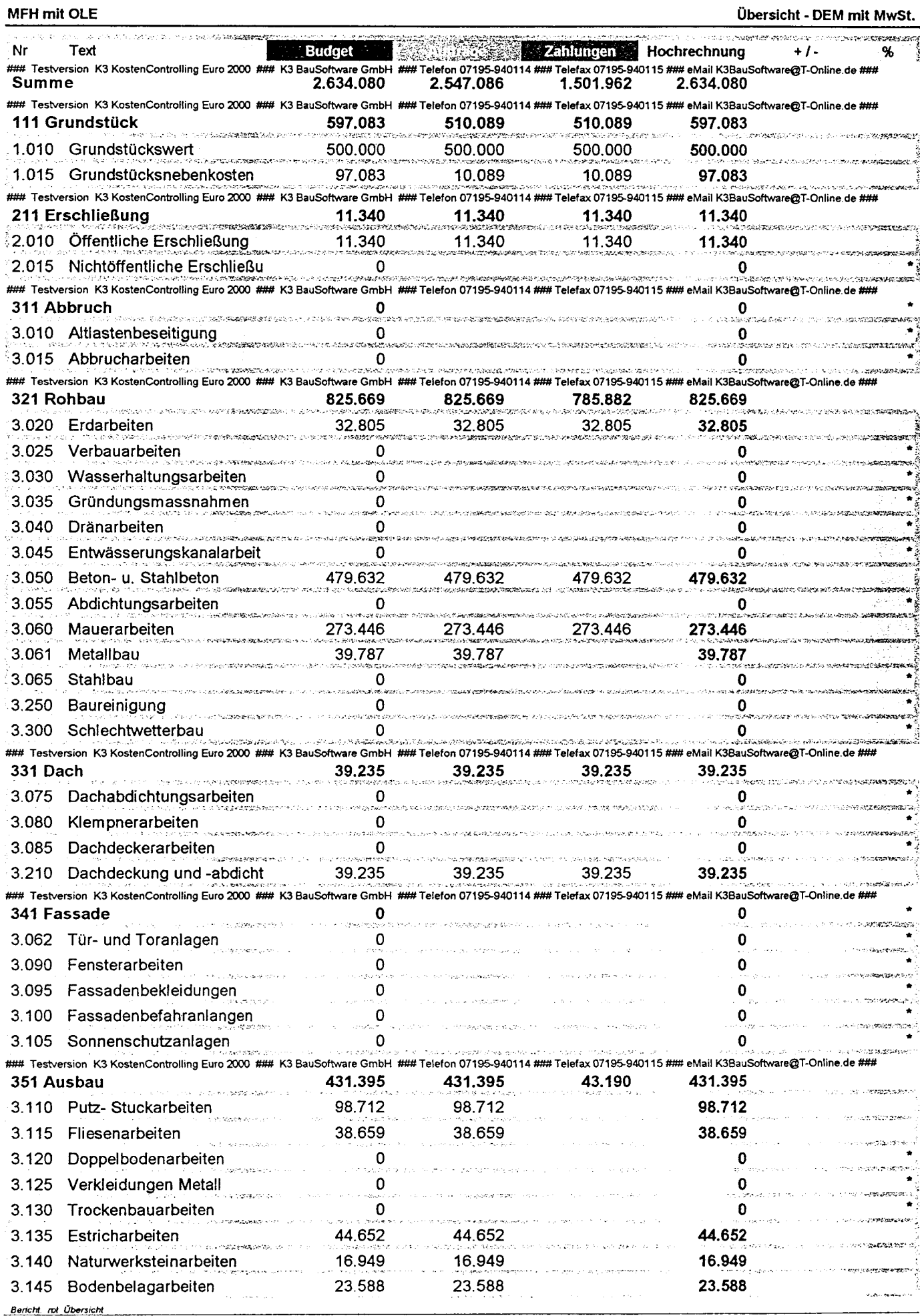

K3 BauSoftware GmbH, Telefax 07195 - 940115

13.02.1999

Seite 1 von 3

MFH mit OLE

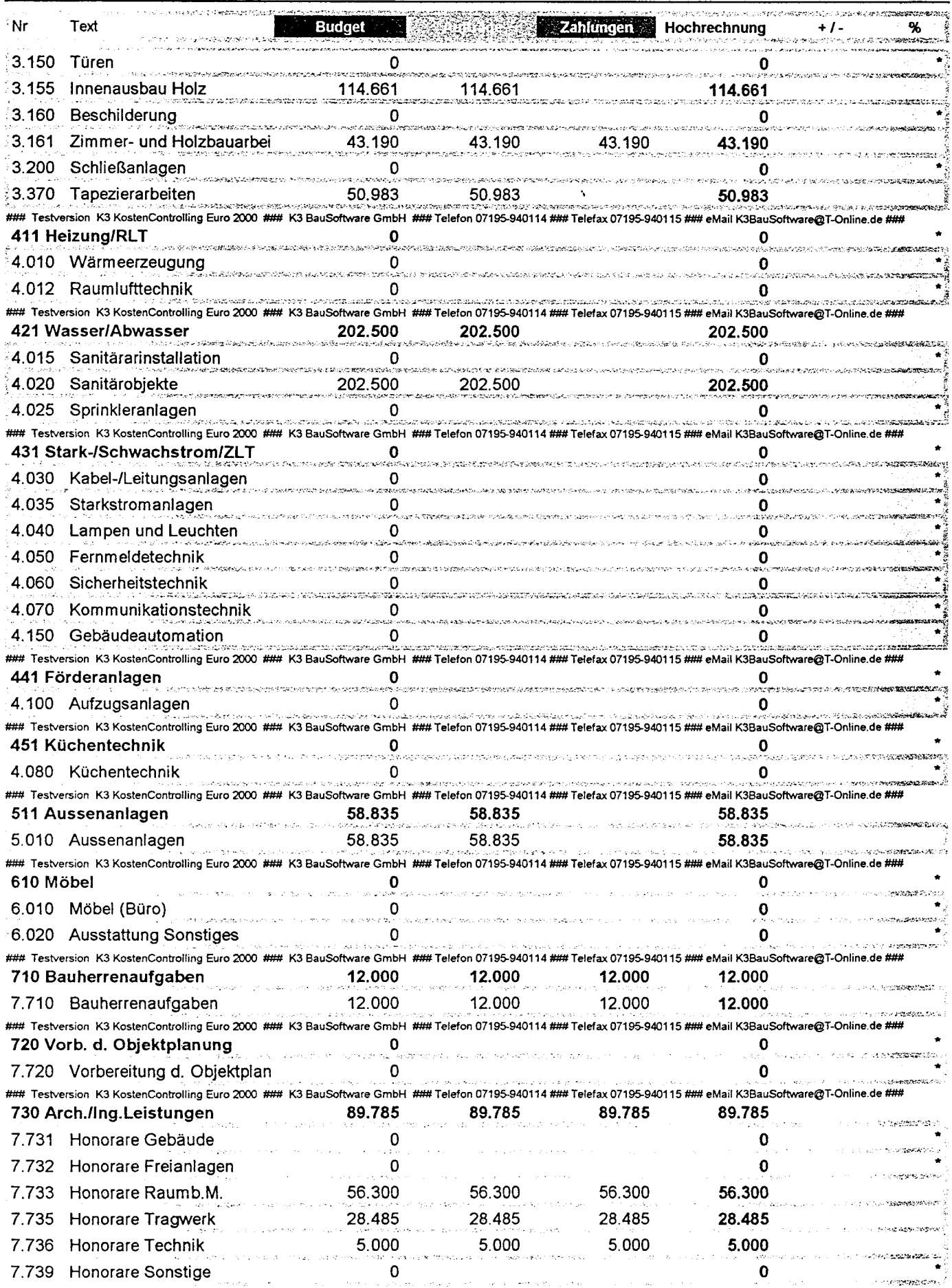

K3 BauSoftware GmbH, Telefax 07195 - 940115

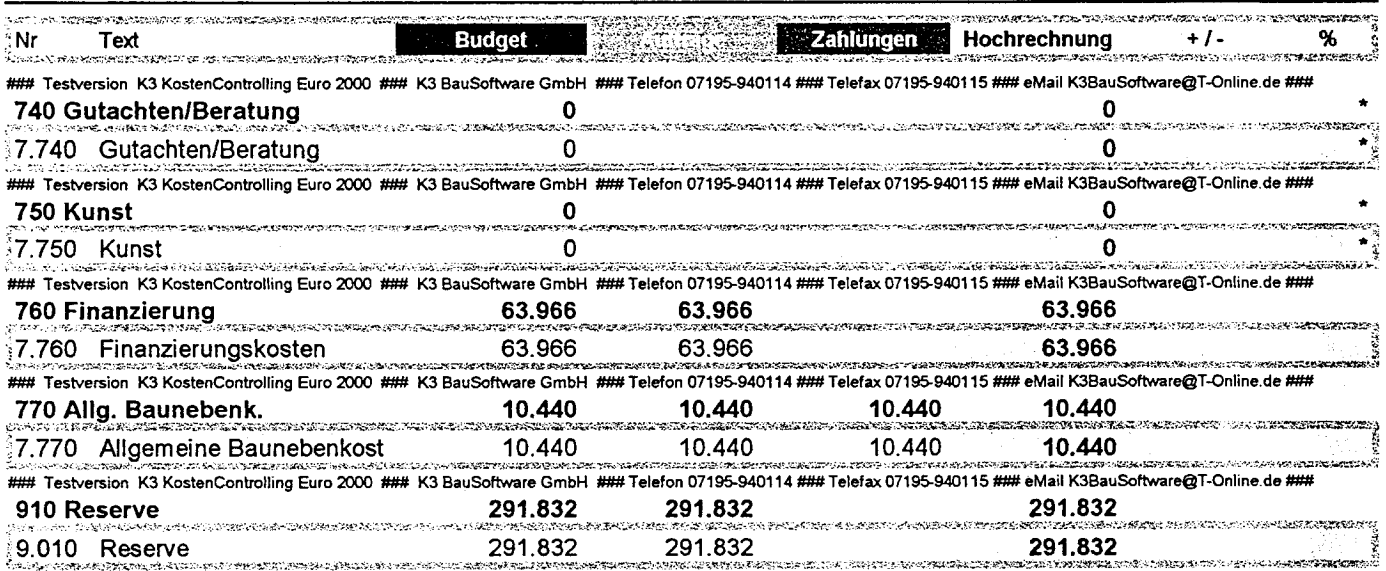

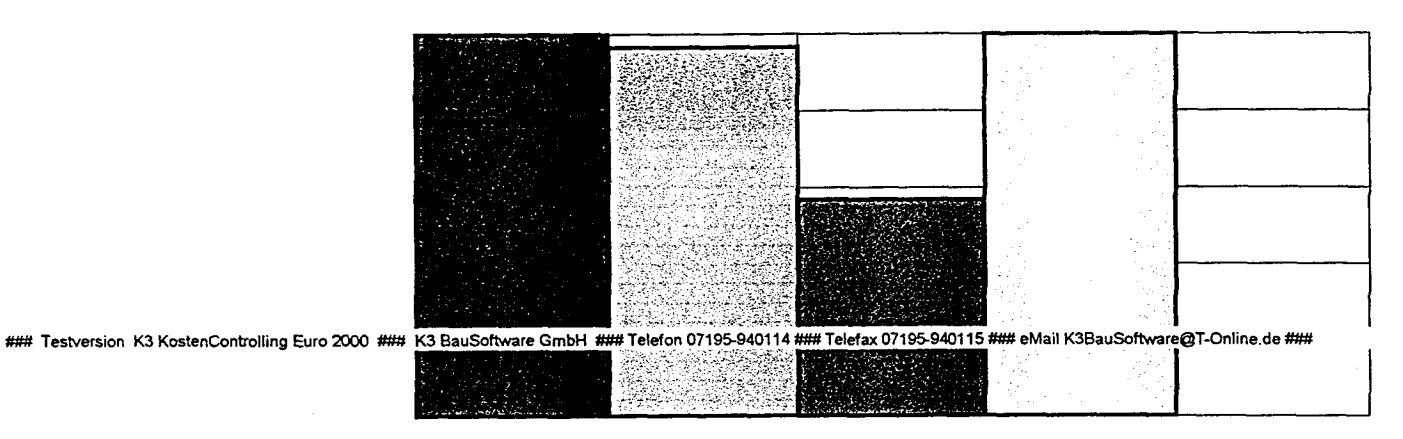

**Steven** Hochrechnung  $+1-$ **Budget** Zahlungen ∮Nr Text  $\mathbf 0$ 1.501.962 2.634.080 2.634.080 2.547.086 **Summe** 0 510.089 510.089 597.083 597.083 111 Grundstück 11.340 0 11.340 11.340 11.340 211 Erschließung  $\mathbf 0$ 0  $\mathbf 0$ 311 Abbruch 825.669 825.669 785.882 825.669 0 321 Rohbau 0 39.235 39.235 331 Dach 39.235 39.235 O 0 341 Fassade  $\Omega$ 431.395  $\mathbf 0$ 431.395 43.190 431.395 351 Ausbau  $\mathbf 0$  $\mathbf 0$  $\mathbf 0$ 411 Heizung/RLT 202.500  $\mathbf 0$ 202.500 202.500 421 Wasser/Abwasser 0 0 431 Stark-/Schwachstrom/ZLT  $\mathbf 0$  $\mathbf 0$  $\mathbf 0$  $\mathbf 0$ 441 Förderanlagen  $\mathbf 0$ 0  $\pmb{0}$ 451 Küchentechnik 58.835  $\mathbf 0$ 58.835 58.835 511 Aussenanlagen  $\mathbf 0$  $\Omega$ 610 Möbel 0  $\mathbf{0}$ 12.000 710 Bauherrenaufgaben 12.000 12.000 12.000  $\mathbf 0$ 0 720 Vorb. d. Objektplanung  $\pmb{0}$ 89.785  $\mathbf 0$ 89.785 89.785 89.785 730 Arch./Ing.Leistungen 0  $\mathbf 0$ 740 Gutachten/Beratung  $\mathbf 0$  $\mathbf 0$  $\mathbf 0$  $\mathbf 0$ 750 Kunst  $\mathbf 0$ 63.966 63.966 63.966 760 Finanzierung  $\mathbf 0$ 10.440 770 Allg. Baunebenk. 10.440 10.440 10.440  $\mathbf 0$ 291.832 291.832 291.832 910 Reserve

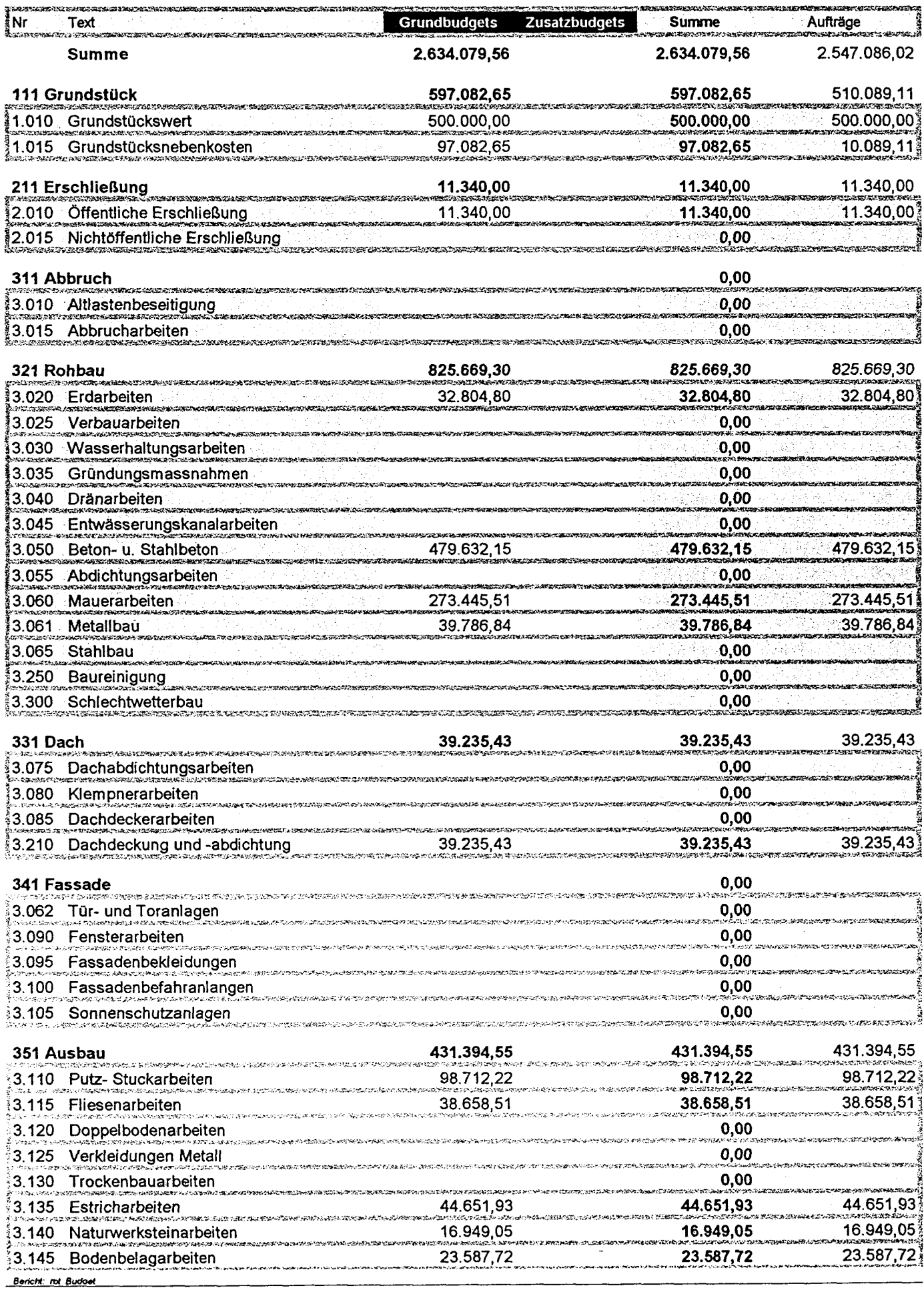

K3 BauSoftware GmbH, Telefax 07195 - 940115

12.02.1999

MFH mit OLE

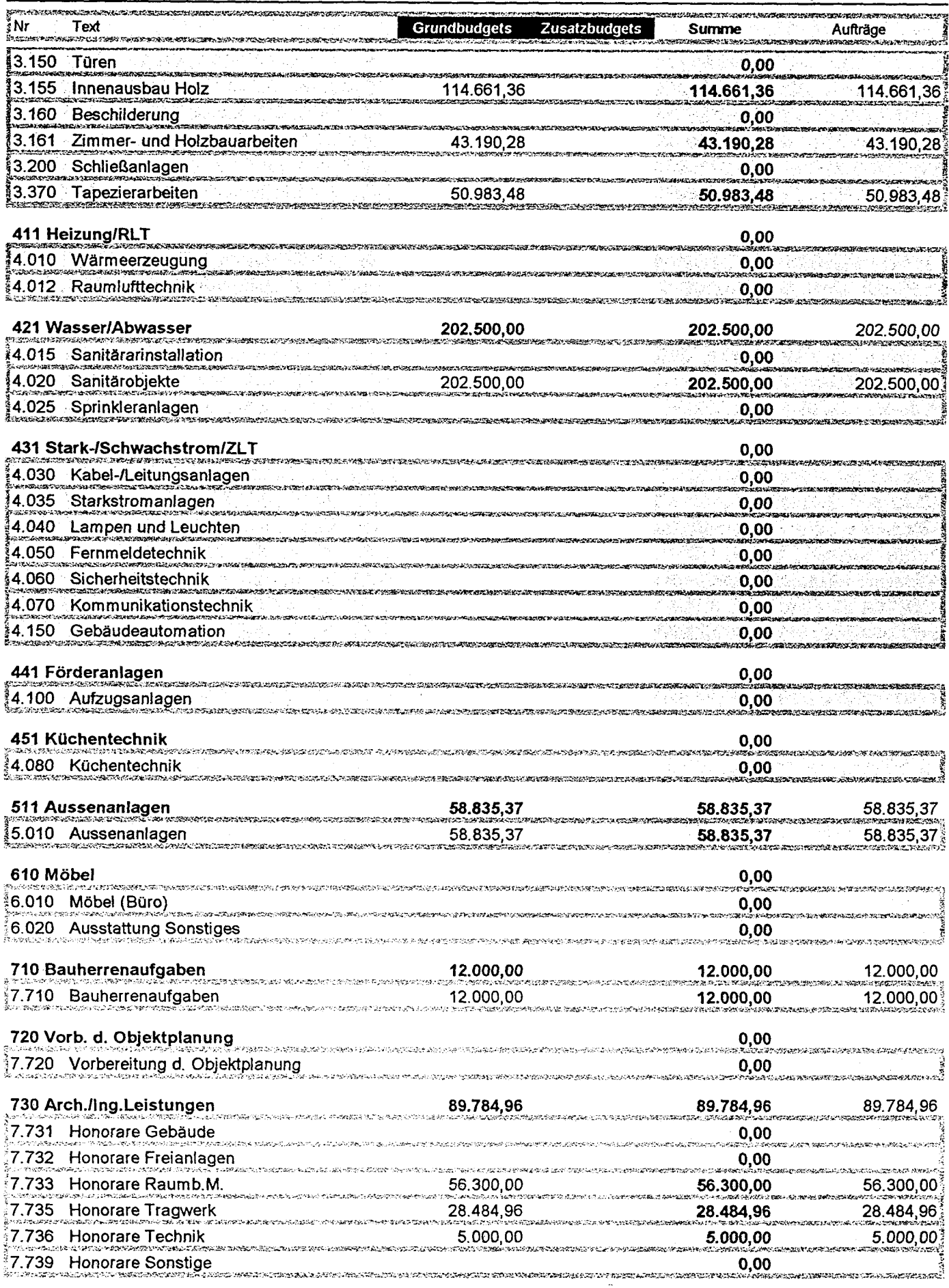

Bericht, not Budget

K3 BauSoftware GmbH, Telefax 07195 - 940115

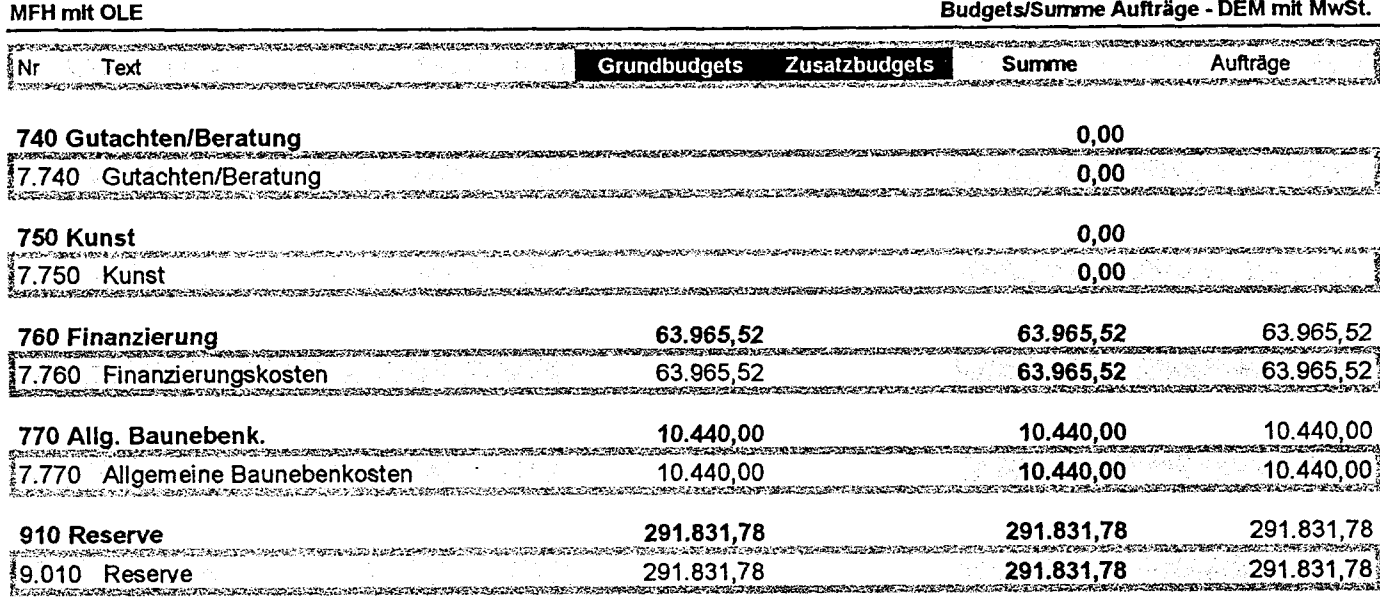

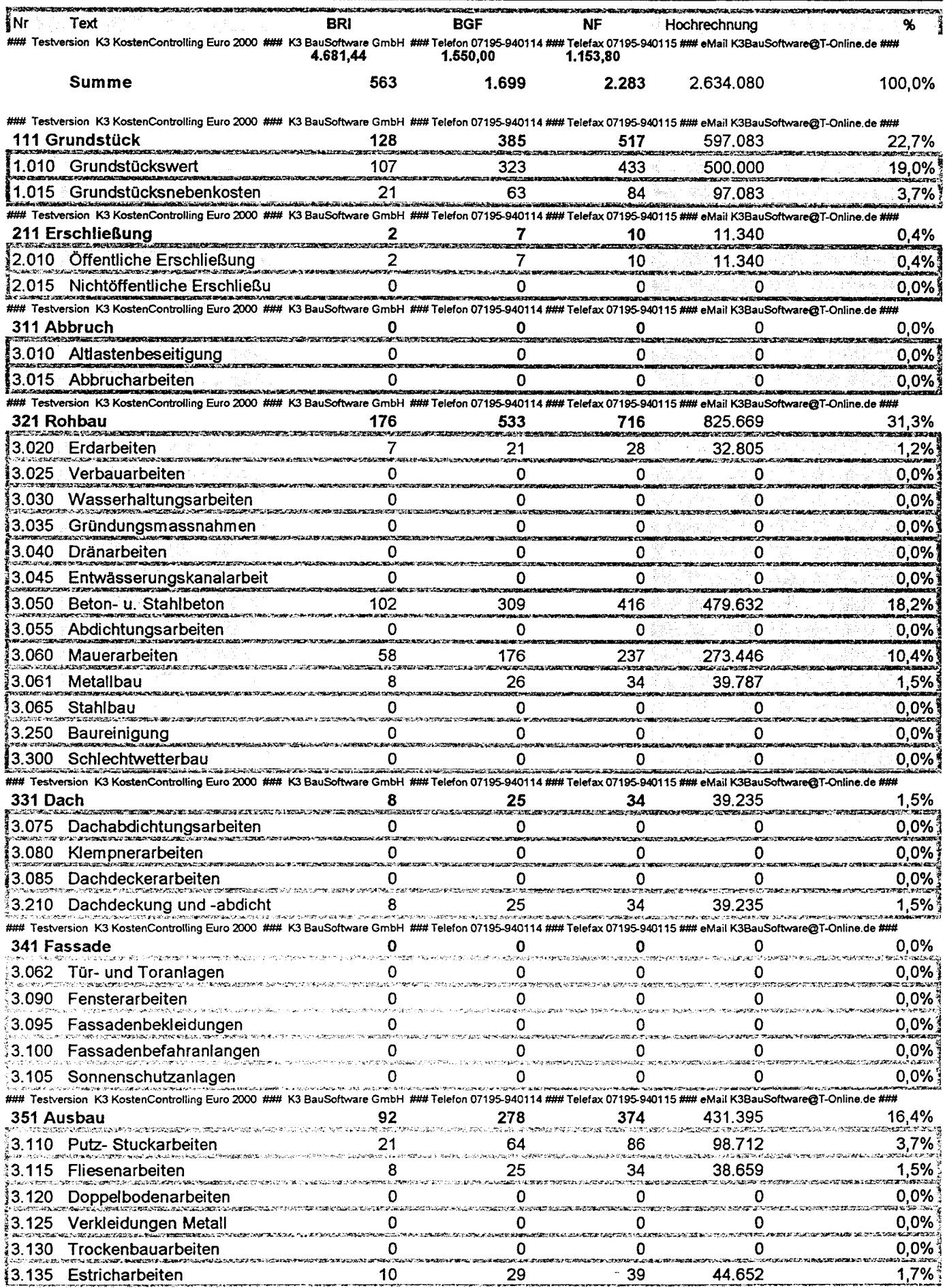

Bericht: rot Kennwert

K3 BauSoftware GmbH, Telefax 07195 - 940115

MFH mit OLE

Bericht: rot Kennwert

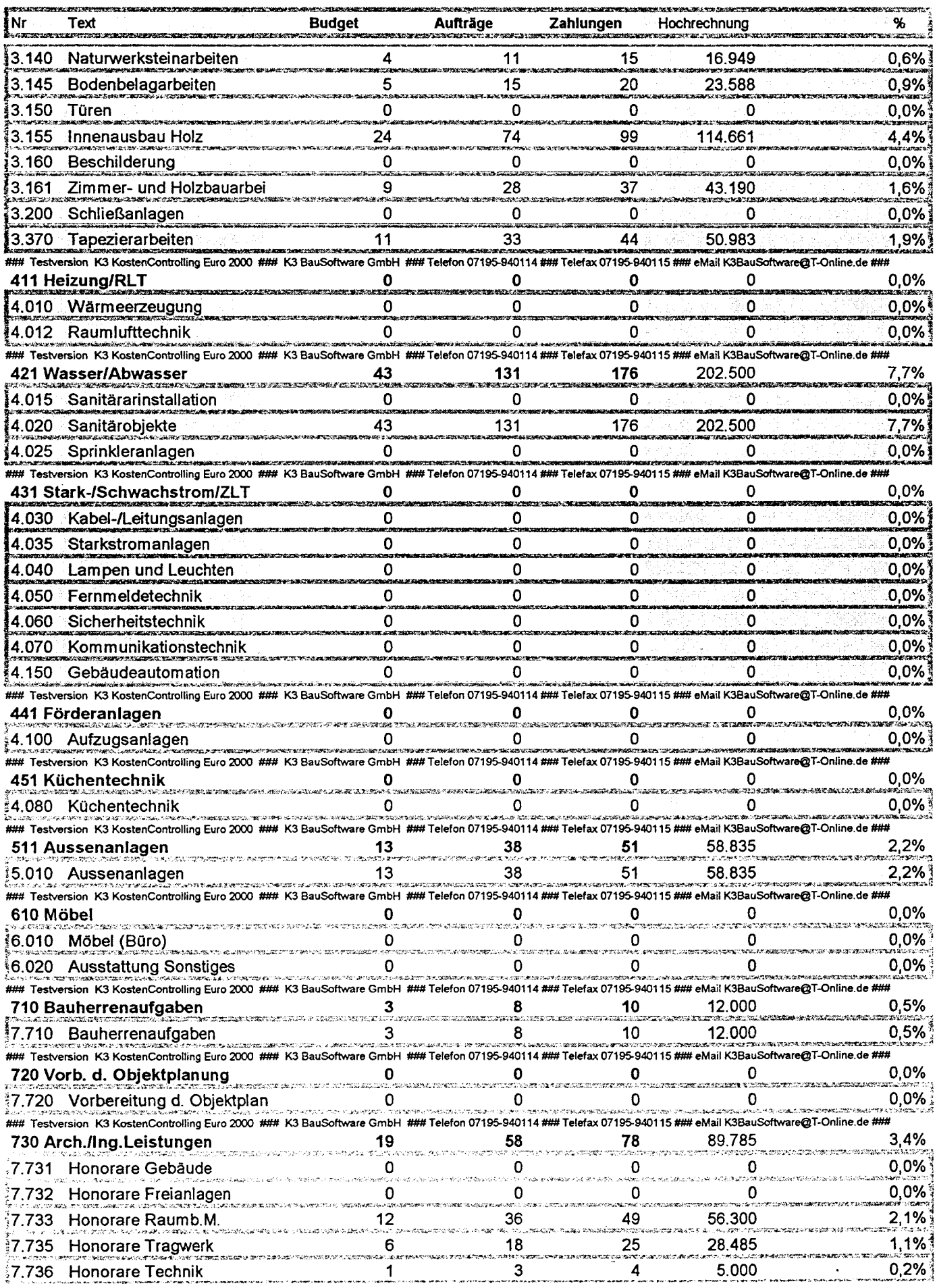

K3 BauSoftware GmbH, Telefax 07195 - 940115

12.02.1999

Seite 2 von 3

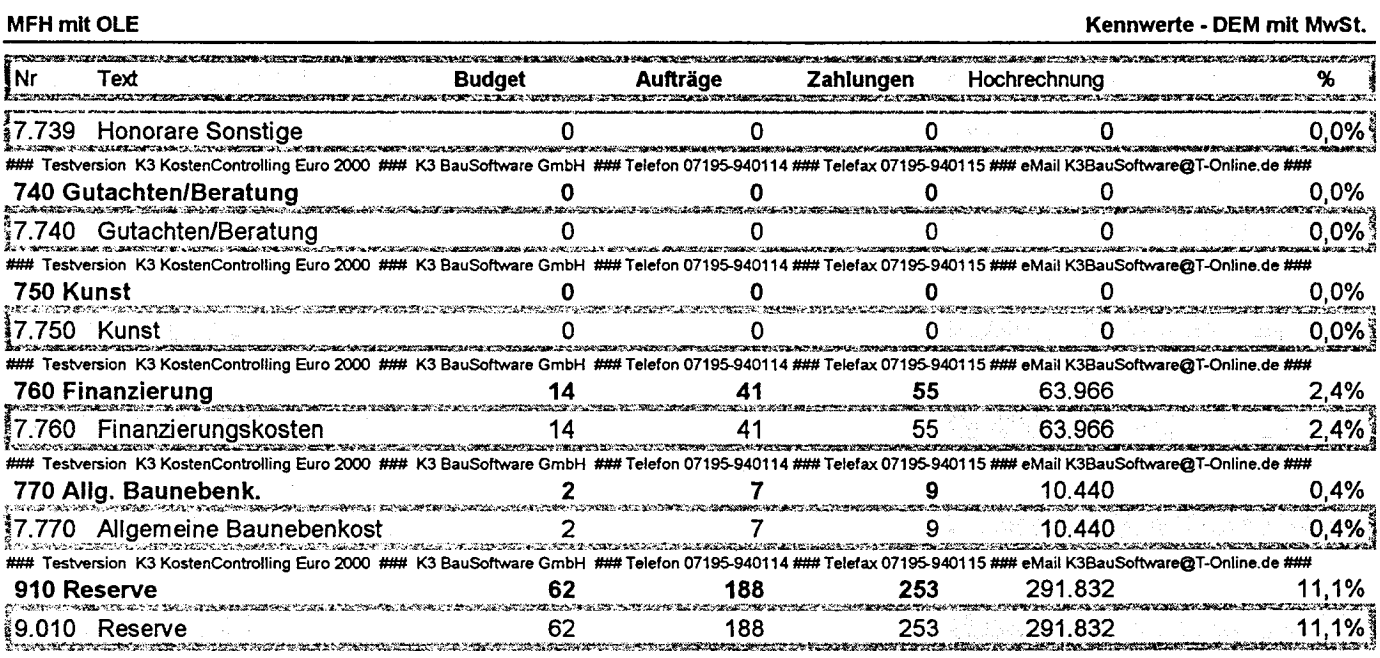

 $\mathcal{L}$ 

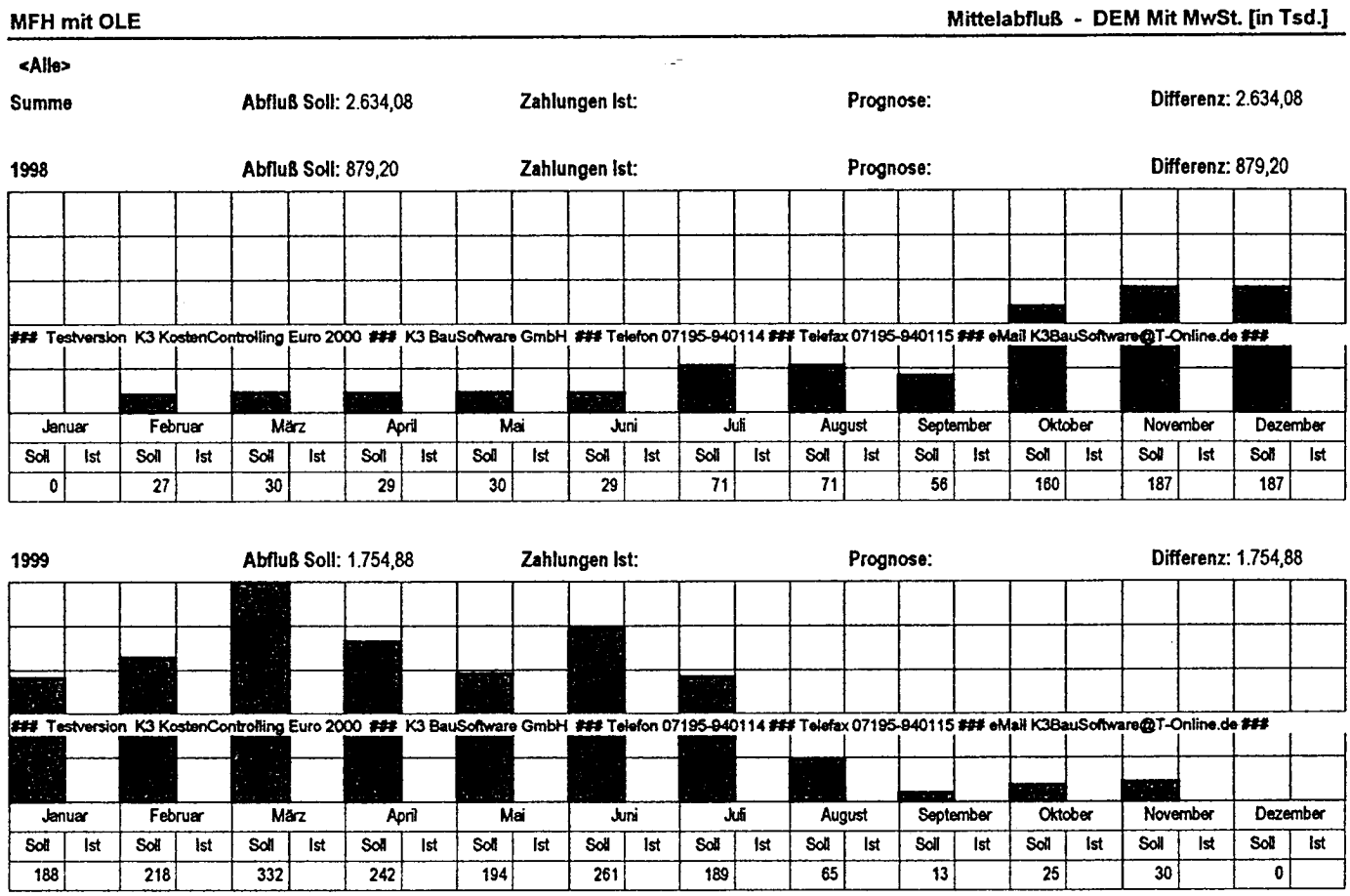

 $\sim$ 

 $\bar{u}$ 

 $\hat{\boldsymbol{\beta}}$ 

## MFH mit OLE

## <Alle>

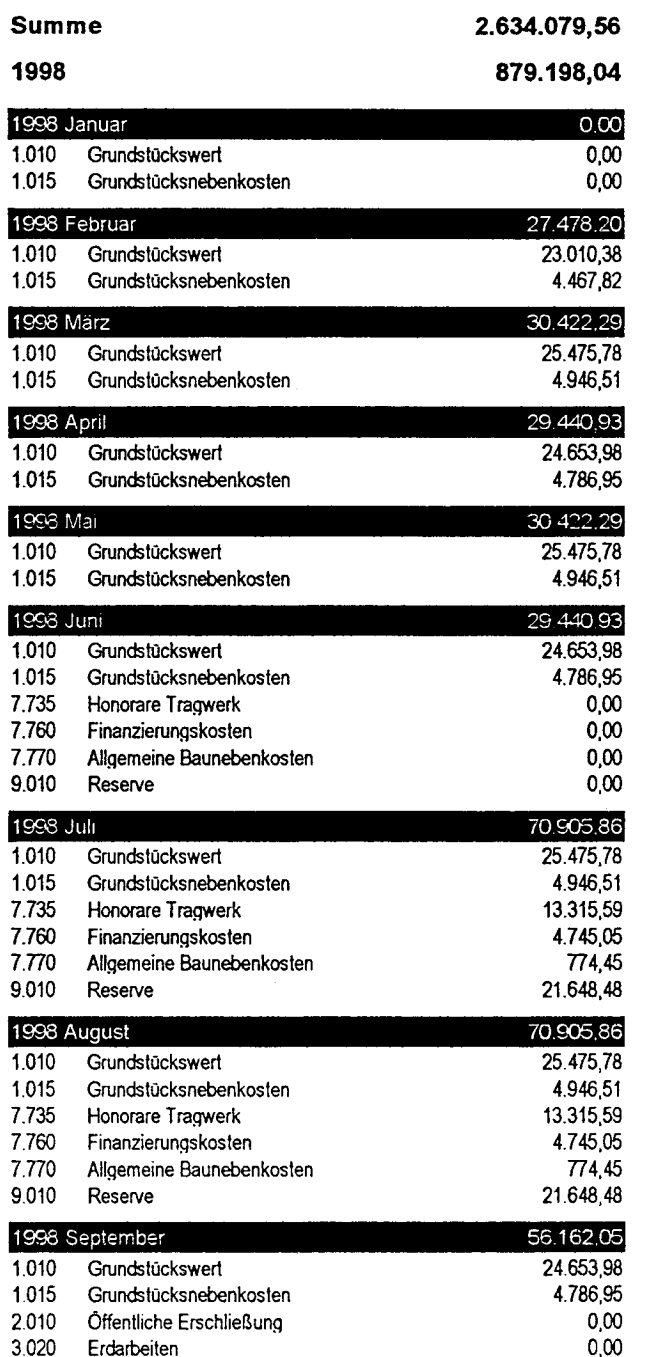

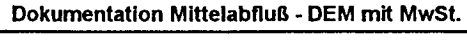

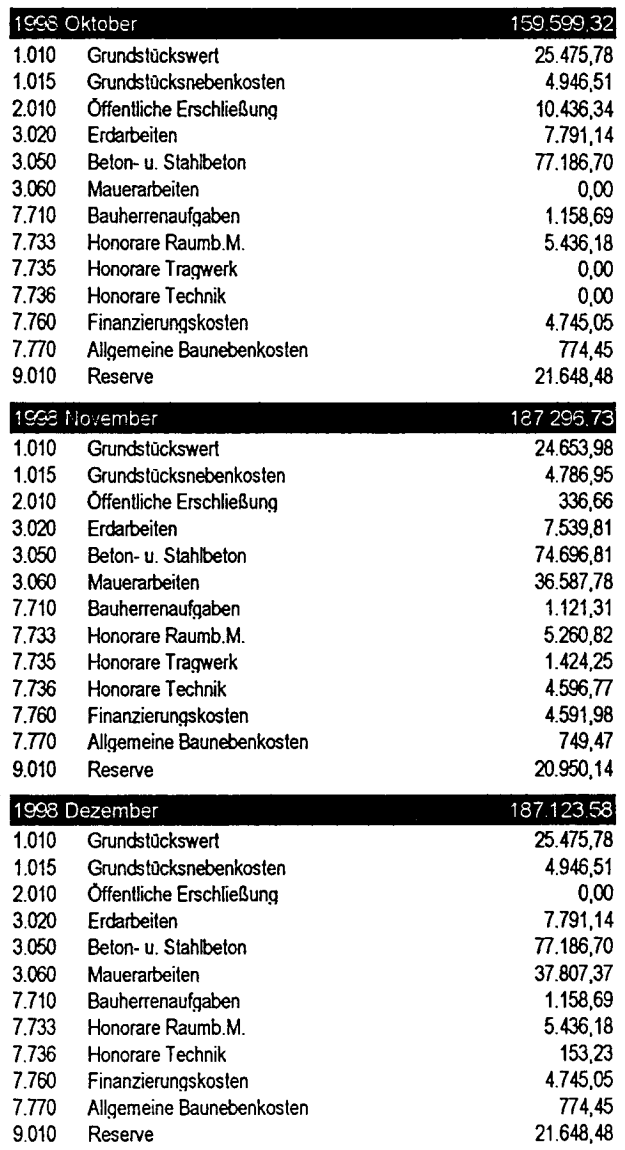

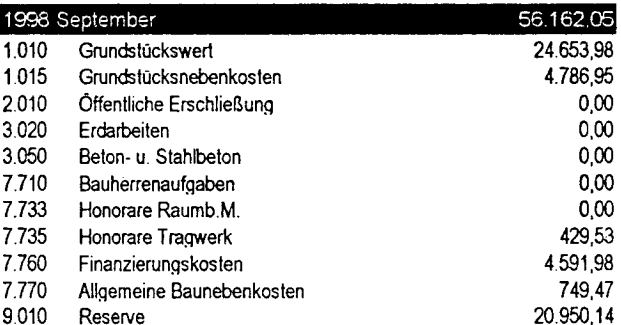

Ţ

**MFH** mit OLE

1999

Grundstückswert<br>Grundstücksnebenkosten<br>Öffentliche Erschließung

ទី ទី

see Januar

Beton- u. Stahbeton

ខ្លួន្តន្តុខ្លួ

Erdarbeiten

Dokumentation Mittelabfluß - DEM mit MwSt.

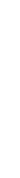

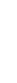

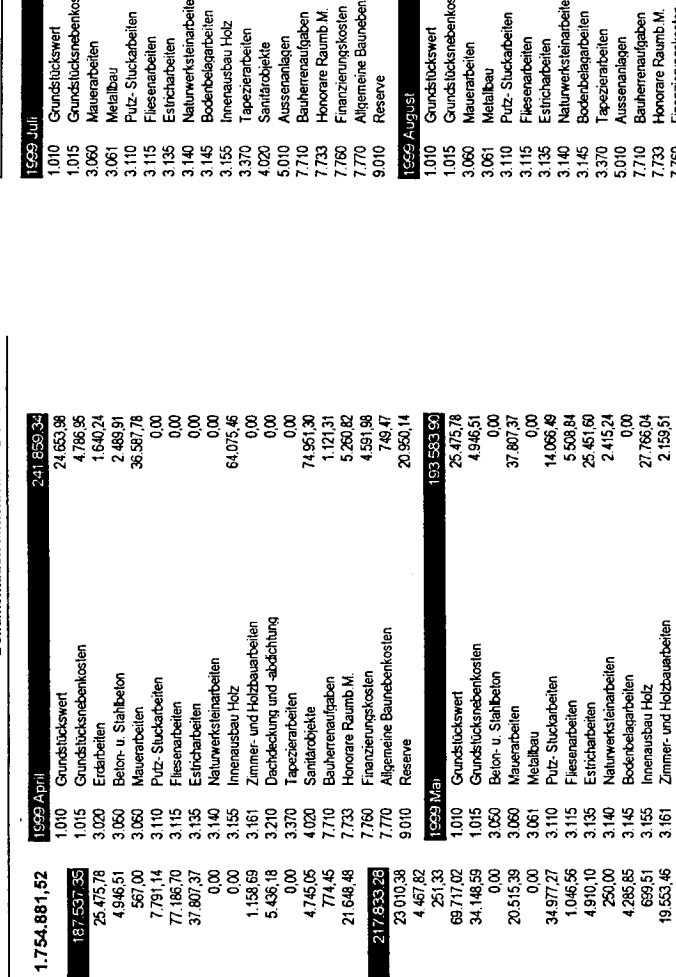

Maueratoélen<br>Zimmer- und Hodzauarbellen<br>Zimmer- und Hodzauarbellen<br>Bauherrenaufgaben<br>Honorae Echnik<br>Franzae Echniken<br>Migemeine Baundenkosten<br>Algemeine Baundenkosten

 $288$ gr

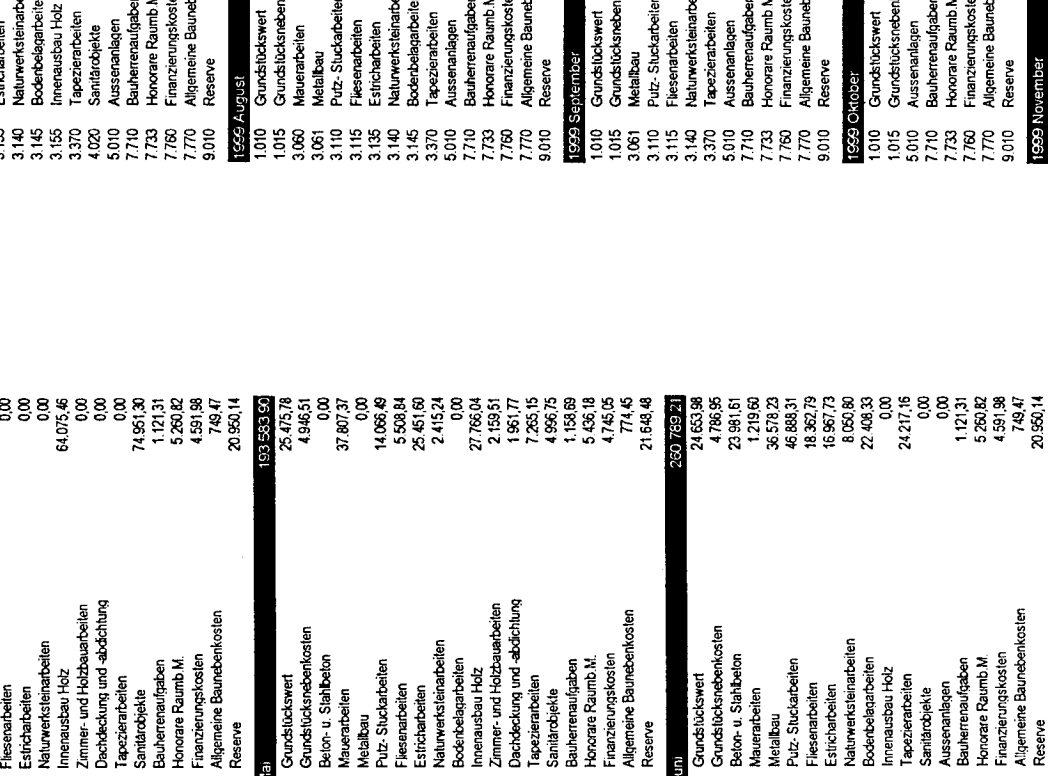

Estricharbeiten<br>Vaturwerksteinarbeiten

 $\overline{\mathbf{a}}$ 

Bauherreraufgaben<br>Honorare Raumb.M.<br>Honorare Technik<br>Finanzierungskosten<br>Allgemeine Baunebenkosten

**BREES** 

**82** 

 $\approx$ ë

15 210 8 710 g  $85$ 

옾 161 370

**Jutz-Stuckarbeiten** 

 $\frac{9}{2}$ 

 $115$ 135

**tetalibau** 

 $\tilde{g}$ 

Mauerarbeiten<br>Innenausbau Holz<br>Zimmer- und Holzbauarbeiten<br>Dachdeckung und -abdichtung<br>Sanitärobjekte

senarbeiten

Grundstückswert<br>Grundstücksnebenkosten<br>Beton- u. Stahlbeton<br>Mauerarbeiten

is Mai

Grundstückswert<br>Grundstücksnebenkosten

Reserve

 $\frac{8}{2}$ 

999 Februar

Erdarbeiten<br>Beton- u. Stahlbeton

ឌីឌីខ្លីខ្លី

8  $\mathfrak{B}$ 

g 8 8

ξ

Bauherrenaufgaben<br>Honorare Raumb M.<br>Finanzierungskosten<br>Allgemeine Baunebenkosten

Reserve

ato

 $\begin{array}{l} \bf{35} \\ \bf{69} \\ \bf{78} \\ \bf{89} \\ \bf{89} \\ \bf{89} \\ \bf{89} \\ \bf{89} \\ \bf{89} \\ \bf{89} \\ \bf{89} \\ \bf{89} \\ \bf{89} \\ \bf{89} \\ \bf{89} \\ \bf{89} \\ \bf{89} \\ \bf{89} \\ \bf{89} \\ \bf{89} \\ \bf{89} \\ \bf{89} \\ \bf{89} \\ \bf{89} \\ \bf{89} \\ \bf{89} \\ \bf{89} \\ \bf{89} \\ \bf{89} \\ \bf{89} \\ \bf{$ 

Mauerarbeiten<br>Innenausbau Holz<br>Zimmer- und Holzbauarbeiten

Beton-u. Stahlbeton

Erdarbeiten

Grundstückswert<br>Grundstücksnebenkosten

Reserve

999 Marz

Dachdeckung und -abdichtung

Sanitärobjekte

Finanzierungskosten<br>Allgemeine Baunebenkosten

Reserve

Bauherrenaufgaben<br>Honorare Raumb.M.

**1999Ju** 

pezierarbeiten

nitarobjekte

Gundstückswert<br>Gundstücksnebenkosten<br>Beton- u. Stahlbeton

Metallbau<br>Putz-Stuckarbeiten

 $\frac{9}{2}$ 

hauerarbeiten

និន្ទ័ន្ទ័ន្ទ

esenarbeiten

stricharbeiten

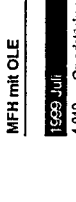

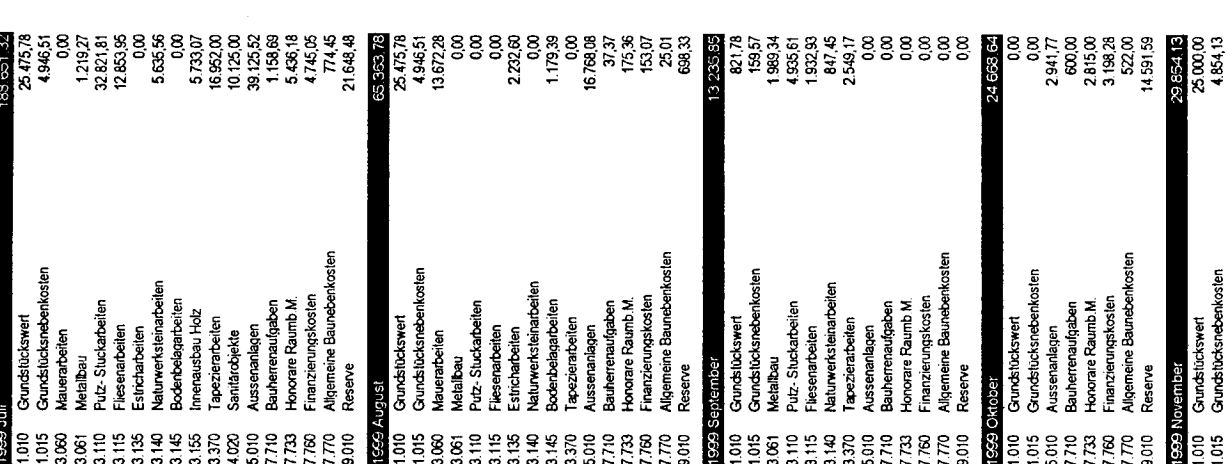

Dokumentation Mittelabiluß - DEM mit MwSt.

12.02.1999 K3 BauSoftware GmbH, Telefax 07195 - 940115

Bencht, na BAbiliuss

Grundstückswert<br>Grundstücksnebenkosten

 $\frac{1010}{1.015}$ 

Aussenanlagen<br>Bauherrenaufgaben<br>Honorare Raumb, M.<br>Finanzierungskosten<br>Aligemeine Baunebenkosten

Reserve

Natuwerksteinarbeiten<br>Bodenbelagarbeiten<br>Innenausbau Holz

apezierarbeiten

anitárobjekte

**EBSTIEBSERREE** 

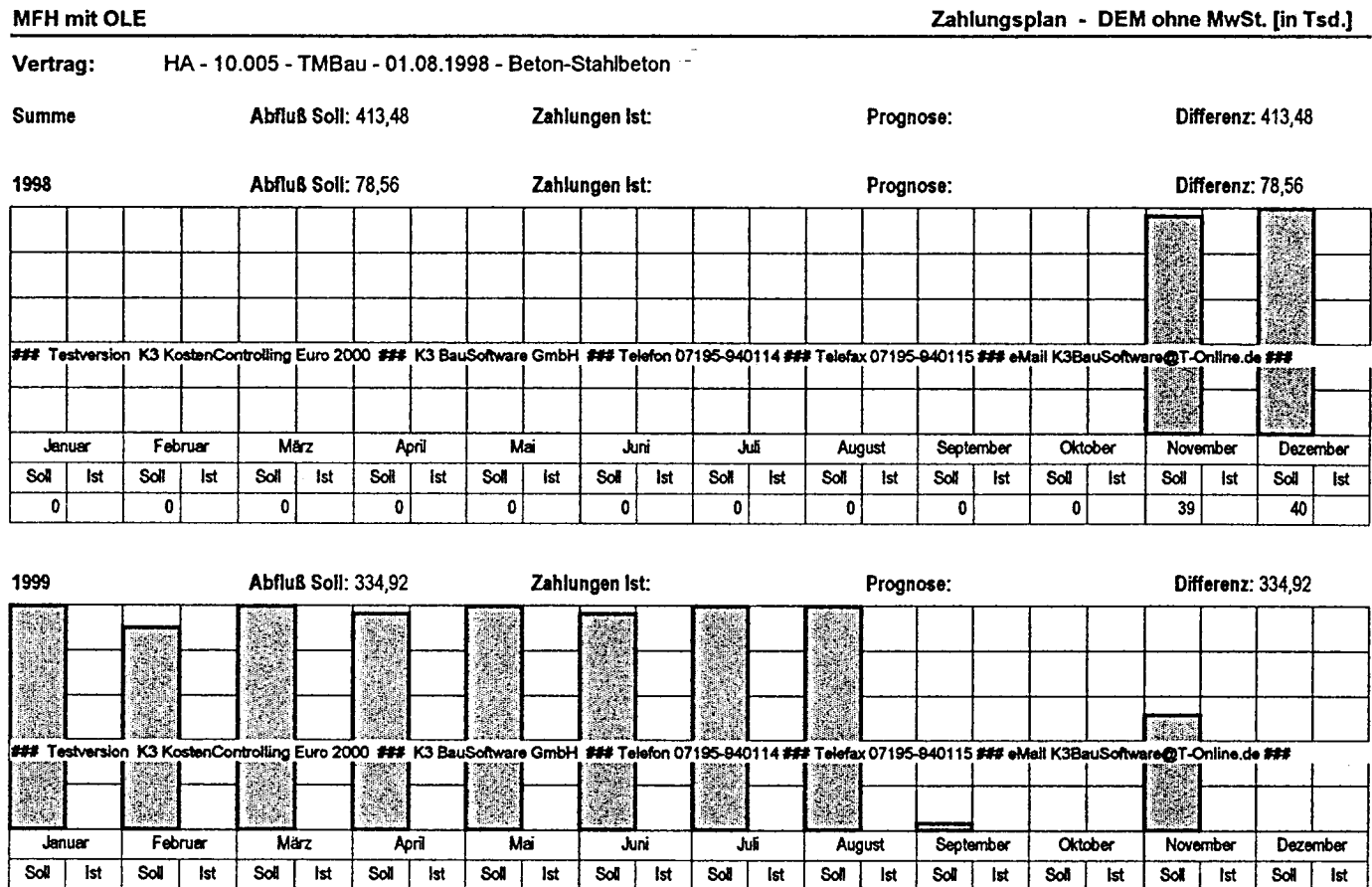

 $\overline{40}$ 

 $\overline{36}$ 

 $\overline{40}$ 

 $\overline{39}$ 

 $\overline{40}$ 

 $\overline{39}$ 

 $\overline{40}$ 

 $\overline{40}$ 

 $\overline{\mathbf{1}}$ 

 $\overline{\bullet}$ 

 $\overline{21}$ 

히

 $\bar{z}$ 

 $\ddot{\phantom{a}}$ 

Seite 1 von 1

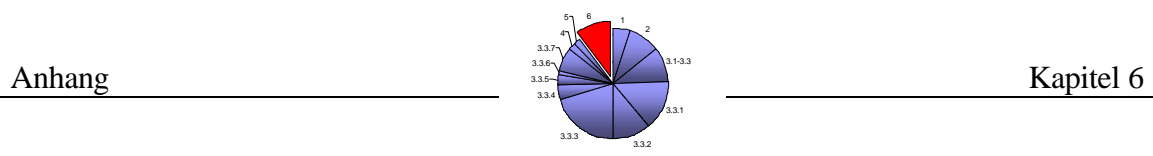

Musterbauvorhaben "Albert-Schweitzer"

C: Kostenermittlung nach Elemente- und Leitpositionenmethode für das
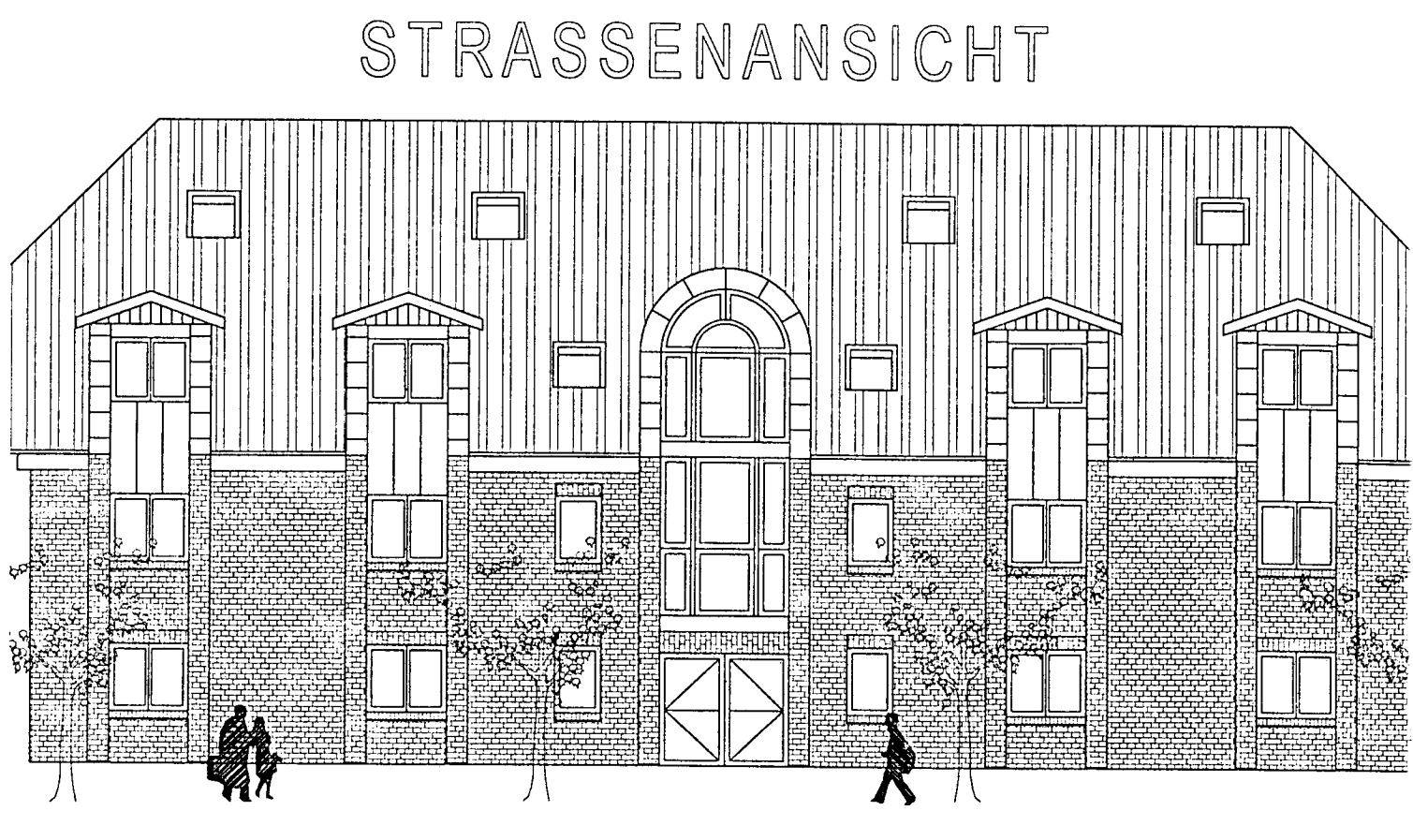

Maßstab 1:100

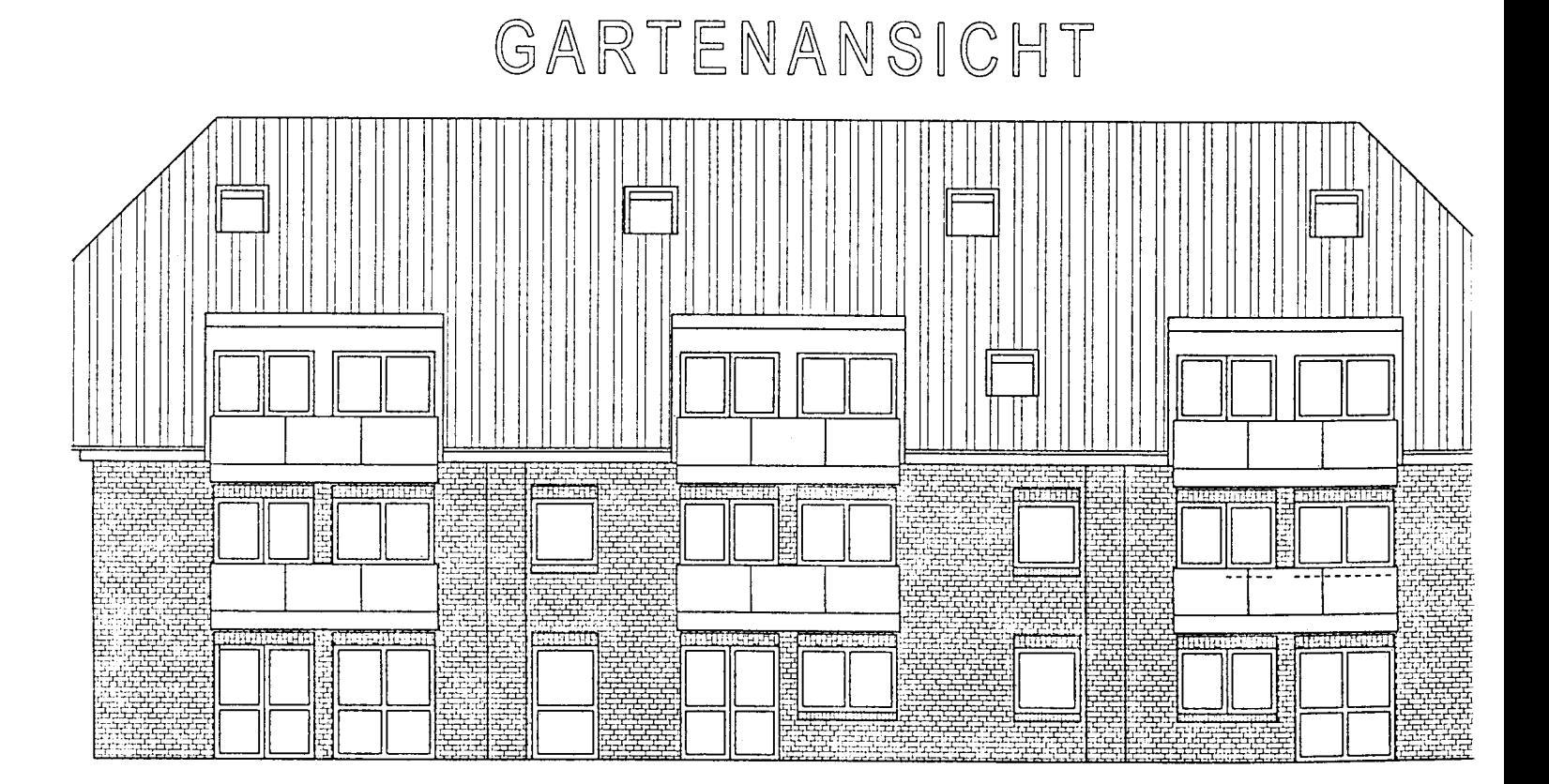

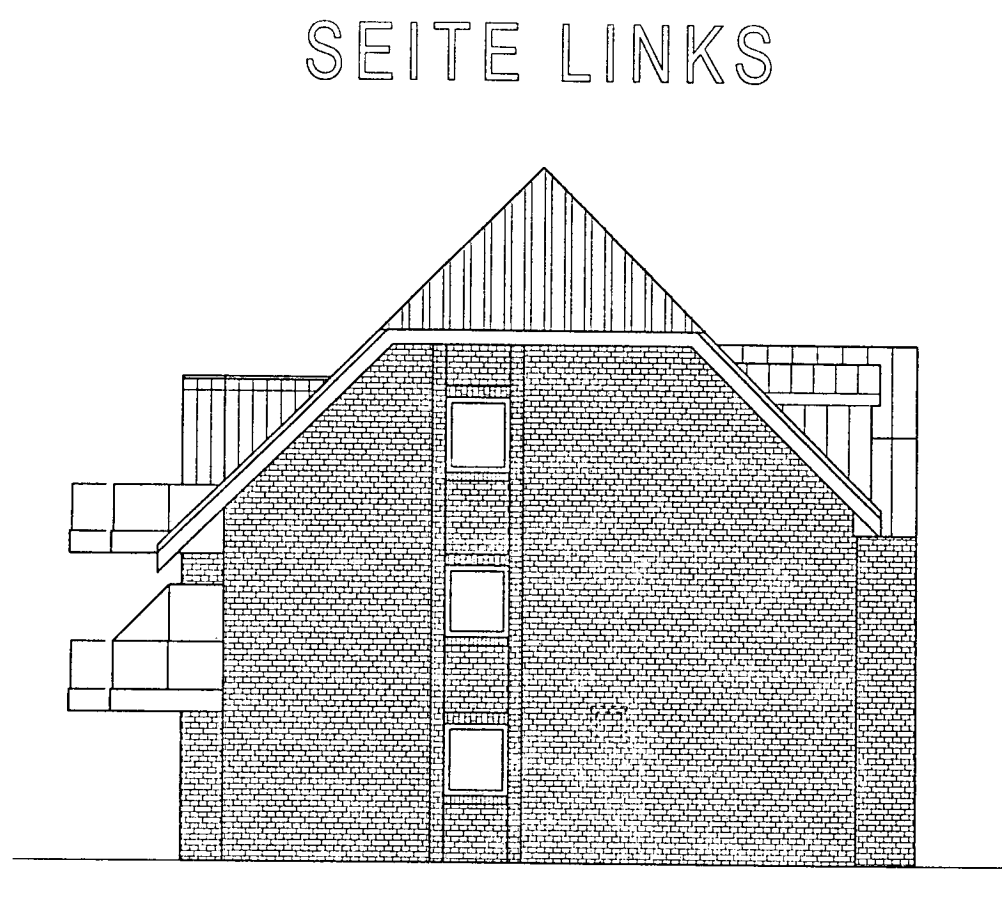

Maßstab 1:100

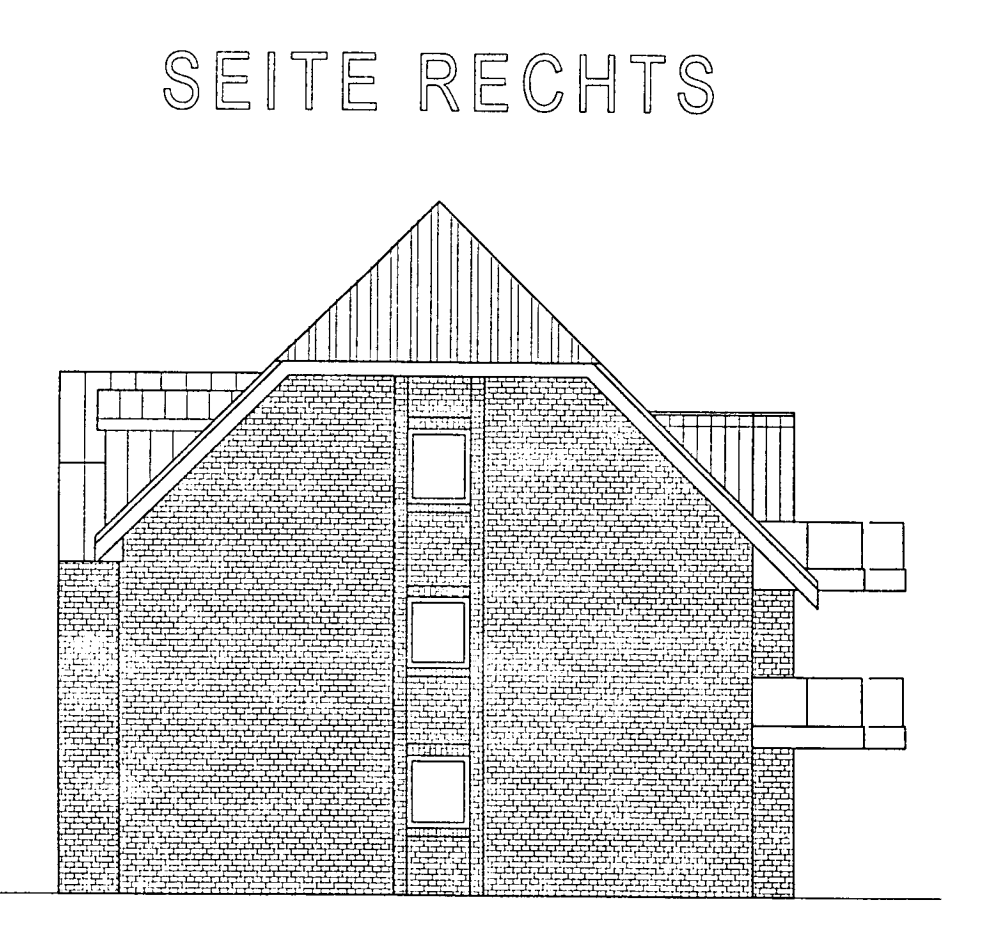

# Leistungsbereiche - Zusammenfassung

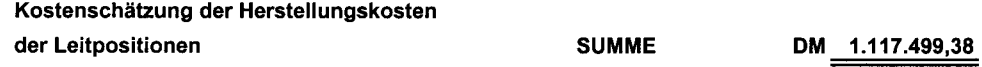

# Aufteilung der Herstellungskosten

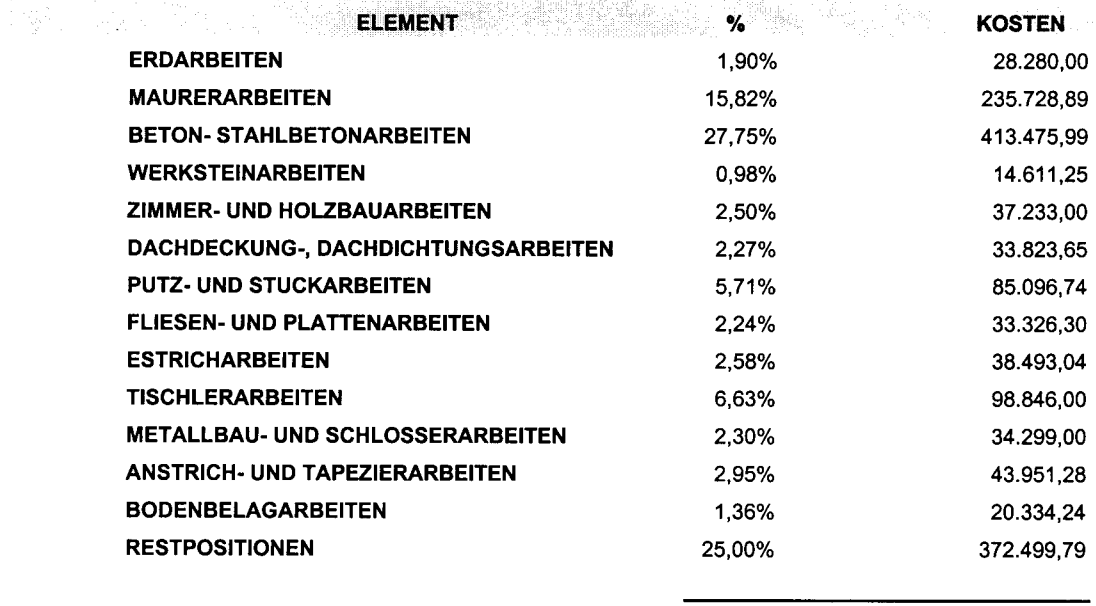

**GESAMT** 100% 1.489.999,17

# Kostenschätzung der Herstellungskosten

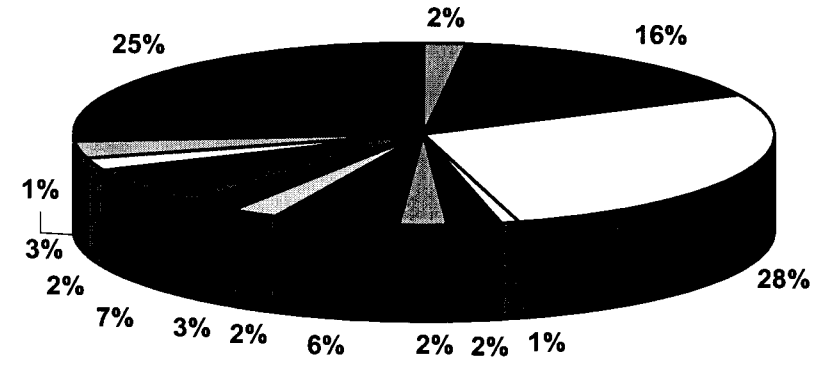

**UERDARBEITEN OBETON-STAHLBETONARBEITEN** ZIMMER- UND HOLZBAUARBEITEN PUTZ- UND STUCKARBEITEN ESTRICHARBEITEN DMETALLBAU- UND SCHLOSSERARBEITEN BODENBELAGARBEITEN

**MAURERARBEITEN OWERKSTEINARBEITEN** DACHDECKUNG-, DACHDICHTUNGSARBEITEN<br>DER REISEN- UND PLATTENARBEITEN INTERESTING THE CONTRACT CONTRACT CONSTRUCTED THE CONSTRUCTION OF APPEARING THE CONSTRUCTION **RESTPOSITIONEN** 

# Grobelemente

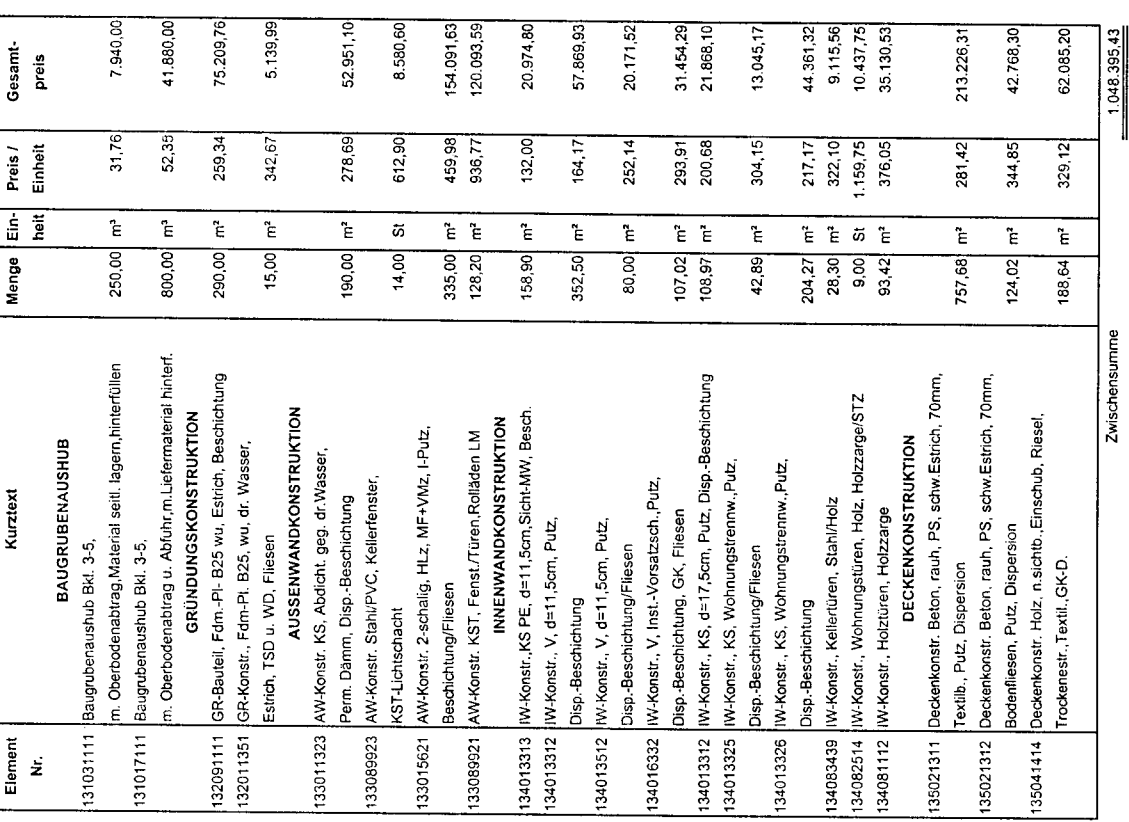

# Grobelemente Fortsetzung

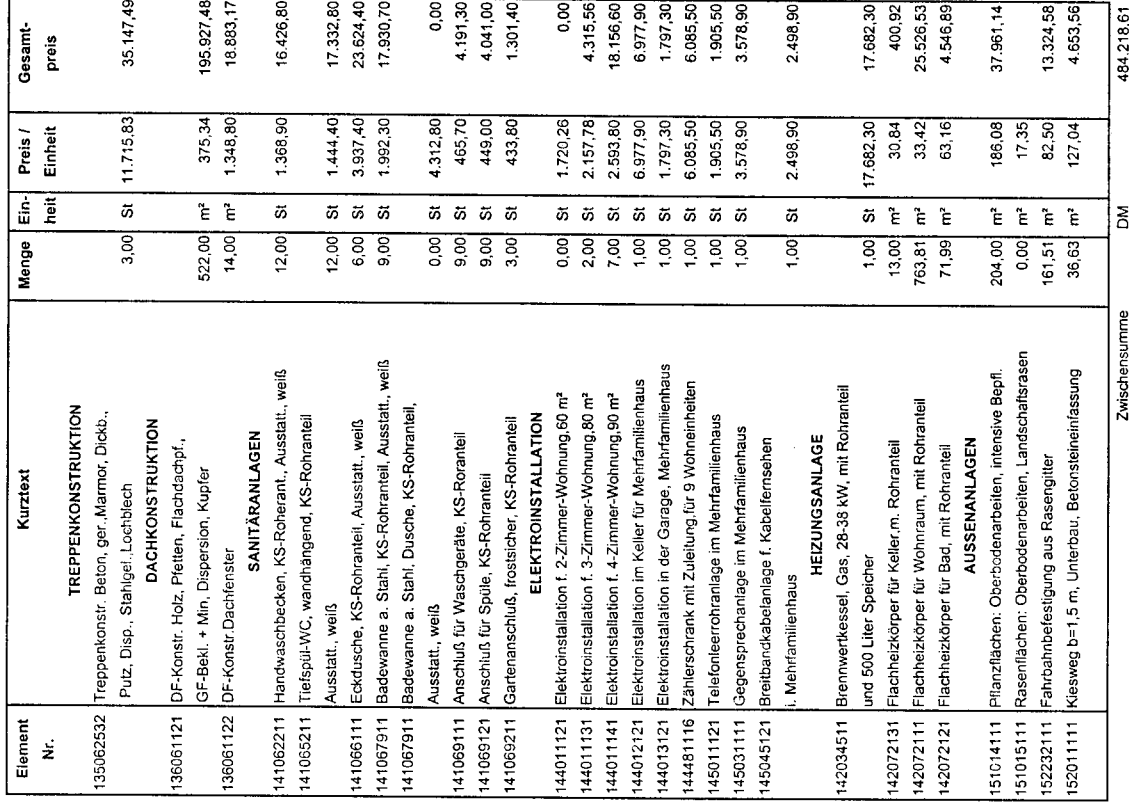

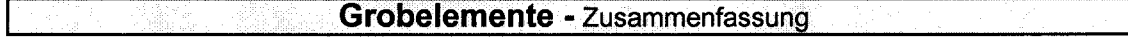

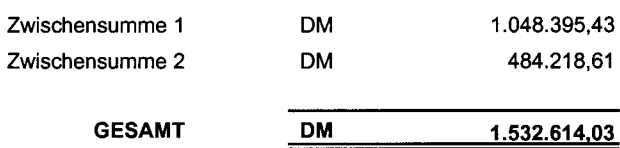

### Aufteilung der Herstellungskosten

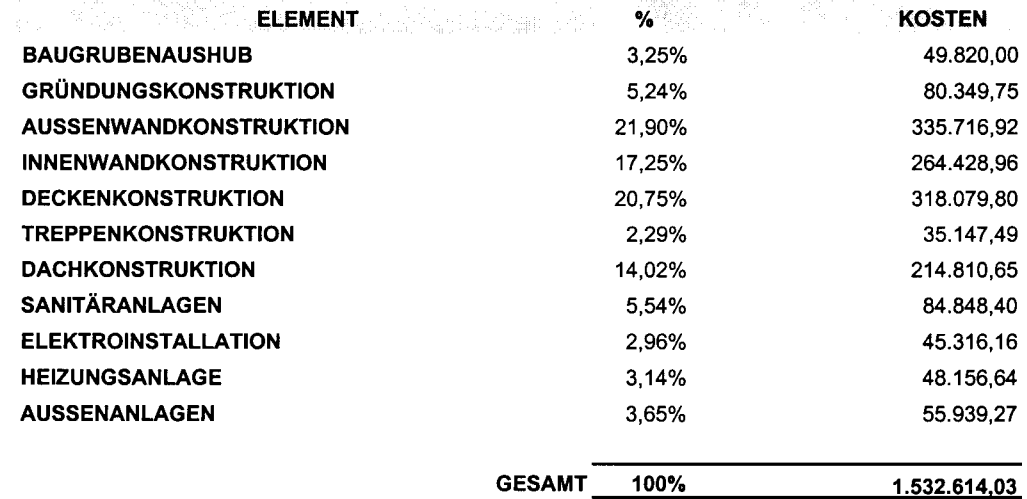

# Herstellungskosten

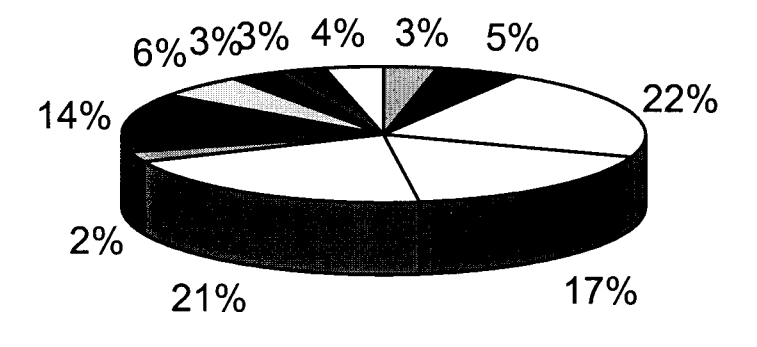

**EBAUGRUBENAUSHUB DAUSSENWANDKONSTRUKTION IDECKENKONSTRUKTION DACHKONSTRUKTION** ELEKTROINSTALLATION **DAUSSENANLAGEN** 

GRÜNDUNGSKONSTRUKTION **DINNENWANDKONSTRUKTION EITREPPENKONSTRUKTION OSANITÄRANLAGEN EHEIZUNGSANLAGE** 

# *Erklärung*

Ich versichere an Eides statt, daß

- ich die vorliegende Arbeit selbständig und ohne fremde Hilfe angefertigt,
- alle Abschnitte, die wörtlich oder annähernd wörtlich aus einer Veröffentlichung entnommen sind, als solche kenntlich gemacht und
- die Arbeit noch nicht veröffentlicht und auch noch keiner anderen Prüfungsbehörde vorgelegt habe.

Ich erkläre mich damit einverstanden, daß das Lehr- und Forschungsgebiet Bauwirtschaft der Bergischen Universität Wuppertal die von mir hiermit vorgelegte Diplomarbeit zur weiteren Bearbeitung bzw. Veröffentlichung verwenden kann.

Wuppertal, den . . . . . . . .

Unterschrift

# *Lebenslauf*

# **Angaben zur Person**

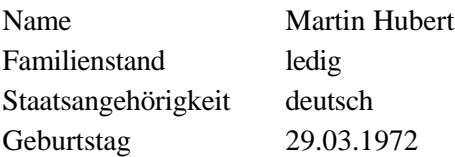

# **Schulbildung**

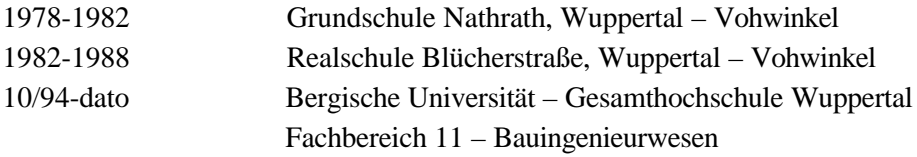

### **Berufsausbildung**

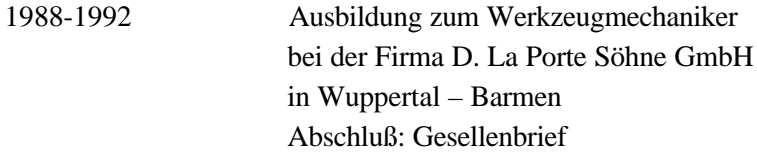

# **Berufstätigkeit**

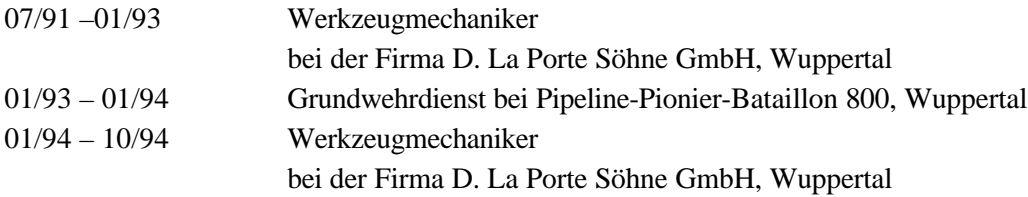

# **Weiterbildung**

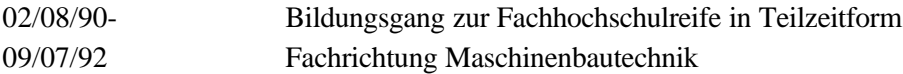

# **Sprach- & EDV-Kenntnisse**

Englisch in Wort und Schrift CAD : *MEGA CAD* Statik-Software : *D.I.E, Ingware* Microsoft-Office Anwendungen